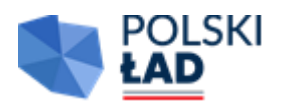

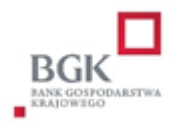

Załącznik nr 2 do SWZ Warszawa, dn. 6.02.2024r.

Wykonawca: Pollight Sp. z o.o. Al. J. Ch. Szucha 11B lok. H2 00-580 Warszawa NIP:5272704077 Regon:146950895

#### **FORMULARZ OFERTOWY**

Odpowiadając na ogłoszenie w trybie podstawowym zgodnie z art. 275 pkt 1) ustawy Pzp na*: Rozwój infrastruktury oświetleniowej oraz OZE na terenie Gminy Lądek"*  Numer sprawy: **ZP.271.1.2024**

**Część I: "Modernizacji infrastruktury oświetlenia zewnętrznego na terenie Gminy Lądek"**

1. Oferujemy wykonanie przedmiotu zamówienia zgodnie z wymogami zawartymi w specyfikacji warunków zamówienia, za kwotę:

wartość netto: 793 000,00 zł VAT 23 % tj. 182 390,00 zł

wartość brutto: 975 390,00 zł

słownie (wartość brutto) …...dziewięćset siedemdziesiąt pięć tysięcy trzysta dziewięćdziesiąt złotych.

2. Na wykonane roboty budowlane stanowiące przedmiot umowy udzielam 60 miesięcy gwarancji od daty odbioru końcowego lub odbioru końcowego usunięcia usterek, jeśli takie będą stwierdzone (60 miesięcy – 40 pkt, 48 miesięcy – 20 pkt, 36 miesięcy – 0 pkt).

**Część II "Budowa instalacji fotowoltaicznych na terenie 4 obiektów należących do Gminy Lądek"** Oferujemy wykonanie przedmiotu zamówienia zgodnie z wymogami zawartymi w specyfikacji warunków zamówienia, za kwotę:

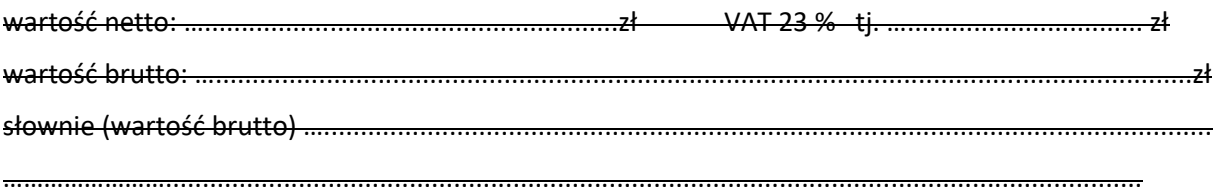

2. Na wykonane instalacje fotowoltaiczne udzielam ………. miesięcy gwarancji od daty odbioru końcowego lub odbioru końcowego usunięcia usterek, jeśli takie będą stwierdzone (60 miesięcy –20 pkt, 48 miesięcy – 10 pkt, 36 miesięcy – 0 pkt)

3. Na zamontowane inwertery udzielam wydłużonej gwarancji producenta .............. miesięcy (maksymalnie 60 miesięcy powyżej podstawowej 10 letniej gwarancji)

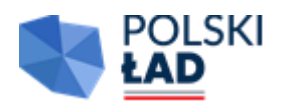

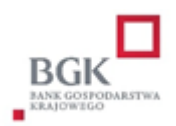

Oświadczam, że:

1) a) wybór oferty nie będzie prowadzić do powstania u Zamawiającego obowiązku podatkowego/ b) wybór oferty będzie prowadzić do powstania u zamawiającego obowiązku podatkowego w odniesieniu do następujących towarów lub usług\*:

…………………………………………………………………………………………………………… …………………………………………………………………………………………………………… …………………………………………………………………………………………………………… których dostawa lub świadczenie będzie prowadzić do jego powstania. Wartość towaru lub usług powodująca obowiązek podatkowy u zamawiającego to: ……………………………………………………………………………………………………………  $\overline{\phantom{a}}$   $\overline{\phantom{a}}$   $\overline{\$ (\*niepotrzebnie skreślić)

- 2) akceptuję warunki płatności;
- 3) uważamy się za związanych niniejszą ofertą przez okres 30 dni od dnia jej złożenia
- 4) zapoznałem się z warunkami podanymi przez Zamawiającego w SWZi nie wnosimy do nich żadnych zastrzeżeń;
- 5) uzyskałem wszelkie niezbędne informacje do przygotowania oferty i wykonania zamówienia;

6) akceptuję projektowane postanowienia umowy oraz termin realizacji przedmiotu zamówienia podany przez Zamawiającego;

7) tajemnicę przedsiębiorstwa w rozumieniu przepisów o zwalczaniu nieuczciwej konkurencji, które nie mogą być udostepniane stanowią informacje zawarte w ofercie na stronach nr:……………………………………………………………………………………(wypełnić jeśli dotyczy).

8) następującym podwykonawcom zamierzam powierzyć wykonanie następujących części zamówienia (Wykonawca wskaże części zamówienia, których wykonanie zamierza powierzyć podwykonawcom i poda firmy podwykonawców)\*:

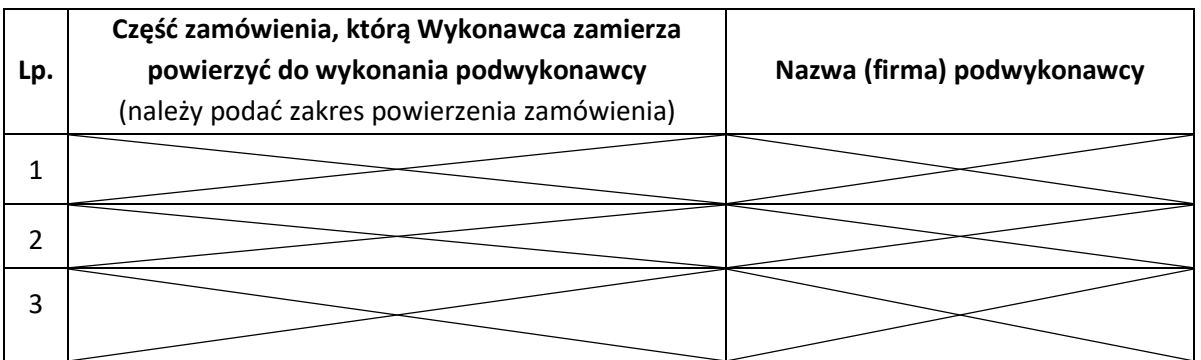

/ wykonam siłami własnymi, tj. bez udziału podwykonawców\* (\*niepotrzebnie skreślić)

#### 4. Pozostałe dane Wykonawcy / Wykonawców\*

Wykonawca jest:

mikroprzedsiębiorstwem

małym przedsiębiorstwem

\* średnim przedsiębiorstwem

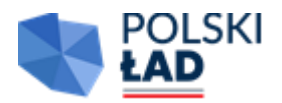

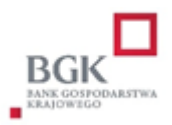

 \* jednoosobowa działalność gospodarcza

 \* osoba fizyczna nieprowadząca działalności gospodarczej

 \* inny rodzaj

#### **Wykonawca nie jest**:

zadnym z ww. przedsiębiorstw

\* *zaznaczyć X odpowiedni prostokąt*.

*Przez Mikroprzedsiębiorstwo rozumie się: przedsiębiorstwo, które zatrudnia mniej niż 10 osób i którego roczny obrót lub roczna suma bilansowa nie przekracza 2 milionów EUR.*

*Przez Małe przedsiębiorstwo rozumie się: przedsiębiorstwo, które zatrudnia mniej niż 50 osóbi którego roczny obrót lub roczna suma bilansowa nie przekracza 10 milionów EUR.*

*Przez Średnie przedsiębiorstwa rozumie się: przedsiębiorstwa, które nie są mikroprzedsiębiorstwami ani małymi przedsiębiorstwami i które zatrudniają mniej niż 250 osóbi których roczny obrót nie przekracza 50 milionów EUR lub roczna suma bilansowa nie przekracza 43 milionów EUR.*

*Powyższe informacje są wymagane wyłącznie do celów statystycznych.* 

5. Wskazujemy, że aktualny dokument potwierdzający umocowanie do reprezentacji Wykonawcy, Zamawiający może pobrać za pomocą bezpłatnych i ogólnodostępnych baz danych dostępnych pod adresem *(właściwe zaznaczyć znakiem X)*:

<https://prod.ceidg.gov.pl/CEIDG/CEIDG.Public.UI/Search.aspx> (CEIDG)

<https://ekrs.ms.gov.pl/web/wyszukiwarka-krs/strona-glowna/> (KRS)

inny właściwy rejestr…………………………………….……….…. ………………………………………………….

*(wpisać nazwę bazy) (wpisać adres strony www bazy)*

\_\_\_\_\_\_\_\_\_\_\_\_\_\_\_\_\_\_\_\_\_\_\_\_\_\_\_\_\_\_\_\_\_\_\_\_\_\_\_\_\_\_\_\_ .

**brak możliwości pobrania online** 

*(Wykonawca winien wskazać lub zaznaczyć adres strony www, na której Zamawiający może pobrać dokumenty rejestrowe Wykonawcy, o ile rejestry te są bezpłatne i ogólnodostępne).*

6. Oświadczam, że wypełniłem obowiązki informacyjne przewidziane w art. 13 lub art. 14 RODO wobec osób fizycznych, od których dane osobowe bezpośrednio lub pośrednio pozyskałem w celu ubiegania się o udzielenie zamówienia publicznego w niniejszym postępowaniu.

(W przypadku gdy wykonawca nie przekazuje danych osobowych innych niż bezpośrednio jego dotyczących lub zachodzi wyłączenie stosowania obowiązku informacyjnego, stosownie do art. 13 ust. 4 lub art. 14 ust. 5 RODO treści oświadczenia wykonawca nie składa (usunięcie treści oświadczenia np. przez jego wykreślenie).

7. Oświadczam, że sposób reprezentacji spółki\*/ konsorcjum\*/ wykonawców wspólnie ubiegających się, dla potrzeb niniejszego zamówienia jest następujący:

 $\overline{\phantom{a}}$  , and the contribution of the contribution of the contribution of the contribution of the contribution of the contribution of the contribution of the contribution of the contribution of the contribution of the *(Wypełniają jedynie przedsiębiorcy składający wspólną ofertę - spółki cywilne lub konsorcja)*

8.Wykonawcy wspólnie ubiegający się o udzielenia zamówienia (jeśli dotyczy)\*

OŚWIADCZENIE WYKONAWCÓW WSPÓLNIE UBIEGAJĄCYCH SIĘ O UDZIELENIE ZAMÓWIENIA SKŁADANE NA PODSTAWIE z art. 117 ust 4 ustawy Pzp, jako Wykonawcy ubiegający się wspólnie o udzielenie zamówienia, oświadczam, że\*:

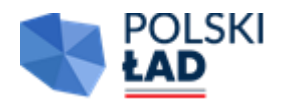

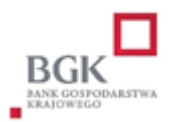

A. ………………………………………………………… (Nazwa Wykonawcy), zrealizuje następujące roboty

………………………………………………….…………………………………...;

B. ………………………………………………..(Nazwa Wykonawcy), zrealizuje następujące roboty ………………………………………………….………………………………………………;

Oświadczamy, że realizacja przedmiotu zamówienia, będzie odbywała się zgodnie z powyższą deklaracją.

\*Konieczność złożenia takiego oświadczenia następuje w przypadku uregulowanym w art. 117 ust. 2 i 3 PZP tj. :

- gdy nie wszyscy wykonawcy wspólnie ubiegający się o zamówienie spełniają warunek dotyczący uprawnień do prowadzenia określonej działalności gospodarczej lub zawodowej, o którym mowa w art. 112 ust. 2 pkt 2 PZP lub

- gdy nie wszyscy wykonawcy wspólnie ubiegający się o zamówienie spełniają warunek dotyczących wykształcenia, kwalifikacji zawodowych lub doświadczenia

8. Oświadczenie w zakresie rozwiązań równoważnych………………………………………………….

…………………………………………………………………………………..……….*(jeżeli dotyczy)*

9. Osoba wyznaczona do kontaktów z Zamawiającym: Agnieszka Kargol numer telefonu: +48 601 900 055 e-mail przetargi@pollight.pl

\*) niepotrzebne skreślić

*Warszawa, dn. 6.02.2024r. Ernest Kargol- Wiceprezes Zarządu*

Podpisany elektronicznie przez Ernest Maria Kargol 06.02.2024 6:40:45 +01'00'

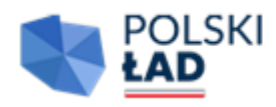

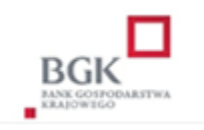

**ZP.271.1.2024 Załącznik nr 3 do SWZ**

#### **,, Rozwój infrastruktury oświetleniowej oraz OZE na terenie Gminy Lądek" (wskazać przez podkreślenie właściwą część)**

I część: **Modernizacji infrastruktury oświetlenia zewnętrznego na terenie Gminy Lądek**

II część: **Budowa instalacji fotowoltaicznych na terenie 4 obiektów należących do Gminy Lądek** *(w zakresie części II zamówienia oświadczenie dotyczy tylko podstaw wykluczenia z udziału w postępowaniu)*

#### **OŚWIADCZENIE WYKONAWCY O SPEŁNIENIU WARUNKÓW UDZIAŁU W POSTĘPOWANIU ORAZ NIEPODLEGANIU WYKLUCZENIU**

#### **Dane dotyczące wykonawcy**

- Nazwa wykonawcy Pollight Sp. z o.o.
- Adres wykonawcy Al. J. Ch. Szucha 11B lok. H2, 00-580
- Miejscowość Warszawa Data 6.02.2024r.

#### **Osoby uprawnione do reprezentacji wykonawcy**

Imię i nazwisko Krzysztof Warzeszkiewicz i Ernest Kargol

Stanowisko,

dane kontaktowe Prezes Zarządu i Wiceprezes Zarządu

Informacje dot. przedstawicielstwa Wpis do KRS

*W celu potwierdzenia, że osoba działająca w imieniu wykonawcy jest umocowana do jego reprezentowania, należy załączyć odpis lub informację z Krajowego Rejestru Sądowego, Centralnej Ewidencji i Informacji o Działalności Gospodarczej lub innego właściwego rejestru. Wykonawca może wskazać dane umożliwiające dostęp do tych dokumentów za pomocą bezpłatnych i ogólnodostępnych baz danych:*

https://ekrs.ms.gov.pl/web/wyszukiwarka-krs/strona-glowna/

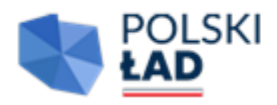

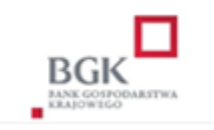

#### *Jeżeli umocowanie do reprezentowania wykonawcy nie wynika z dokumentów rejestrowych należy załączyć odpowiednie upoważnienie / pełnomocnictwo.*

#### **Wykonawcy wspólnie ubiegający się o udzielenie zamówienia**

*Wypełniają jedynie wykonawcy wspólnie ubiegający się o udzielenie zamówienia (konsorcja / spółki cywilne)*

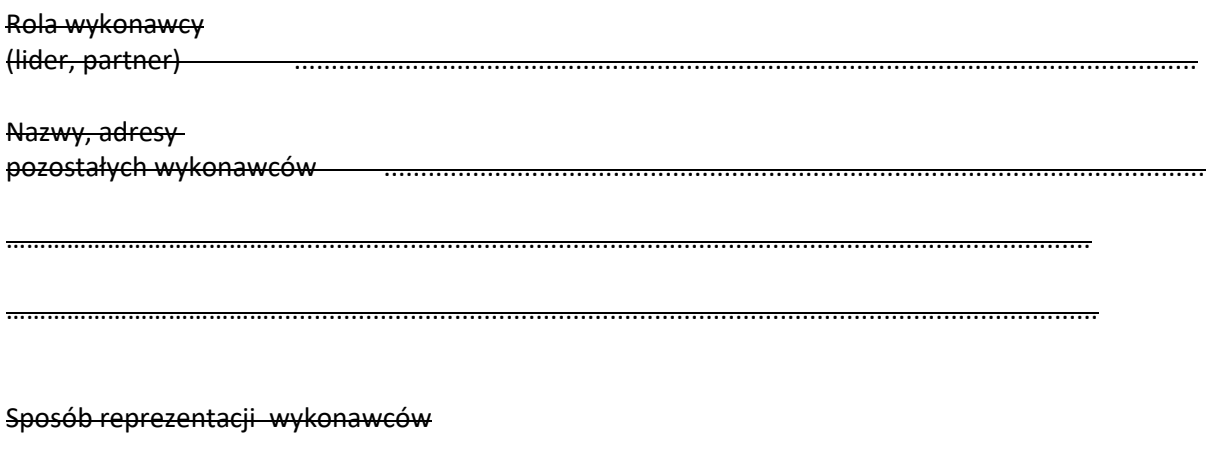

………………………………………………….........................................................................................

………………………………………………….........................................................................................

*W przypadku wspólnego ubiegania się o udzielenie zamówienia niniejsze oświadczenie składa każdy z wykonawców wspólnie ubiegających się o udzielenie zamówienia.*

#### **Oświadczenia wykonawcy dot. niepodleganiu wykluczeniu**

**Oświadczam**, że **podlegam / nie podlegam\*** wykluczeniu z udziału w postępowaniu na podstawie art. 108 ust. 1 pkt 1-6 ustawy Pzp.

**Oświadczam**, że **podlegam / nie podlegam\*** wykluczeniu z udziału w postępowaniu na podstawie art. 109 ust. 1 pkt 4 Pzp .

**Oświadczam, że podlegam/ nie podlegam**\* wykluczenia z postępowania na podstawie art. 7 ust. 1 ustawy z dnia 13 kwietnia 2022 r. o szczególnych rozwiązaniach w zakresie przeciwdziałania wspieraniu agresji na Ukrainę oraz służących ochronie bezpieczeństwa narodowego (Dz. U. poz. 835)

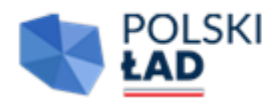

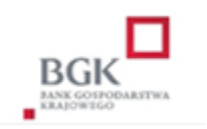

Warszawa, dn. 6.02.2024r.

Zgodnie z treścią art. 7 ust. 1 ustawy z dnia 13 kwietnia 2022 r. *o szczególnych rozwiązaniach w zakresie przeciwdziałania wspieraniu agresji na Ukrainę oraz służących ochronie bezpieczeństwa narodowego, zwanej dalej "ustawą",* z postępowania o udzielenie zamówienia publicznego lub konkursu prowadzonego na podstawie ustawy Pzp wyklucza się:

1) wykonawcę oraz uczestnika konkursu wymienionego w wykazach określonych w rozporządzeniu 765/2006 i rozporządzeniu 269/2014 albo wpisanego na listę na podstawie decyzji w sprawie wpisu na listę rozstrzygającej o zastosowaniu środka, o którym mowa w art. 1 pkt 3 ustawy; 2) wykonawcę oraz uczestnika konkursu, którego beneficjentem rzeczywistym w rozumieniu ustawy z dnia 1 marca 2018 r. o przeciwdziałaniu praniu pieniędzy oraz finansowaniu terroryzmu (Dz. U. z 2022 r. poz. 593 i 655) jest osoba wymieniona w wykazach określonych w rozporządzeniu 765/2006 i rozporządzeniu 269/2014 albo wpisana na listę lub będąca takim beneficjentem rzeczywistym od dnia 24 lutego 2022 r., o ile została wpisana na listę na podstawie decyzji w sprawie wpisu na listę rozstrzygającej o zastosowaniu środka, o którym mowa w art. 1 pkt 3 ustawy;

3) wykonawcę oraz uczestnika konkursu, którego jednostką dominującą w rozumieniu art. 3 ust. 1 pkt 37 ustawy z dnia 29 września 1994 r. o rachunkowości (Dz. U. z 2021 r. poz. 217, 2105 i 2106), jest podmiot wymieniony w wykazach określonych w rozporządzeniu 765/2006 i rozporządzeniu 269/2014 albo wpisany na listę lub będący taką jednostką dominującą od dnia 24 lutego 2022 r., o ile został wpisany na listę na podstawie decyzji w sprawie wpisu na listę rozstrzygającej o zastosowaniu środka, o którym mowa w art. 1 pkt 3 ustawy.

*Wykluczenie wykonawcy następuje jeżeli nie upłynął okres określony zgodnie z art. 111 ustawy Pzp*

Warszawa, dn. 6.02.2024r.

W przypadku dostępności dokumentów lub oświadczeń potwierdzających spełnienie warunków udziału w postępowaniu lub braku podstaw wykluczenia, w formie elektronicznej wskazać adres internetowy, dane referencyjne dokumentu:

……………………………………………………………………………………………………………… ……………………………………………………………………………………………………………… ………………………………………………………………………………………………………………. ………………………………………………………………………………………………………………. ………………………………………………………………………………………………………………. ………………………………………………………………………………………………………………. ………………………………………………………………………………………………………………. ……………………………………………………………………………………………………………….

*Zamawiający może żądać od wykonawcy przedstawienia tłumaczenia na język polski* 

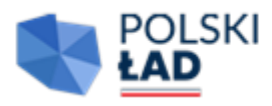

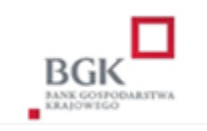

*wskazanych przez wykonawcę i pobranych samodzielnie przez zamawiającego dokumentów*

*Wykonawca nie podlega wykluczeniu w okolicznościach określonych w art. 108 ust. 1 pkt 1, 2, 5 i 6 lub art. 109 ust. 1 pkt 4, jeżeli udowodni zamawiającemu, że spełnił łącznie przesłanki określone w art. 110 ust. 2. Zamawiający ocenia, czy podjęte przez wykonawcę czynności są wystarczające do wykazania jego rzetelności, uwzględniając wagę i szczególne okoliczności czynu wykonawcy. Jeżeli podjęte przez wykonawcę czynności nie są, w ocenie zamawiającego, wystarczające do wykazania rzetelności wykonawcy, zamawiający wykluczy wykonawcę.*

#### **Oświadczenie wykonawcy dot. spełnienia warunków**

**Oświadczam**, że **spełniam warunki** / **nie spełniam warunków\*** udziału w postępowaniu

wskazane przez zamawiającego w specyfikacji warunków zamawiającego w **Części VIII 2 dotyczące części: 1 Modernizacji infrastruktury oświetlenia zewnętrznego na terenie Gminy Lądek**

Warszawa, dn. 6.02.2024r.

W przypadku dostępności dokumentów lub oświadczeń potwierdzających brak podstaw wykluczenia wykonawcy z udziału w postępowaniu, w formie elektronicznej wskazać adres internetowy, dane referencyjne dokumentu:

………………………………………………………………………………………………………………..

……………………………………………………………………………………………………………….

………………………………………………………………………………………………………………..

………………………………………………………………………………………………………………..

………………………………………………………………………………………………………………

………………………………………………………………………………………………………………

*Zamawiający może żądać od wykonawcy przedstawienia tłumaczenia na język polski wskazanych przez wykonawcę i pobranych samodzielnie przez zamawiającego dokumentów*

**Informacje na temat Podmiotów udostępniających zasoby**

Wykazując spełnienie warunków udziału w postępowaniu polegam na: **zdolnościach technicznych lub zawodowych lub sytuacji finansowej lub ekonomicznej innych podmiotów**\* w następującym zakresie

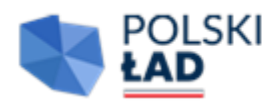

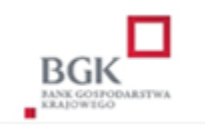

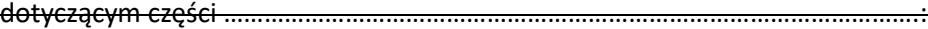

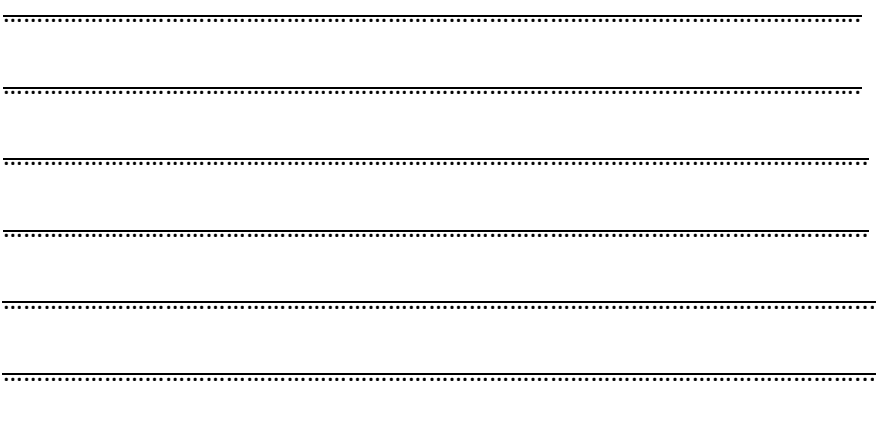

………………………………………………………………………………………………………………...

*Należy przedstawić dane podmiotów, adresy pocztowe, adresy e-mailowe, telefon, osoby uprawnione do reprezentacji, zasoby na których polega wykonawca oraz potwierdzić brak istnienia wobec nich podstaw wykluczenia oraz spełnianie, w zakresie, w jakim powołuje się na ich zasoby wykonawca, warunków udziału w postępowaniu.*

Do oferty **załączam** zobowiązanie ww. podmiotu / podmiotów do oddania do dyspozycji niezbędnych zasobów na potrzeby realizacji zamówienia.

Jednocześnie **oświadczam**, że ww. podmioty na których zasoby powołuję się w niniejszym postępowaniu nie podlegają wykluczeniu z postępowania o udzielenie zamówienia

*Wykonawca zobowiązany będzie przedstawić na wezwanie zamawiającego dokumenty, o których mowa w pkt. X, zgodnie z zasadami tam wskazanymi w odniesieniu do podmiotów na zdolnościach lub sytuacji których polega.*

................................................................................. (data i czytelny podpis wykonawcy)

**Oświadczam**, że wszystkie informacje podane powyżej są aktualne i zgodne z prawdą oraz zostały przedstawione z pełną świadomością konsekwencji wprowadzenia zamawiającego w błąd przy przedstawianiu informacji

Warszawa, dn. 6.02.2024r. \* niepotrzebne skreślić

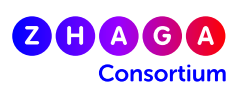

Konsorcjum ZHAGA zhagastandard.org

### **Certyfikat**

**Wystawiony dla Petent**

**Nazwa handlowa Rodzaj produktu Produkt rodzinny** POLLIGHT Sp. ogród zoologiczny

Polowanie Oprawa LED ST-52, ST-52M

Zhaga niniejszym oświadcza, że powyższy produkt został certyfikowany na podstawie: - badanie typu wg Zhaga Book: Book 18-Smart interfejs pomiędzy oprawami zewnętrznymi a modułami czujnikowymi/komunikacyjnymi - podpisana umowa certyfikacyjna

Zhaga niniejszym udziela prawa do posługiwania się certyfikatem Zhaga-D4i

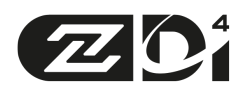

#### **Certyfikat ten wydawany jest dnia** 14 lutego 2023 r

**Numer certyfikatu** ZG402314022023

Konsorcjum Zhaga

sekretarz generalny Dee Denteneera

. . . . . . . . . . . . . . . . . . . . . . . . . . . . . . . . . . . . .

© Dopuszcza się integralną publikację niniejszego certyfikatu

Konsorcjum Zhaga, c/o IEEE-ISTO dot. Rosalinda F. Saravia, 445 Hoes Lane Piscataway, NJ 08854, USA Tel: +1-732-562-5404

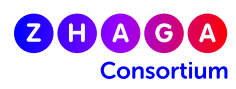

### **Certificate**

**Applicant**

**Brand Name** Pollight **Product type LED Luminaire Product family** ST-52, ST-52M

**Issued to** POLLIGHT Sp. z o. o.

Zhaga hereby declares that the above-mentioned product has been certified on the basis of: - a type test according to the Zhaga Book: Book 18-Smart interface between outdoor luminaires and sensing / communication modules - a signed certification agreement

Zhaga hereby grants the right to use the Zhaga-D4i certification

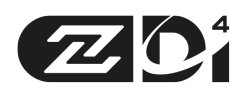

#### **This certificate is issued on** 14 February 2023

**Certificate Number** ZG402314022023

Zhaga Consortium

Secretary General Dee Denteneer

.....................................

© Integral publication of this certificate is allowed

The Zhaga Consortium, c/o IEEE-ISTO attn. Rosalinda F. Saravia, 445 Hoes Lane Piscataway, NJ 08854, USA Tel: +1-732-562-5404

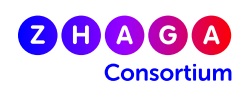

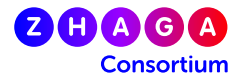

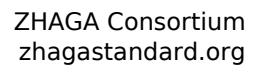

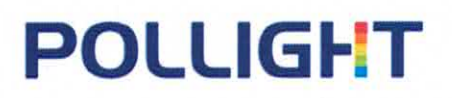

### **DEKLARACJA ZGODNOŚCI**

Z dyrektywą ROHS (2011/65/UE) - Ograniczenie niektórych niebezpiecznych substancji w urządzeniach elektrycznych i

elektronicznych.

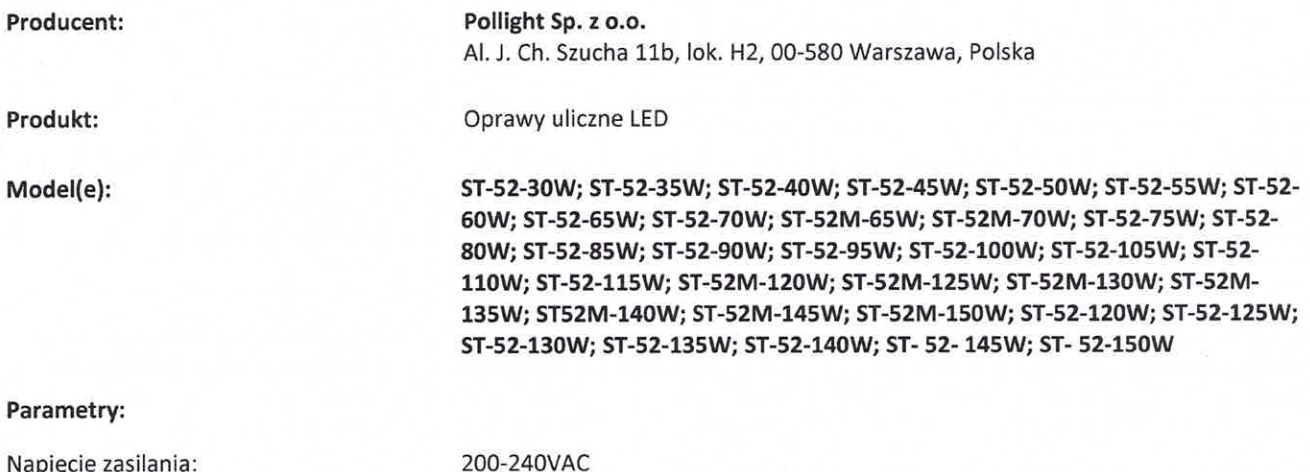

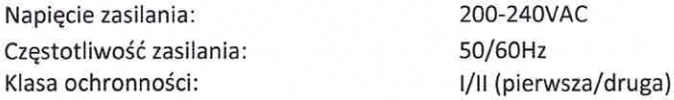

#### niniejszym deklarujemy z pełną odpowiedzialnością, że:

produkowane przez nas oprawy oświetleniowe serii ST-52, ST-52M są zgdne z wymaganiami Dyrektywy Parlamentu Europejskiego 2011/65/UE. Komponenty, z których zbudowane są oprawy, spełniają określone Dyrektywą 2011/65/UE limity zawartości substancji niebezpiecznych.

i że zastosowano normy zharmonizowane: PN-EN 62321-3-1:2014 PN-EN 62321-8:2017 PN-EN 62321-7-1:2016

Niniejsza deklaracja zgodności wydana zostaje na wyłączną odpowiedzialność producenta.

eszkiewicz<br>Anglick Podpis

Clar Złonek Zarządu

**Ernest Kargol** 

2021.04.20, Warszawa

## **POLLIGI-T**

### **DEKLARACJA ZGODNOŚCI UE**

 $\epsilon$ 

#### **Nr 11/2023**

**niniejszym deklaruje z pełną odpowiedzialnością, że:** 

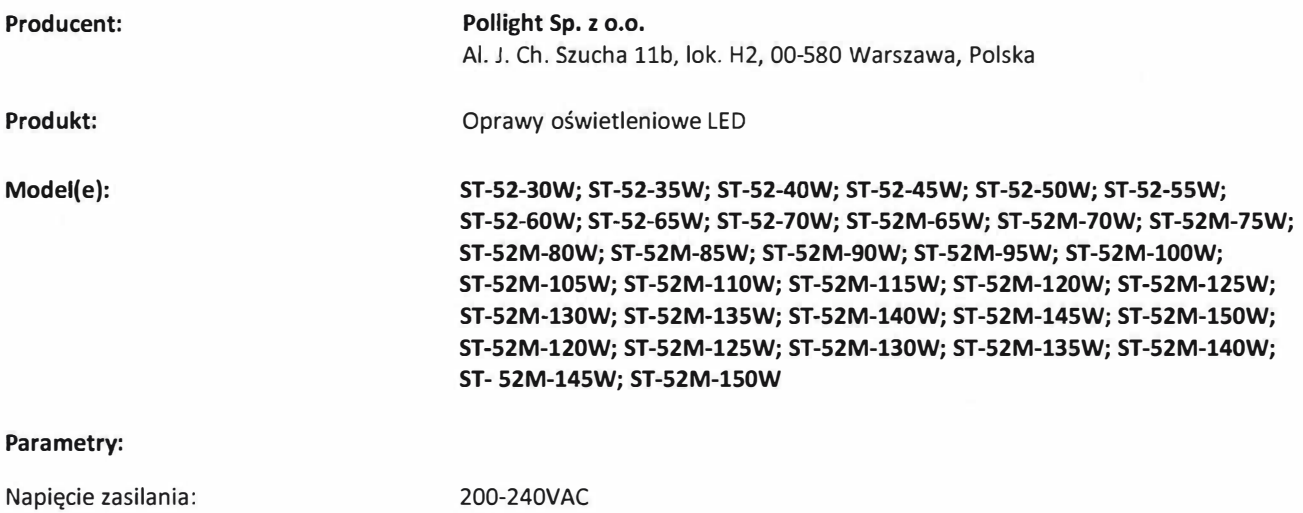

Częstotliwość zasilania: Klasa ochronności:

50/60Hz 1/11 (pierwsza)/(druga)

#### **wymieniony powyżej przedmiot niniejszej deklaracji jest zgodny z odnośnymi wymaganiami unijnego prawodawstwa harmonizacyjnego:**

**2014/35/UE** Niskonapięciowe wyroby elektryczne LVD , zgodnie z dyrektywą Parlamentu Europejskiego i Rady z dnia 26 lutego 2014 r. w sprawie harmonizacji ustawodawstw państw członkowskich odnoszących się *qo* udostępniania na rynku sprzętu elektrycznego przewidzianego do stosowania w określonych granicach napięcia [OJ, L 96, 29.03.2014, s. 357]

**2014/30/UE** Kompatybilność Elektromagnetyczna EMC, zgodnie z dyrektywą Parlamentu Europejskiego i Rady z dnia 26 lutego 2014 r. w sprawie harmonizacji ustawodawstw państw członkowskich odnoszących się do kompatybilności elektromagnetycznej [OJ, L 96, 29.03.2014, s. 79]

**2011/65/UE** Ograniczenie niektórych niebezpiecznych substancji w urządzeniach elektrycznych i elektronicznych, zgodnie z dyrektywą Parlamentu Europejskiego i Rady z dnia 8 czerwca 2011 r. w sprawie ograniczenia stosowania niektórych niebezpiecznych substancji w sprzęcie elektrycznym i elektronicznym [OJ, L 174, 01.07.2011, s. 88]

**2009/125/WE** Dyrektywa dotycząca ekoprojektu dla produktów związanych z energią (ErP), zgodnie z dyrektywą Parlamentu Europejskiego i Rady z dnia 21 października 2009 r. ustanawiająca ogólne zasady ustalania wymogów dotyczących ekoprojektu dla produktów związanych z energią [OJ, L 285, 31.10.2009, s. 10]

 $\sqrt{2}$ 

## **POLLIGł-T**

#### **i że zastosowano normy zharmonizowane:**

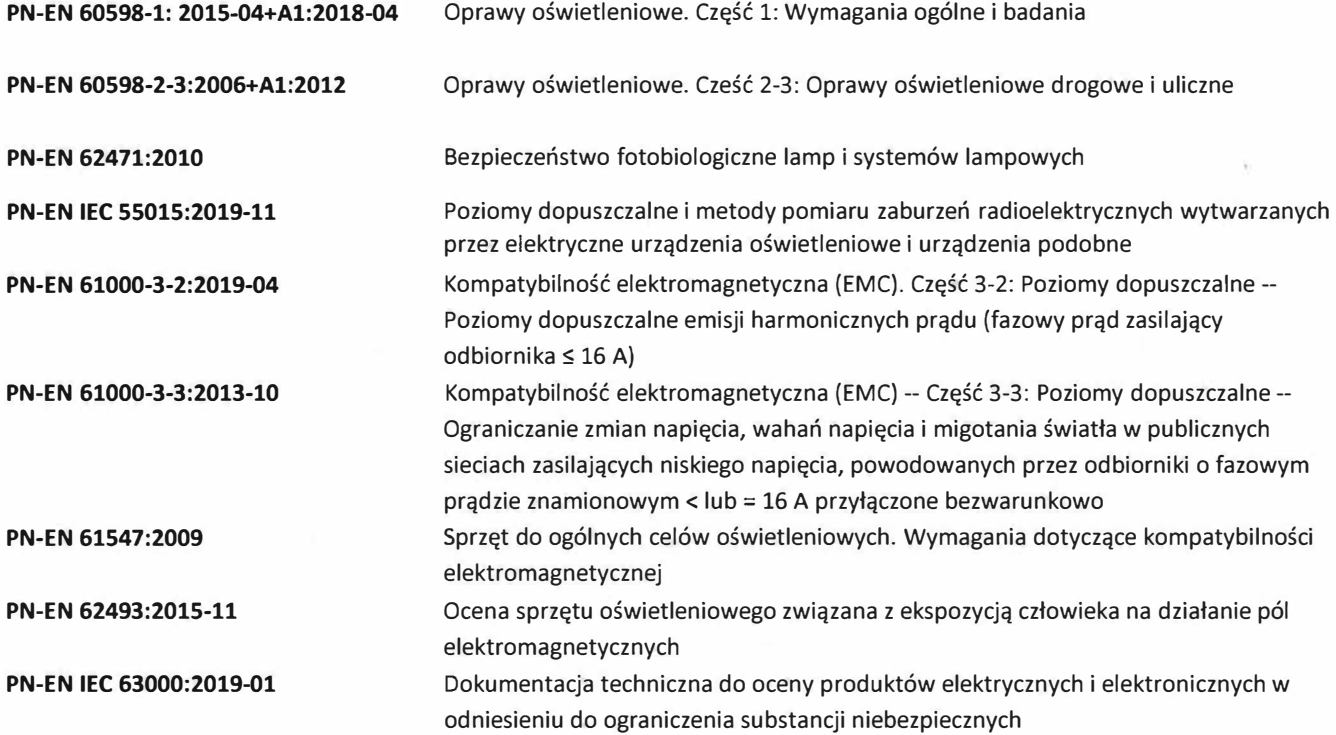

**Niniejsza deklaracja zgodności wydana zostaje na wyłączną odpowiedzialność producenta.** 

Krzyszto

Członek Zarządy<br>- Cuse Heleupol *� l/4 - Ernest argo�*

Podpis: 2023.10.12, Warszawa

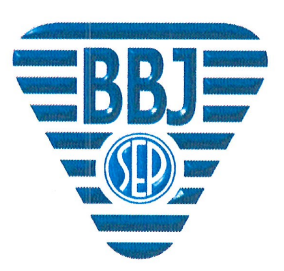

JEP - 881

Strona Page 1 z/of 2

### STOWARZYSZENIE ELEKTRYKÓW POLSKICH **BIURO BADAWCZE DS. JAKOŚCI**

04-703 Warszawa, ul. Mieczysława Pożaryskiego 28<br>tel.: +48 22 812 69 38; fax: +48 22 815 65 80; e-mail: bbj@bbj.pl **CERTYFIKAT ENEC** 

uprawniający do znakowania wyrobu zastrzeżonym znakiem B(B)]

ENEC CERTIFICATE authorizing to mark product with registered mark

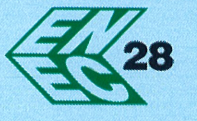

### nr PL BBJ/005/2023

No. PL BBJ/005/2023

Posiadacz certyfikatu: (Nazwa i adres) Certificate holder (Name and address)

**Producent:** (Nazwa i adres) Manufacturer (Name and address)

Nazwa wyrobu: Name of the product:

Typ (model): Type (model)

POLLIGHT Sp. z o.o. Al. J. Ch. Szucha 11B/H2 00-580 Warszawa, Poland

Oprawy oświetleniowe drogowe i uliczne. Luminaires for road and street lighting.

**ST-52, ST-52M** 

POLLIGHT Sp. z o.o.

Al. J. Ch. Szucha 11B/H2

00-580 Warszawa, Poland

(szczegóły na stronie 2 details see page No. 2)

### **POLLIGHT**

nazwa handlowa: Trade mark or trade name.

Znak towarowy lub

Dane znamionowe i techniczne: Rating and technical data:

Typ programu certyfikacji: Type of

certification scheme

5 według<br>PN-EN ISO/IEC 17067 5 according to<br>PN-EN ISO/IEC 17067 Nazwa programu certyfikacji: Name of scheme

200-240V a.c.; 50/60 Hz; 7÷150 W; klasa II class II; IP66; ta=50 °C;

źródło światła light source: niewymienialy przez użytkownika

moduł LED non user replaceable LED module; CCT: 2000÷5700 K.

certification

**PROGRAM CERTYFIKACJI ENEC Certification Scheme ENEC** 

Wymieniony powyżej wyrób spełnia wymagania bezpieczeństwa Europejskich(-ej) i Polskich(-ej) Norm(-y): Aforesaid product complies with the safety requirements of the European and Polish Standard(s);

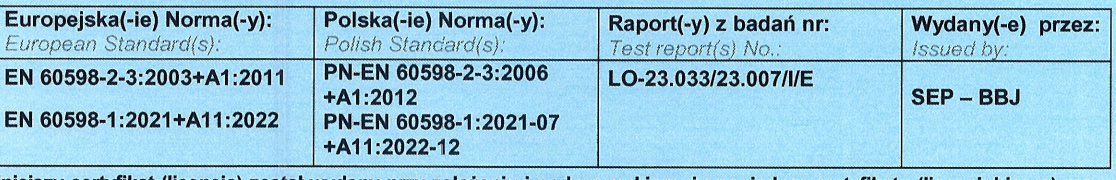

Niniejszy certyfikat (licencja) został wydany przy założeniu i pod warunkiem, że posiadacz certyfikatu (licencjobiorca) ma wszystkie konieczne prawa własności do wyrobu przedstawionego do badań i certyfikacji.

This certificate (licence) has been issued under the presumption and conditional on the fact that the certificate holder (licensee) holds all necessary legal rights with regard to the product presented for testing and certification

Znak certyfikacji ENEC może być stosowany wyłącznie w odniesieniu do wyrobów mających identyczne właściwości (dane techniczne), jak przedstawiony do badań wzór, i spełniających wymagania wyżej wymienionych(-ej) norm(-y). ENEC certification mark may be applied only to the products with characteristics (technical data) same as of the tested semple and those complying with the requirements of the aforesaid standard(s).

Prawa i obowiązki posiadacza niniejszego certyfikatu (licencjobiorcy) określa oddzielna umowa licencyjna z SEP - BBJ. Rights and duties of this certificate holder (licensee) are defined in an separate licence agreement with SEP - BBJ. Certyfikat wygasa w przypadku wycofania jednej z wyżej wymienionych(-ej) norm(-y).

Certificate expires upon withdrawal of one of the afores and the that

Dodatkowe informacje na kolejnej(-ych) stronicy(-Additional information on the next page(s)

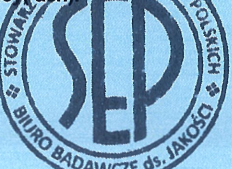

Kierownik Jednostki Certyfikującej Certification Body Manager

> $15204$ **Kamil Misztal**

**USS** Honour Awar irma nagrodzona Złotą Odznaką Honorową Gold n<br>Lu  $\overline{\mathcal{O}}$ with granted Company

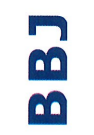

GEP - 881

Warszawa, 2023-09-29

#### **CERTYFIKAT ENEC nr PL BBJ/005/2023**

CERTIFICATE ENEC No. PL BBJ/005/2023

Szczegółowe specyfikacje techniczne wyrobów i wykaz podzespołów zastosowanych w wyrobach można znaleźć w raporcie(tach) z badań wymienionych na stronie 1.

Detailed product technical specifications and list of the components used in the products are given in the test report(s) mentioned on page 1.

Warianty opraw oświetleniowych typ (model) ST-52 oraz ST-52M objęte niniejszym certyfikatem: Variants of luminaires type (model) ST-52 and ST-52M covered by this certificate:

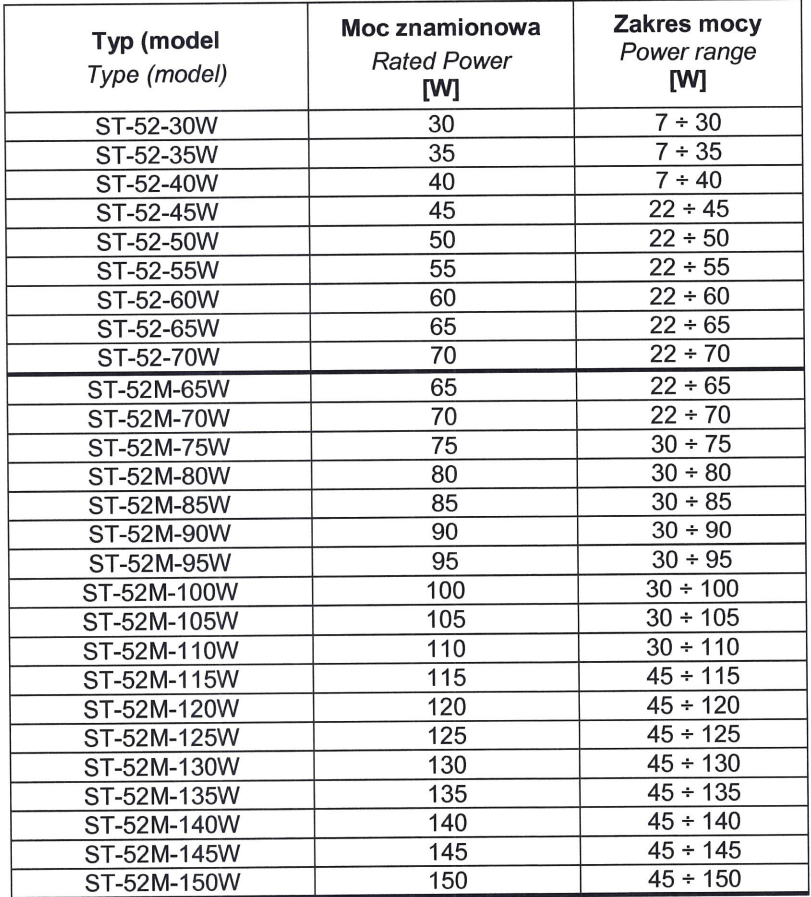

#### Informacje dodatkowe:

Additional informations:

Oprawy oświetleniowe sklasyfikowane jako IK09; patrz Raport z badań nr LO-21.080/21.005/III/E. Luminaires classified as IK09; see Test Report No. LO-21.080/21.005/III/E.

Numer poprzedniego certyfikatu: PL BBJ/012/2022 The number of the previous certificate: PL BBJ/012/2022

Miejsca produkcji: 1. **Pol Pro Piotr Olczyk** Placse of manufacture: ul. Roszarnicza 3B

96-300 Żyrardów

 $\sim80\,\mathrm{m}$ 

 $\sim 1$  $\mathbf{x}$  :

Shenzhen Sinoco Lighting Technologies Co., Ltd.  $2.$ G Building, Shasi, High-Tec Industrial Park, Shajing Town, Baoan District, 518104 Shenzhen Guangdong, Peoples's Republic of China

NC-O 23.209 Nr rej. reg. No. S-O-23-007

Rozdzielnik Copy to:

- 1. POLLIGHT Sp. z o.o.
- Al. J. Ch. Szucha 11B/H2, 00-580 Warszawa, Poland
- $2.$ **NC**

Strona Page 1 z/of 3

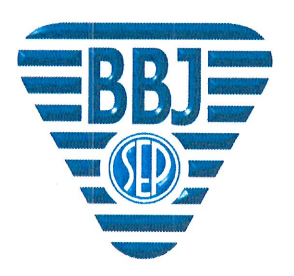

[P -- PJE]]

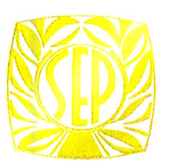

 $\overline{5}$ Awar irma nagrodzona Złotą Odznaką Honorową Honour Gold a<br>SEP with granted Company

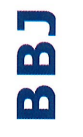

IFP - BB1

STOWARZYSZENIE ELEKTRYKÓW POLSKICH BIURO BADAWCZE DS. JAKOŚCI

04-703 Warszawa, ul. Mieczysława Pożaryskiego 28 tel.: +48 22 812 69 38; fax: +48 22 815 65 80; e-mail: bbj@bbj.pl

### **CERTYFIKAT ENEC+**

uprawniający do znakowania wyrobu zastrzeżonym znakiem BBJ

**ENEC+ CERTIFICATE** authorizing to mark product with registered mark

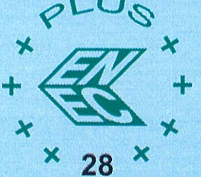

#### nr ENEC+28/006/2022/M1

No. ENEC+28/006/2022/M1

POLLIGHT Sp. z o.o. Al. J. Ch. Szucha 11B/H2 00-580 Warszawa, Poland

Posiadacz certyfikatu:

(Nazwa i adres)

Certificate holder: (Name and address) **Producent:** 

(Nazwa i adres)

(Name and address) Nazwa wyrobu:

Name of the product:

Znak towarowy lub

nazwa handlowa: Trade mark or trade name:

Dane znamionowe

certification scheme

Rating and technical data:

Manufacturer.

Typ (model):

Type (model):

*i* techniczne:

Type of

POLLIGHT Sp. z o.o. Al. J. Ch. Szucha 11B/H2 00-580 Warszawa, Poland

Oprawy oświetleniowe drogowe i uliczne. Luminaires for road and street lighting. **ST-52, ST-52M** 

(szczegóły na stronie 2 details see page No. 2)

### POLLIGHT

200-240V a.c.; 50/60 Hz; 7÷150 W; klasa II safety class II; IP66; ta 50°C; źródło światła light source: niewymienialy przez użytkownika moduł LED non user replaceable LED module; CCT: 2000+5700 K.

Typ programu certyfikacji: 5 według **PN-EN ISO/IEC 17067** 5 according to **PN-EN ISO/IEC 17067** 

Nazwa programu certvfikacji: Name of scheme certification

**PROGRAM CERTYFIKACJI ENEC Certification Scheme ENEC** 

Wymieniony powyżej wyrób spełnia wymagania w zakresie parametrów funkcjonalnych z następującymi EPRS: Aforesaid product complies EPRS for performance:

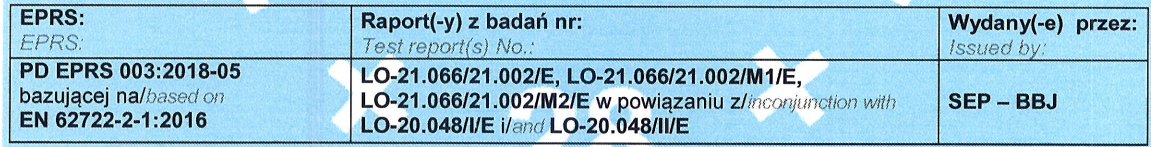

Certyfikat ENEC+ jest obowiązujący tylko w połączeniu z:

This ENEC+ Certificate is only valid in conjunction with: Nr certyfikatu ENEC: PL BBJ/005/2023 wydany przez: SEP - BBJ

**ENEC Certificate No.** issued by

Niniejszy certyfikat (licencja) został wydany przy założeniu i pod warunkiem, że posiadacz certyfikatu (licencjobiorca) ma wszystkie konieczne prawa własności do wyrobu przedstawionego do badań i certyfikacji.

This certificate (licence) has been issued under the presumption and conditional on the fact that the certificate holder (licensee) holds all necessary legal rights with regard to the product presented for testing and certification.

Znak certyfikacji ENEC+ może być stosowany wyłącznie w odniesieniu do wyrobów mających identyczne właściwości (dane techniczne), jak przedstawiony do badań wzór, i spełniających wymagania wyżej wymienionego EPRS. ENEC+ cerification mark may be applied only to the products with characteristics thechnical data) same as of the tested sample and those

complying with the requirements of the aforesaid EPRS

Prawa i obowiązki posiadacza niniejszego certyfikatu (licencjobiorcy) określa oddzielna umowa licencyjna z SEP - BBJ. Rights and duties of this certificate holder (licensee) are defined in an separate licence agreement with SEP - BBJ.

Certyfikat wygasa w przypadku wycofania jednego z wyżej wymienionym EPRS lub cofnięcia certyfikatu(-ów) ENEC powiązanego(-ych) z tym certyfikatem ENEC+.

AFOIE SURFACE Certificate expires upon withdrawal of one of the aforesaid E rtificate(s) in conjunction with this certificate ENEC+.

Dodatkowe informacje na kolejnej(-ych) stronicy(-ach) ditional information on the next page(s)

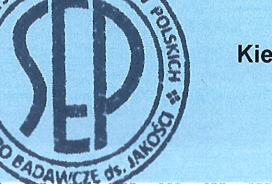

Kierownik Jednostki Certyfikującej Certification Body Manager Kamil Misztal

Warszawa, 2023-09-29

#### CERTYFIKAT ENEC+ nr PL ENEC+28/006/2022/M1 CERTIFICATE ENEC+ No. PL ENEC+28/006/2022/M1

**Informacje dodatkowe:**<br>Additional informations:

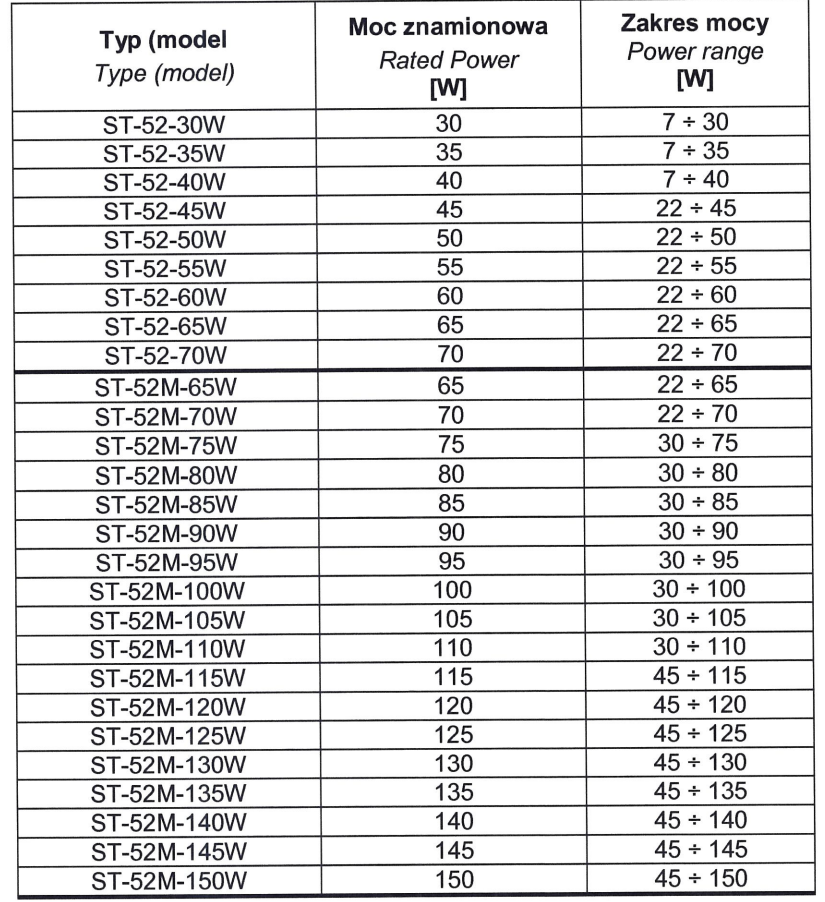

Warianty opraw oświetleniowych typ (model) ST-52 oraz ST-52M objęte niniejszym certyfikatem: Variants of luminaires type (model) ST-52 and ST-52M covered by this certificate:

Wskaźnik oddawania barw:  $>70$ Colour rendering index (CRI)

Oprawa typu A Luminaire Type A

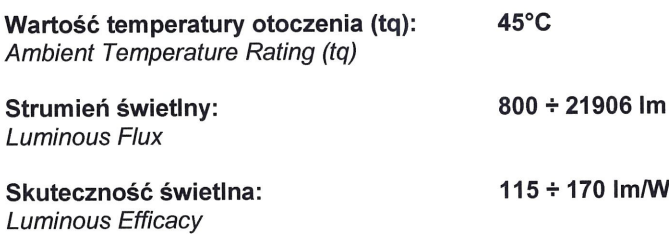

#### CERTYFIKAT ENEC+ nr PL ENEC+28/006/2022/M1 CERTIFICATE ENEC+ No. PL ENEC+28/006/2022/M1

Miejsca produkcji: Places of manufacture:

- **Pol Pro Piotr Olczyk**  $1.$ ul. Roszarnicza 3B 96-300 Żyrardów
- Shenzhen Sinoco Lighting Technologies Co., Ltd.  $2.$ G Building, Shasi, High-Tec Industrial Park, Shajing Town, Baoan District, 518104 Shenzhen Guangdong, **Peoples's Republic of China**

Niniejszy certyfikat zastępuje certyfikat nr ENEC+28/006/22 wydany dnia 2022-10-28. This certificate supersedes certificate No. ENEC+28/006/22 dated 2022-10-28.

Zmiany wprowadzone do certyfikatu nr ENEC+28/006/22:

- dodano sprawozdanie z badań nr LO-21.066/21.002/M2/E
- dodano nowe miejsce produkcji

- zmieniono listę komponentów

Changes have been made to the certificate No. ENEC+28/006/22:

- test report No. LO-21.066/21.002/M2/E has been added
- new place of manufacture has been added

- list of components has been changed

NC-O 23.210 Nr rej. reg. No. S-O-23-029

Rozdzielnik Copy to: 1. POLLIGHT Sp. z o.o. Al. J. Ch. Szucha 11B/H2 00-580 Warszawa, Poland

2. NC

**SERIA** 

**ST-52** 

### **POLLIGHT**

# **Oprawy** oświetlenia ulicznego

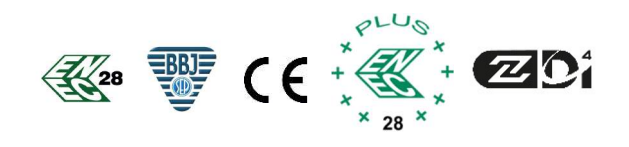

Typ oprawy: ST-52M-65W(55W)

- Oprawa przeznaczona do oświetlenia dróg krajowych, miejskich, powiatowych i gminnych oraz miejsc pracy przy jednoczesnym spełnieniu normy PN-EN 13201:2016 oraz PN-EN 12464-2
- Znacząco obniża zużycie energii elektrycznej względem tradycyjnych opraw sodowych, jak i obecnie dostępnych na rynku opraw LED
- Bezprzewodowa komunikacja z systemami zarządzania oświetleniem
- Certyfikat ENEC oraz ENEC PLUS wydane przez laboratorium SEP BBJ
- Certyfikat Zhaga-D4i

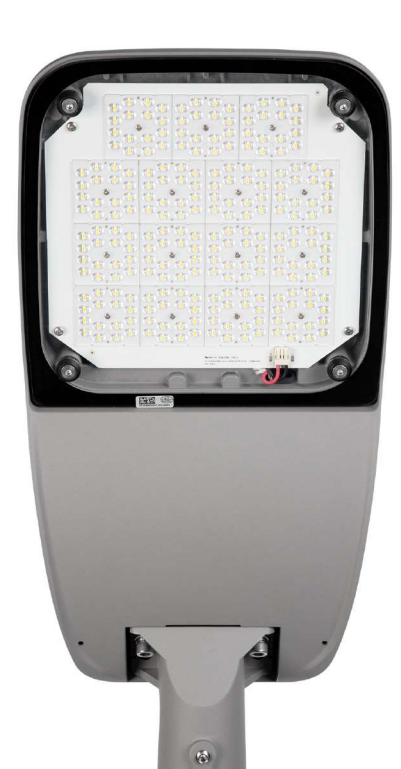

### Certyfikaty, deklaracje, dokumenty:

- Certyfikat ENEC oraz ENEC PLUS wydane przez niezależne, akredytowane laboratorium (SEP–BBJ)
- Deklaracja zgodności UE
- Znak CE
- Oprawa zgodna z dyrektywami Parlamentu Europejskiego: 2014/35/UE; 2014/30/UE; 2011/65/UE
- Bezpieczeństwo fotobiologiczne zgodne z normą PN-EN 62471:2010
- Certyfikat Zhaga-D4i

### **POLLIGHT**

### Parametry optyczne i fotometryczne:

- Rozsył światła kształtowany przez układ soczewkowy, ograniczający emisję światła w górną półprzestrzeń, zgodnie z Rozporządzeniem WE 245/2009
- Układy optyczne przeznaczone do oświetlenia dróg o różnej kategorii
- Wskaźnik oddawania barw CRI >70
- Temperatura barwowa 4000K (+/- 5%)
- Skuteczność świetlna z oprawy >140 lm/W

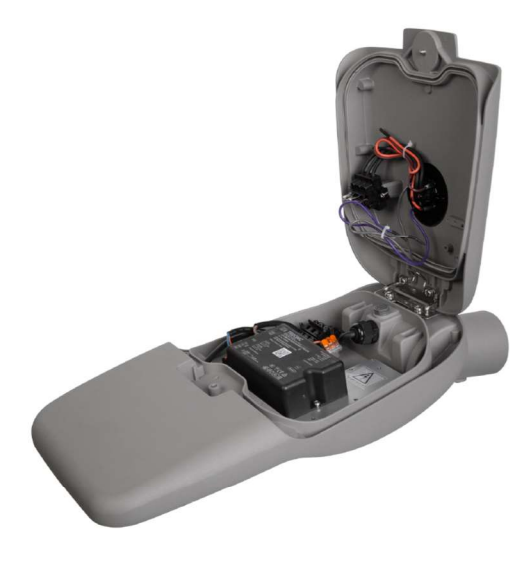

### Parametry elektryczne:

- Moc oprawy: 55W
- Napięcie znamionowe 230 V/50Hz
- Klasa ochronności II
- Współczynnik mocy cos fi > 0,90
	- (dla obciążenia do 50% mocy znamionowej)
- Współczynnik THD < 20%
- Zabezpieczenie przeciwprzepięciowe w oprawie 10kV

### Parametry trwałościowe i funkcjonalne:

- Możliwość współpracy z systemami sterowania oświetleniem ulicznym bezprzewodowo na bazie gniazda ZHAGA/NEMA lub przewodowo
- Możliwość podłączenia czujników IoT poprzez uniwersalne gniazda ZHAGA/NEMA
- W pełni programowalny, inteligentny zasilacz DALI/0-10V/1-10V
- Możliwość zaprogramowania w zasilaczu funkcji CLO (dod. funkcja)
- Virtual Midnight (autonomiczna redukcja mocy do 5 poziomów)
- Możliwość zaprogramowania dowolnej mocy oprawy
- Trwałość diod L90 ≥ 100 000h
- $-$  Temperatura pracy -40 $\degree$ C do +50 $\degree$ C

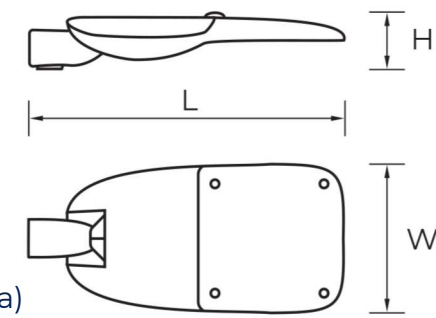

Wymiary:  $1 = \pm$  $625mm$ 290mm  $\lambda/\lambda =$  $H = 112mm$ 

### **POLLIGHT**

### Parametry konstrukcyjne i materiałowe:

- Korpus oprawy płaski, wykonany z wysokociśnieniowego odlewu aluminium, malowanego farbą proszkową na wybrany kolor z palety RAL
- Radiator oprawy płaski, zewnętrzny, umożliwiający oczyszczanie oprawy z brudu oraz odprowadzanie wody
- Dostęp do komory zasilania beznarzędziowy, przy pomocy klamer
- Budowa oprawy dwukomorowa z oddzielną komorą elektryczną i oddzielną komorą optyczną
- Rozłącznik odcinający napięcie po otwarciu oprawy
- Zabezpieczenie przeciw przypadkowemu zamknięciu oprawy
- Soczewki wykonane z tworzywa odpornego na UV
- Klosz wykonany ze szkła hartowanego płaskiego
- Śruby, podkładki, klamry i elementy mocujące wykonane ze stali nierdzewnej
- Blokada przed przypadkowym zamknięciem komory zasilania
- Możliwość instalacji dwóch gniazd Zhaga
- Uchwyt montażowy umożliwiający montaż oprawy na wysięgniku oraz słupie o średnicy 48-60mm, z regulacją kąta nachylenia oprawy -20<sup>o</sup> do +20<sup>o</sup>
- Zawór antykondensacyjny, regulujący ciśnienie wewnątrz oprawy
- Szczelność oprawy IP66
- Wytrzymałość mechaniczna oprawy IK09
- Zasilacz zgodny ze standaredm Zhaga D4i, umożliwiający odczyt czasu pracy oraz zużycia energii oprawy, posiada czujnik termiczny
- Zasilacz z płynną regulacją mocy oprawy w zakresie od 20-100% co 1% w przedziałach czasowych co do 1min
- Wymienny za pomocą standardowych narzędzi (bez stosowania połączeń lutowanych) panel LED, wyposażony w kostkę przyłączeniową (wymiana panelu LED bez konieczności wymiany całej oprawy) oraz układ soczewkowy (każda dioda posiada indywidulaną soczewkę o jednakowym rozsyle) – zachowanie równomierności na całej oświetlanej powierzchni
- Oprawa przystosowana do pracy ze sterownikami z obustronną komunikacją z systemem sterowania

### Pollight Sp. z o. o.

### Aleja Jana Chrystiana Szucha 11B lok. H2

00-580 Warszawa

### biuro@pollight.pl

Zastrzega się błędy w druku, pomyłki i zmiany techniczne. Rysunki techniczne i ilustracje produktów mają charakter poglądowy i mogą różnić się od oryginału. Ciągłe innowacje technologiczne produktu mogą prowadzić do zmian danych technicznych bez podania przyczyn.

**SERIA** 

**ST-52** 

### **POLLIGHT**

# **Oprawy** oświetlenia ulicznego

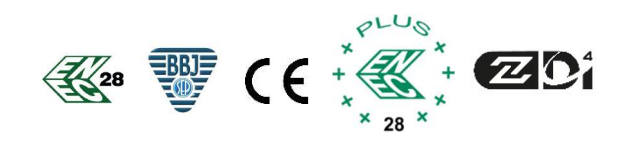

Typ oprawy: ST-52-50W(49W) , ST-52-65W

- Oprawa przeznaczona do oświetlenia dróg krajowych, miejskich, powiatowych i gminnych oraz miejsc pracy przy jednoczesnym spełnieniu normy PN-EN 13201:2016 oraz PN-EN 12464-2
- Znacząco obniża zużycie energii elektrycznej względem tradycyjnych opraw sodowych, jak i obecnie dostępnych na rynku opraw LED
- Bezprzewodowa komunikacja z systemami zarządzania oświetleniem
- Certyfikat ENEC oraz ENEC PLUS wydane przez laboratorium SEP BBJ
- Certyfikat Zhaga-D4i

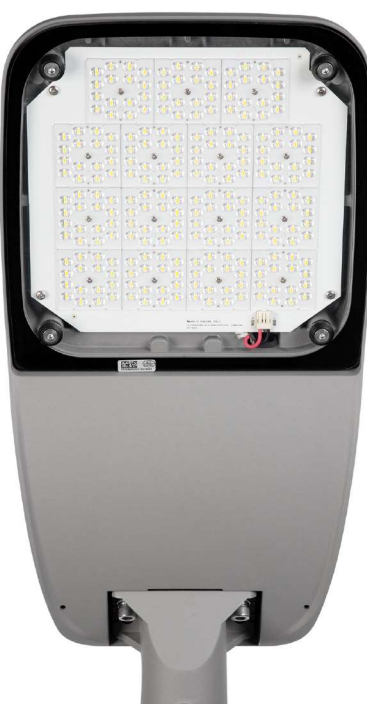

### Certyfikaty, deklaracje, dokumenty:

- Certyfikat ENEC oraz ENEC PLUS wydane przez niezależne, akredytowane laboratorium (SEP–BBJ)
- Deklaracja zgodności UE
- Znak CE
- Oprawa zgodna z dyrektywami Parlamentu Europejskiego: 2014/35/UE; 2014/30/UE; 2011/65/UE
- Bezpieczeństwo fotobiologiczne zgodne z normą PN-EN 62471:2010
- Certyfikat Zhaga-D4i

### **POLLIGHT**

### Parametry optyczne i fotometryczne:

- Rozsył światła kształtowany przez układ soczewkowy, ograniczający emisję światła w górną półprzestrzeń, zgodnie z Rozporządzeniem WE 245/2009
- Układy optyczne przeznaczone do oświetlenia dróg o różnej kategorii
- Wskaźnik oddawania barw CRI >70
- Temperatura barwowa 4000K (+/- 5%)
- Skuteczność świetlna z oprawy >140 lm/W

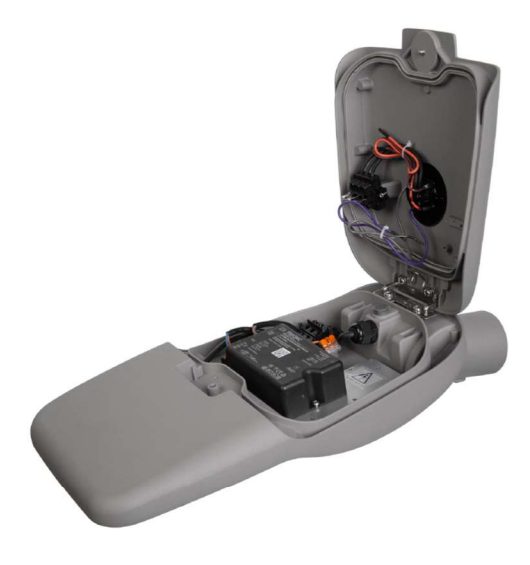

### Parametry elektryczne:

- Moc oprawy: 49W, 65W.
- Napięcie znamionowe 230 V/50Hz
- Klasa ochronności II
- Współczynnik mocy cos fi > 0,90 (dla obciążenia do 50% mocy znamionowej)
- Współczynnik THD < 20%
- Zabezpieczenie przeciwprzepięciowe w oprawie 10kV

### Parametry trwałościowe i funkcjonalne:

- Możliwość współpracy z systemami sterowania oświetleniem ulicznym bezprzewodowo na bazie gniazda ZHAGA/NEMA lub przewodowo
- Możliwość podłączenia czujników IoT poprzez uniwersalne gniazda ZHAGA/NEMA
- W pełni programowalny, inteligentny zasilacz DALI/0-10V/1-10V
- Możliwość zaprogramowania w zasilaczu funkcji CLO (dod. funkcja)
- aAutonomiczna redukcja mocy do 5 poziomów
- Możliwość zaprogramowania dowolnej mocy oprawy
- Trwałość diod L90 ≥ 100 000h
- $-$  Temperatura pracy -40 $\degree$ C do +50 $\degree$ C

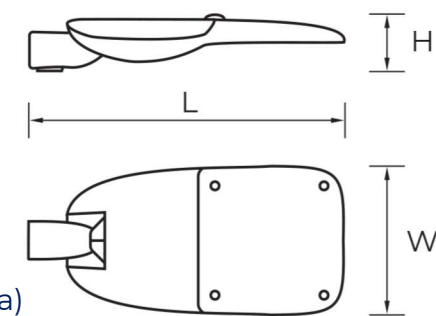

Wymiary:  $L = 525mm$  $W = 255mm$  $H = 112mm$ 

### **POLLIGHT**

### Parametry konstrukcyjne i materiałowe:

- Korpus oprawy płaski, wykonany z wysokociśnieniowego odlewu aluminium, malowanego farbą proszkową na wybrany kolor z palety RAL
- Radiator oprawy płaski, zewnętrzny, umożliwiający oczyszczanie oprawy z brudu oraz odprowadzanie wody
- Dostęp do komory zasilania beznarzędziowy, przy pomocy klamer
- Budowa oprawy dwukomorowa z oddzielną komorą elektryczną i oddzielną komorą optyczną
- Rozłącznik odcinający napięcie po otwarciu oprawy
- Zabezpieczenie przeciw przypadkowemu zamknięciu oprawy
- Soczewki wykonane z tworzywa odpornego na UV
- Klosz wykonany ze szkła hartowanego płaskiego
- Śruby, podkładki, klamry i elementy mocujące wykonane ze stali nierdzewnej
- Blokada przed przypadkowym zamknięciem komory zasilania
- Możliwość instalacji dwóch gniazd Zhaga
- Uchwyt montażowy umożliwiający montaż oprawy na wysięgniku oraz słupie o średnicy 48-60mm, z regulacją kąta nachylenia oprawy -20<sup>o</sup> do +20<sup>o</sup>
- Zawór antykondensacyjny, regulujący ciśnienie wewnątrz oprawy
- Szczelność oprawy IP66
- Wytrzymałość mechaniczna oprawy IK09
- Zasilacz zgodny ze standaredm Zhaga D4i, umożliwiający odczyt czasu pracy oraz zużycia energii oprawy, posiada czujnik termiczny
- Zasilacz z płynną regulacją mocy oprawy w zakresie od 20-100% co 1% w przedziałach czasowych co do 1min
- Wymienny za pomocą standardowych narzędzi (bez stosowania połączeń lutowanych) panel LED, wyposażony w kostkę przyłączeniową (wymiana panelu LED bez konieczności wymiany całej oprawy) oraz układ soczewkowy (każda dioda posiada indywidulaną soczewkę o jednakowym rozsyle) – zachowanie równomierności na całej oświetlanej powierzchni
- Oprawa przystosowana do pracy ze sterownikami z obustronną komunikacją z systemem sterowania

### Pollight Sp. z o. o.

### Aleja Jana Chrystiana Szucha 11B lok. H2

00-580 Warszawa

### biuro@pollight.pl

Zastrzega się błędy w druku, pomyłki i zmiany techniczne. Rysunki techniczne i ilustracje produktów mają charakter poglądowy i mogą różnić się od oryginału. Ciągłe innowacje technologiczne produktu mogą prowadzić do zmian danych technicznych bez podania przyczyn.

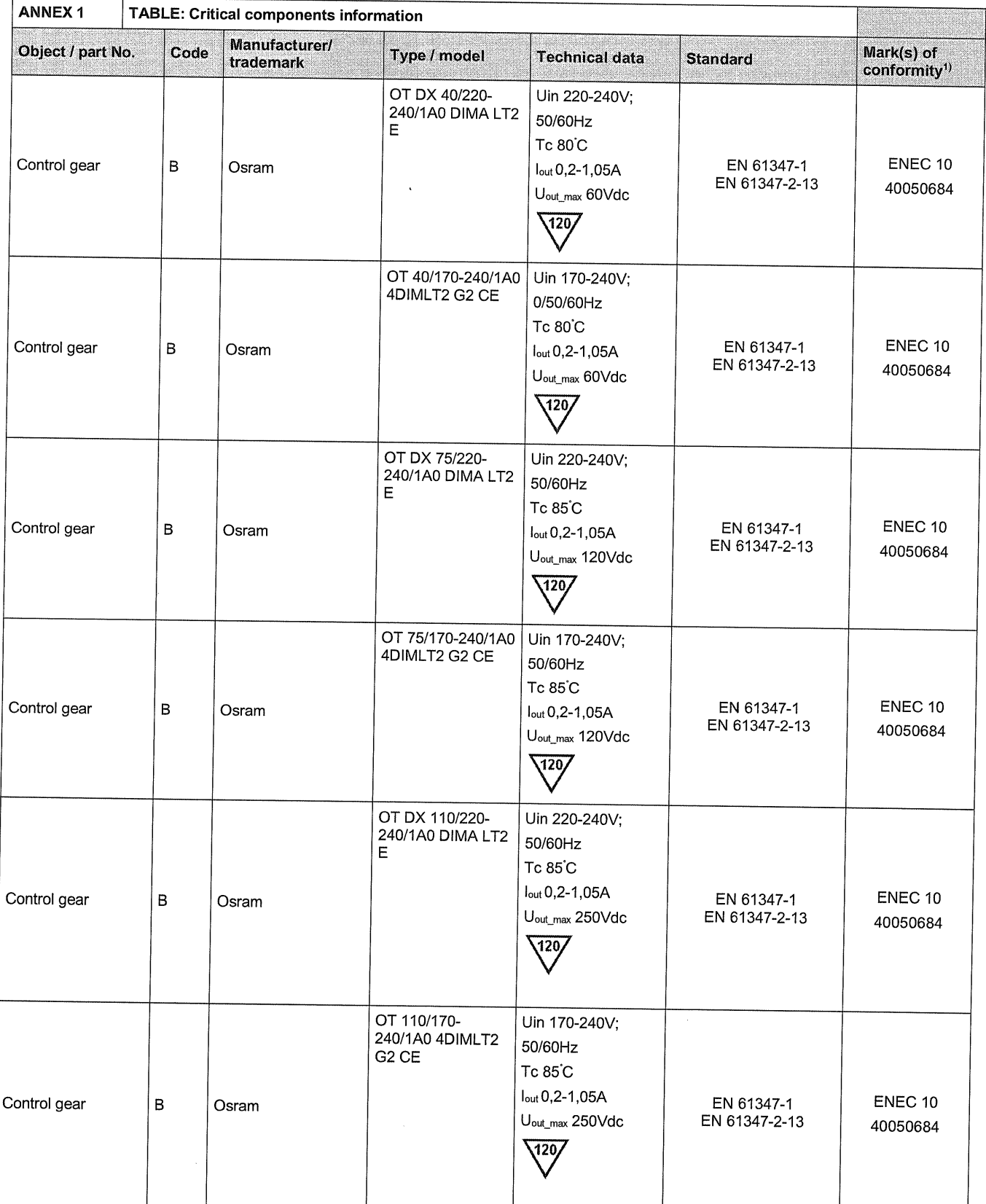

Potwierdzamy powyższy wykaz komponentów dla certyfikatów ENEC PL BBJ/004/2023,<br>ENEC PL BBJ/005/2023, ENEC+28/005/2022/M1 i ENEC+28/006/2022/M1

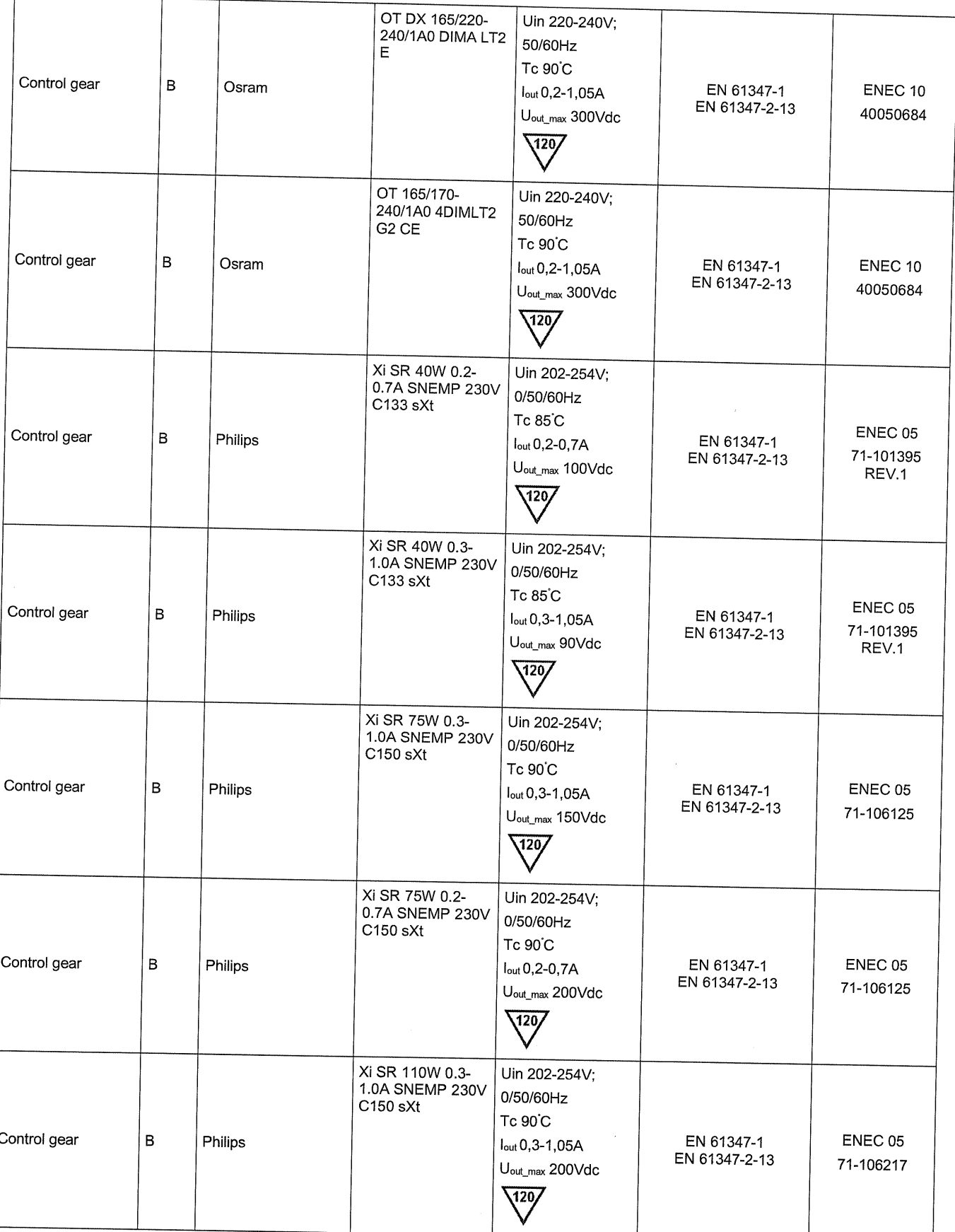

Potwierdzamy powyższy wykaz komponentów dla certyfikatów ENEC PL BBJ/004/2023,<br>ENEC PL BBJ/005/2023, ENEC+28/005/2022/M1 i ENEC+28/006/2022/M1

Kamil Misztal, Kierownik Jednostki Certyfikującej, 2023-10-13

يمكر عالى

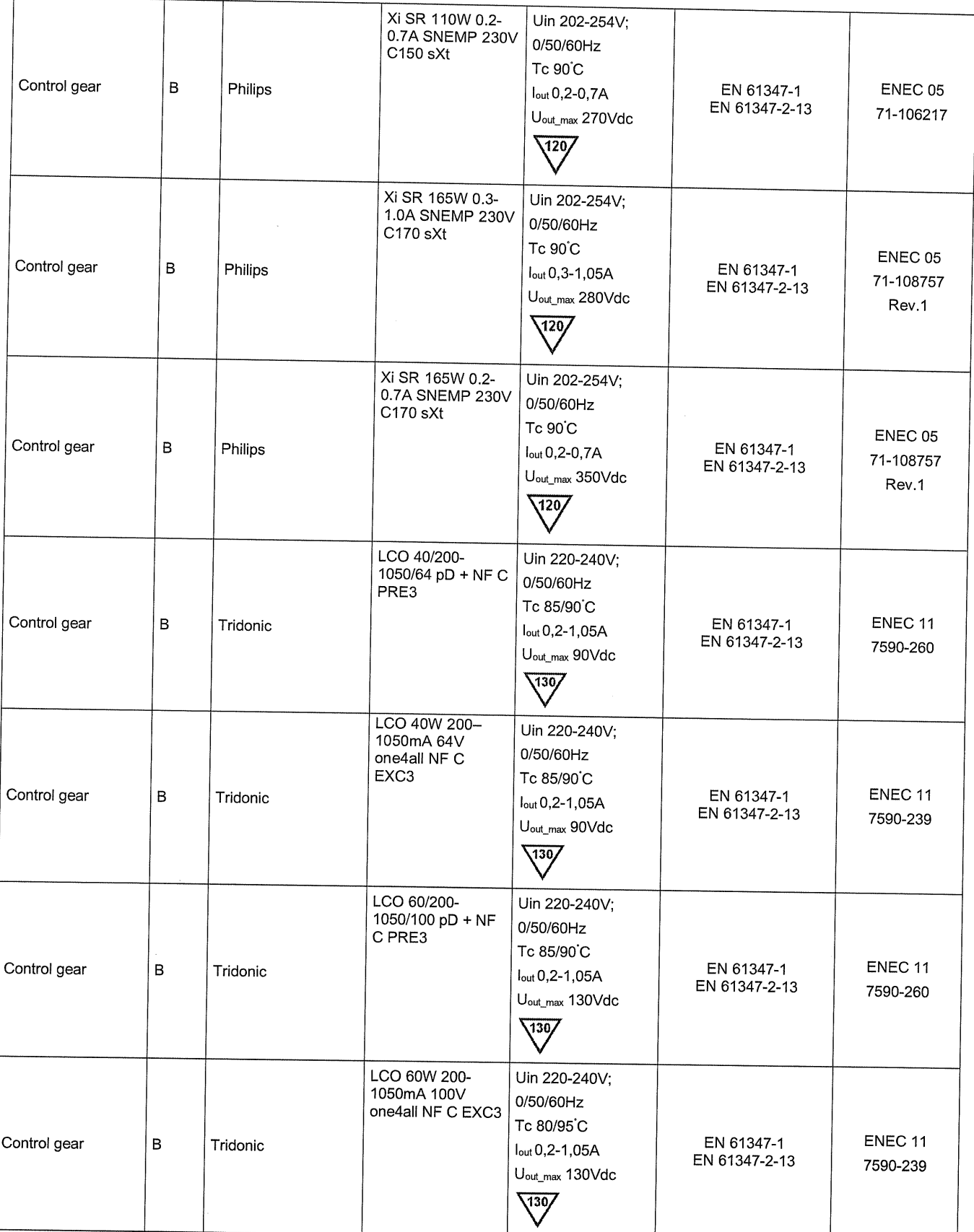

Potwierdzamy powyższy wykaz komponentów dla certyfikatów ENEC PL BBJ/004/2023,<br>ENEC PL BBJ/005/2023, ENEC+28/005/2022/M1 i ENEC+28/006/2022/M1

Kamil Misztal, Kierownik Jednostki Certyfikującej, 2023-10-13

 $11.52812$ 

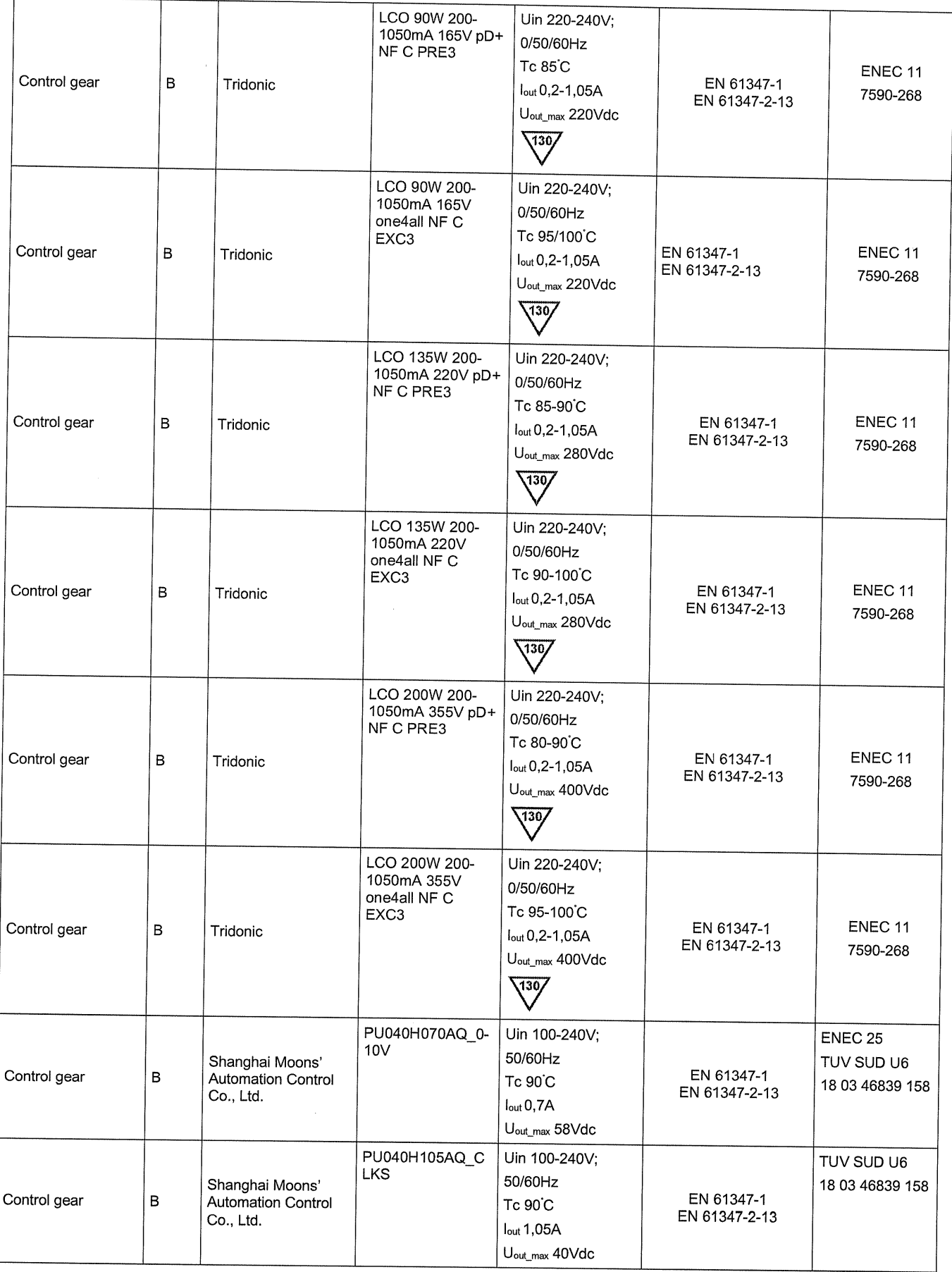

Potwierdzamy powyższy wykaz komponentów dla certyfikatów ENEC PL BBJ/004/2023,<br>ENEC PL BBJ/005/2023, ENEC+28/005/2022/M1 i ENEC+28/006/2022/M1  $\sqrt{1/2e^{\frac{1}{2}x}}$ 

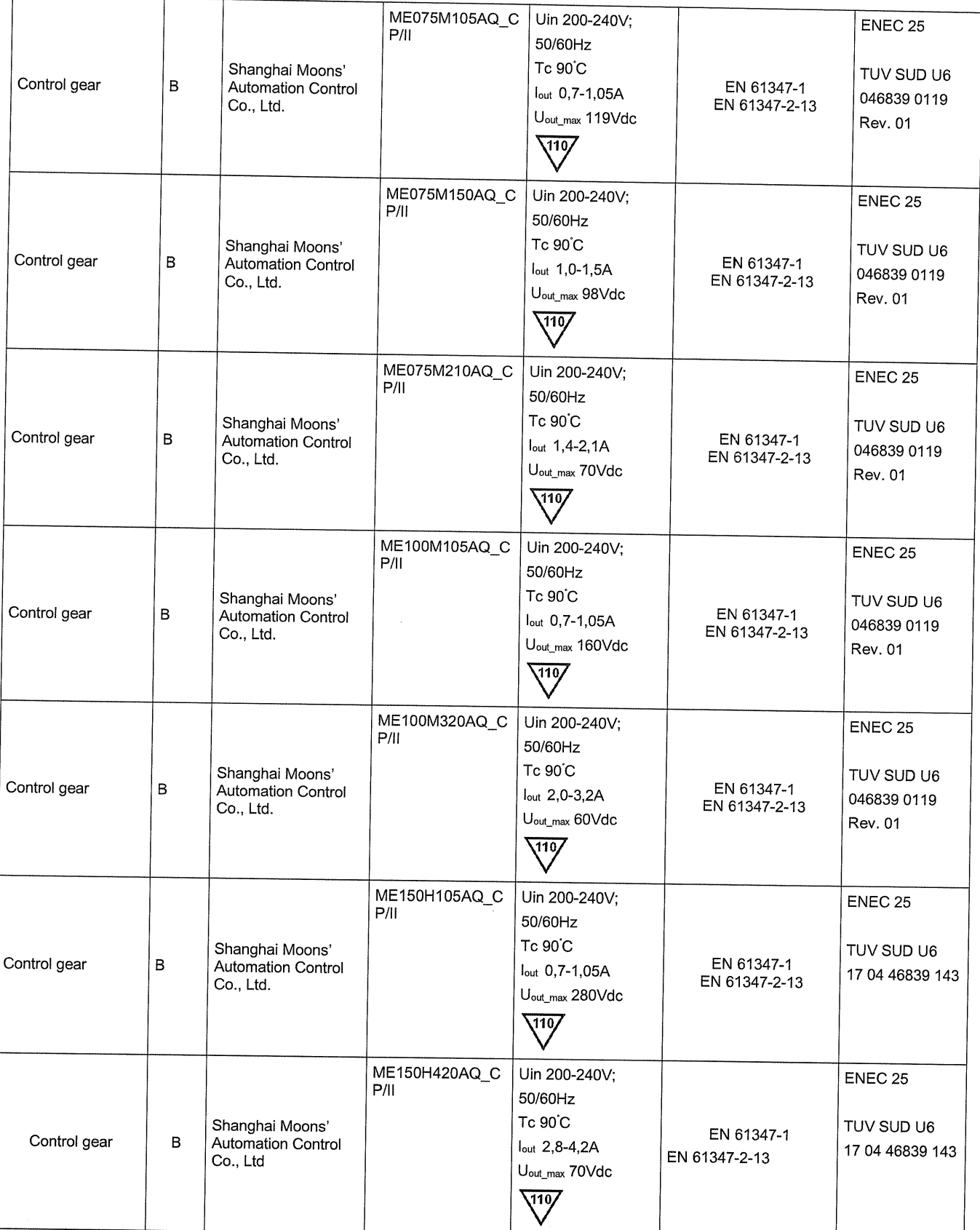

Potwierdzamy powyższy wykaz komponentów dla certyfikatów ENEC PL BBJ/004/2023,<br>ENEC PL BBJ/005/2023, ENEC+28/005/2022/M1 i ENEC+28/006/2022/M1

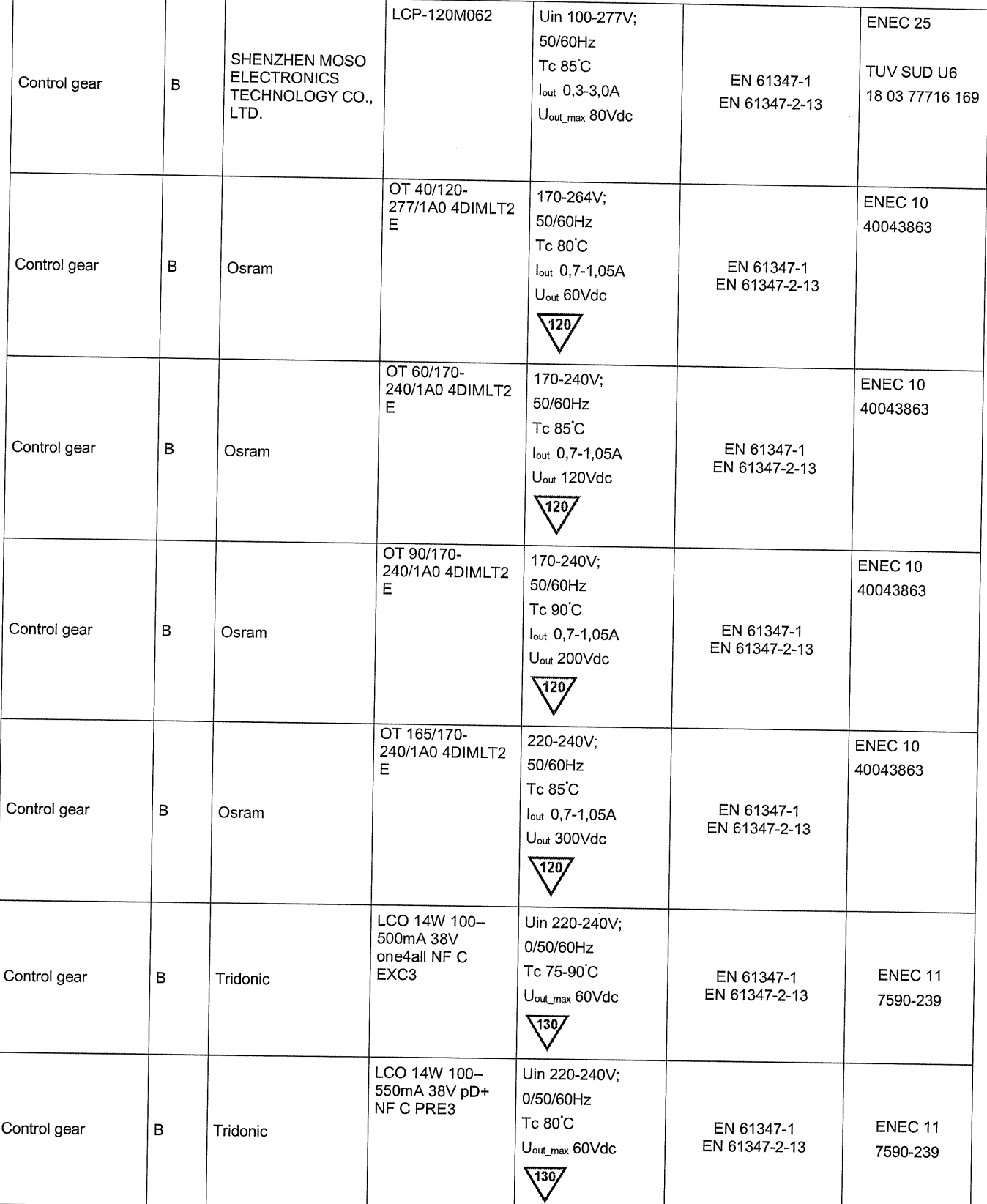

Potwierdzamy powyższy wykaz komponentów dla certyfikatów ENEC PL BBJ/004/2023,<br>ENEC PL BBJ/005/2023, ENEC+28/005/2022/M1 i ENEC+28/006/2022/M1

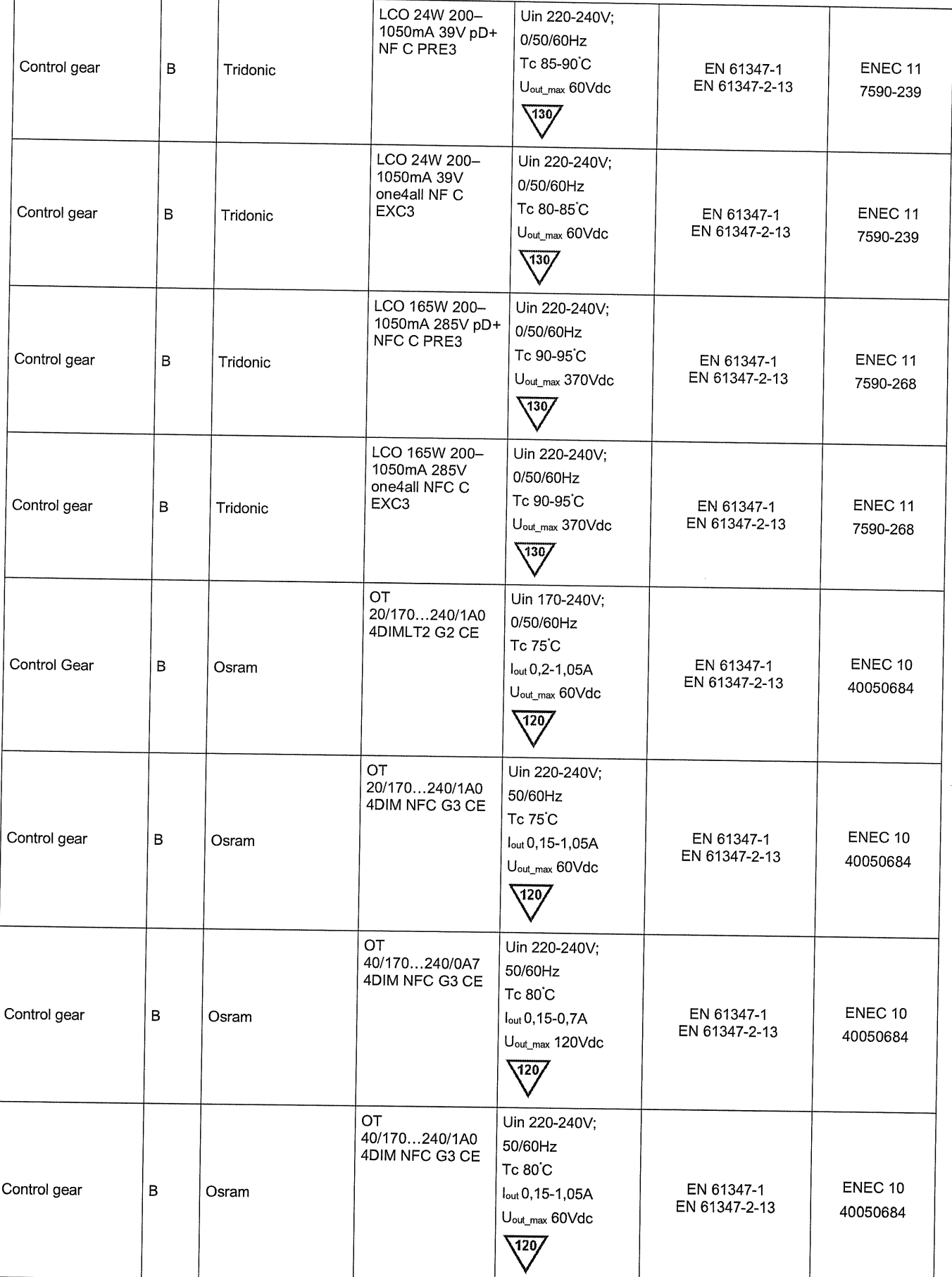

Potwierdzamy powyższy wykaz komponentów dla certyfikatów ENEC PL BBJ/004/2023,<br>ENEC PL BBJ/005/2023, ENEC+28/005/2022/M1 i ENEC+28/006/2022/M1

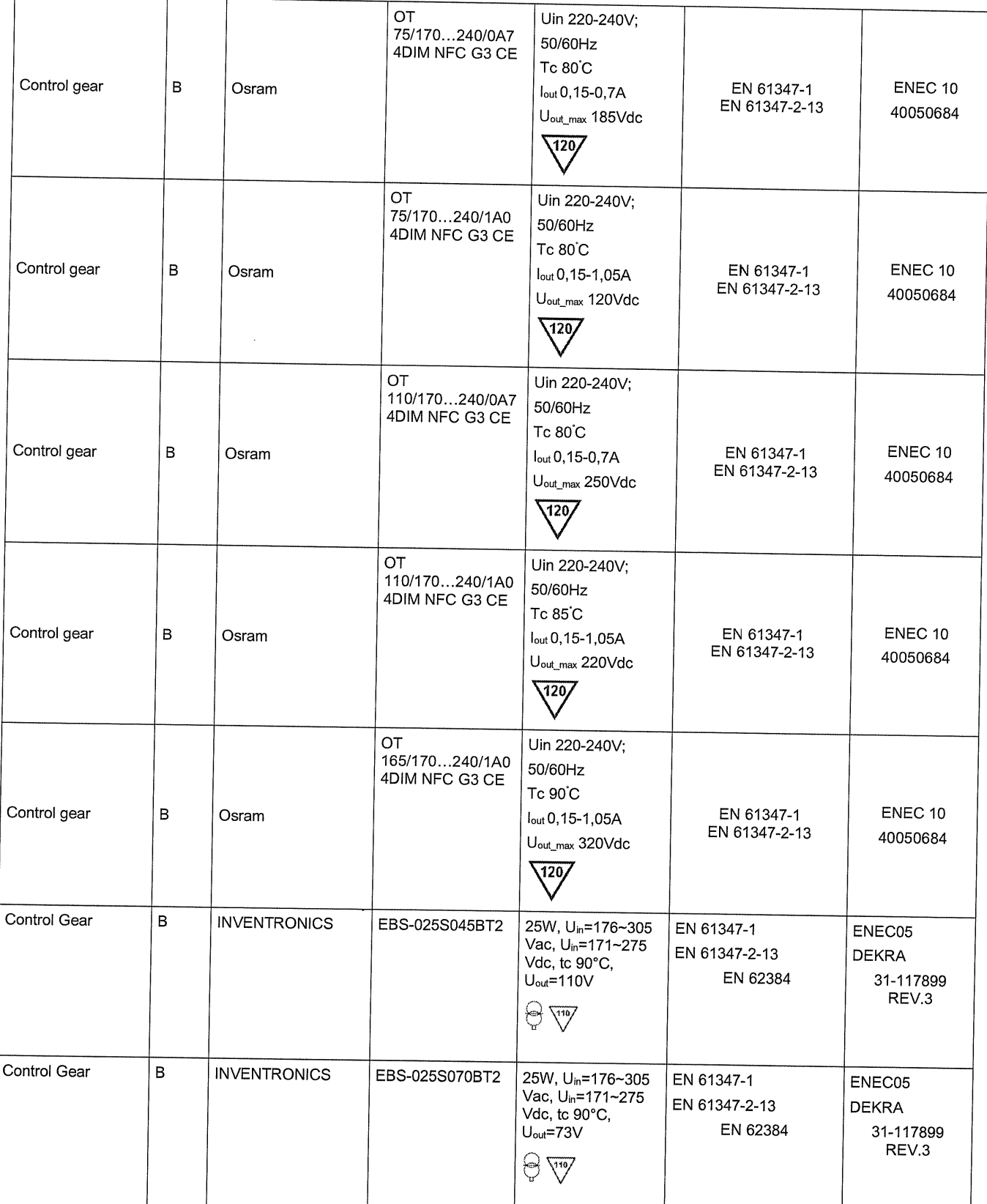

Potwierdzamy powyższy wykaz komponentów dla certyfikatów ENEC PL BBJ/004/2023,<br>ENEC PL BBJ/005/2023, ENEC+28/005/2022/M1 i ENEC+28/006/2022/M1

 $\bigcup_{1\leq k\leq n}$ Kamil Misztal, Kierownik Jednostki Certyfikującej, 2023-10-13

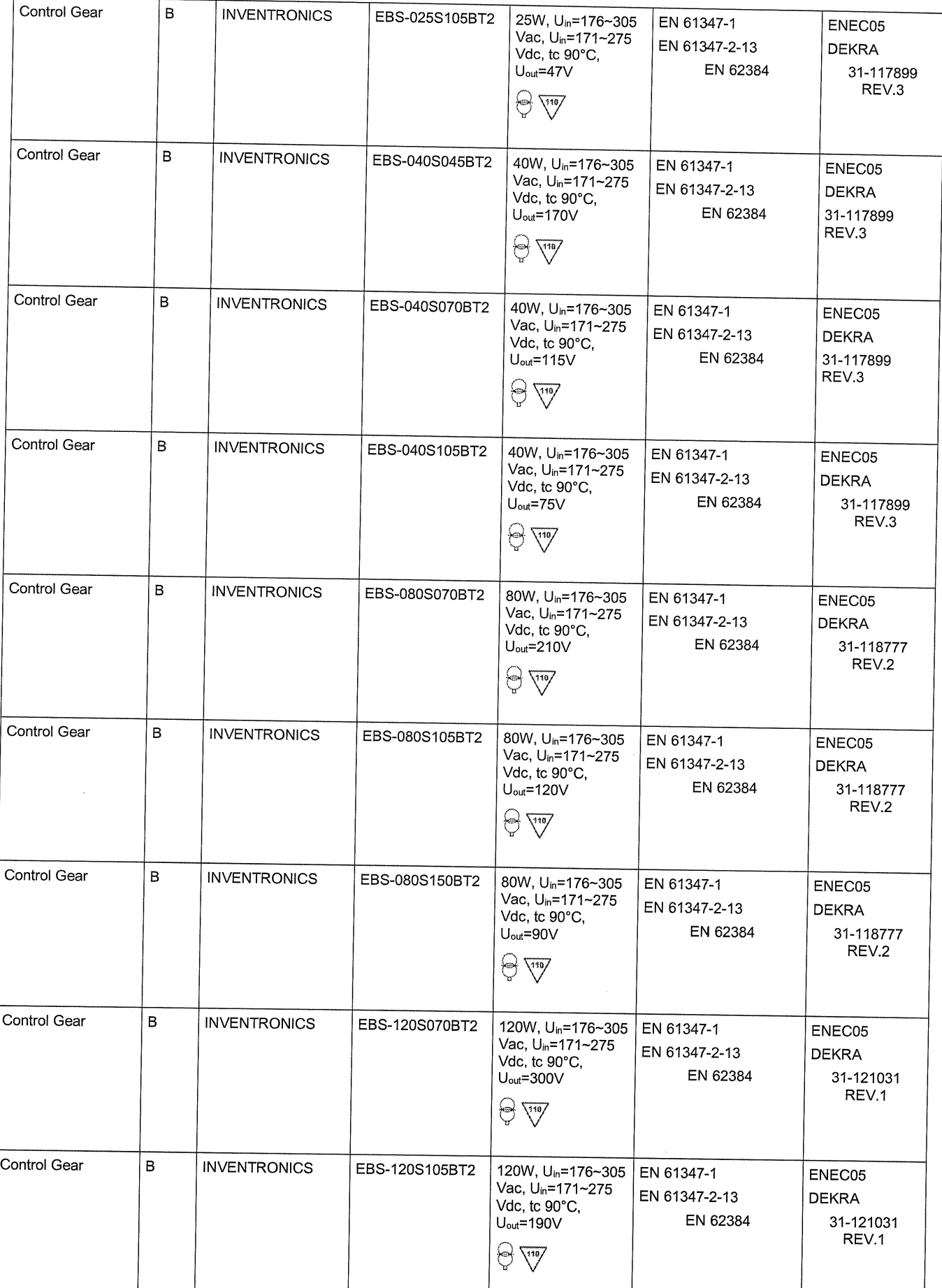

Potwierdzamy powyższy wykaz komponentów dla certyfikatów ENEC PL BBJ/004/2023, ENEC PL BBJ/005/2023, ENEC+28/005/2022/M1 i ENEC+28/006/2022/M1

Kamil Misztal, Kierownik Jednostki Certyfikującej, 2023-10-13

 $1/152$ 

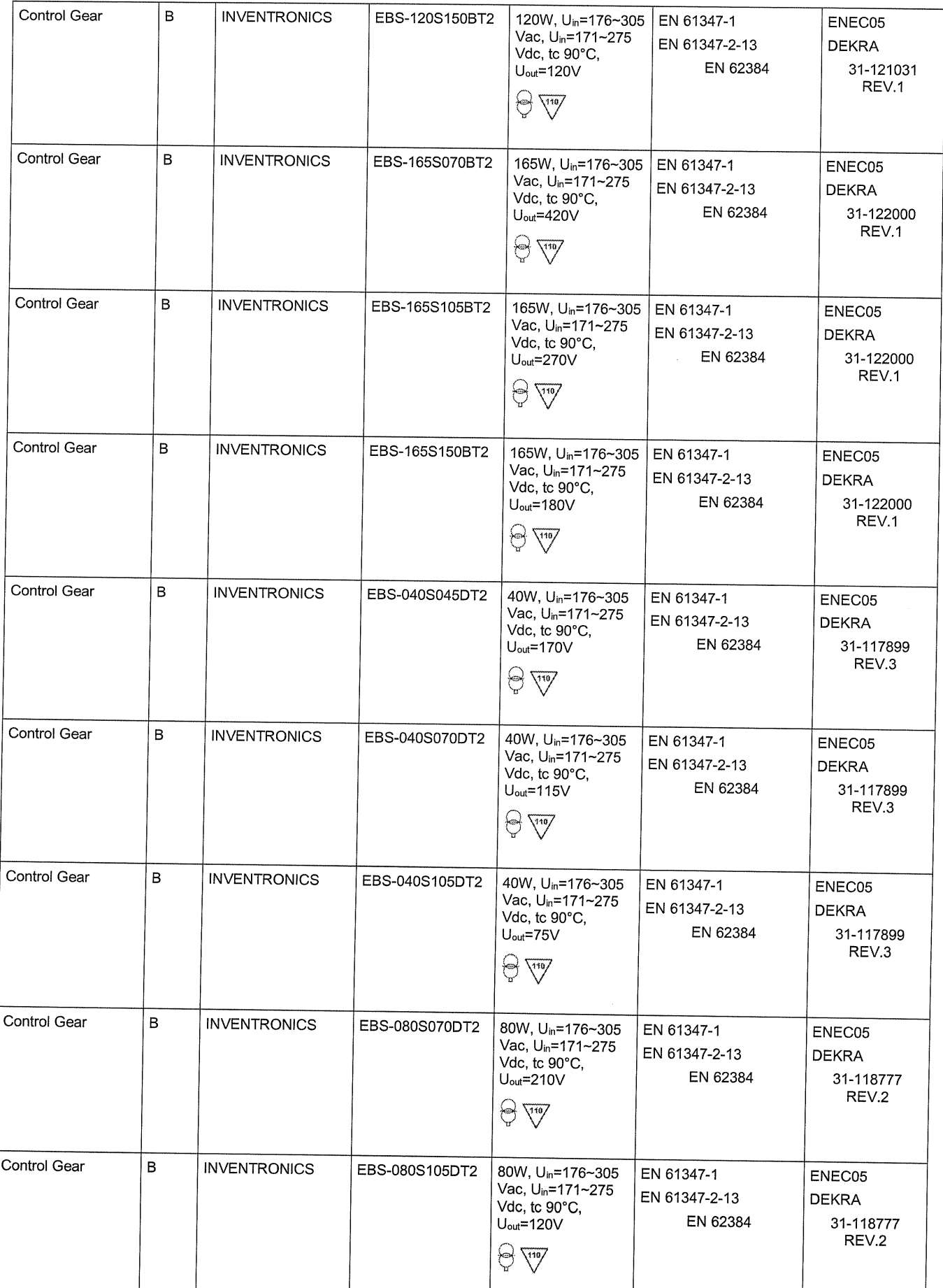

Potwierdzamy powyższy wykaz komponentów dla certyfikatów ENEC PL BBJ/004/2023,<br>ENEC PL BBJ/005/2023, ENEC+28/005/2022/M1 i ENEC+28/006/2022/M1

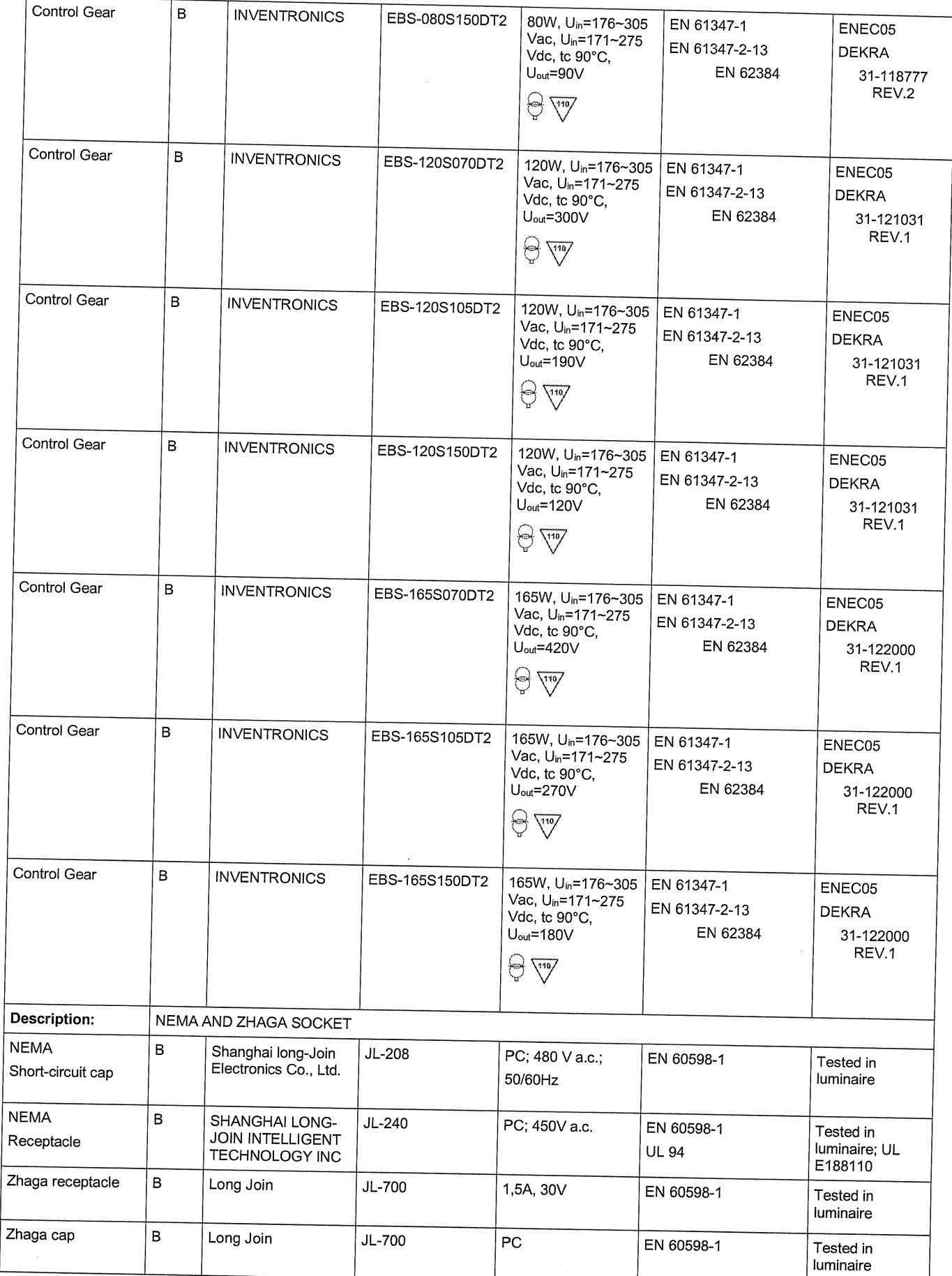

Potwierdzamy powyższy wykaz komponentów dla certyfikatów ENEC PL BBJ/004/2023,<br>ENEC PL BBJ/005/2023, ENEC+28/005/2022/M1 i ENEC+28/006/2022/M1
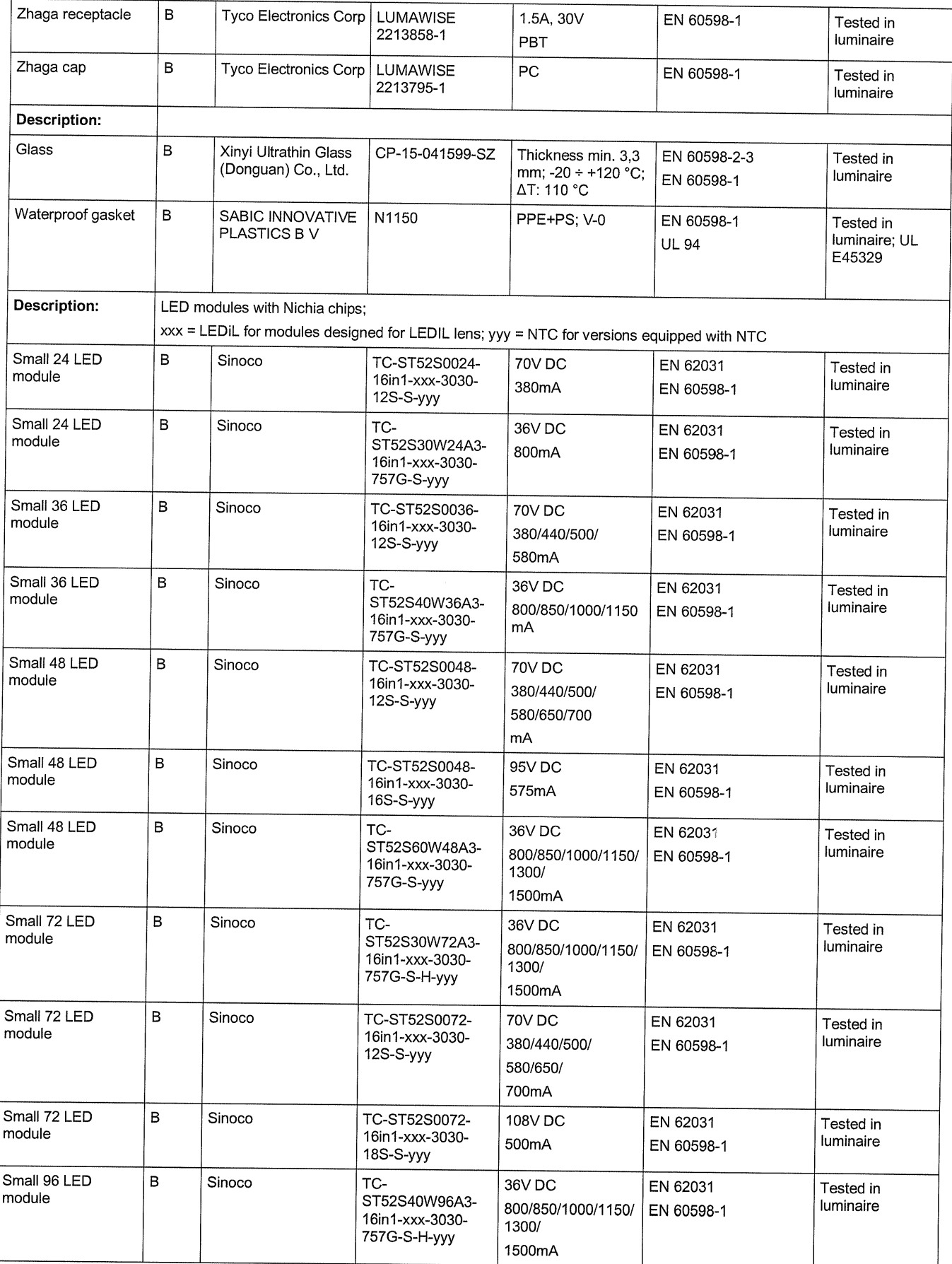

Potwierdzamy powyższy wykaz komponentów dla certyfikatów ENEC PL BBJ/004/2023,<br>ENEC PL BBJ/005/2023, ENEC+28/005/2022/M1 i ENEC+28/006/2022/M1  $($   $|_{152}$  day

Kamil Misztal, Kierownik Jednostki Certyfikującej, 2023-10-13

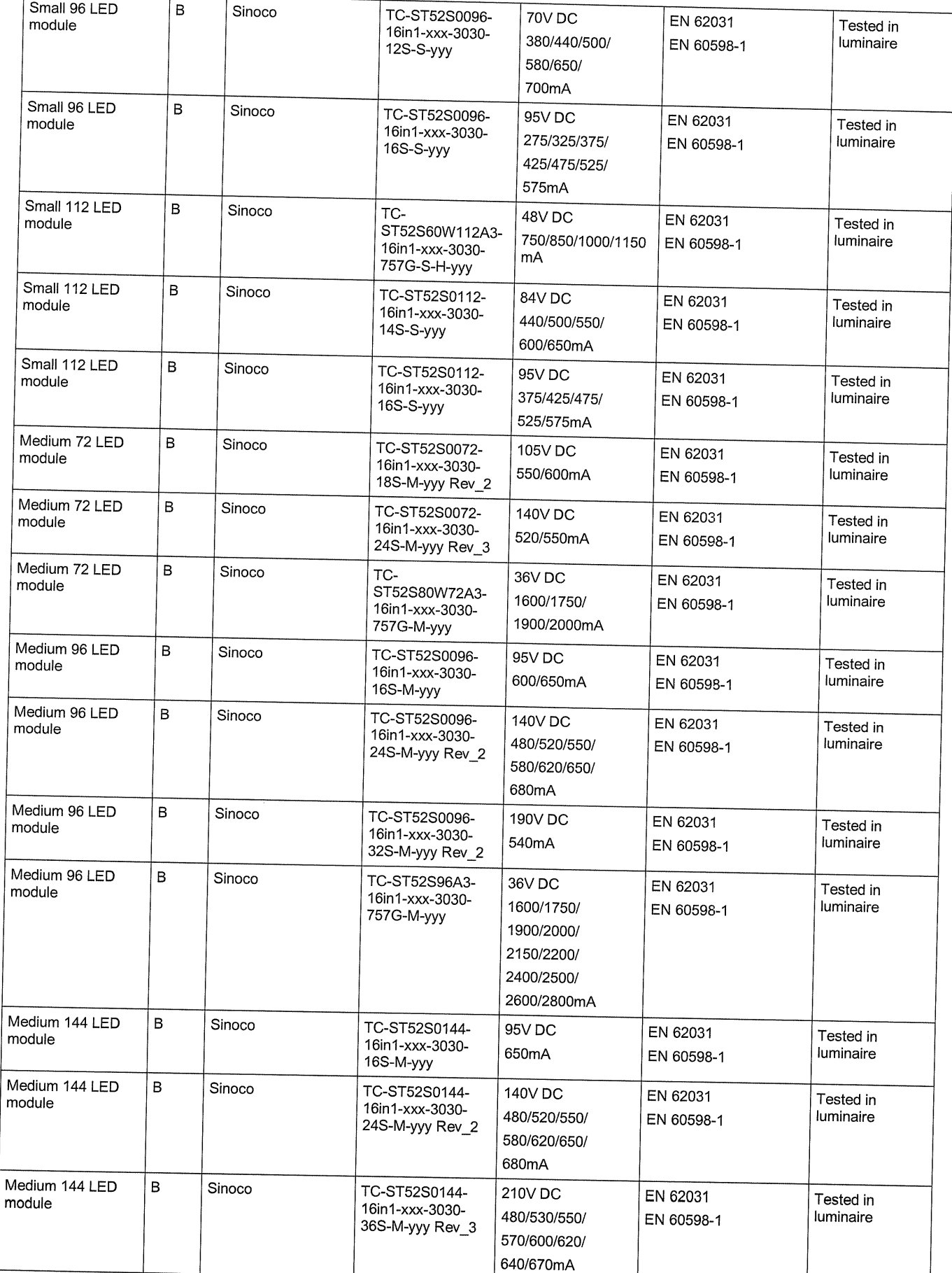

Potwierdzamy powyższy wykaz komponentów dla certyfikatów ENEC PL BBJ/004/2023,<br>ENEC PL BBJ/005/2023, ENEC+28/005/2022/M1 i ENEC+28/006/2022/M1

Kamil Misztal, Kierownik Jednostki Certyfikującej, 2023-10-13  $1152$ dre

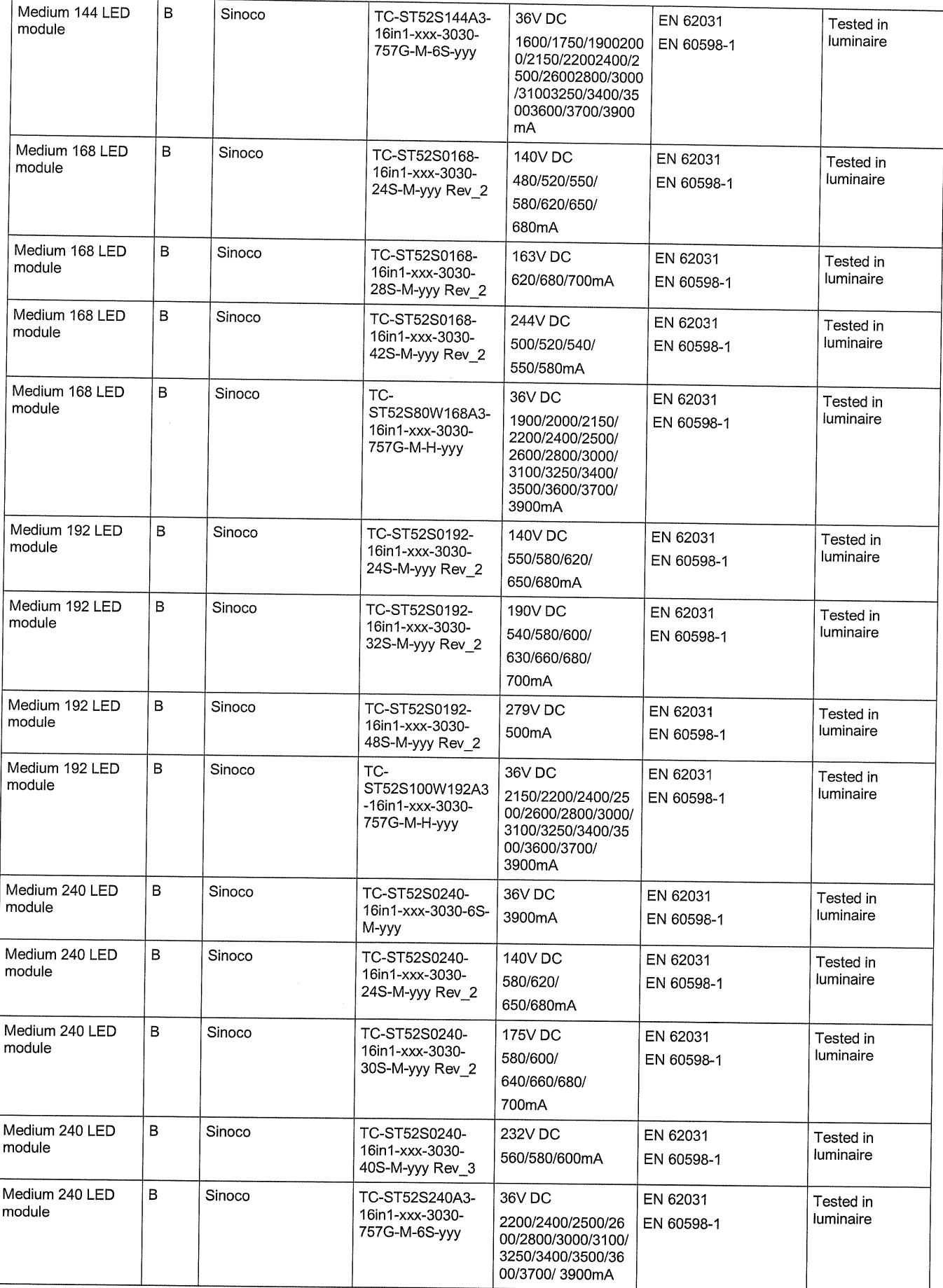

Potwierdzamy powyższy wykaz komponentów dla certyfikatów ENEC PL BBJ/004/2023,<br>ENEC PL BBJ/005/2023, ENEC+28/005/2022/M1 i ENEC+28/006/2022/M1

Kamil Misztal, Kierownik Jednostki Certyfikującej, 2023-10-13  $152$ drz,

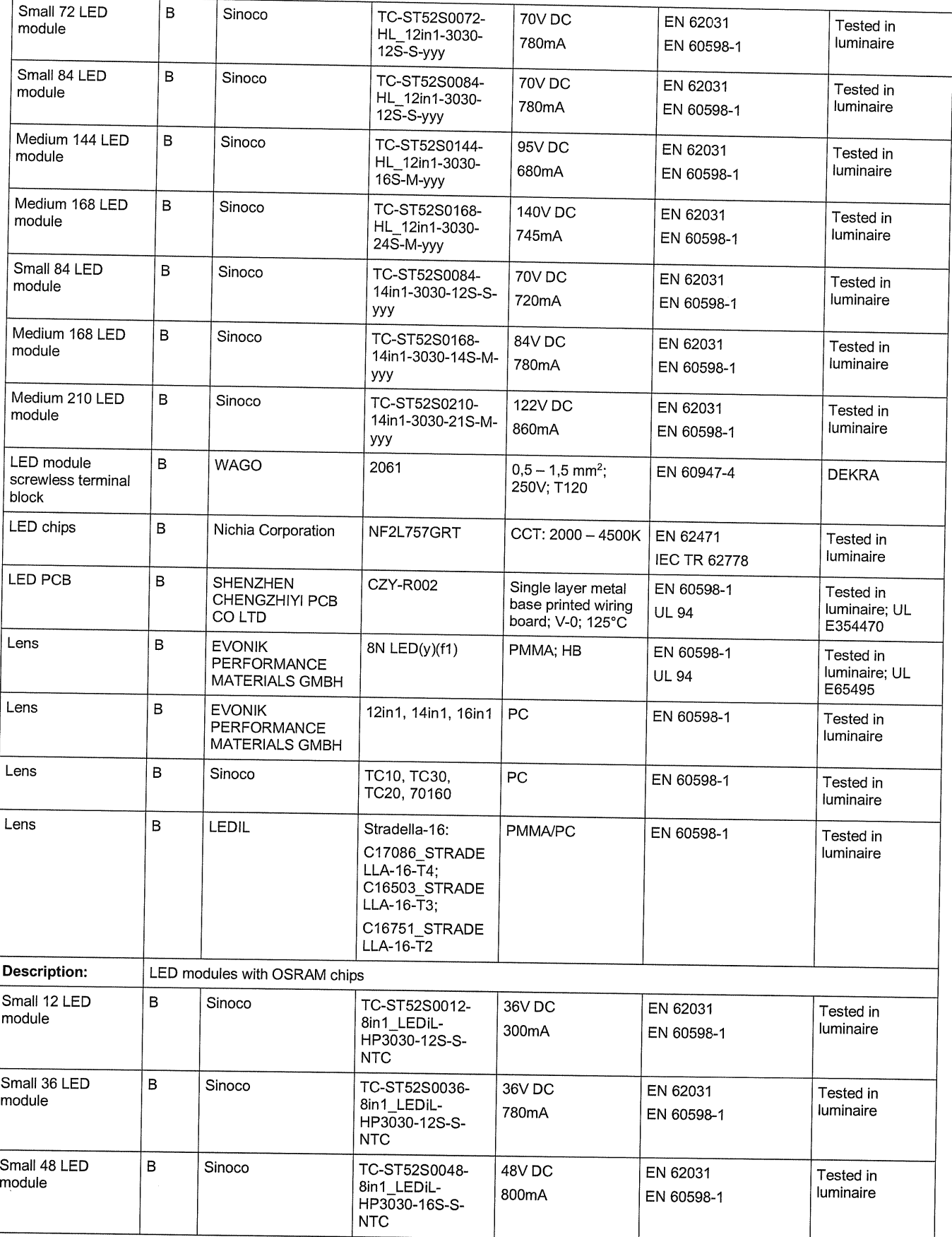

Potwierdzamy powyższy wykaz komponentów dla certyfikatów ENEC PL BBJ/004/2023,<br>ENEC PL BBJ/005/2023, ENEC+28/005/2022/M1 i ENEC+28/006/2022/M1

 $1152$  draz Kamil Misztal, Kierownik Jednostki Certyfikującej, 2023-10-13

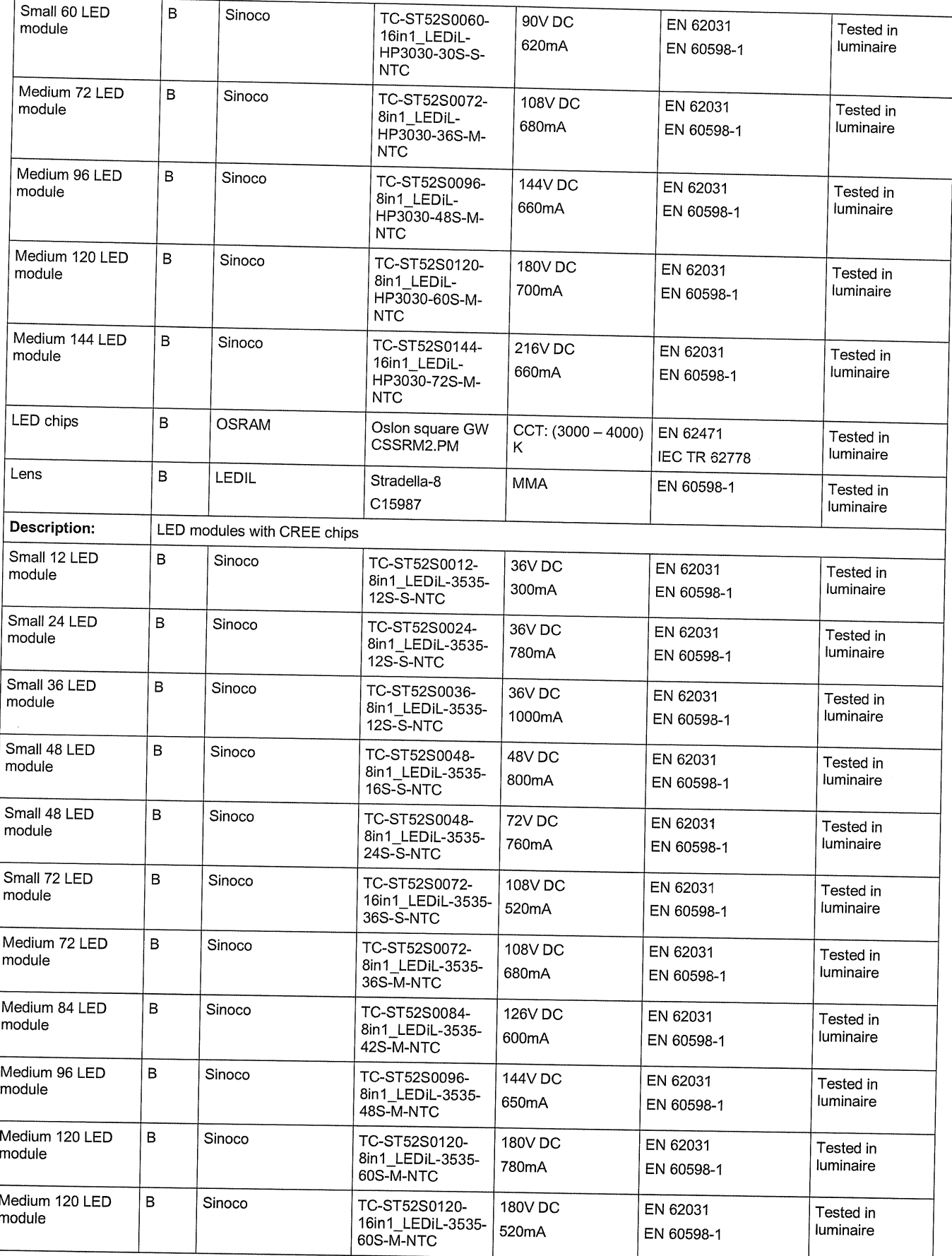

Potwierdzamy powyższy wykaz komponentów dla certyfikatów ENEC PL BBJ/004/2023,<br>ENEC PL BBJ/005/2023, ENEC+28/005/2022/M1 i ENEC+28/006/2022/M1

Kamil Misztal, Kierownik Jednostki Certyfikującej, 2023-10-13  $152$ 

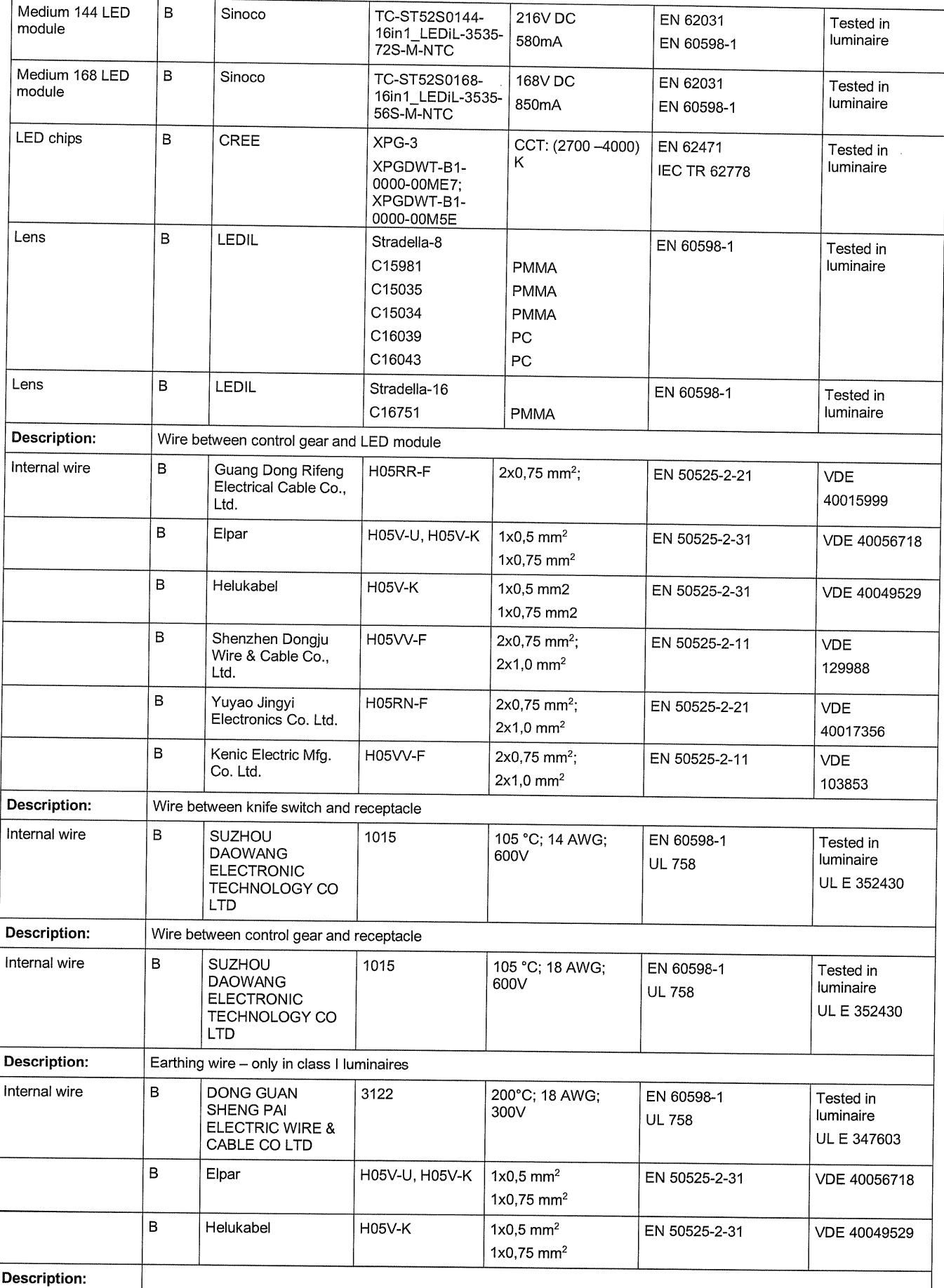

Potwierdzamy powyższy wykaz komponentów dla certyfikatów ENEC PL BBJ/004/2023,<br>ENEC PL BBJ/005/2023, ENEC+28/005/2022/M1 i ENEC+28/006/2022/M1

Strona 17 z 23

 $l$ 

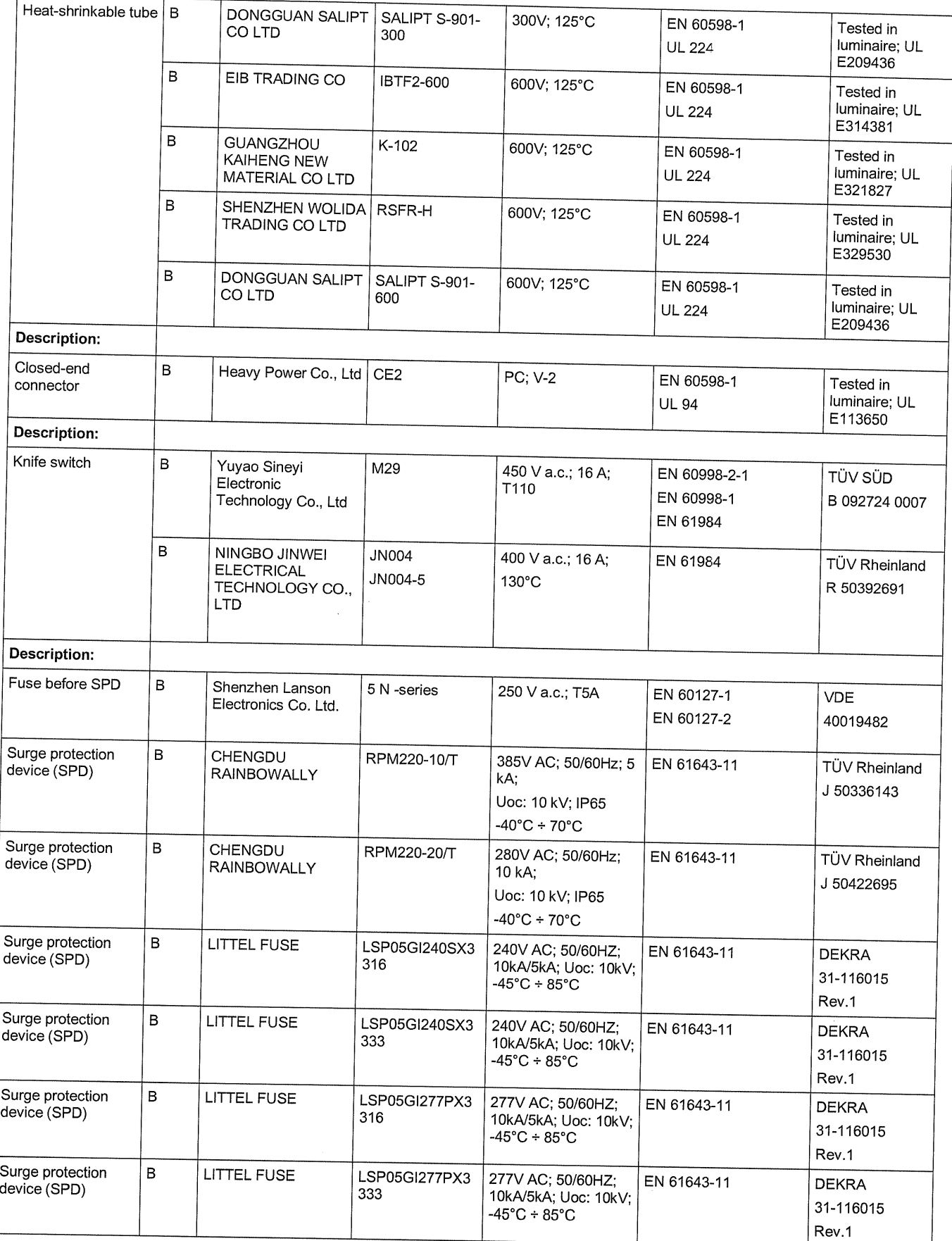

Potwierdzamy powyższy wykaz komponentów dla certyfikatów ENEC PL BBJ/004/2023,<br>ENEC PL BBJ/005/2023, ENEC+28/005/2022/M1 i ENEC+28/006/2022/M1

Kamil Misztal, Kierownik Jednostki Certyfikującej, 2023-10-13 (1520272

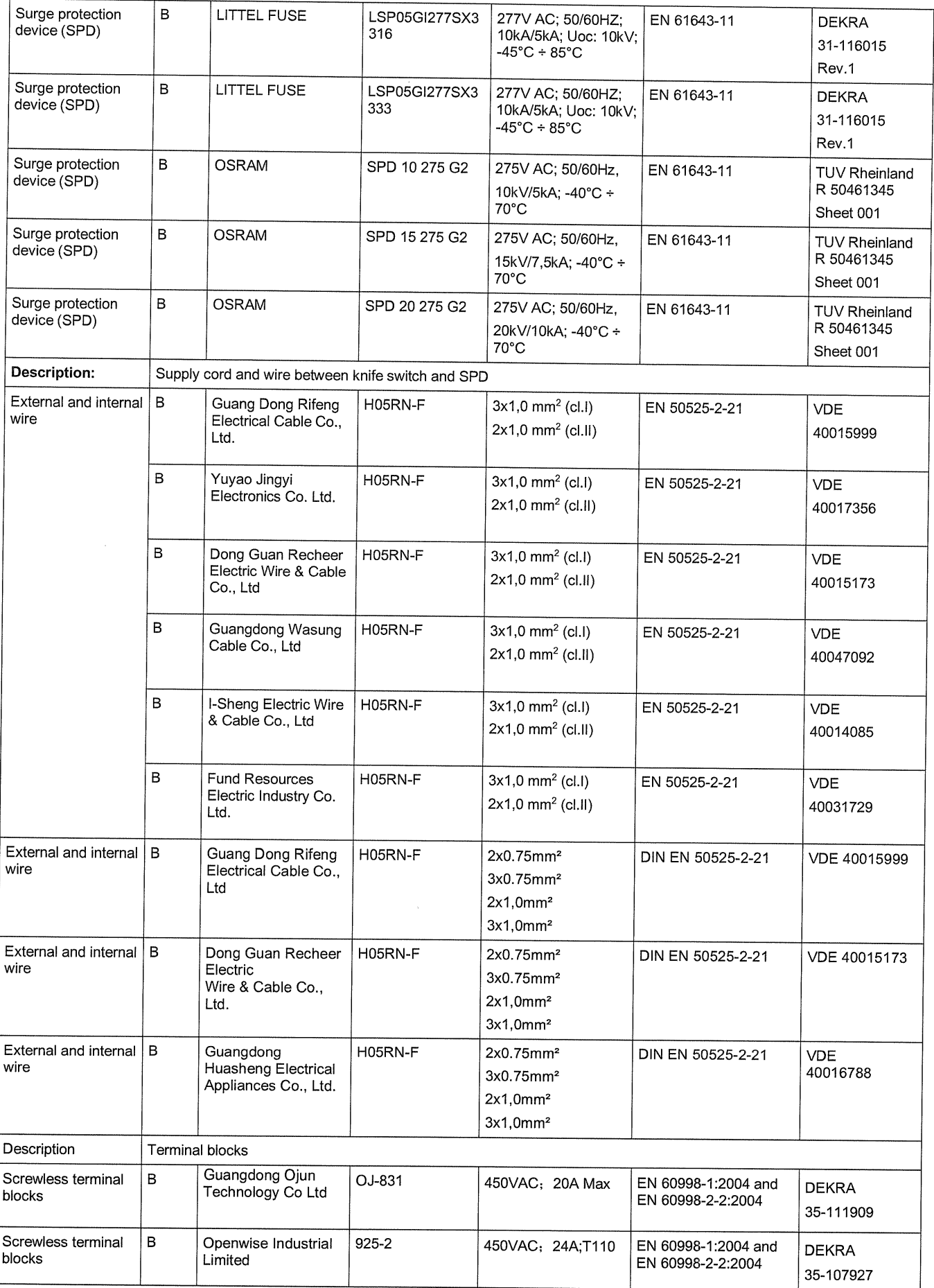

Potwierdzamy powyższy wykaz komponentów dla certyfikatów ENEC PL BBJ/004/2023, ENEC PL BBJ/005/2023, ENEC+28/005/2022/M1 i ENEC+28/006/2022/M1

Kamil Misztal, Kierownik Jednostki Certyfikującej, 2023-10-13 چءا

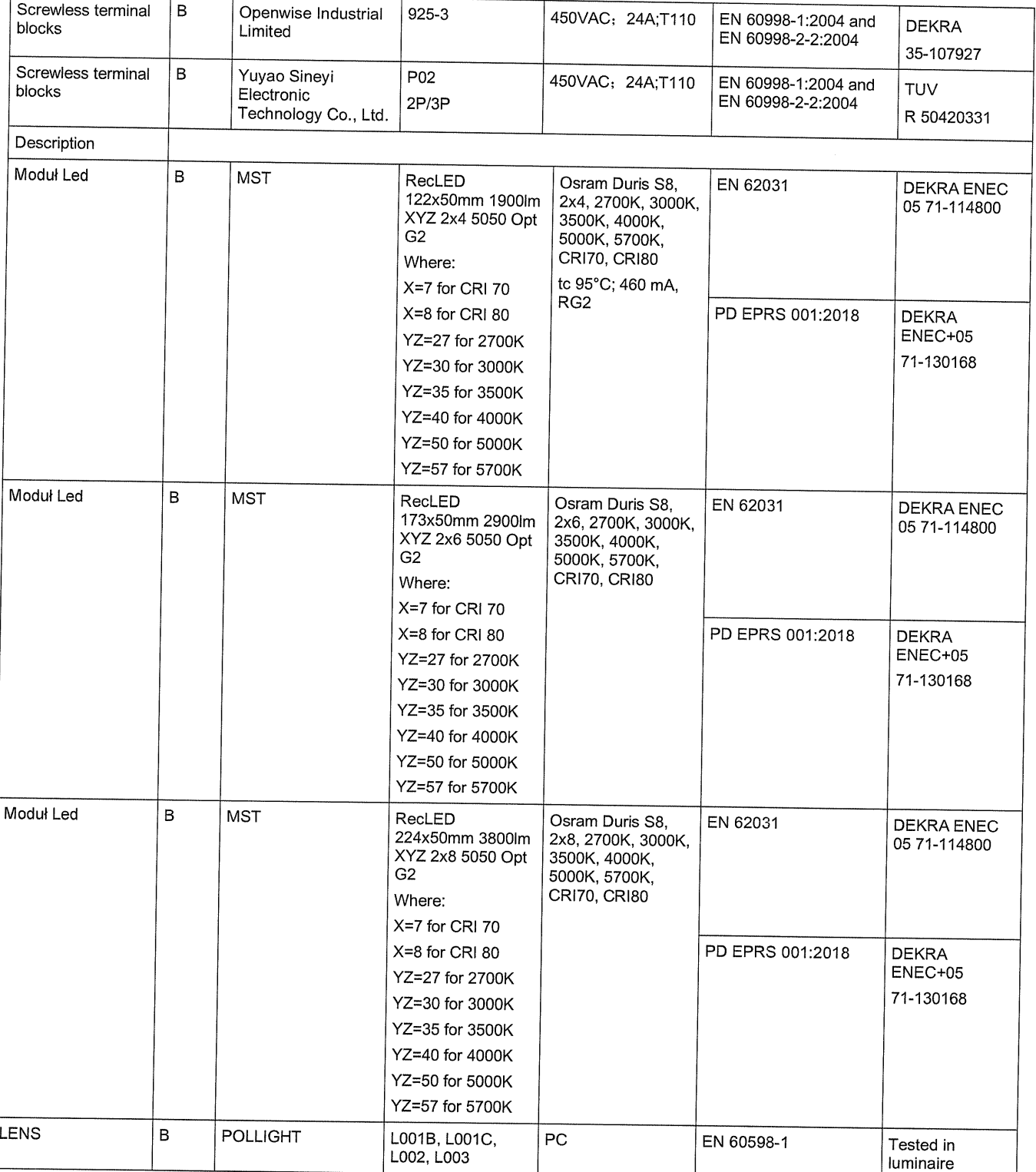

Potwierdzamy powyższy wykaz komponentów dla certyfikatów ENEC PL BBJ/004/2023,<br>ENEC PL BBJ/005/2023, ENEC+28/005/2022/M1 i ENEC+28/006/2022/M1

 $1$  sed set Kamil Misztal, Kierownik Jednostki Certyfikującej, 2023-10-13

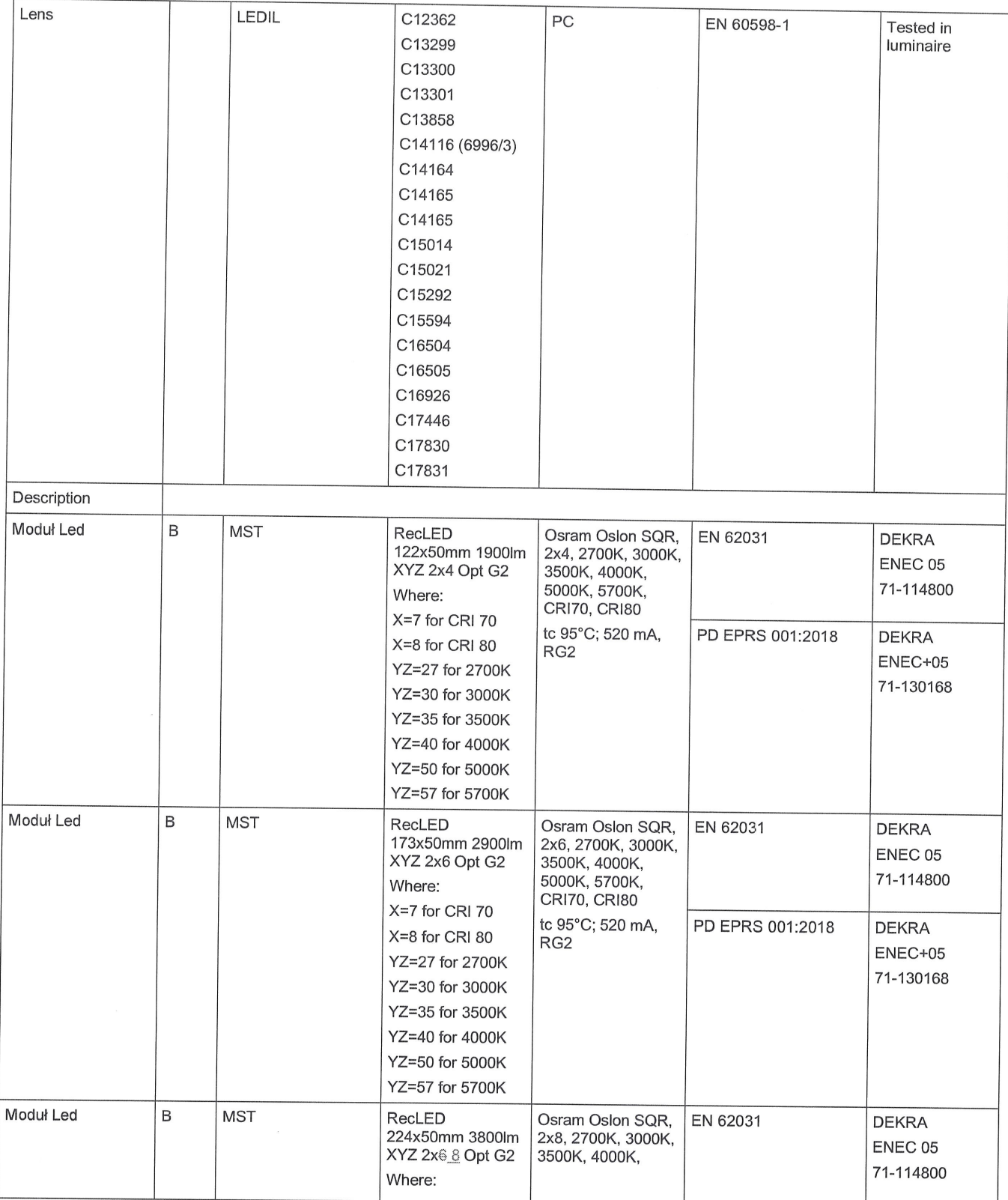

Potwierdzamy powyższy wykaz komponentów dla certyfikatów ENEC PL BBJ/004/2023,<br>ENEC PL BBJ/005/2023, ENEC+28/005/2022/M1 i ENEC+28/006/2022/M1

Kamil Misztal, Kierownik Jednostki Certyfikującej, 2023-10-13  $1520$ 

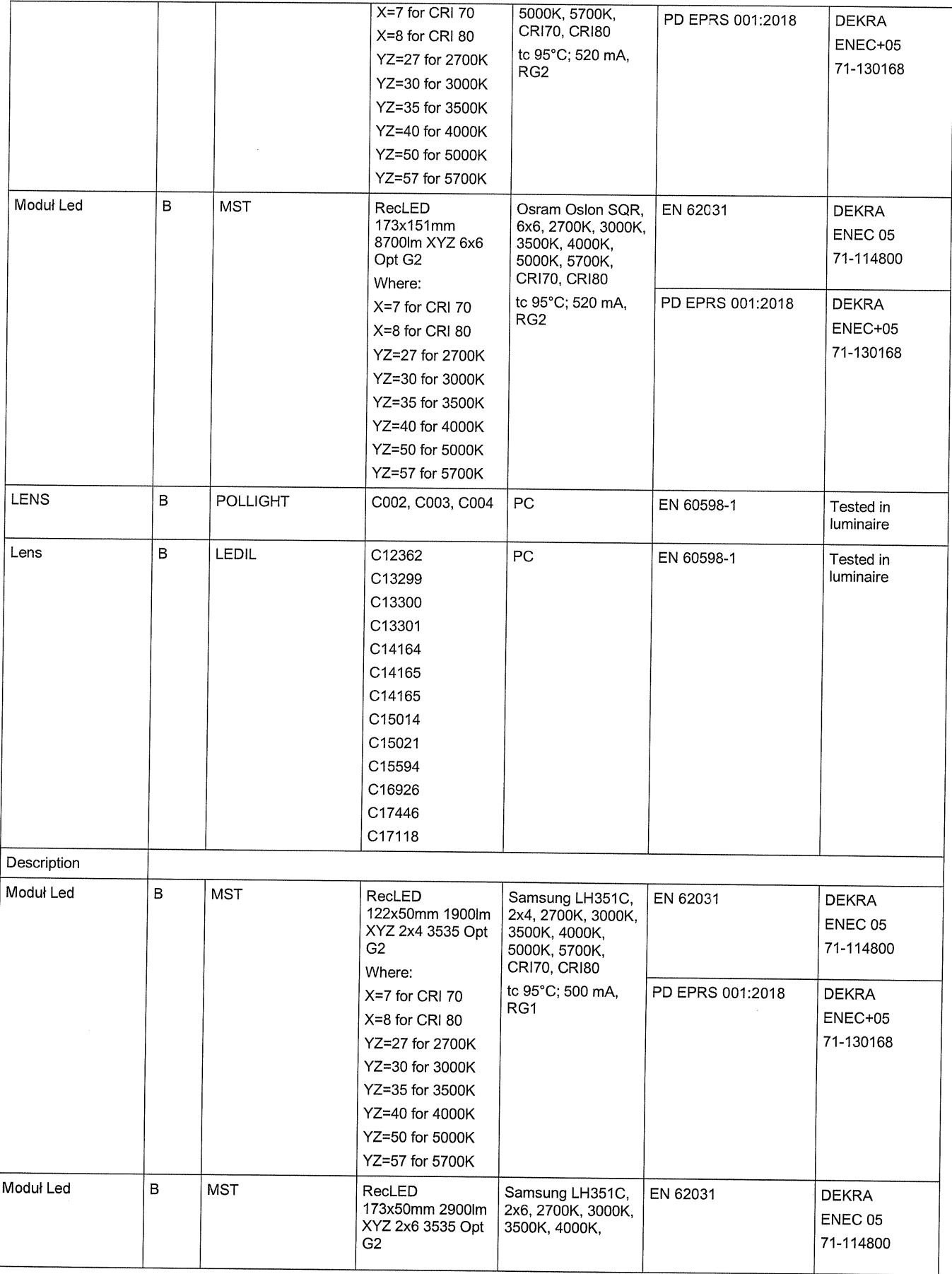

Potwierdzamy powyższy wykaz komponentów dla certyfikatów ENEC PL BBJ/004/2023,<br>ENEC PL BBJ/005/2023, ENEC+28/005/2022/M1 i ENEC+28/006/2022/M1

Kamil Misztal, Kierownik Jednostki Certyfikującej, 2023-10-13

 $112002$ 

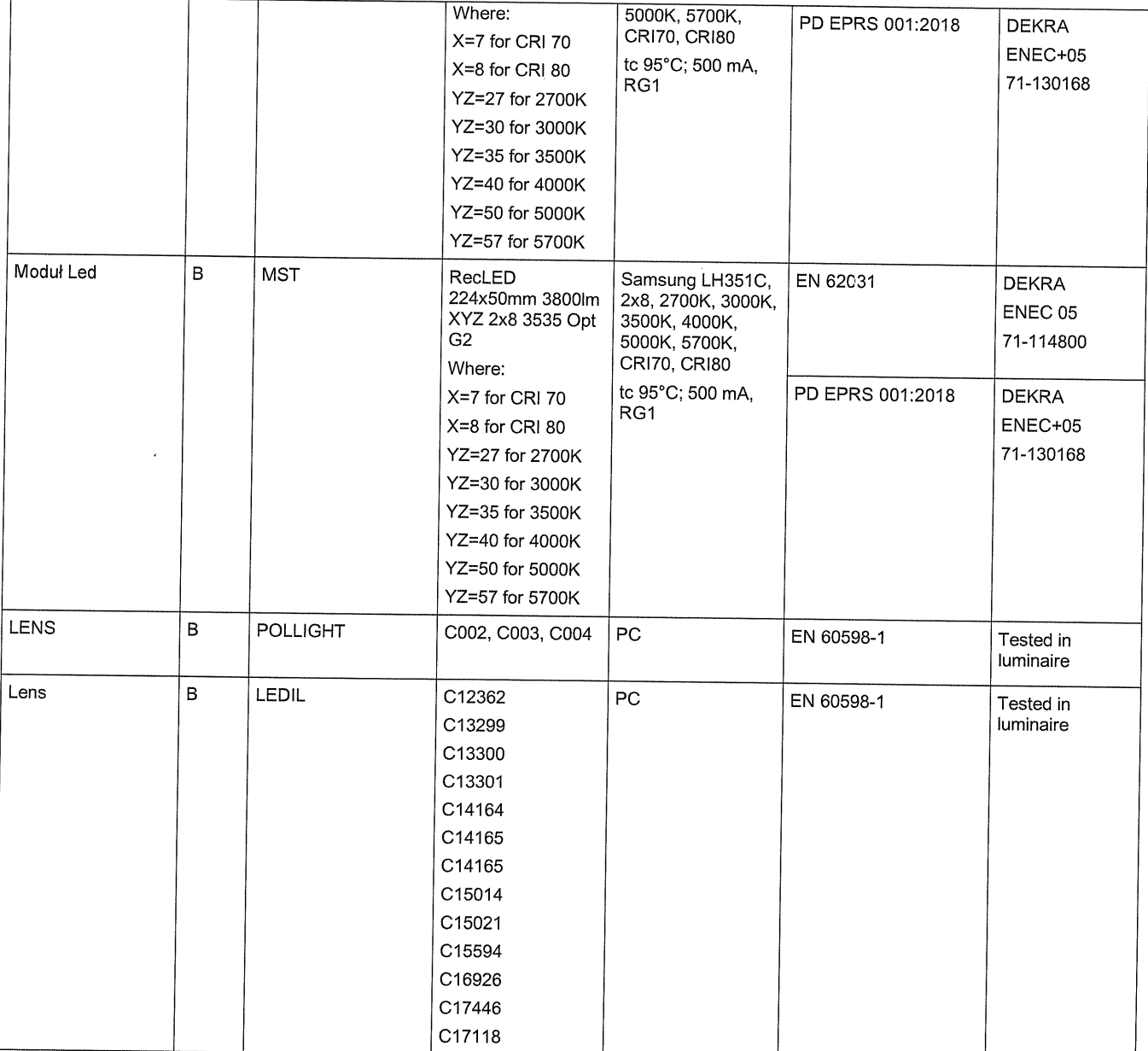

Potwierdzamy powyższy wykaz komponentów dla certyfikatów ENEC PL BBJ/004/2023,<br>ENEC PL BBJ/005/2023, ENEC+28/005/2022/M1 i ENEC+28/006/2022/M1

list Kamil Misztal, Kierownik Jednostki Certyfikującej, 2023-10-13

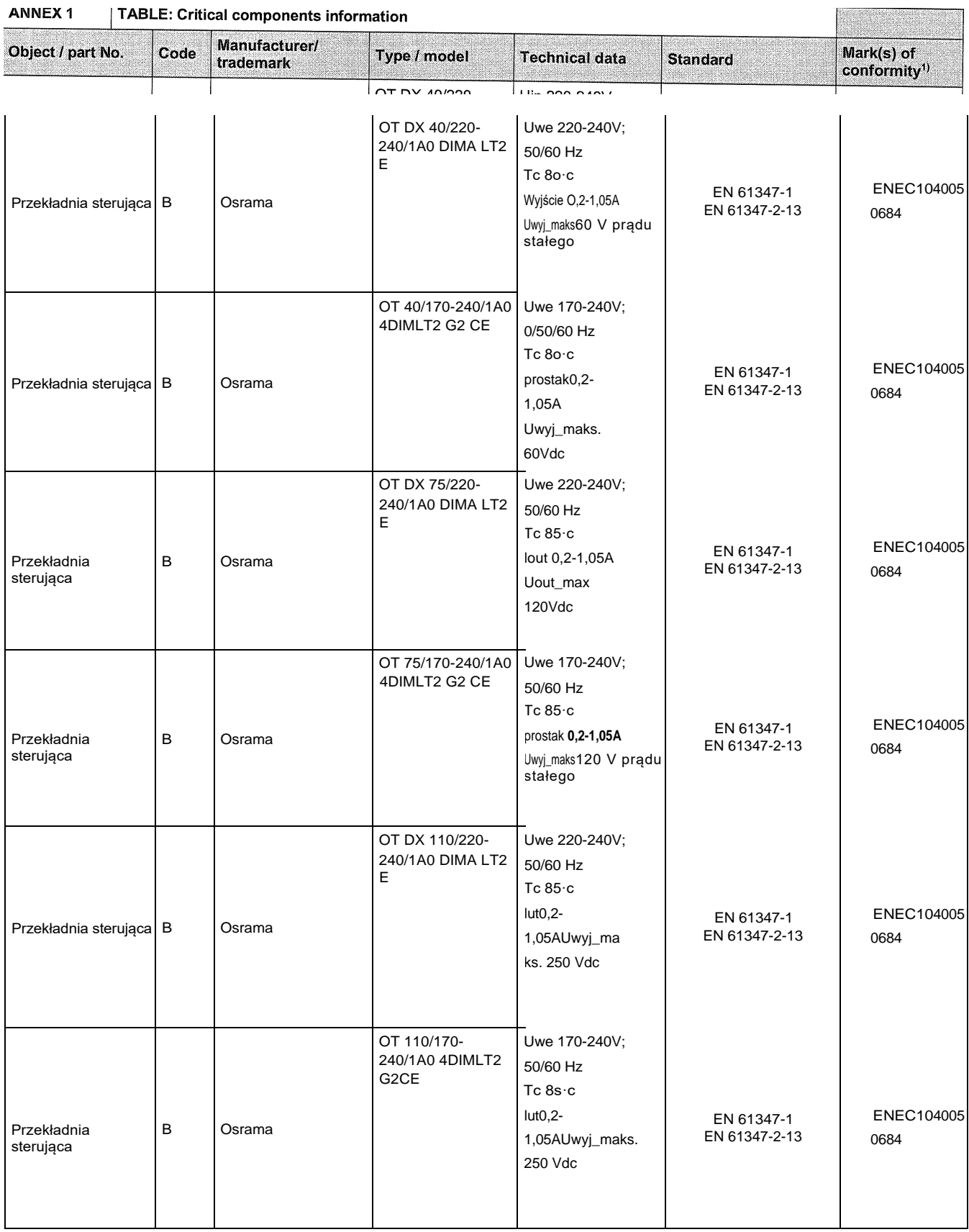

**ANNEX1**  $\overline{AB}$   $\overline{F}$  Critical components information

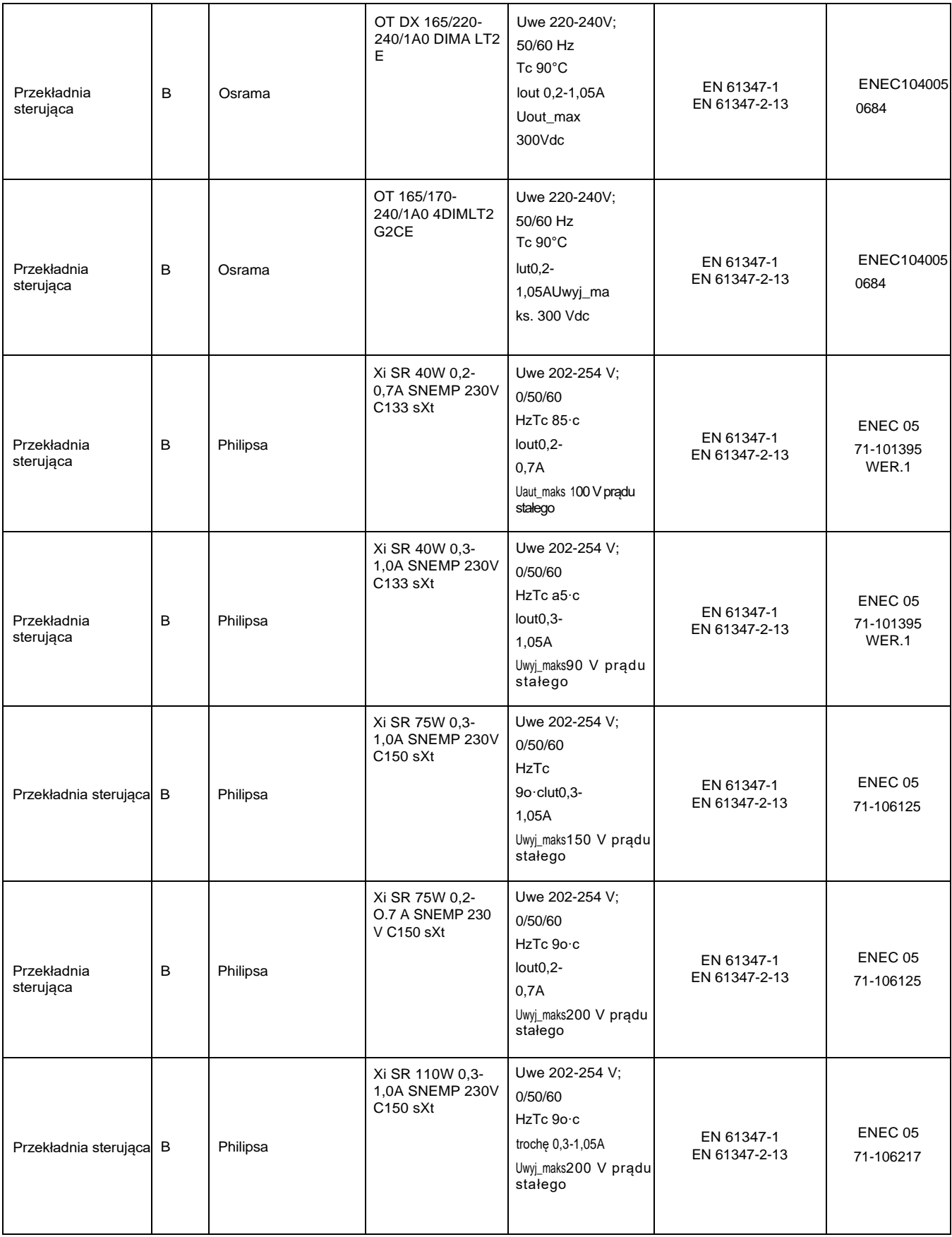

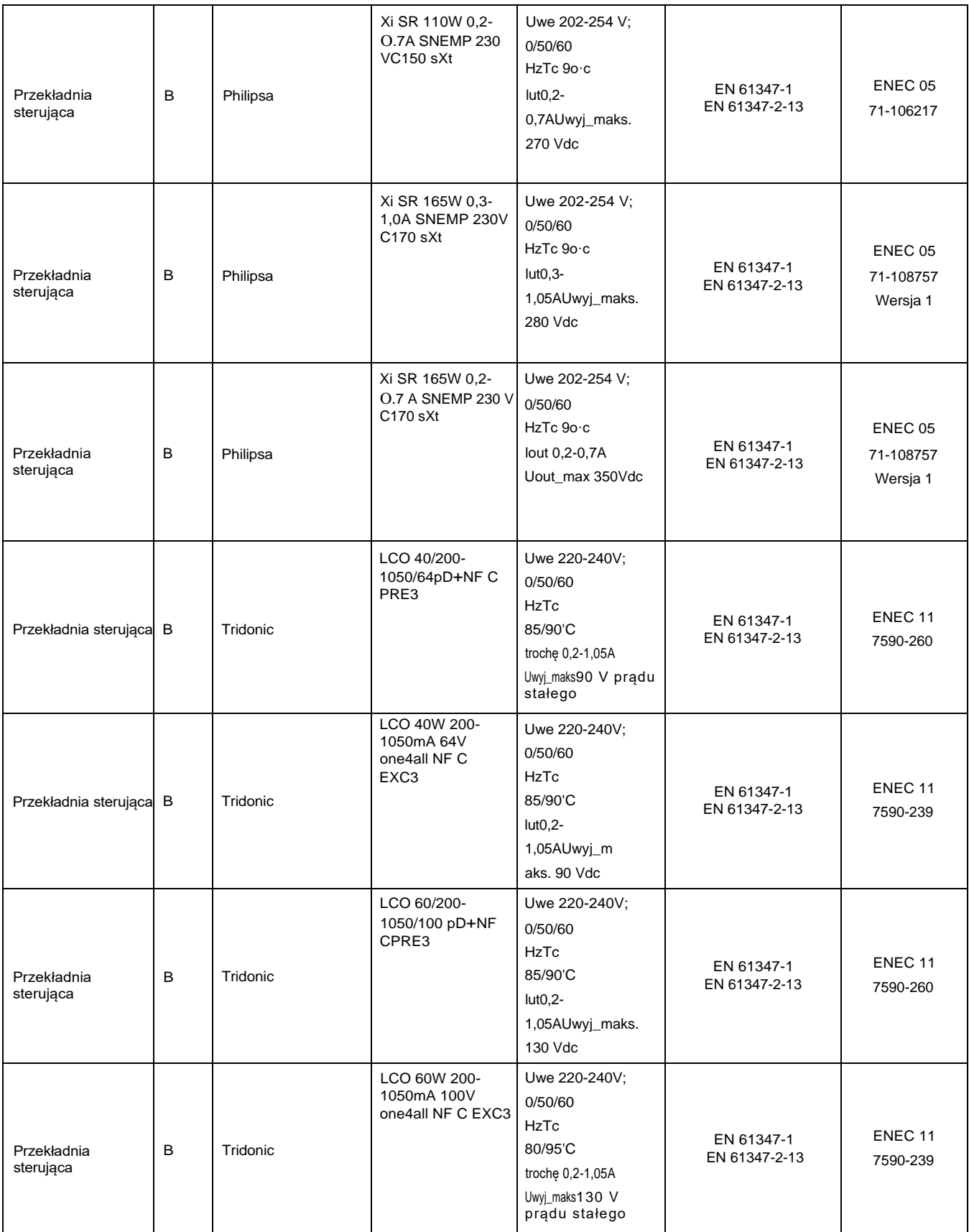

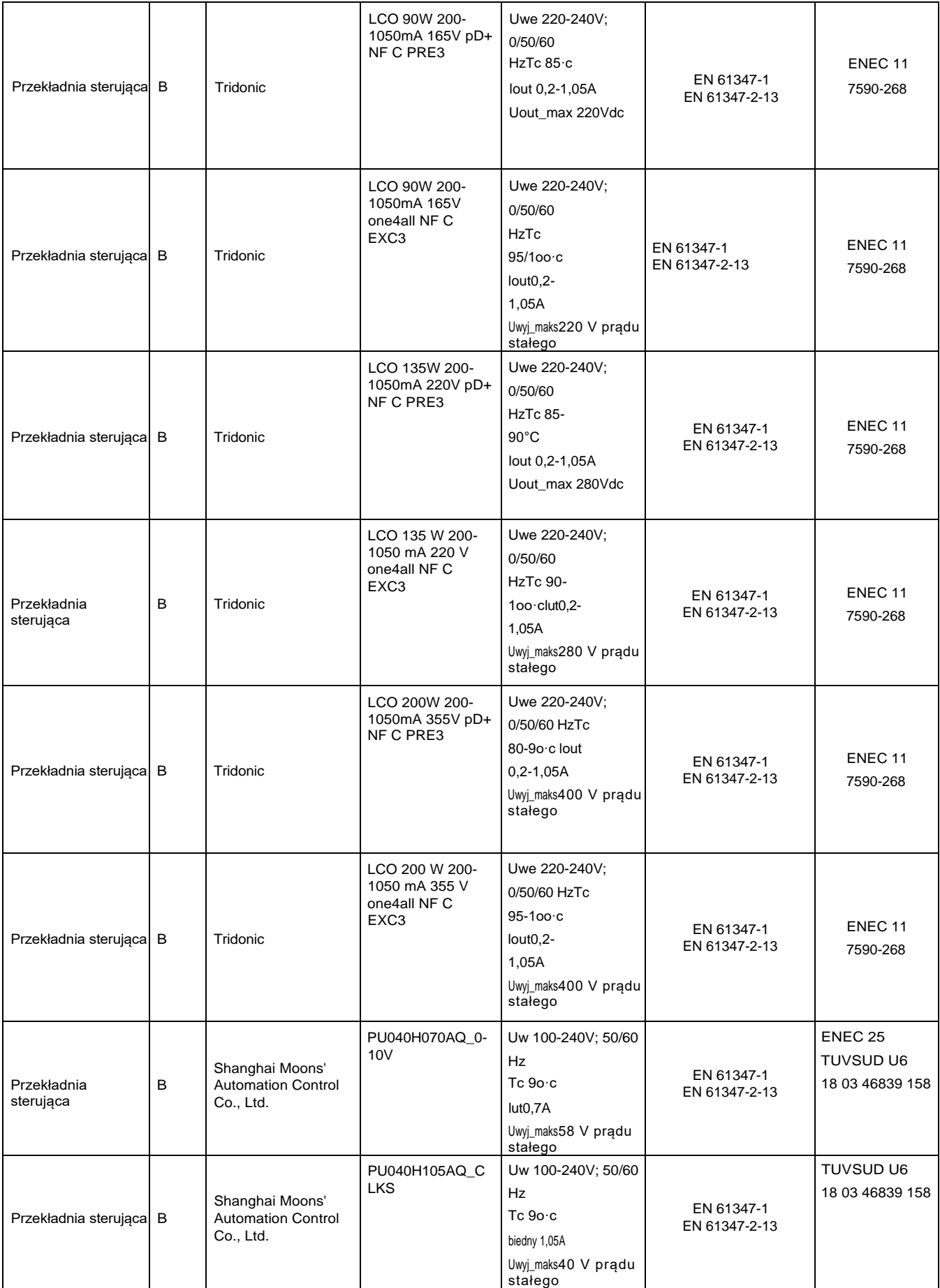

Udostępniamy powyższy wykaz kontrolny dla certyfikatów ENEC PL BBJ/004/2023, ENEC PL BBJ/005/2023, ENEC+28/005/2022/M1 i ENEC+28/006/202c

Kamil Misztal, Kierownik Jednostki Certyfikującej, 2023-<br>
Strona 4 z 23

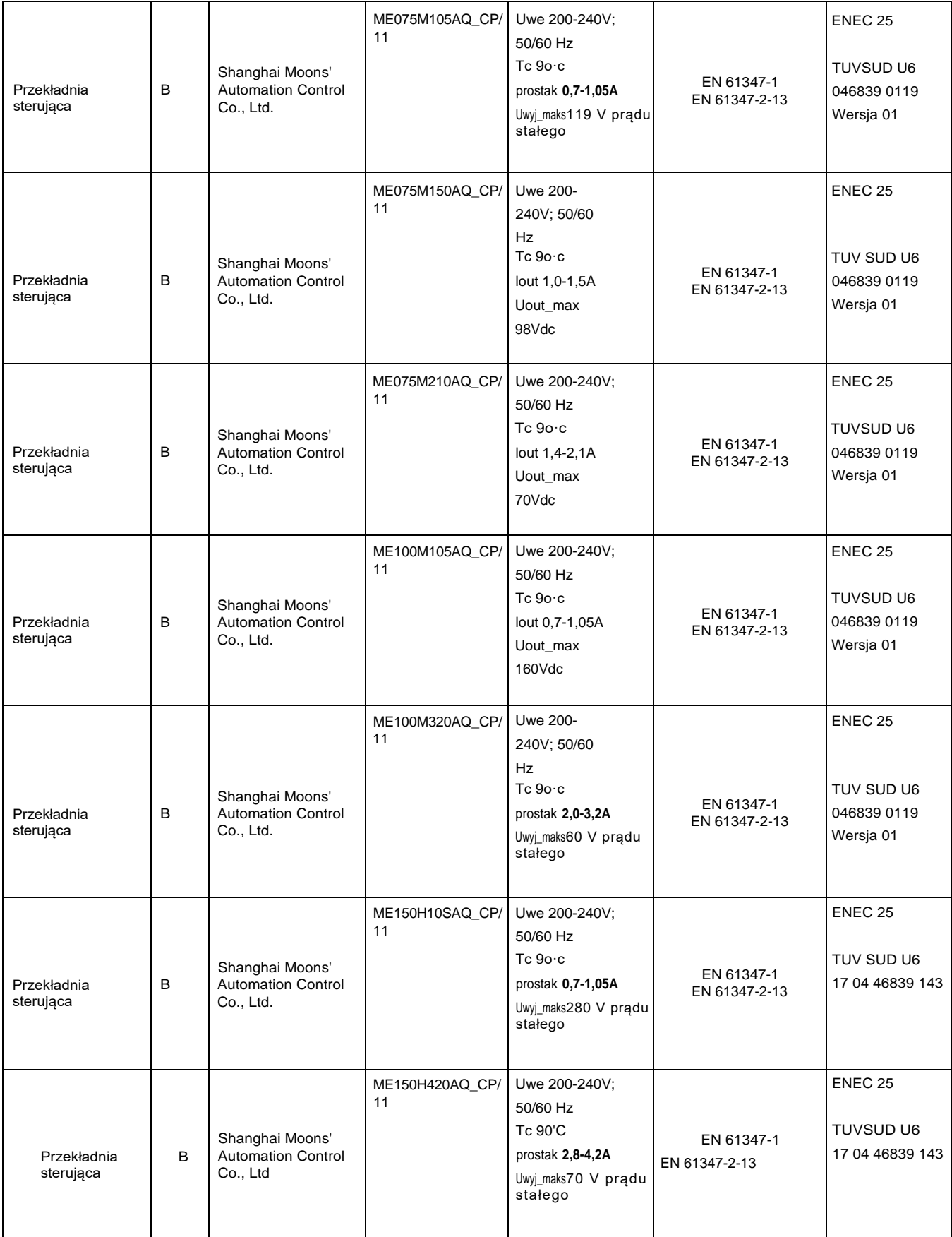

powyższy wykaz kontrolny dla certyfikatów ENEC PL BBJ/004/2023, ENEC PL BBJ/005/2023, ENEC+28/005/2022/M1IENEC+28/006/2022/M1

Kamil Misztal, Kierownik Jednostki Certyfikującej, 2023- $L_{-}---$ , - Strona 5z 23

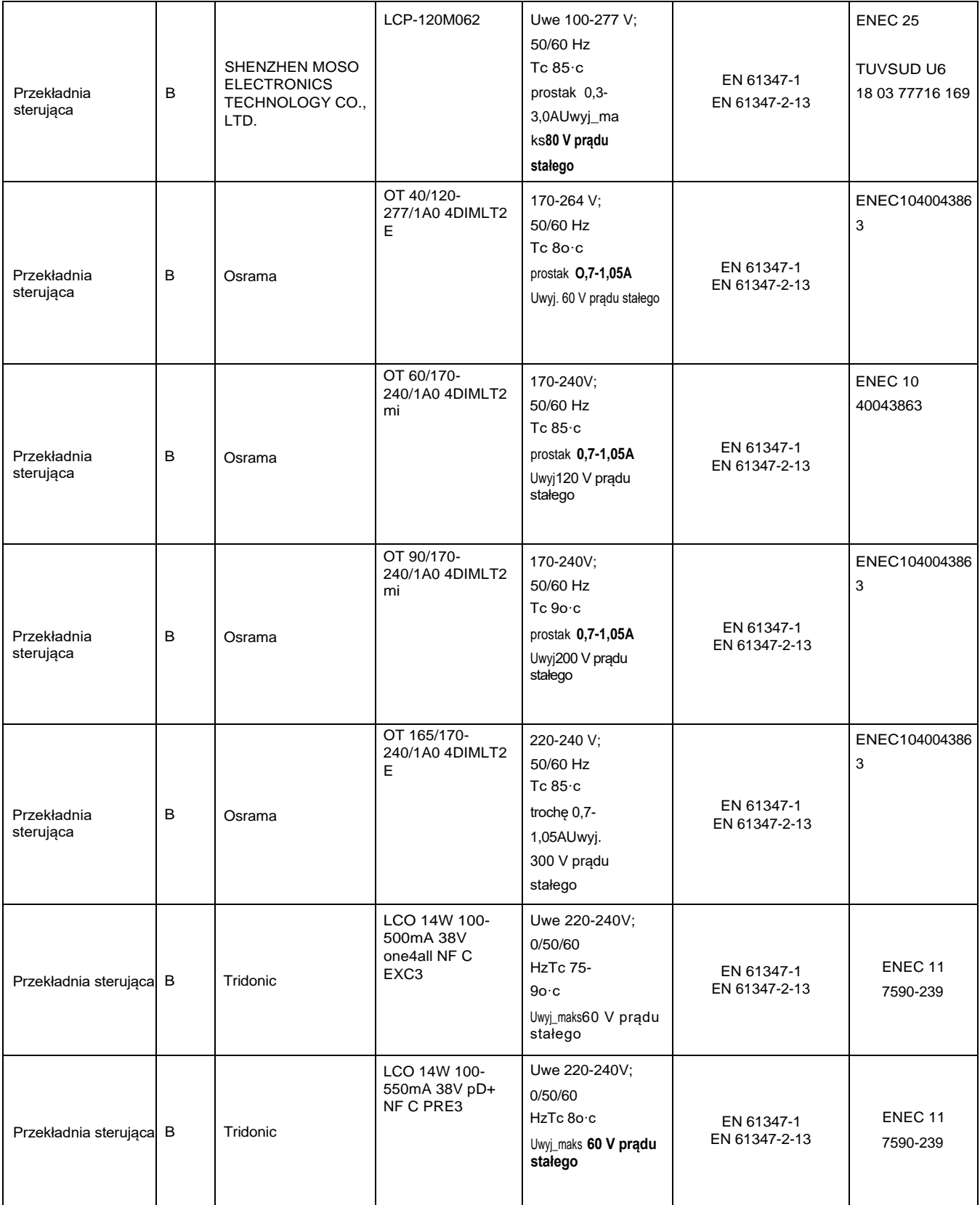

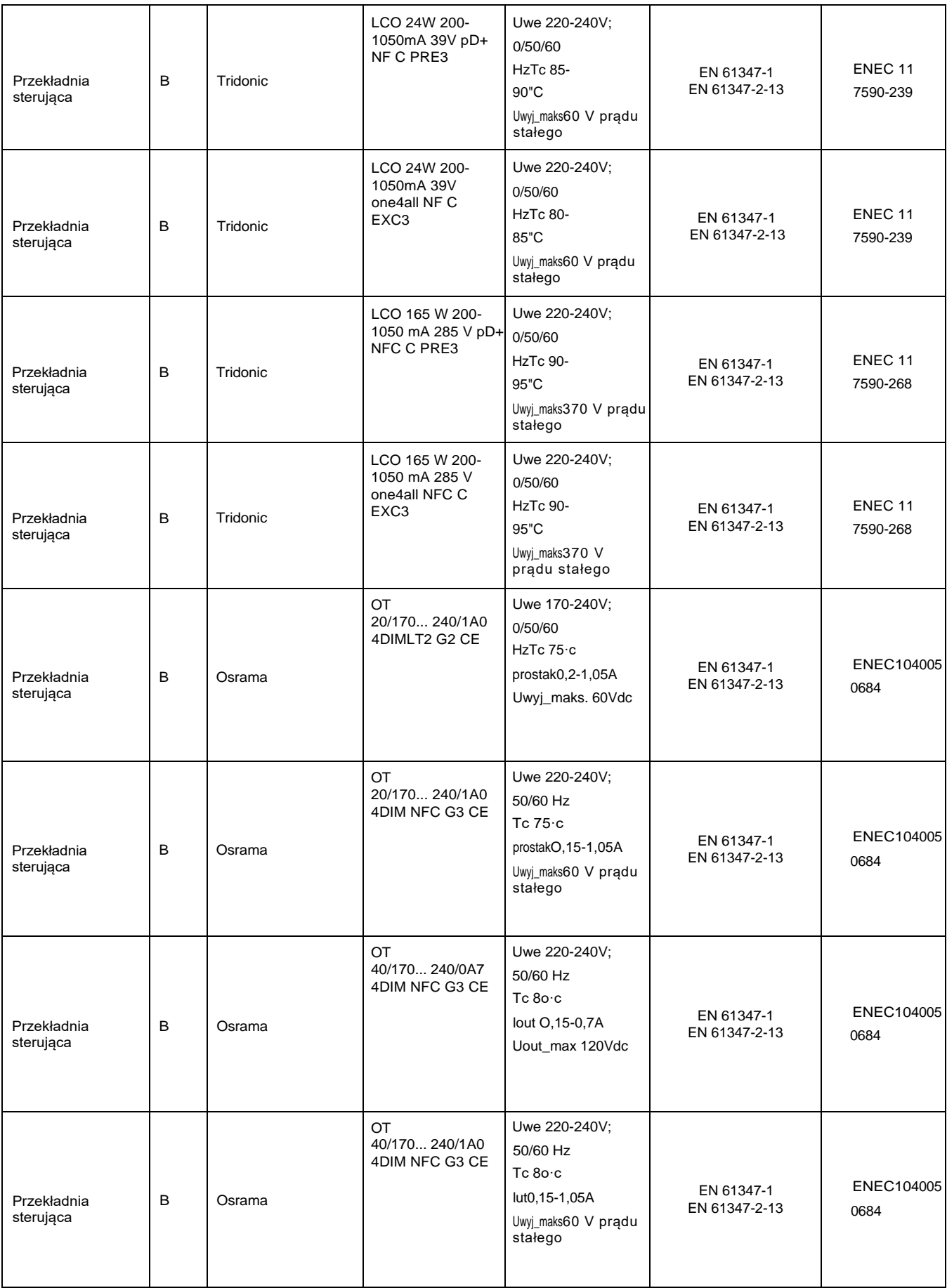

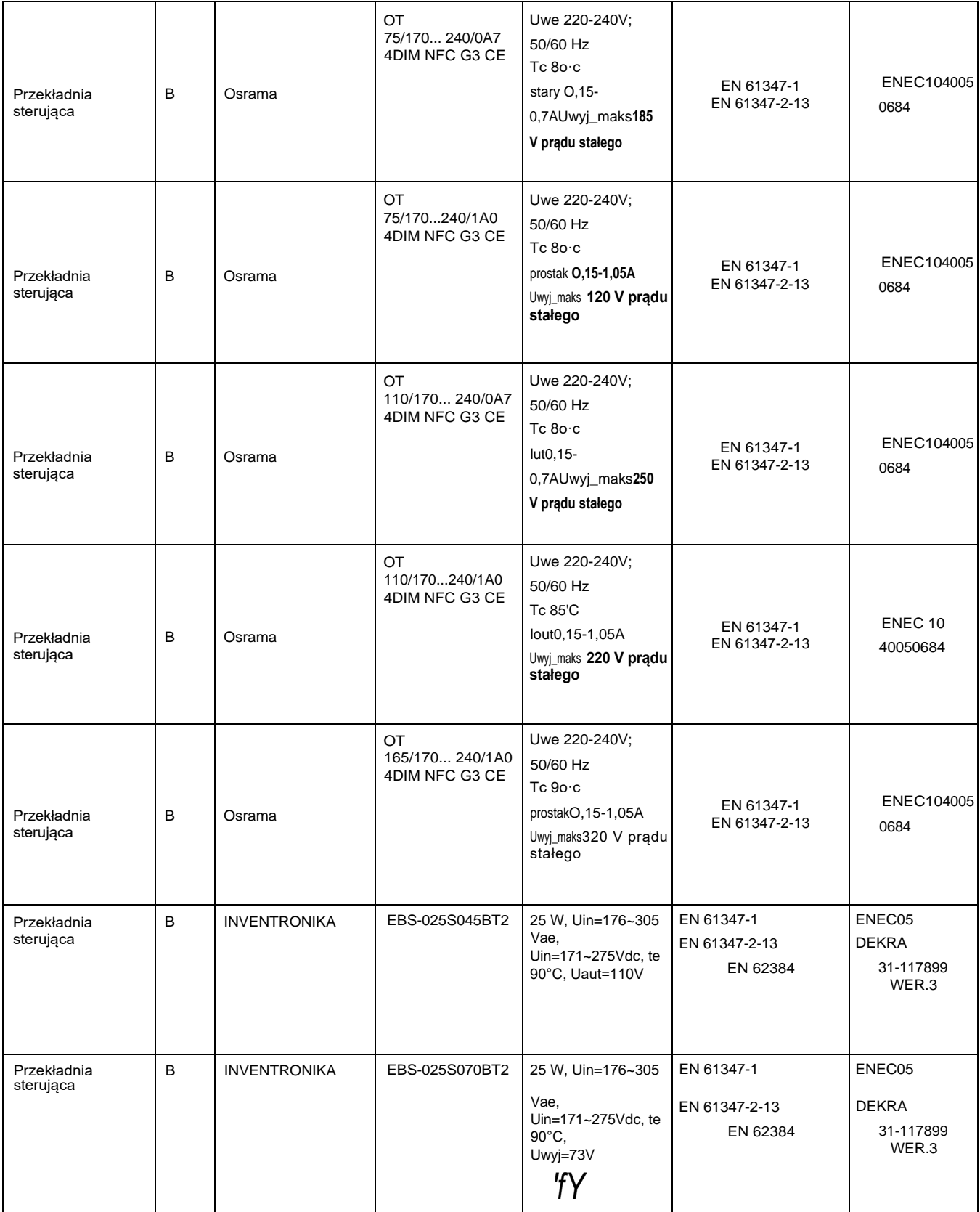

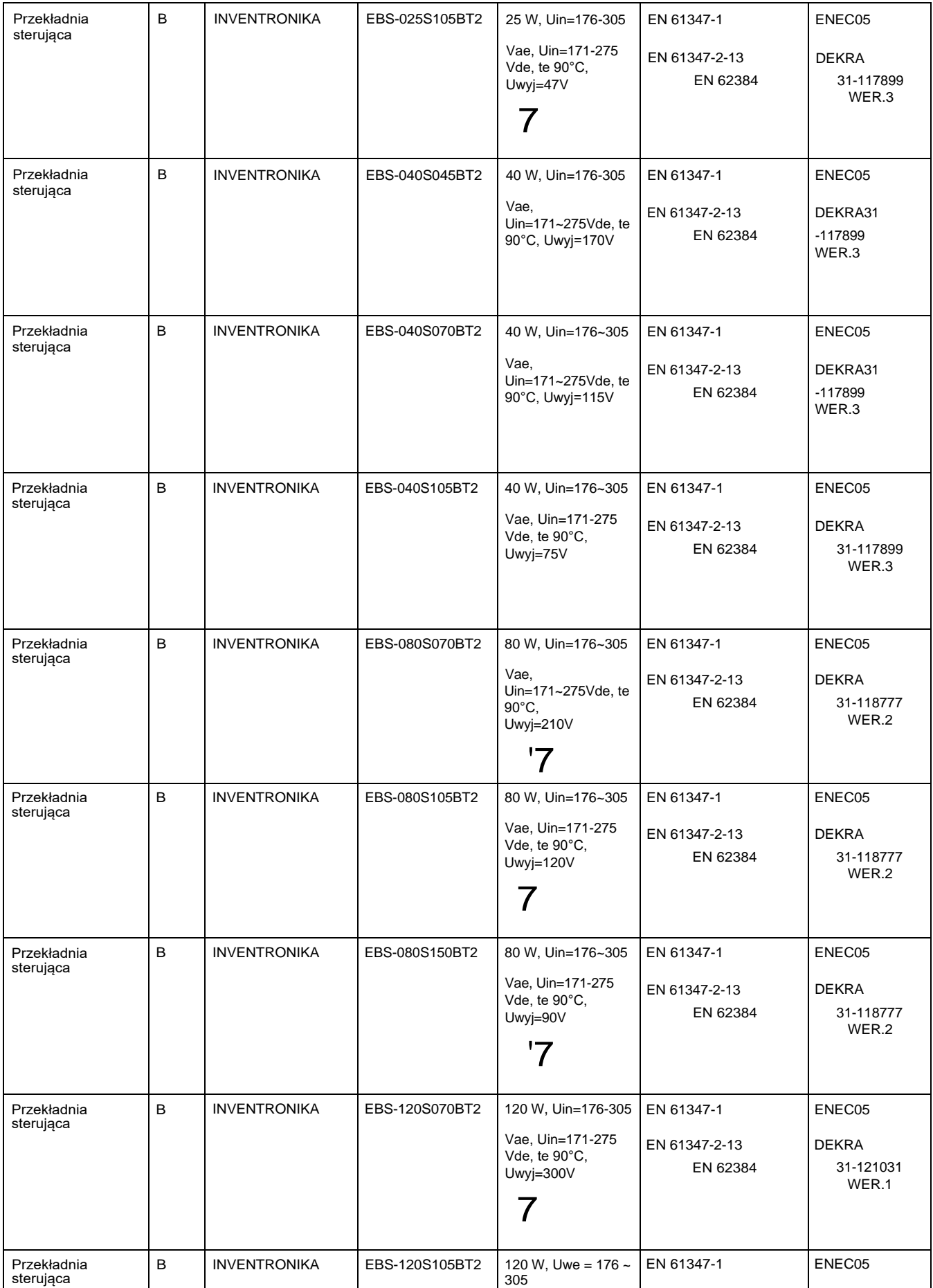

### Wykaz wydany dla certyfikatów ENEC PL BBJ/004/2023, ENEC PL BBJ/005/2023,

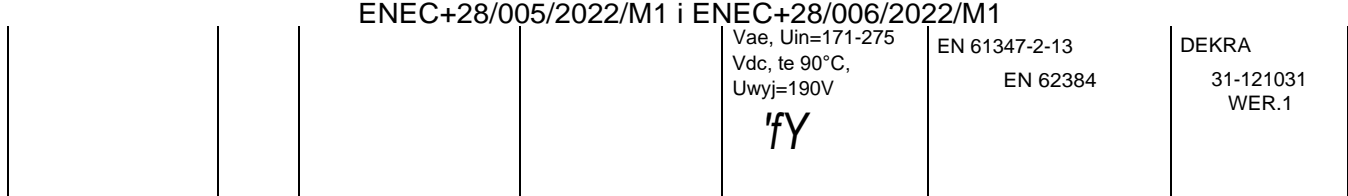

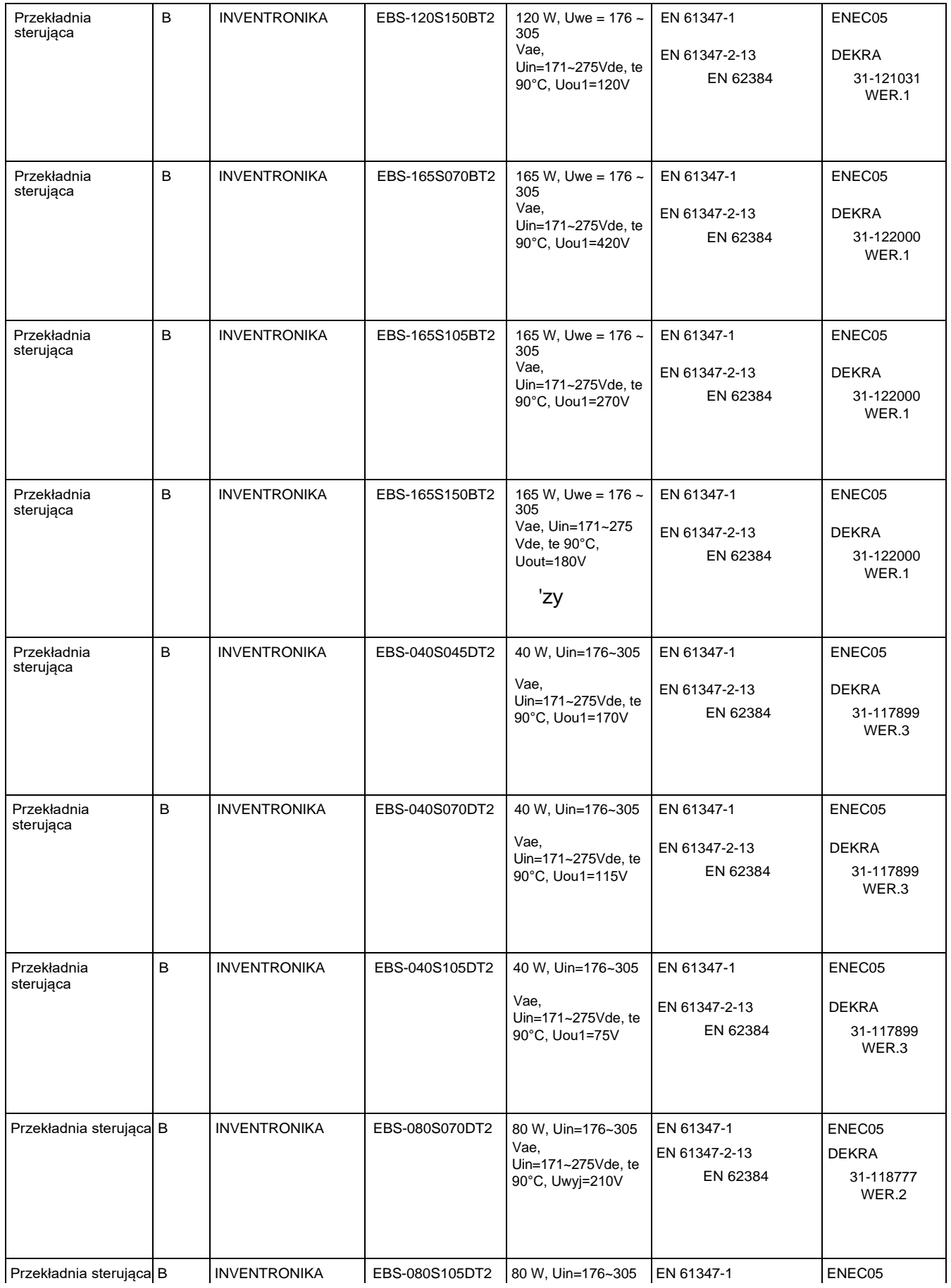

udostępniamy powyższy wykaz kontrolny dla certyfikatów ENEC PL BBJ/004/2023, ENEC PL BBJ/005/2023, ENEC+28/005/2022/M1 i ENEC+28/006/2022/M1

Kamil Misztal, Kierownik Jednostki Certyfikującej, 2023- ,(..-- Strona**10**z**23**

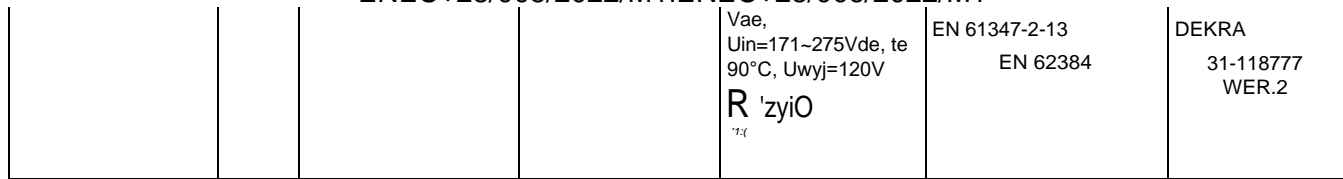

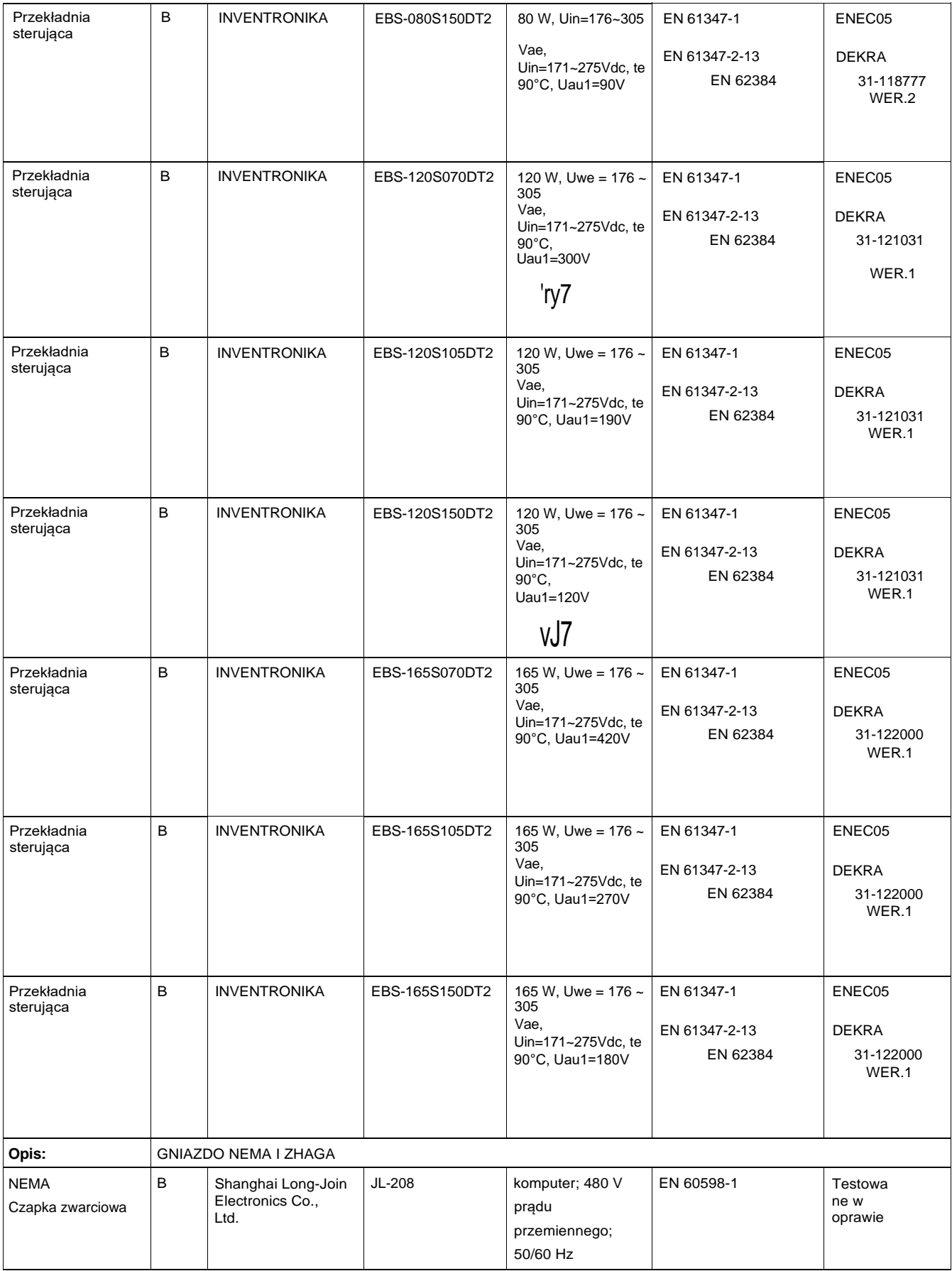

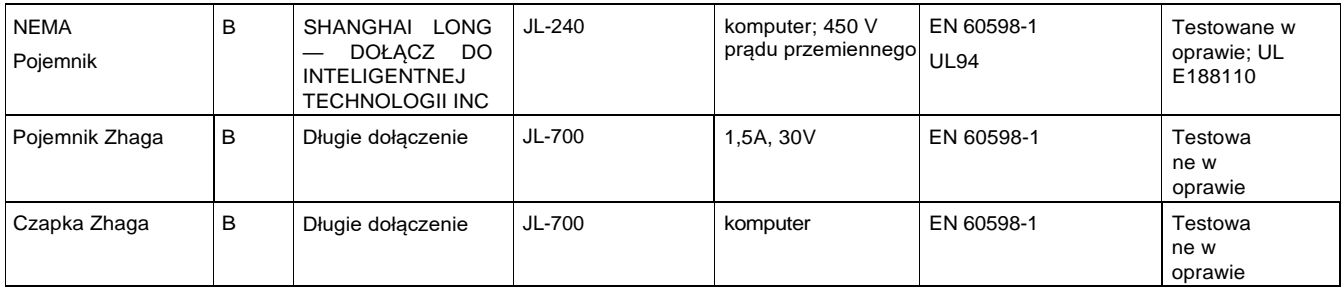

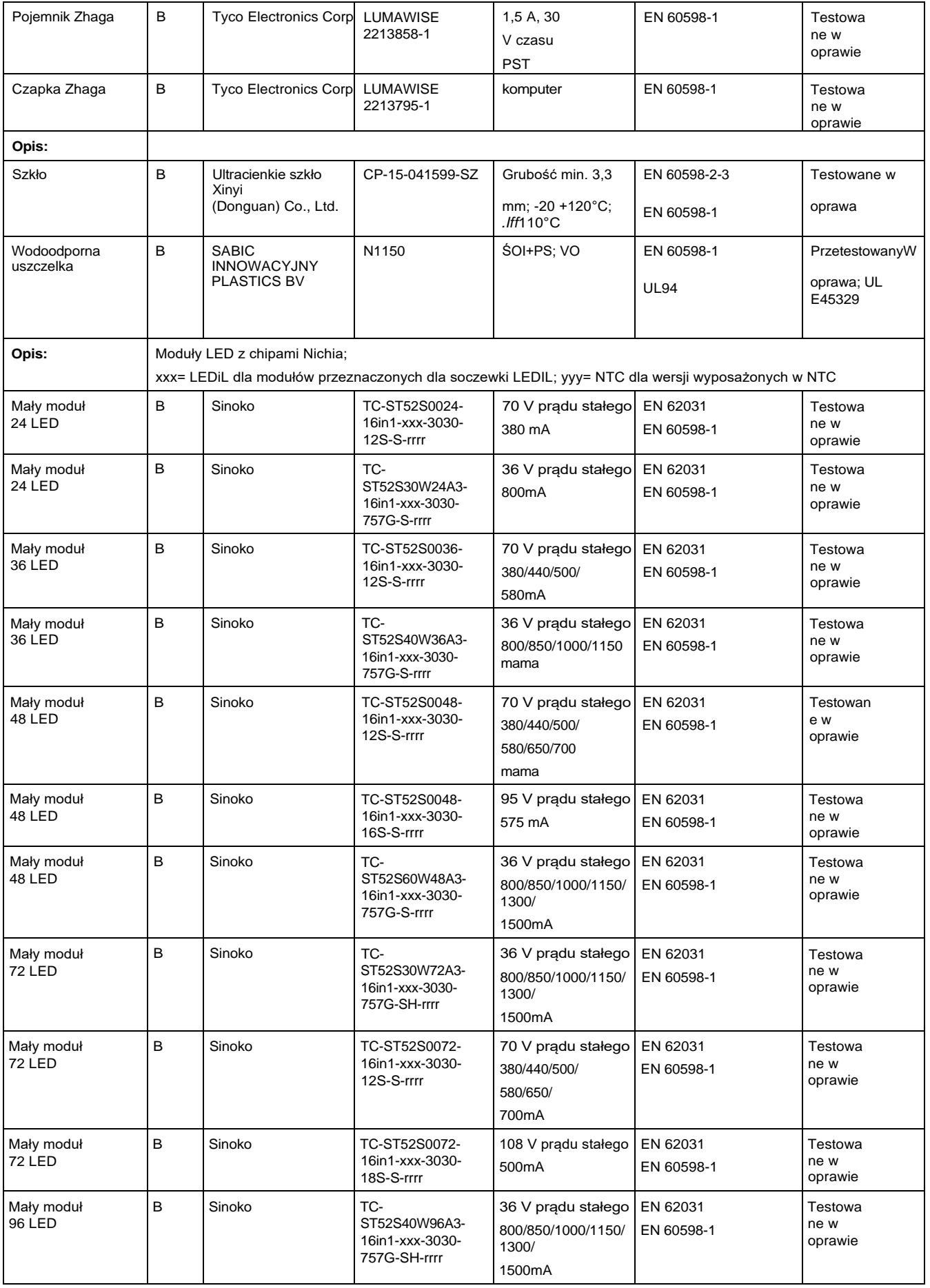

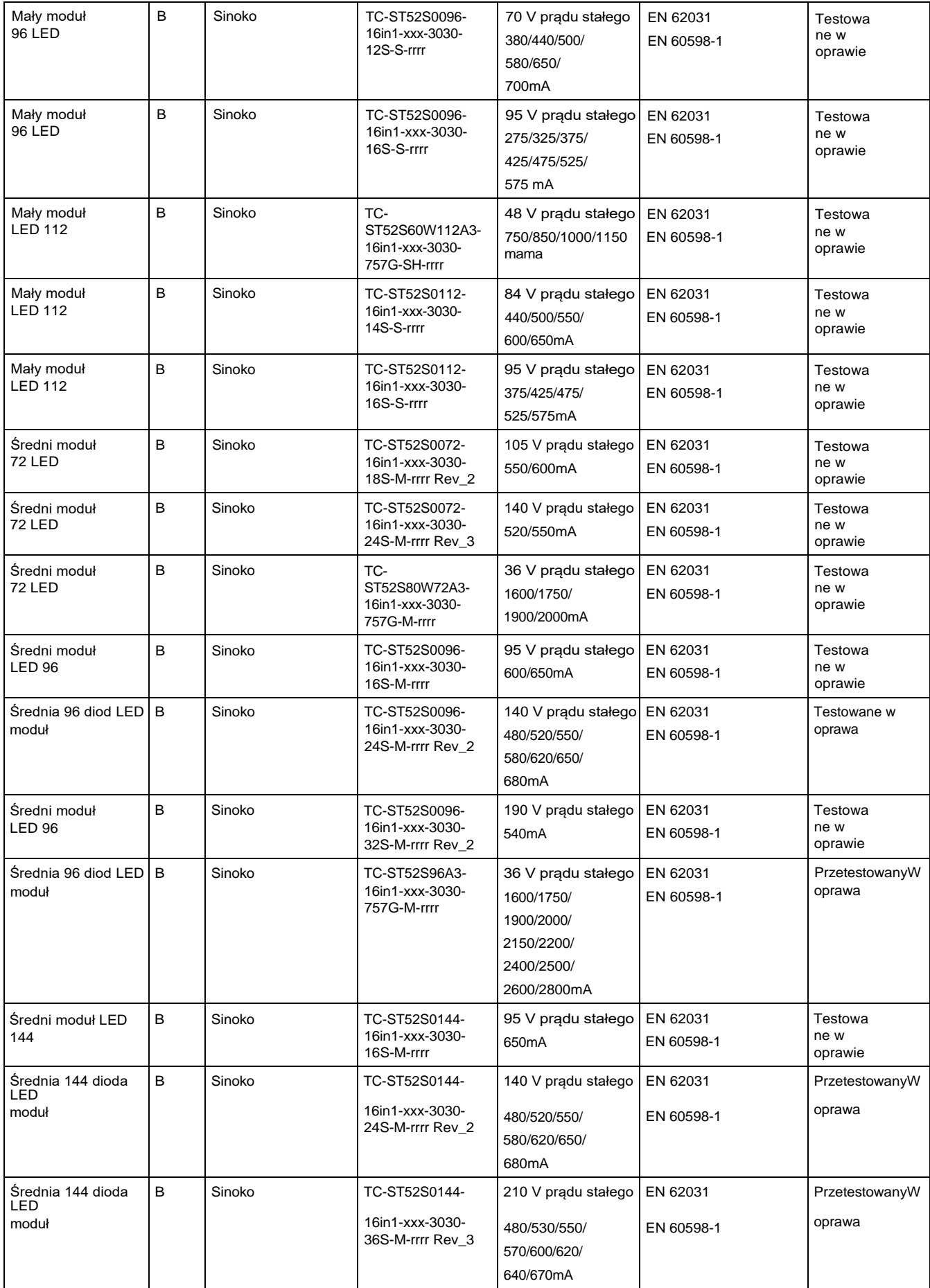

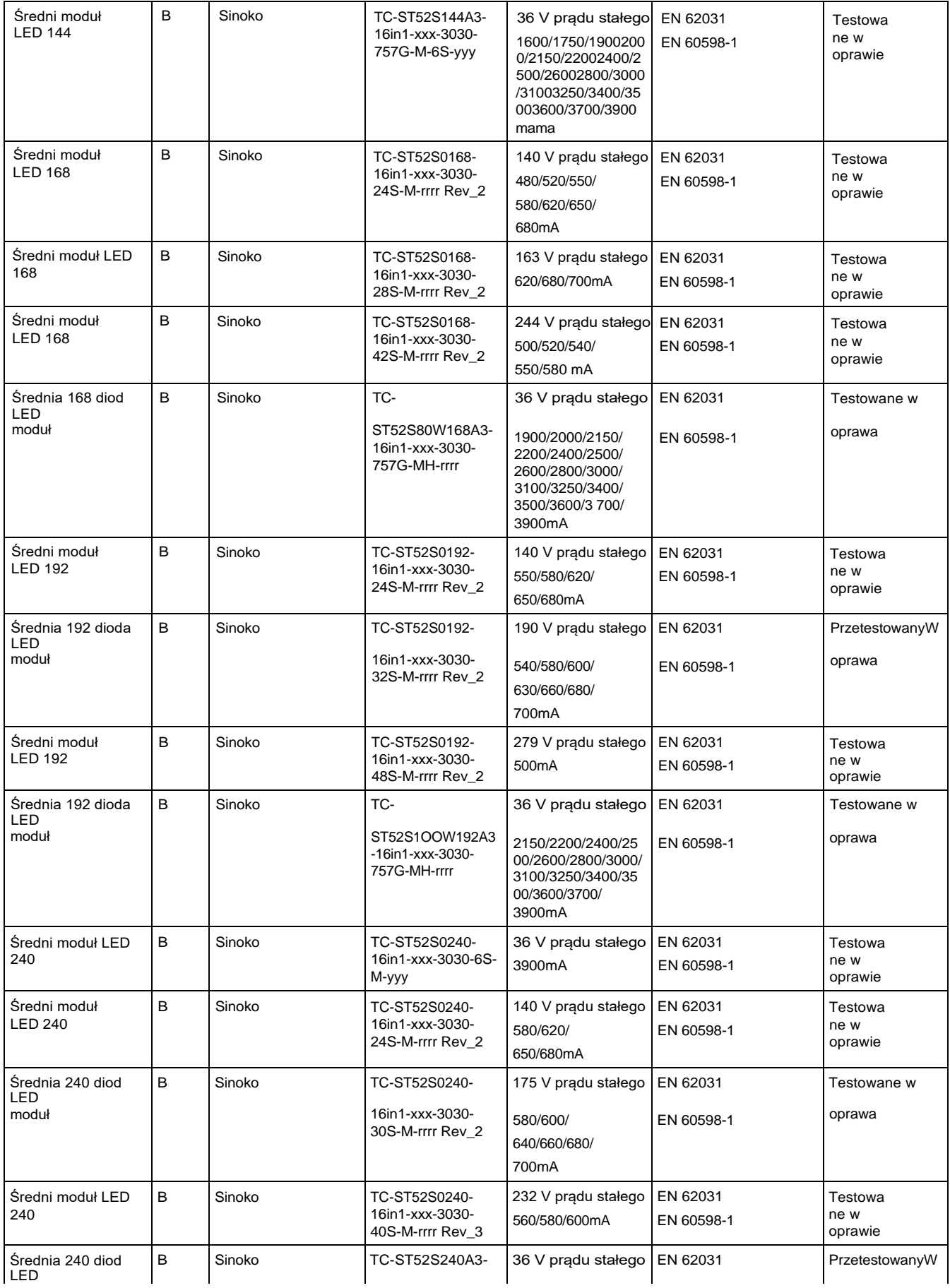

### Wykaz wydany dla certyfikatów ENEC PL BBJ/004/2023, ENEC PL BBJ/005/2023,

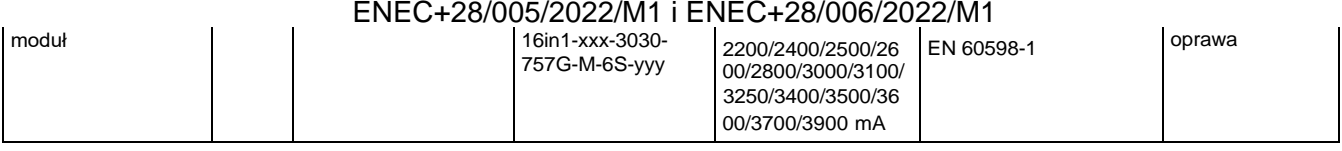

udostępniamy powyższy wykaz kontrolny dla certyfikatów ENEC PL BBJ/004/2023, ENEC PL BBJ/005/2023, ENEC+28/005/2022/M1 i ENEC+28/006/2022/M1

Kamil Misztal, Kierownik Jednostki Certyfikującej, 2023-1 Strona**14**z**23**

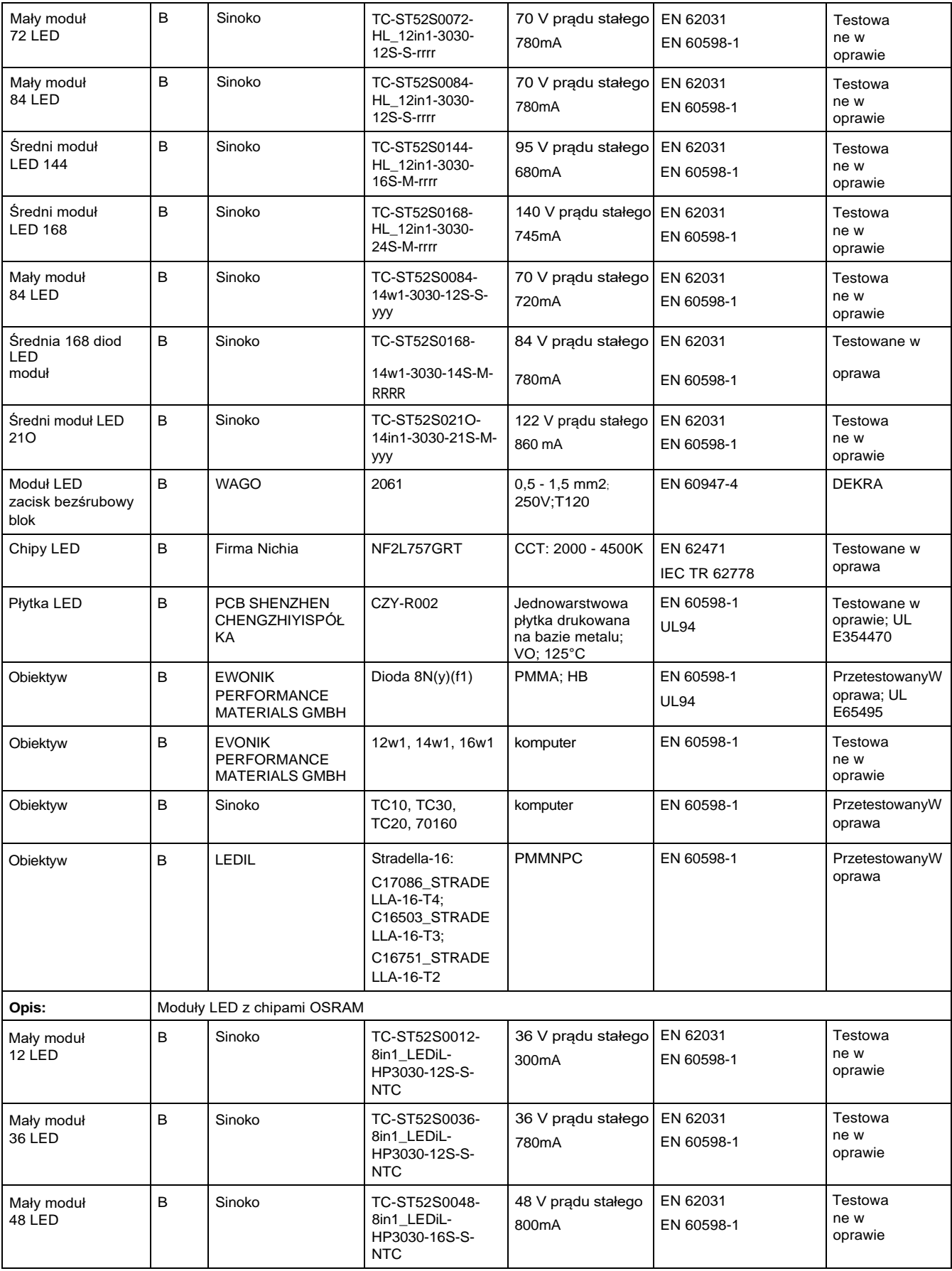

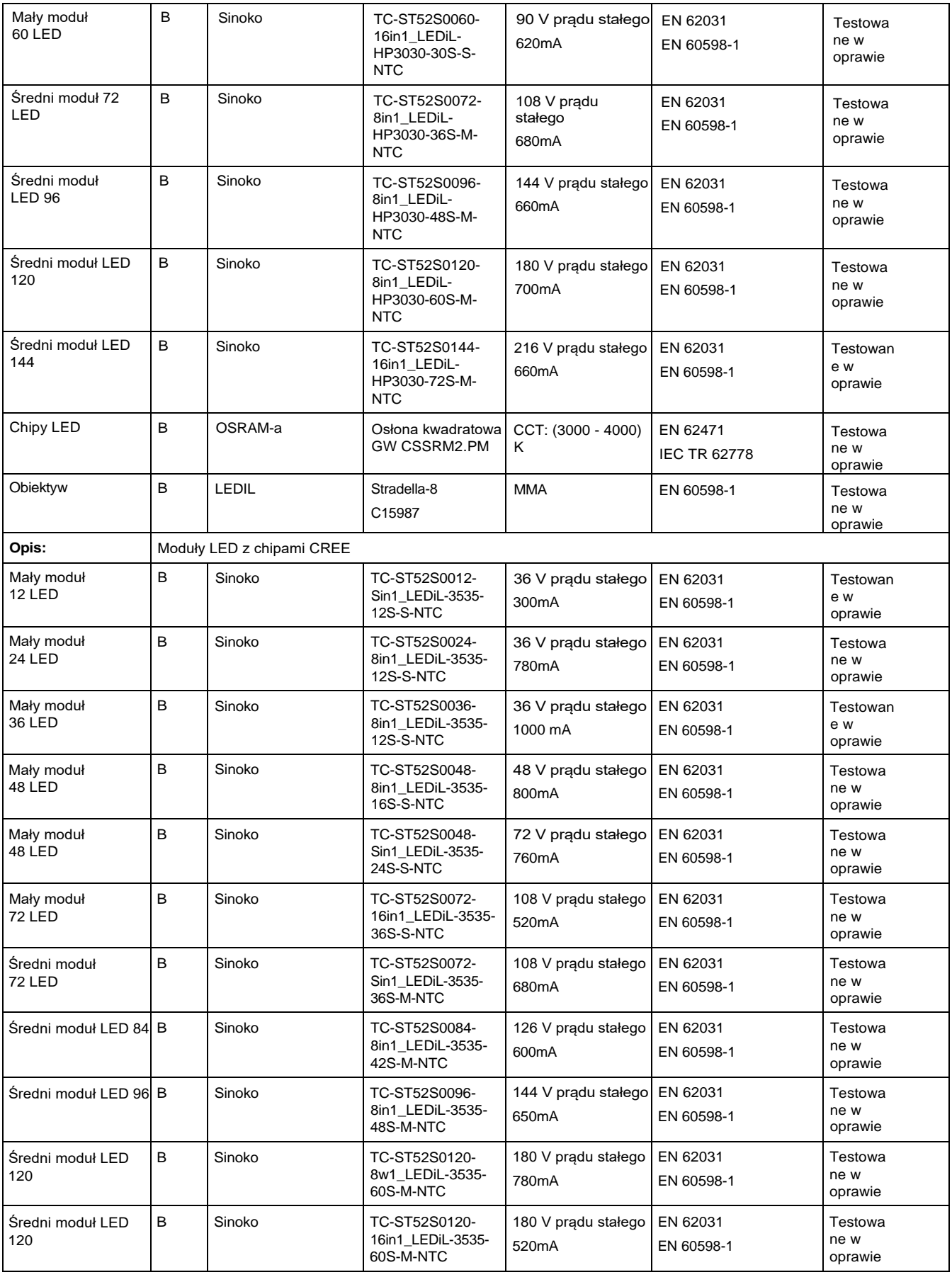

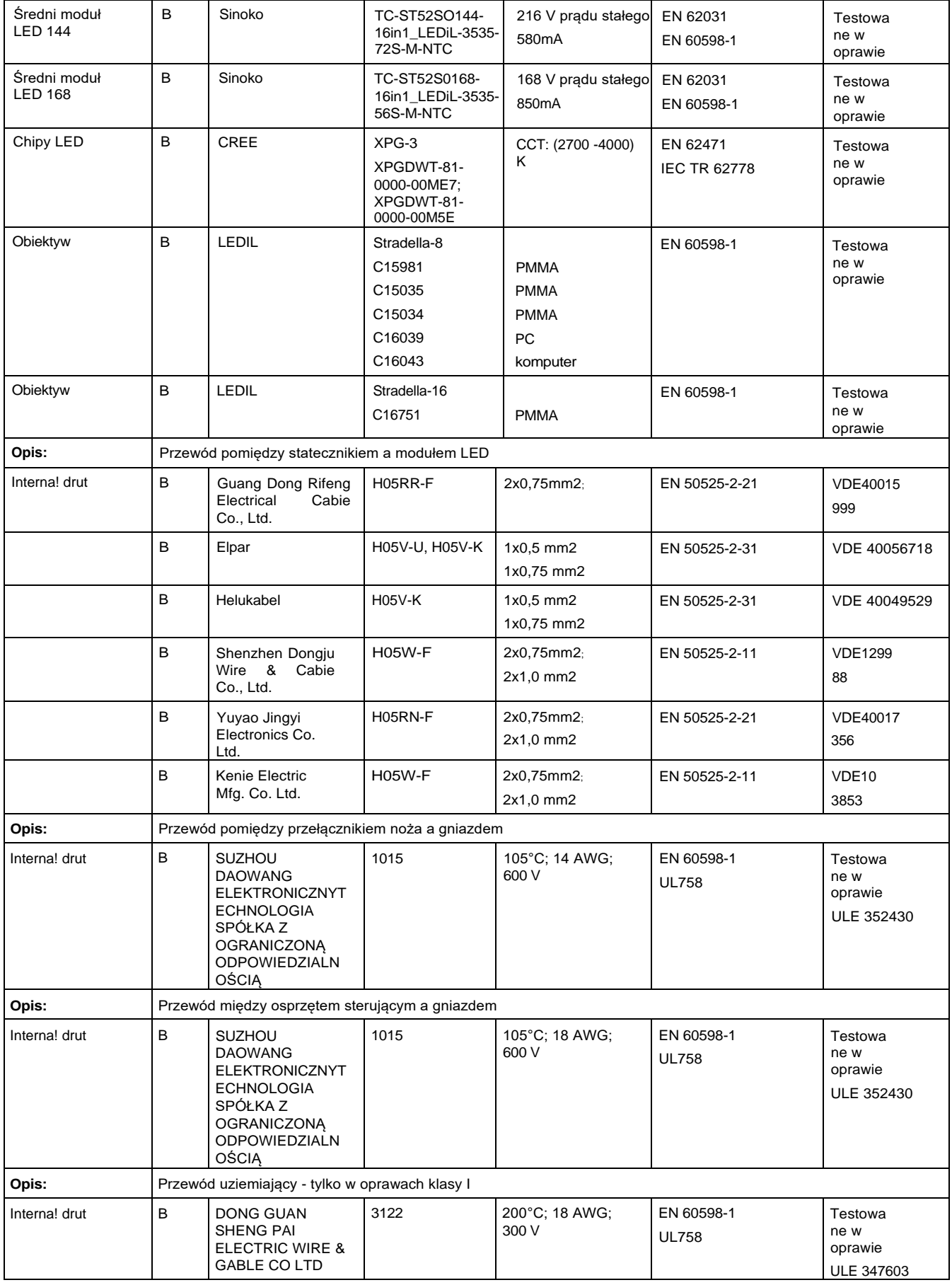

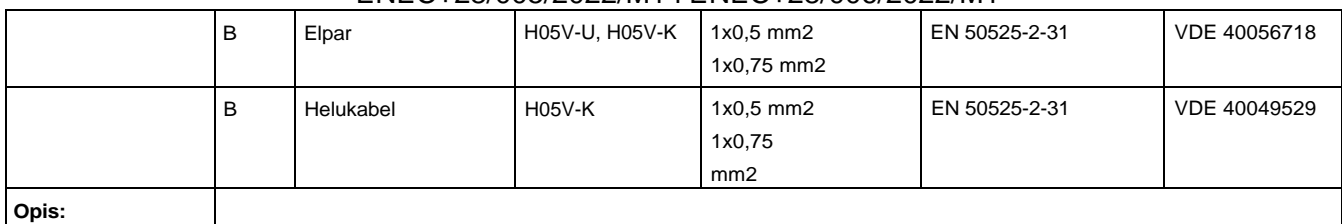

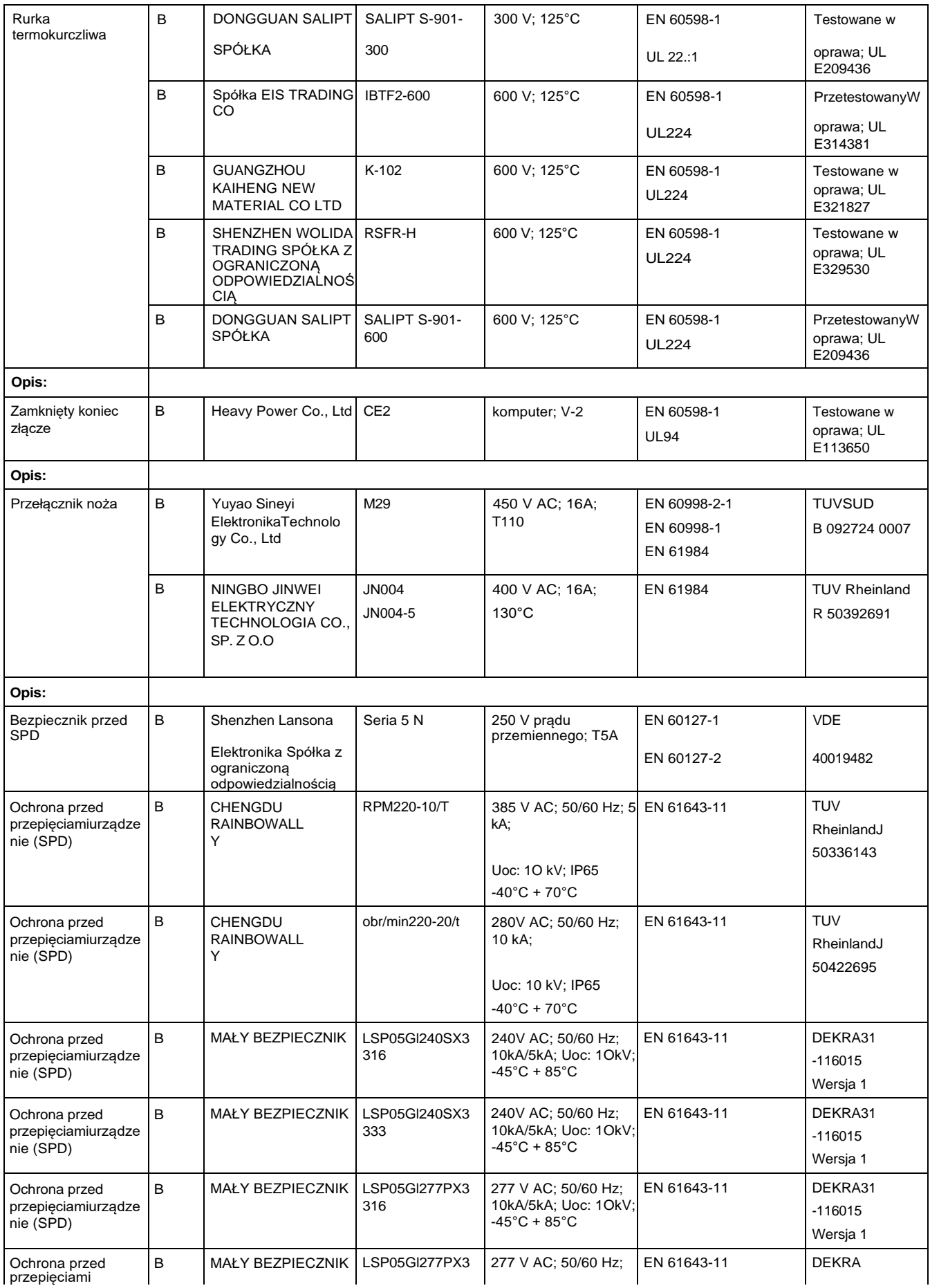

udostępniamy powyższy wykaz kontrolny dla certyfikatów ENEC PL BBJ/004/2023, ENEC PL BBJ/005/2023, ENEC+28/005/2022/M1 i ENEC+28/006/2022/M1

Kamil Misztal, Kierownik Jednostki Certyfikującej, 2023- /-- Strona**18**z**23**

#### Wykaz wydany dla certyfikatów ENEC PL BBJ/004/2023, ENEC PL BBJ/005/2023,

#### ENEC+28/005/2022/M1 i ENEC+28/006/2022/M1

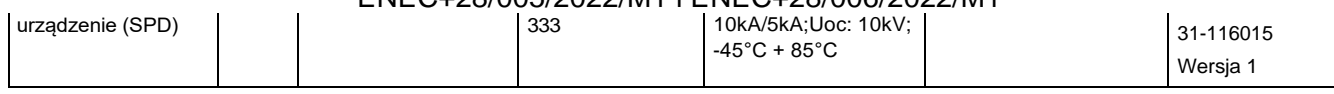
#### Wykaz wydany dla certyfikatów ENEC PL BBJ/004/2023, ENEC PL BBJ/005/2023, ENEC+28/005/2022/M1 i ENEC+28/006/2022/M1

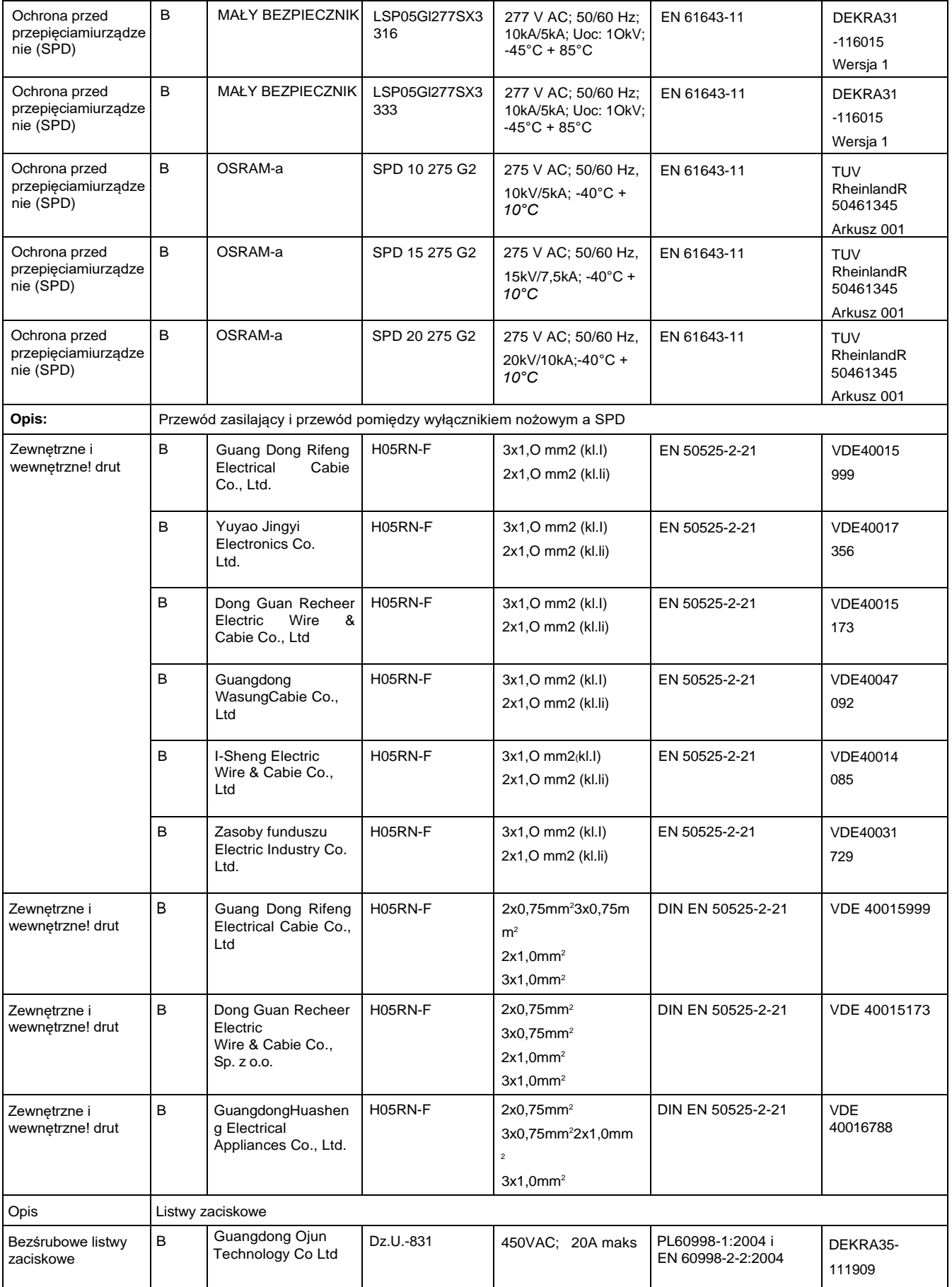

udostępniamy powyższy wykaz kontrolny dla certyfikatów ENEC PL BBJ/004/2023, ENEC PL BBJ/005/2023, ENEC+28/005/2022/M1 i ENEC+28/006/2022/M1

Kamil Misztal, Kierownik Jednostki Certyfikującej, 2023- L---, Strona 19 z 23

## Wykaz wydany dla certyfikatów ENEC PL BBJ/004/2023, ENEC PL BBJ/005/2023,

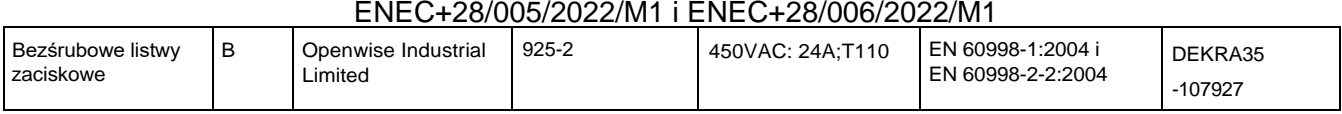

udostępniamy powyższy wykaz kontrolny dla certyfikatów ENEC PL BBJ/004/2023, ENEC PL BBJ/005/2023, ENEC+28/005/2022/M1 i ENEC+28/006/2022/M1

#### Wykaz dostępu dla certyfikatów ENEC PL BBJ/004/2023, ENEC PL BBJ/005/2023, ENEC+28/005/2022/M1IENEC+28/006/2022/M1

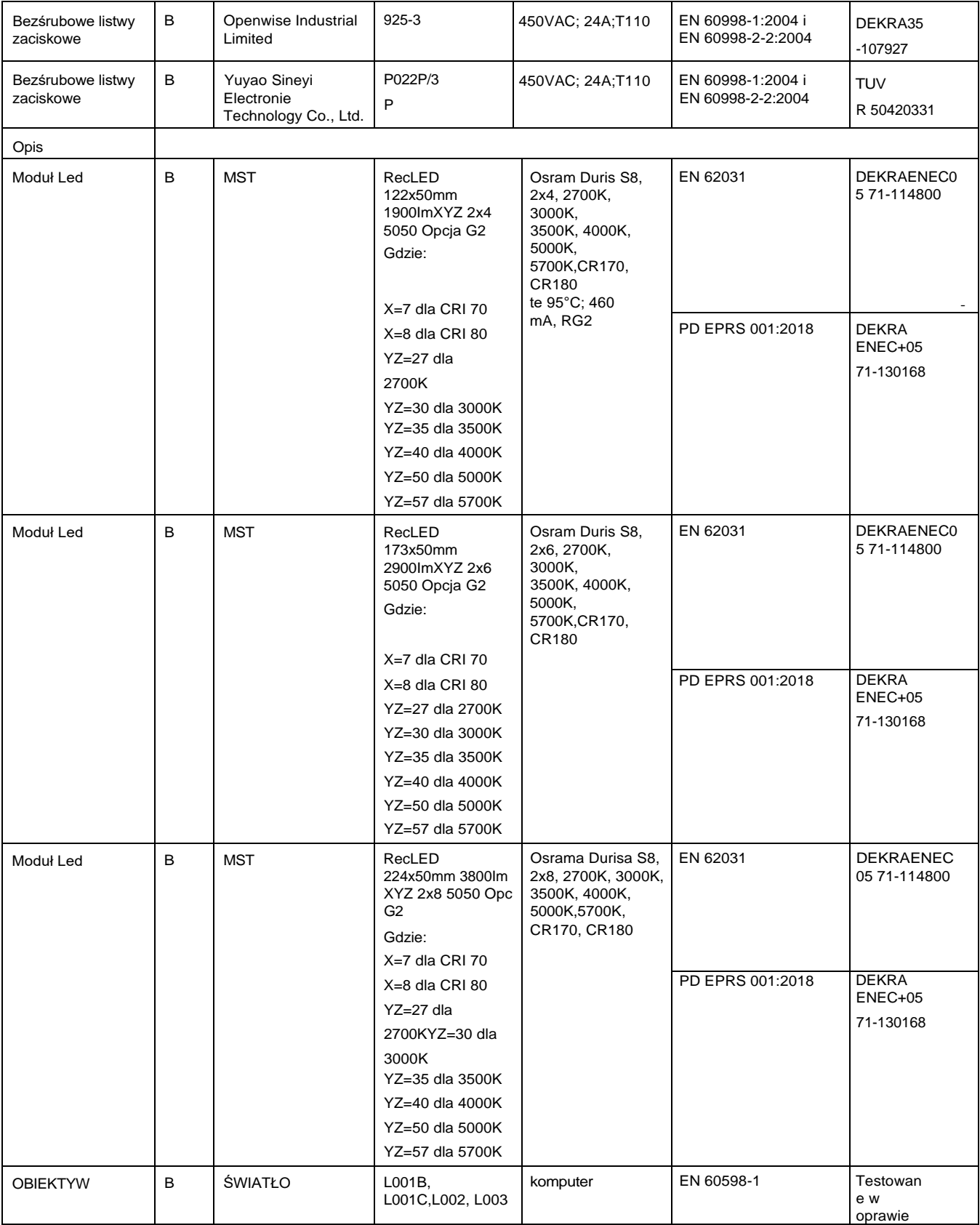

udostępniamy powyższy wykaz kontrolny dla certyfikatów ENEC PL BBJ/004/2023, ENEC PL BBJ/005/2023, ENEC+28/005/2022/M1 i ENEC+28/006/2022/M1

#### Wykaz dostępu dla certyfikatówENEC PL BBJ/004/2023,ENEC PL BBJ/005/2023, ENEC+28/005/2022/M1 tjENEC+28/006/2022/M1

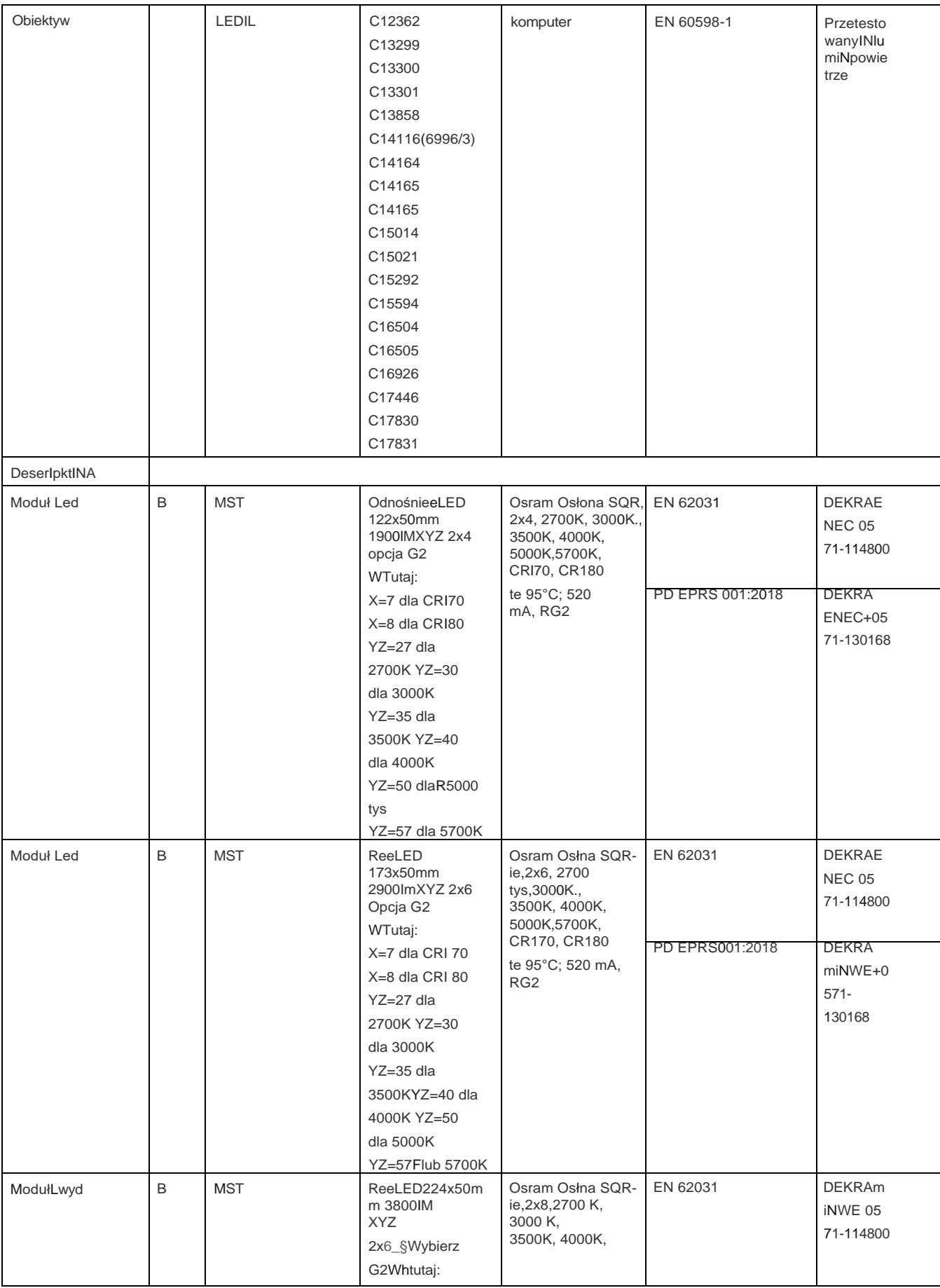

PotwIerdzamy powyższy wykaz kontrolny dla certyfikatów ENEC PL BBJ/004/2023,ENEC PL BBJ/005/2023,ENEC+28/005/2022/M1

#### Wykaz wydany dla certyfikatów ENEC PL BBJ/004/2023, ENEC PL BBJ/005/2023, ENEC+28/005/2022/M1 i ENEC+28/006/2022/M1

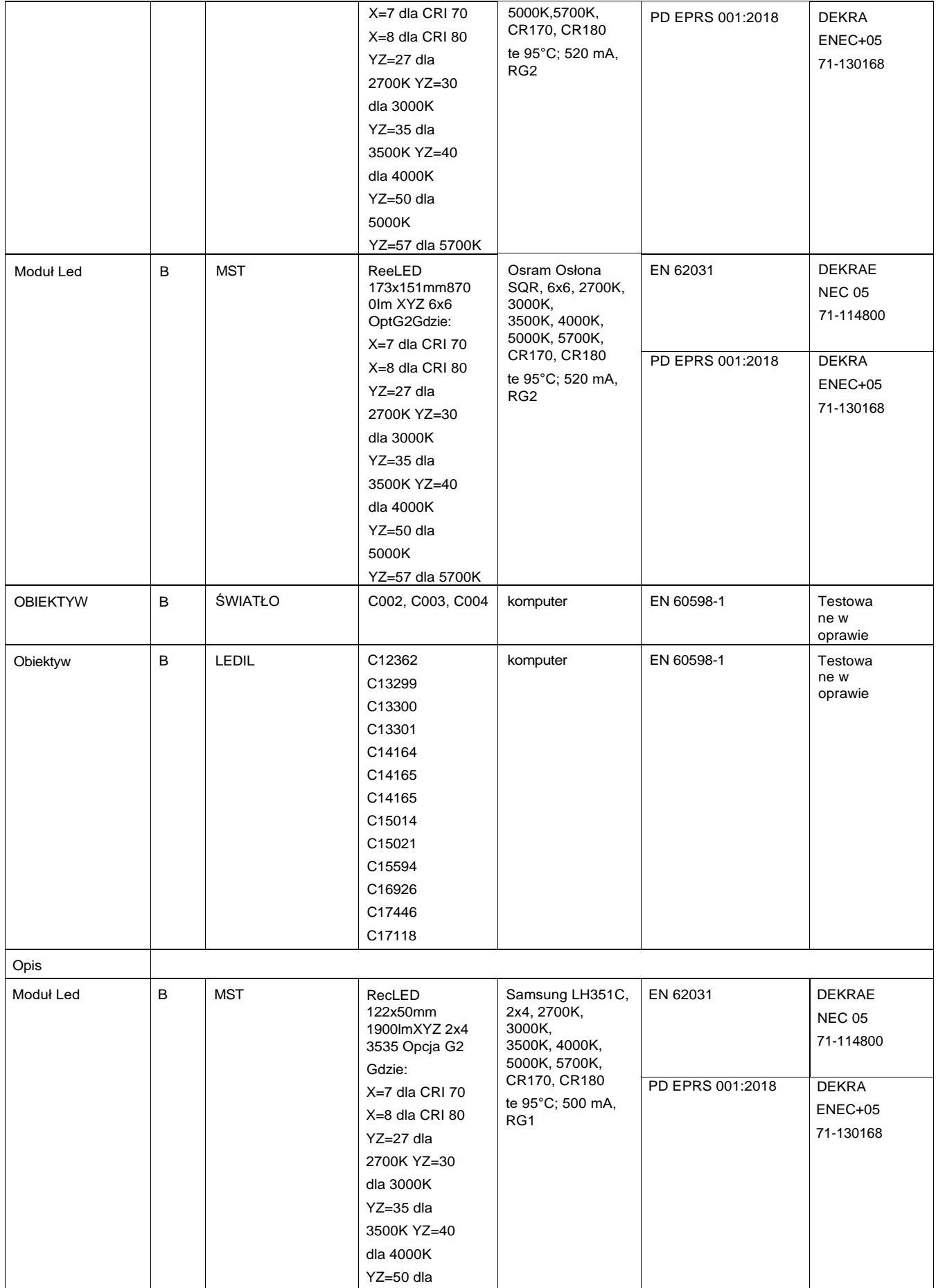

udostępniamy powyższy wykaz kontrolny dla certyfikatów ENEC PL BBJ/004/2023, ENEC PL BBJ/005/2023, ENEC+28/005/2022/M1 i ENEC+28/006/2022/M1

#### Wykaz wydany dla certyfikatów ENEC PL BBJ/004/2023, ENEC PL BBJ/005/2023, ENEC+28/005/2022/M1 i ENEC+28/006/2022/M1

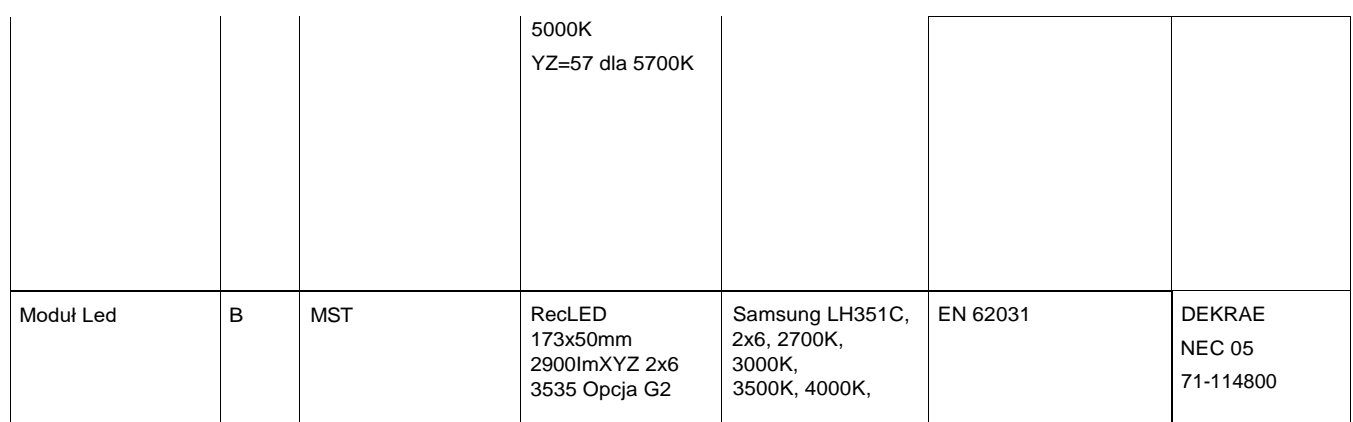

udostępniamy powyższy wykaz kontrolny dla certyfikatów ENEC PL BBJ/004/2023, ENEC PL BBJ/005/2023, ENEC+28/005/2022/M1 i ENEC+28/006/2022/M1

#### Wykaz dostępu dla certyfikatów ENEC PL BBJ/004/2023, ENEC PL BBJ/005/2023, ENEC+28/005/2022/M1IENEC+28/006/2022/M1

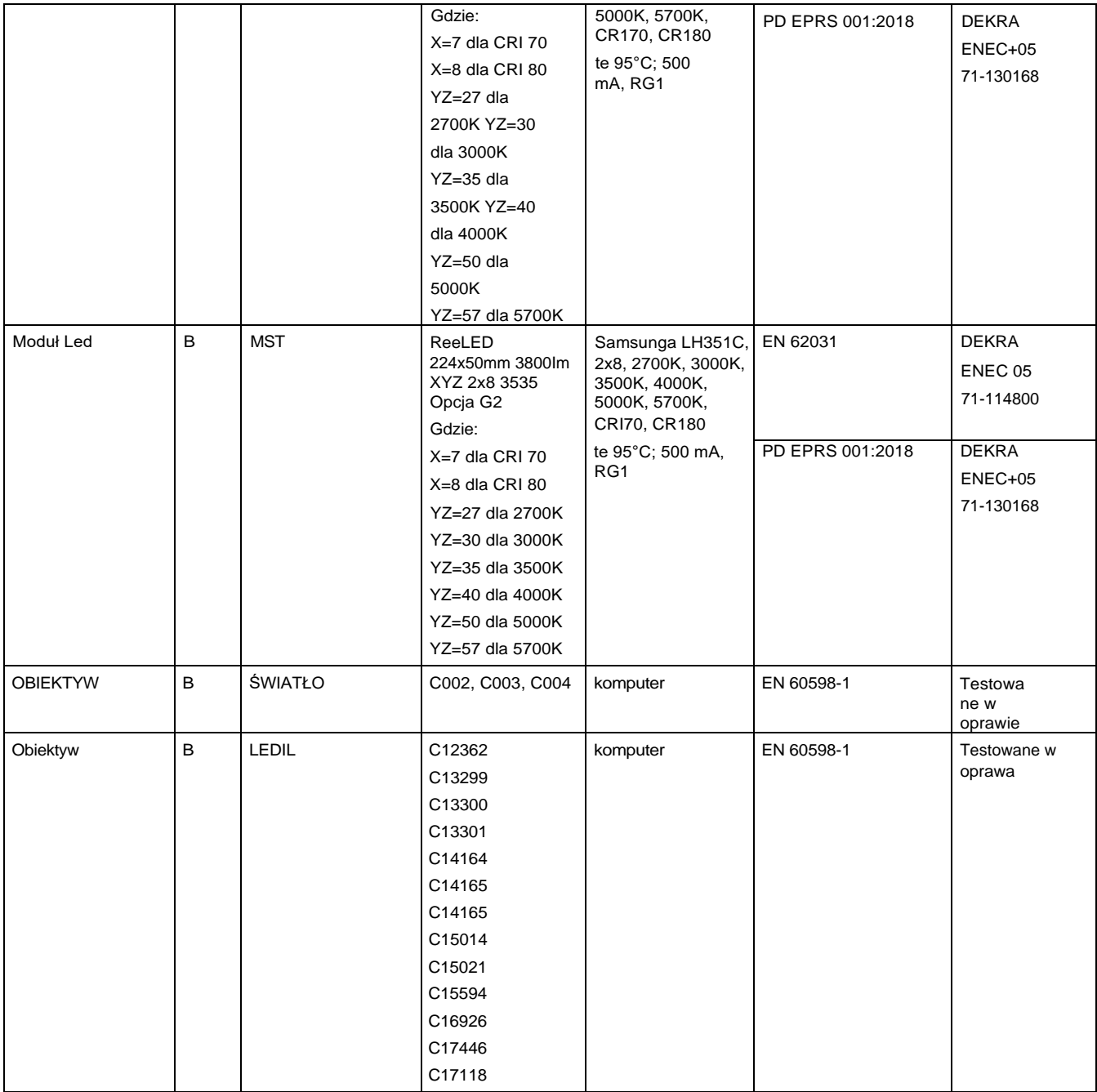

powyższy wykaz kontrolny dla certyfikatów ENEC PL BBJ/004/2023, ENEC PL BBJ/005/2023, ENEC+28/005/2022/M1IENEC+28/006/2022/M1

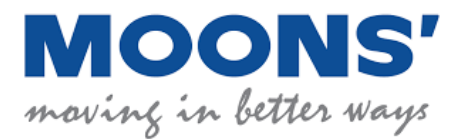

# **MOONS' control system** outdoor lighting

## **PRODUCT**

- $+$  It allows you to control and manage the street lighting system
- Reduces the costs of maintaining street lighting and the waste disposal process
- + It significantly contributes to reducing CO2 emissions
- $\overline{\phantom{a}}$  It provides municipalities with useful information: energy consumption, air quality, etc.
- Open to integration with other Smart City systems and luminaires (open API)
- Over 35 thousand LED lighting fixtures located in various locations in the European Union with the possibility of remote control and management thanks to the Moons system

## **CERTIFICATES AND COMPLIANCE WITH**

- EN 61347-1, EN 61347-2, EN IEC 62311 **STANDARDS**
	- ETSI EN 301 489-1 V2. 2. 3, ETSI EN 301 489-3 V2. 1. 1, ETSI EN 300 220-1 V3. 1. 1, ETSI EN 300 220-2 V3. 2. 1, ETSI EN 300 440 V2. 1. 1
	- + TALQ certificate
	- ISO/IEC 27001

## **SYSTEM FUNCTIONS:**

- Manual control of the luminaire
- Changing the power profile of the luminaire
- $\rightarrow$  Reading of luminaire operation data by the controller (e.g. luminaire operating time, data on switching the luminaire on and off, current, voltage, power)
- Possibility of switching on and off individual luminaires (or groups of luminaires)

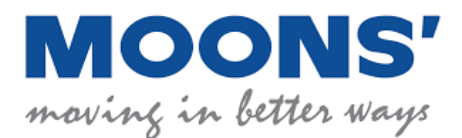

at a selected time

 Possibility of operation both in autonomous mode (switching on after sunset and off at sunrise) and through control devices such as an astronomical clock

## **SYSTEM ELEMENTS:**

- **SOFTWARE (ALICATION) from a web browser**, which enables flexible management of system parameters and reading of important data
- **EQUIPMENT:**main controllers, luminaire controllers, IoT sensors (e.g. motion sensors, air parameter sensors)

## **SOFTWARE – IT LAYER**

- The user control panel is operated directly by a web browser installed on a computer, laptop, tablet or smartphone, Polish language version available
- Enables management of street lighting infrastructure:
	- Turning on/off or dimming luminaires (setting power and reduction time) based on: schedule, time, calendar, daylight sensor, motion sensor
	- Data reporting: power consumption, current, voltage, power factor, operating time, errors and failures of a single luminaire and a group of luminaires
	- Preview of the location of luminaires on maps, e.g. OpenStreetMap, through the user interface
	- Viewing parameter values, status, reports, alerts in the software control panel
	- Sending information about failures via e-mail
	- Flexible definition of lamp groups and their types
	- Possibility to add file attachments to individual bindings

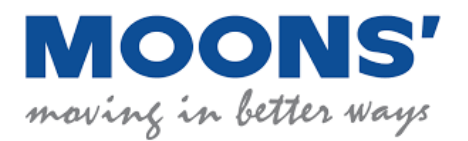

• Possibility to export

data to .xls/.xlsx or .csv files and others

- Assigning an individual work schedule to individual luminaires and groups of luminaires
- Access to historical system operating parameters (e.g. switching on and off times of luminaires and others)
- Adding new fixtures to the system
- Reading codes/numbers of fixtures
- Creating groups of light points in the form of a hierarchical structure (tree)
- Measurement of electrical energy of luminaires (single and groups)
- Creating user accounts with different access levels
- Secure access via login and password through any number of user accounts without limiting the number of simultaneous logins, encrypted user connections to the platform, granting users permissions
- Ability to filter data by users
- Safely storing data on the platform and creating backup copies, protecting against unauthorized access
- Free license, automatic software update
- Polish language version of the software available

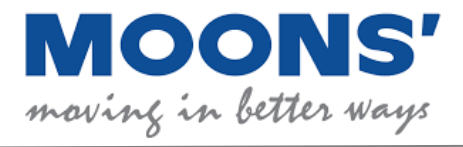

## **SAMPLE MAP:**

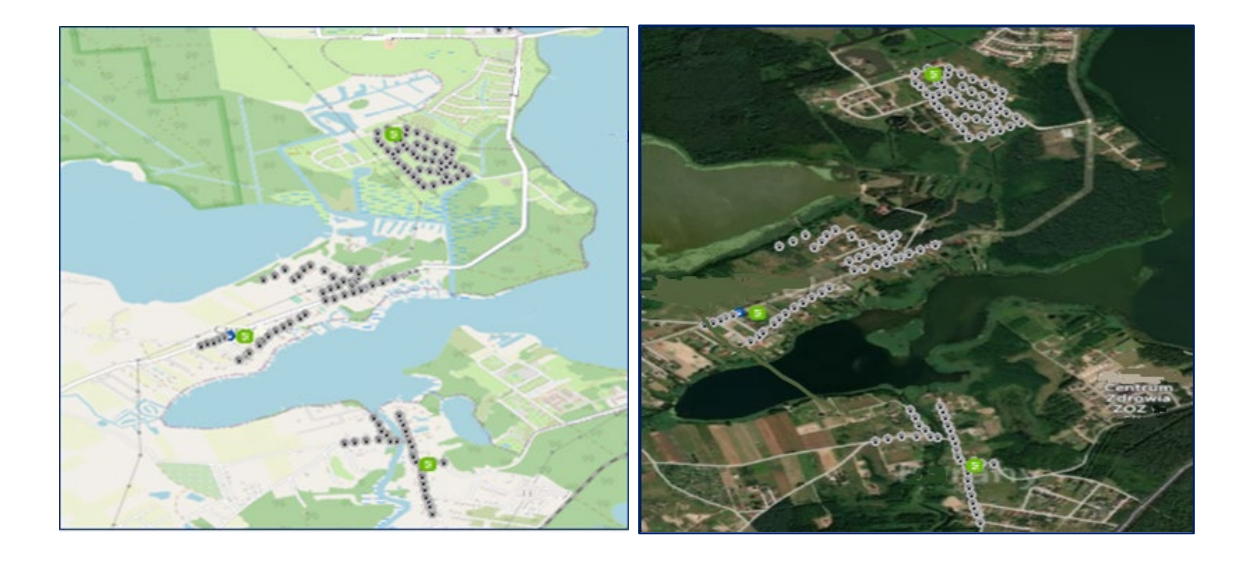

## **EXAMPLE ELECTRICAL PARAMETERS CHARTS:**

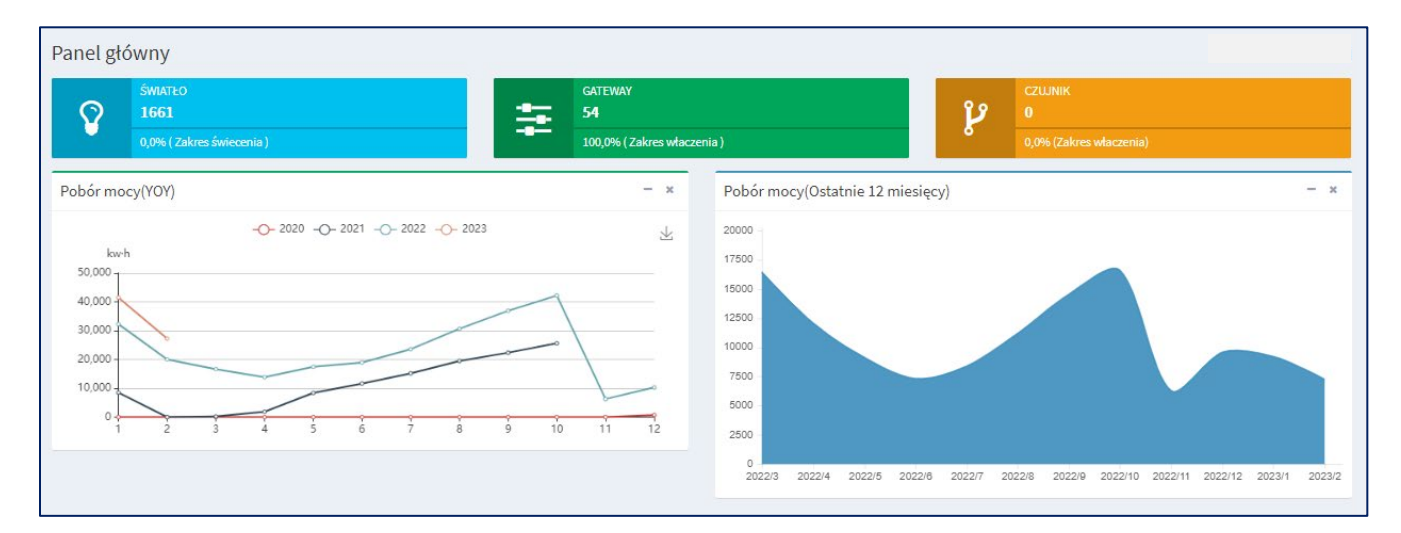

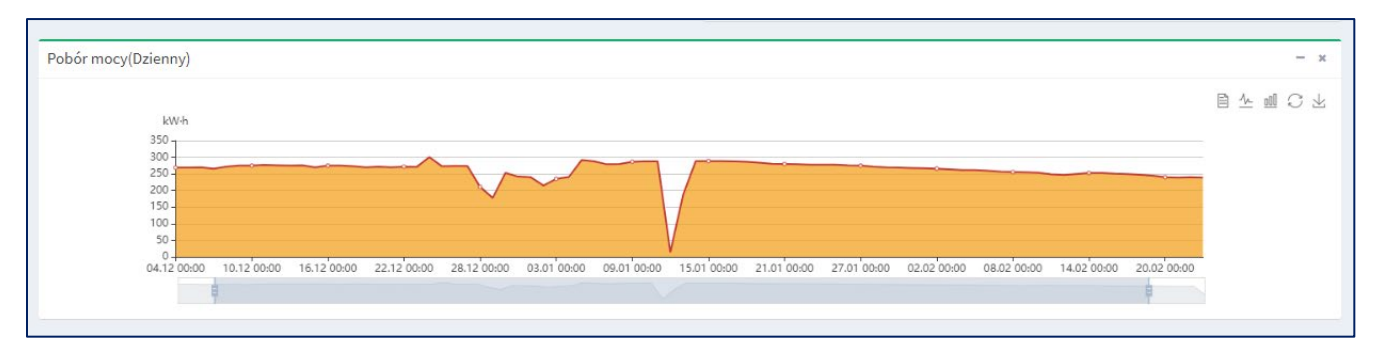

[www.moonsindustries.com](http://www.moonsindustries.com/)

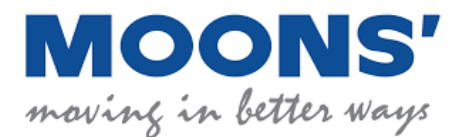

## **DASHBOARD:**

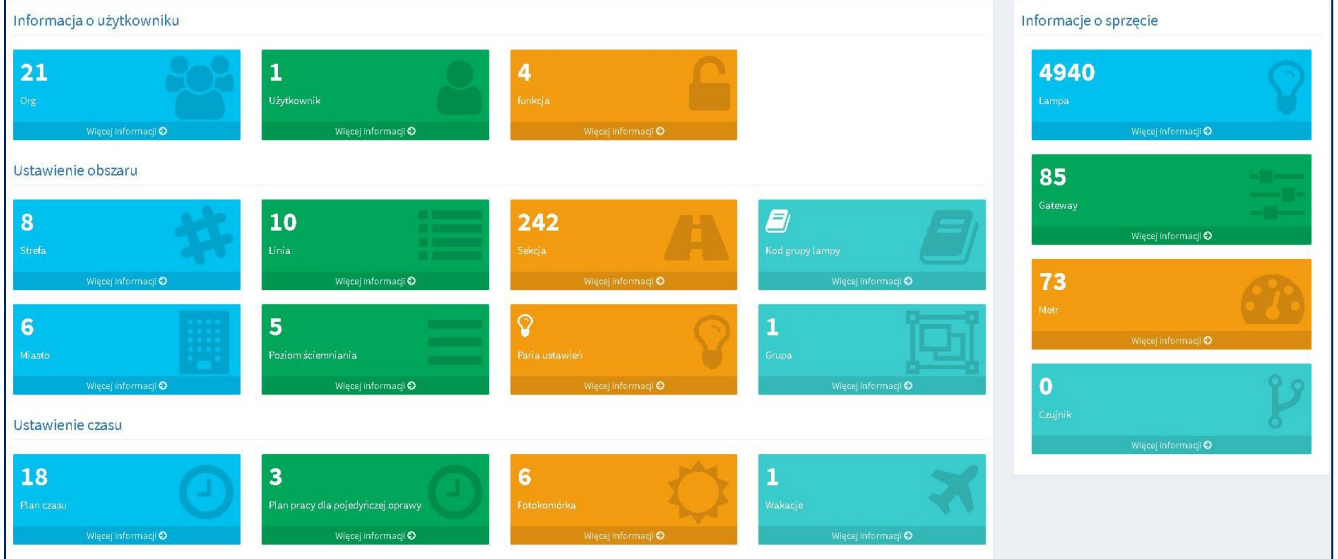

## **EQUIPMENT**

## **Luminaire controller**: :

- Two-way wireless communication with the main controller (868MHz or 2.4GHz)
- Installed in a NEMA/Zhaga socket
- It controls the full range of luminaires
- Readout: power, voltage, current, switch-on time, operating time, power factor
- After losing communication, the controller continues to operate autonomously
- Degree of tightness IP65/IP66
- UV resistant
- 0-10V / DALI communication interface
- Dimming range 0% to 100%
- Input voltage 230V 50Hz
- Surge resistance 10 kV
- Operating temperature range: -40oC + 70oC
- Maintenance-free design

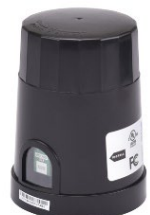

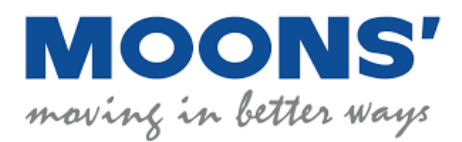

- Equipped with a light sensor

Equipped with a GPS module enabling auto-location on a map and autonomous operation (possibility of manual positioning of luminaires)

## **Main Controller:**

- Two-way wireless communication with the luminaire controller (868MHz or 2.4GHz)
- Two-way wireless communication with the server (GSM)
- Bidirectional wired communication with the server (TCP/IP protocol) implemented via the RJ45 10/100Mb/s connector installed in the main controller
- Easy to install: power box, on pole, other safe place
- Degree of tightness IP66 (optional)
- 10 kV overvoltage protection (optional)
- UV resistant
- Operating temperature range: -20oC + 55oC

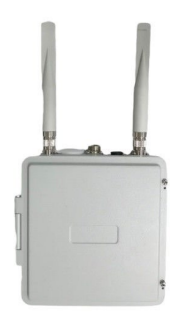

The operation of the remote control and lighting management system is free of charge for a period of 10 years from the moment of installation

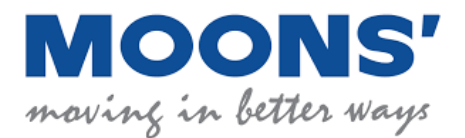

# **MOONS' system sterowania** oświetleniem zewnętrznym

## **ZALETY PRODUKTU:**

- Umożliwia sterowanie i zarządzanie systemem oświetlenia ulicznego
- Zmniejsza koszty utrzymania oświetlenia ulicznego i procesu usuwania odpadów
- Znacząco przyczynia się do zmniejszenia emisji CO2
- Dostarcza gminom przydatne informacje: zużycie energii, jakość powietrza itp.
- Otwarty na integrację z innymi systemami Smart City i oprawami (otwarty interfejs API)
- Ponad 35 tys. opraw oświetleniowych LED rozmieszczonych w różnych lokalizacjach na terenie Unii Europejskiej posiadających możliwośc zdalnego sterowania i zarządzania dzięki systemowi Moons

## **CERTYFIKATY ORAZ ZGODNOŚĆ Z NORMAMI:**

- EN 61347-1, EN 61347-2, EN IEC 62311
- ETSI EN 301 489-1 V2. 2. 3, ETSI EN 301 489-3 V2. 1. 1, ETSI EN 300 220-1 V3. 1. 1, ETSI EN 300 220-2 V3. 2. 1, ETSI EN 300 440 V2. 1. 1
- Certyfikat TALQ
- ISO/IEC 27001

## **FUNKCJE SYSTEMU:**

- Ręczne sterowanie oprawą
- Zmiana profilu mocy oprawy
- Odczyt danych pracy oprawy przez sterownik (np. czas pracy oprawy, dane o włączeniu i wyłączeniu oprawy, prąd, napięcie, moc)
- Możliwość załączania i wyłączania poszczególnych, pojedynczych opraw (lub grup opraw) w wybranym czasie

[www.moonsindustries.com](http://www.moonsindustries.com/)

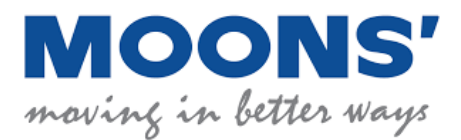

**★** Możliwość pracy zarówno w trybie autonomicznym (załączanie po zachodzie słońca i wyłączanie ze wschodem słońca) jak i poprzez urządzenia sterujące typu zegra astronomiczny

## **ELEMENTY SYSTEMU:**

- **OPROGRAMOWANIE (ALIKACJA) z poziomu przeglądarki internetowej**, które umożliwia elastyczne zarządzanie parametrami systemu i odczytywanie istotnych danych
- **SPRZĘT:** sterowniki główne, sterowniki opraw, czujniki IoT (np. czujniki ruchu, czujniki parametrów powietrza)

## **OPROGRAMOWANIE – WARSTWA INFORMATYCZNA**

- Panel sterowania użytkownika jest obsługiwany bezpośrednio przez przeglądarkę internetową zainstalowaną na komputerze, laptopie, tablecie lub smartphone, dostępna polska wersja językowa
- Umożliwia zarządzanie infrastrukturą oświetlenia ulicznego:
	- Włączanie/wyłączanie lub ściemnianie opraw (ustawienie mocy i czasu redukcji) na podstawie: harmonogramu, godziny, kalendarza, czujnika światła dziennego, czujnika ruchu
	- Raportowanie danych: pobór mocy, prąd, napięcie, współczynnik mocy, czas pracy, błędy i awarie pojedynczej oprawy i grupy opraw
	- Podgląd lokalizacji opraw na mapach np. OpenStreetMap poprzez interfejs użytkownika
	- Przeglądanie wartości parametrów, statusu, raportów, alertów w panelu sterowania oprogramowania
	- Wysyłanie informacji o awariach poprzez pocztę elektroniczną
	- Elastyczne definiowanie grup lamp oraz ich typów
	- Możliwość dodawania załączników w formie plików do poszczególnych opraw

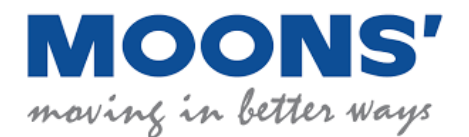

- Możliwość eksportu danych do plików .xls/.xlsx czy .csv oraz innych
- Przypisywanie indywidualnego harmonogramu pracy do pojedynczych opraw i grup opraw
- Dostęp do historycznych parametrów pracy systemu (np. czasów załączania i wyłączania opraw oraz inne)
- Dodawanie nowych opraw do systemu
- Odczyt kodów/numerów opraw
- Tworzenie grup punktów świetlnych w formie hierarchicznej struktury (drzewa)
- Pomiar energii elektrycznej opraw (pojedynczych jak I grup)
- Tworzenie kont użytkowników z różnymi poziomami dostępu
- Bezpieczny dostęp poprzez login i hasło poprzez dowolną liczbę kont użytkowników bez ograniczenia ilości jednoczesnych logowań, połączenia użytkowników z platformą szyfrowane, nadawanie użytkownikóm uprawnień
- Możliwość filtrowania danych przez użytkowników
- Bezpieczne przechowywanie danych na platformie oraz tworzenie ich kopii zapasowych, zabezpieczenia przed dostępem osób nieuprawnionych
- Bezpłatna licencja, automatyczna aktualizacja oprogramowania
- Dostępna polska wersja językowa oprogramowania

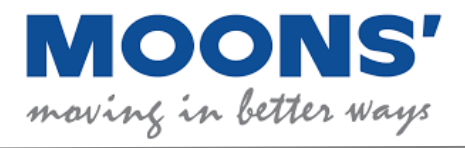

## **PRZYKŁADOWA MAPA:**

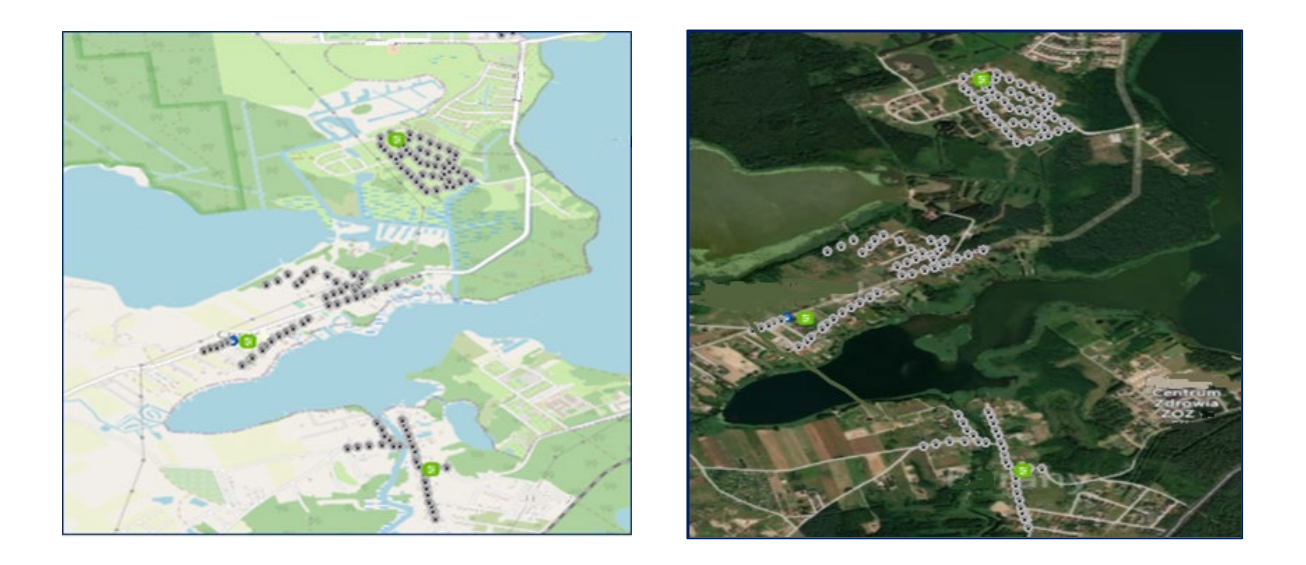

## **PRZYKŁADOWE WYKRESY PAMRAMETRÓW ELEKTRYCZNYCH:**

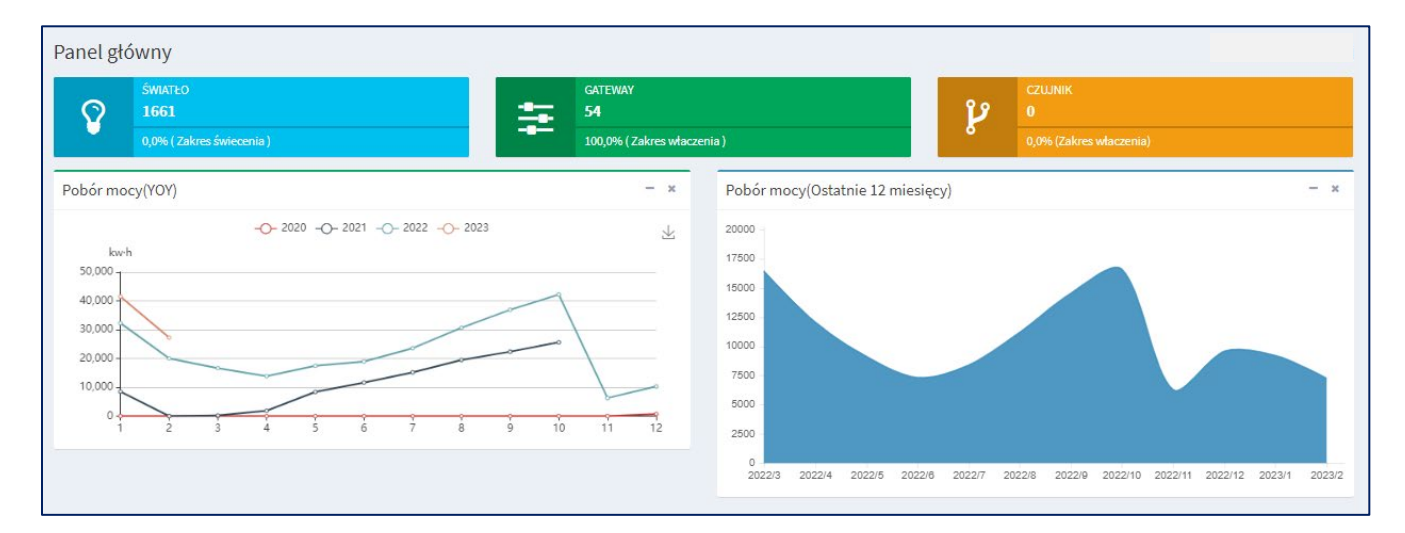

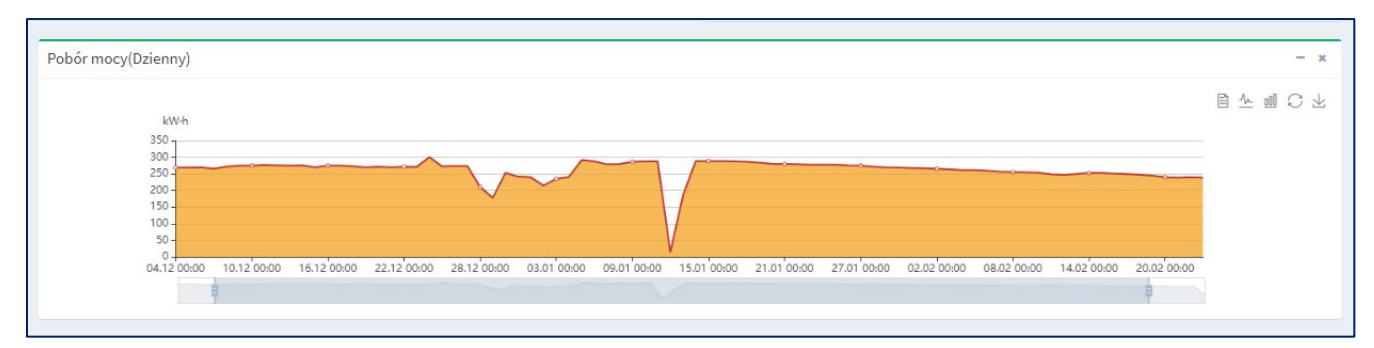

[www.moonsindustries.com](http://www.moonsindustries.com/)

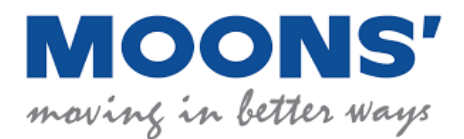

## **PULPIT NAWIGACYJNY:**

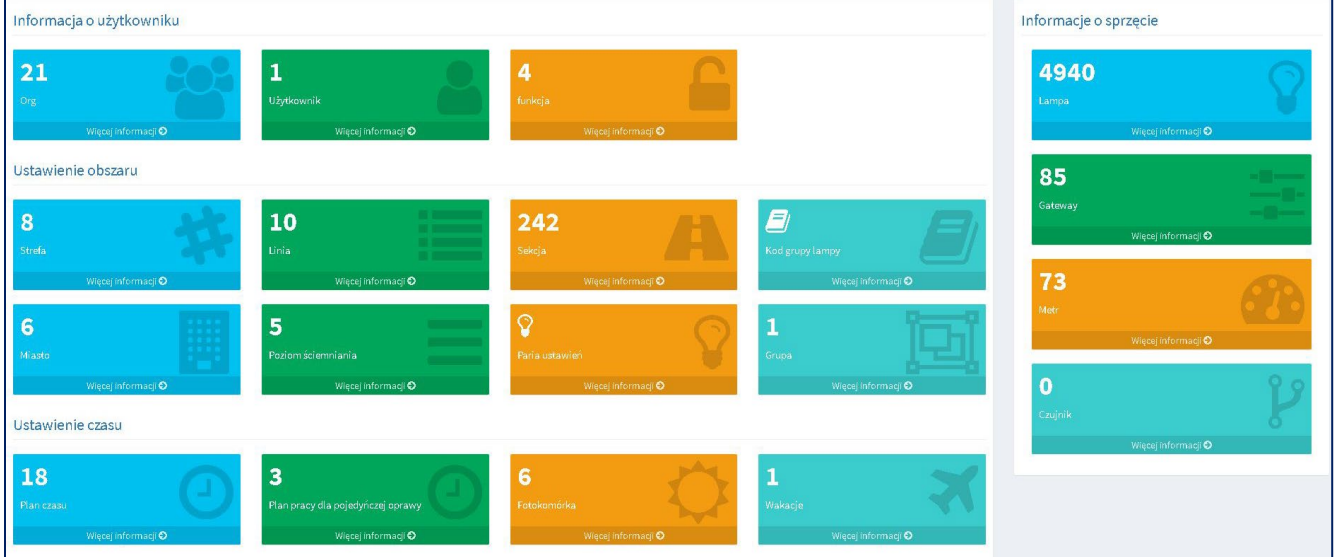

## **OSPRZĘT**

## **Kontroler oprawy**:

- Dwukierunkowa komunikacja bezprzewodowa ze sterownikiem głównym (868MHz lub 2,4GHz)
- Zainstalowany w gnieździe NEMA/Zhaga
- Steruje oprawami w pełnym zakresie
- Odczyt: moc, napięcie, prąd, czas załączenia, czas pracy, współczynnik mocy
- Po utracie komunikacji kontroler kontynuuje pracę autonomiczną
- Stopień szczelności IP65/IP66
- Odporny na UV
- Interfejs komunikacyjny 0-10V / DALI
- Zakres przyciemniania 0% do 100%
- Napięcie wejściowe 230 V 50 Hz
- Odporność na przepięcia 10 kV
- Zakres temperatur pracy: -40°C + 70°C
- Bezobsługowa konstrukcja

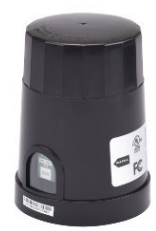

[www.moonsindustries.com](http://www.moonsindustries.com/)

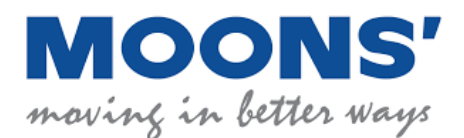

- Wyposażony w czujnik światła
- Wyposażony w moduł GPS pozwalający na autolokalizację na mapie i pracę autonomiczną (możliwość ręcznego pozycjonowania opraw)

## **Kontroler główny:**

- Dwukierunkowa komunikacja bezprzewodowa z kontrolerem oprawy (868MHz lub 2,4GHz)
- Dwukierunkowa bezprzewodowa komunikacja z serwerem (GSM)
- Dwukierunkowa przewodowa komunikacja z serwerem (Protokół TCP/IP) realizowane poprzez złącze RJ45 10/100Mb/s zainstalowane w kontrolerze głównym
- Łatwy w instalacji: skrzynka zasilająca, na słupie, inne bezpieczne miejsce
- Stopień szczelności IP66 (opcjonalnie)
- Zabezpieczenie przepięciowe 10 kV (opcjonalnie)
- Odporny na UV
- Zakres temperatur pracy: 20°C + 55°C

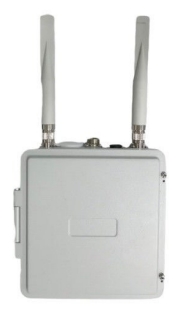

Funkcjonowanie systemu zdalnego sterowania i zarządzania oświetleniem jest bezkosztowe przez okres 10 lat od momentu instalacji

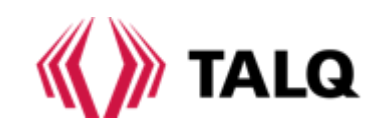

## Lista certyfikowanych możliwości

Niniejsza Lista Możliwości opiera się na sesji certyfikacyjnej przeprowadzonej przez*Narzędzie certyfikacyjne TALQ (wersja 2.4.1* aktualizacja.15) w dniu 26.07.2023 14:14:50.637 +0800.

Lista możliwości to skonsolidowana lista funkcji TALQ zaimplementowanych w produkcie.

Narzędzie zostało pomyślnie wykonane39 testów.

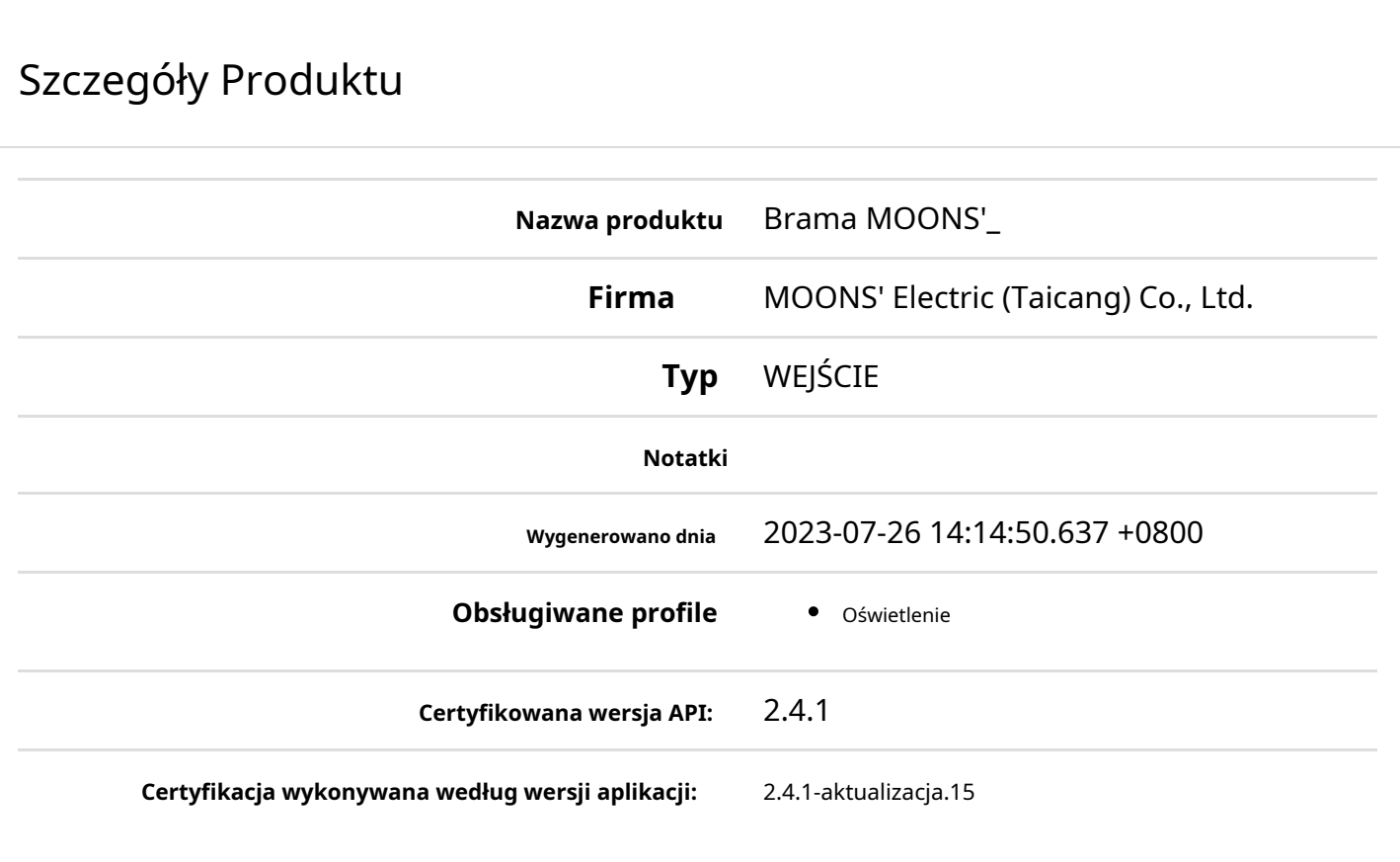

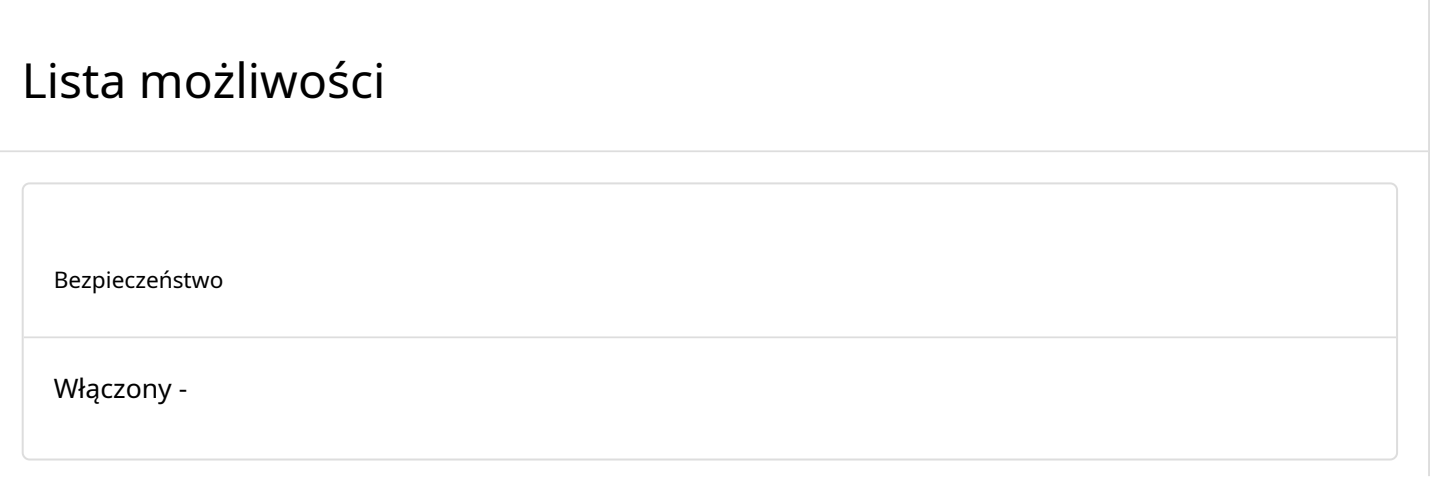

# Funkcje

#### Podstawowy

Funkcja Podstawowa opisuje właściwości związane z zasobem fizycznym, z którym jest powiązane urządzenie logiczne, takie jak identyfikacja (assetId) i informacje o lokalizacji.

## Atrybuty

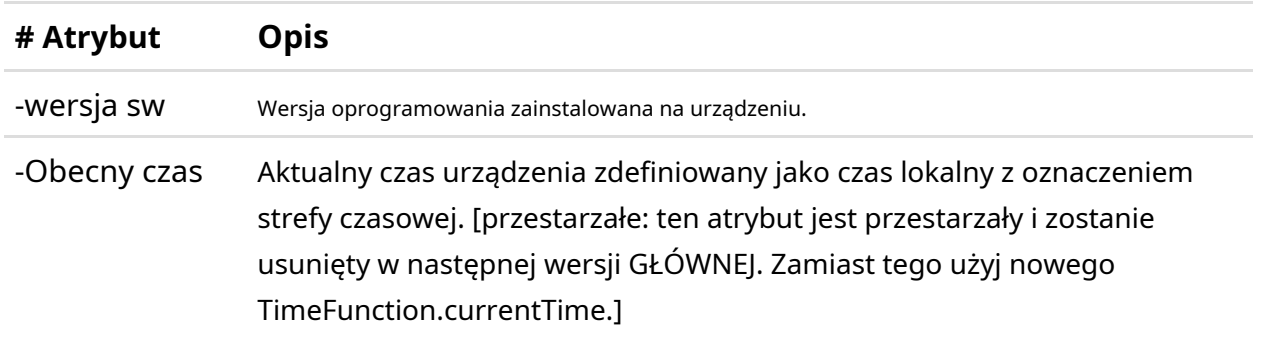

#### Wydarzenia

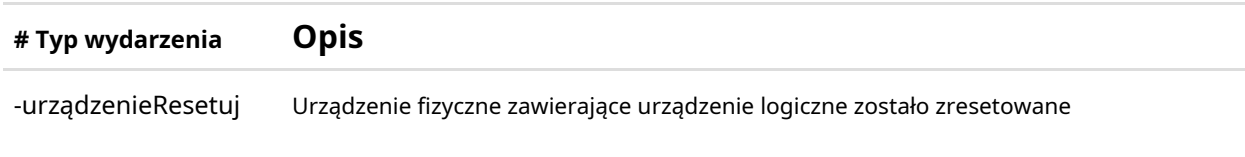

## Komunikacja

Funkcja komunikacji zawiera atrybuty związane z komunikacją w obrębie sieci ODN oraz pomiędzy urządzeniami ODN i bramkami. Chociaż komunikacja w ramach ODN wykracza poza zakres protokołu TALQ Smart City Protocol, ta funkcja umożliwia dostęp do minimalnego zestawu informacji o konfiguracji i stanie interfejsu komunikacyjnego ODN w celu ułatwienia zarządzania systemem z poziomu CMS.

## Atrybuty

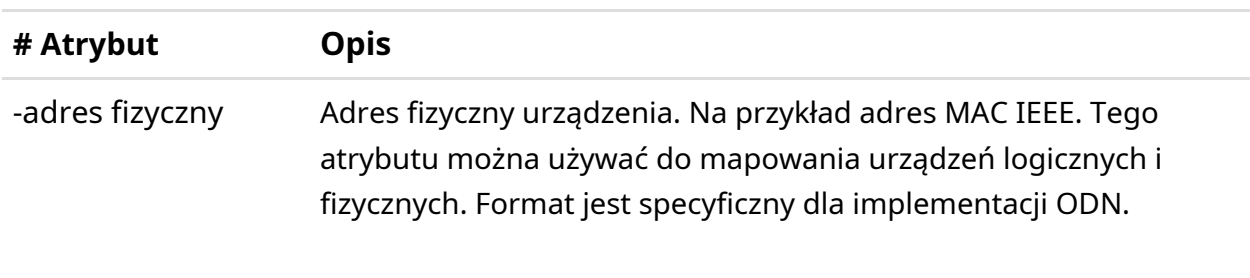

#### Wydarzenia

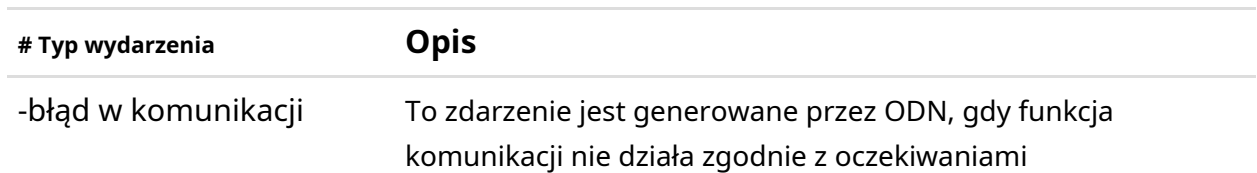

## Wejście

Funkcja Gateway zawiera niezbędne atrybuty umożliwiające komunikację pomiędzy CMS-em a Gatewayem zgodnie ze Specyfikacją TALQ.

## Atrybuty

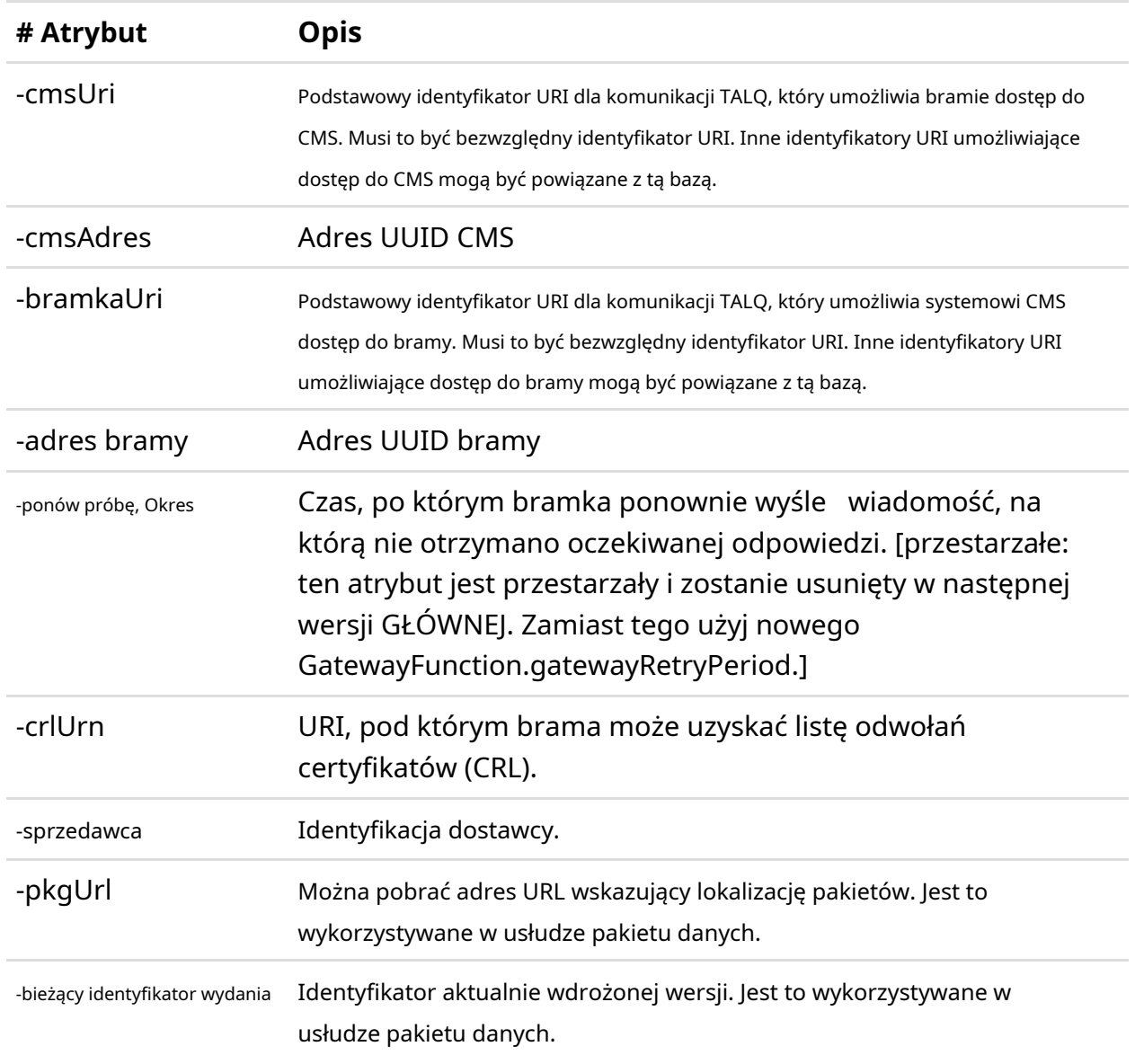

## Siłownik lampy

Funkcja aktora lampy zawiera atrybuty związane ze sterowaniem oświetleniem i stanowi najmniejszą jednostkę do celów sterowania. W praktyce jednak funkcja aktora lampy może sterować kombinacjami kilku lamp i osprzętu sterującego, ale wszystkie w ten sam sposób, jakby były one pojedynczą jednostką.

## Atrybuty

**# Atrybut Opis**

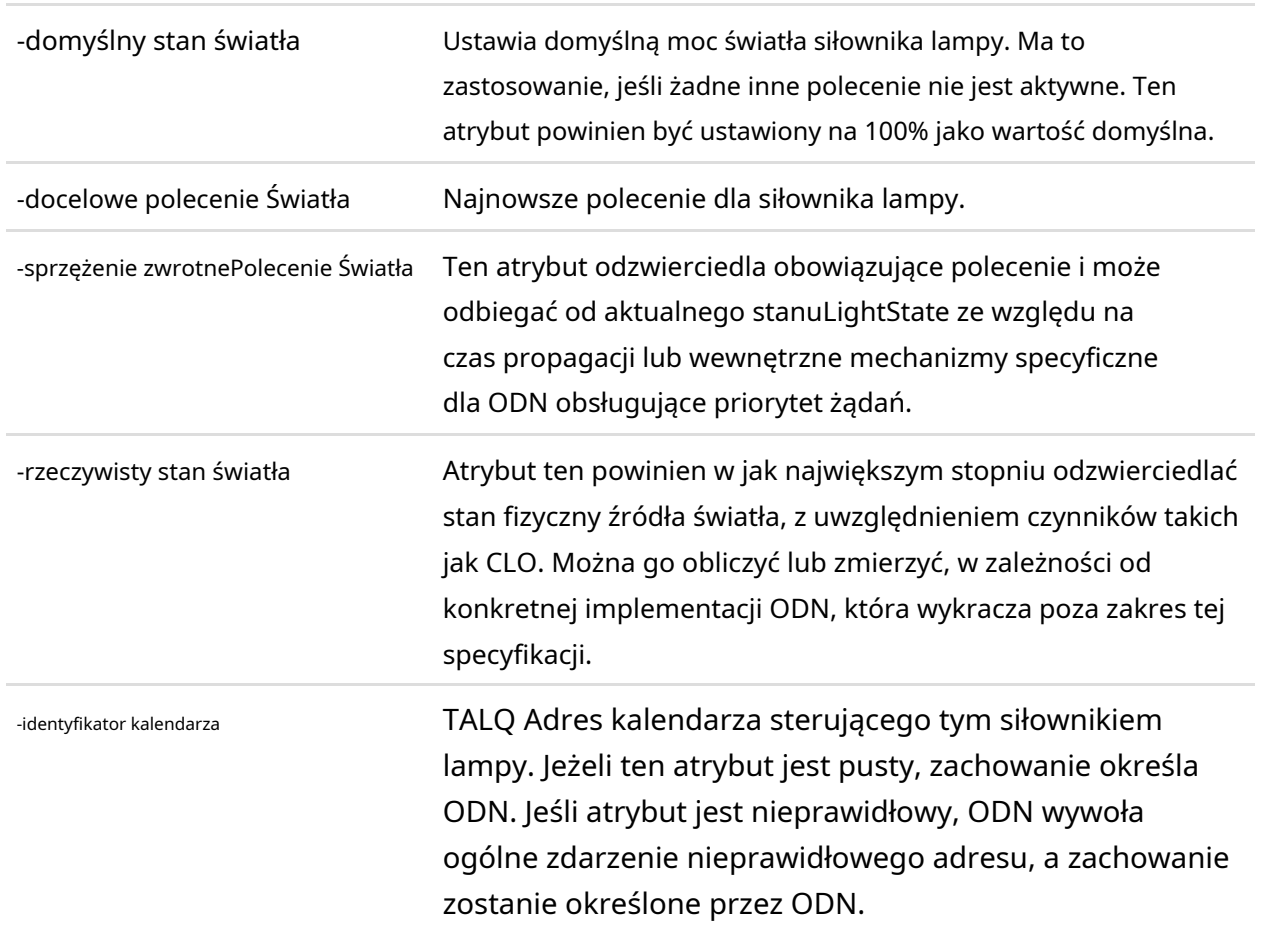

#### Wydarzenia

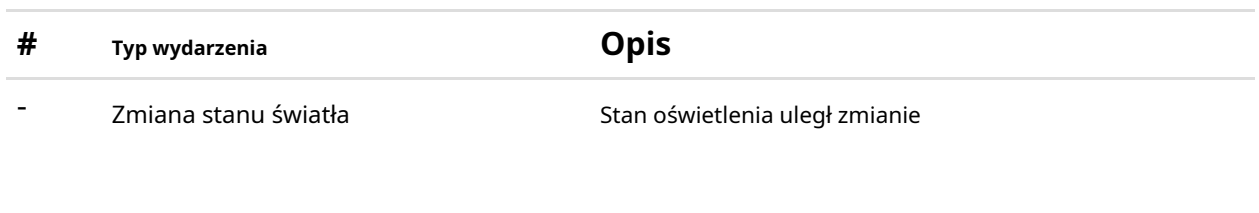

#### Monitor lampy

Funkcja Lamp Monitor umożliwia monitorowanie parametrów lampy. Funkcja monitorowania lampy powinna być powiązana z konkretną kombinacją lampy/osprzętu sterującego. Jedno urządzenie może realizować wiele funkcji monitorowania lampy.

## Atrybuty

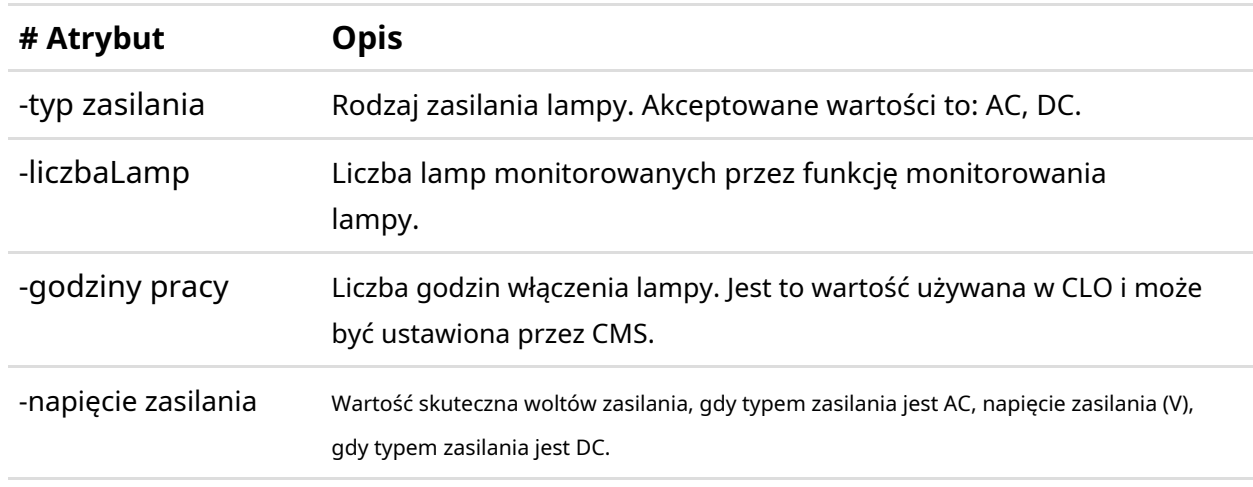

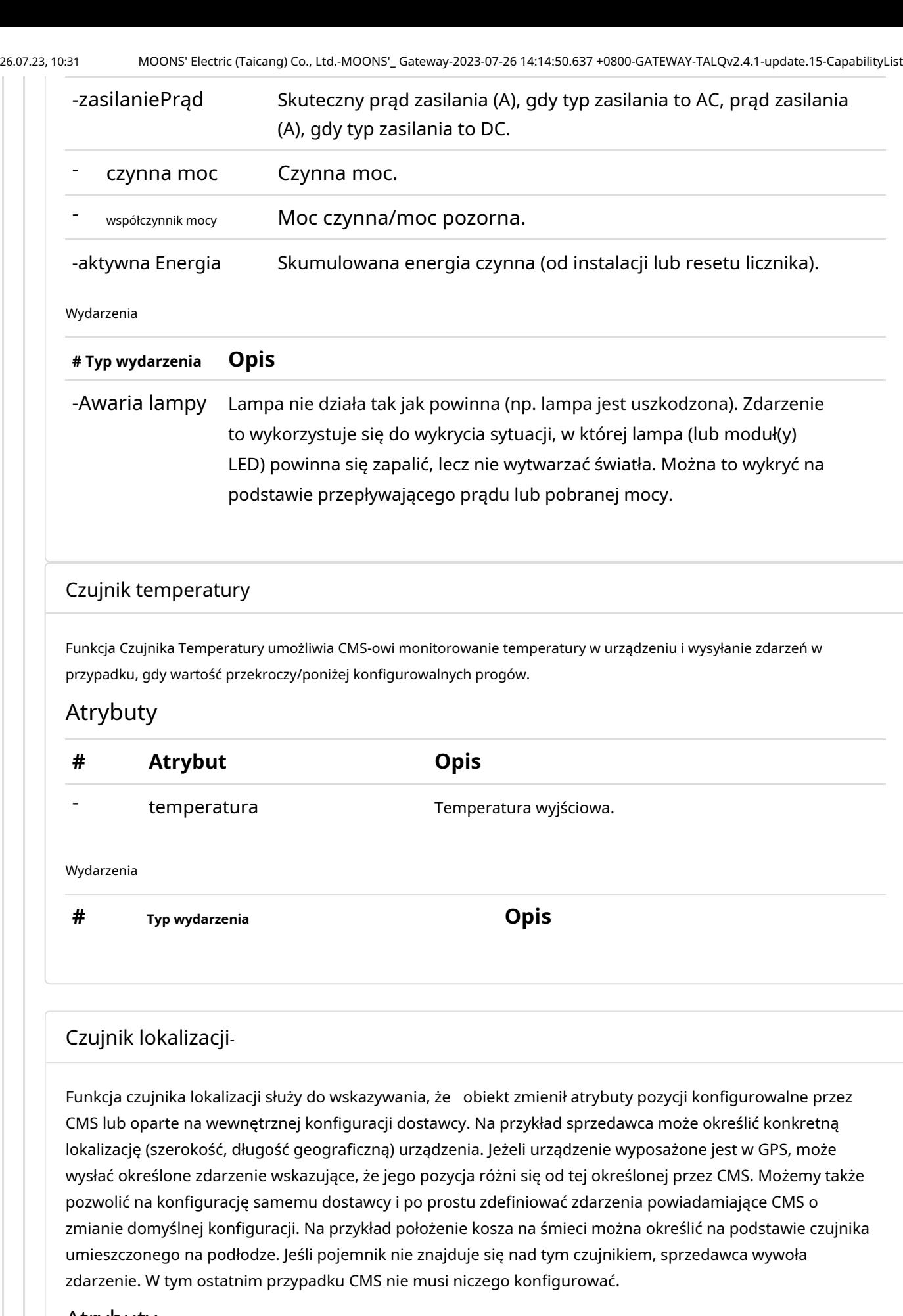

## Atrybuty

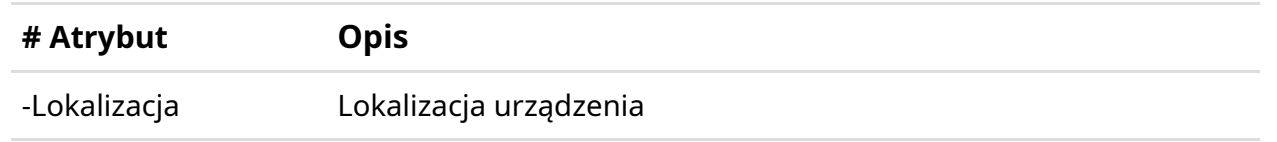

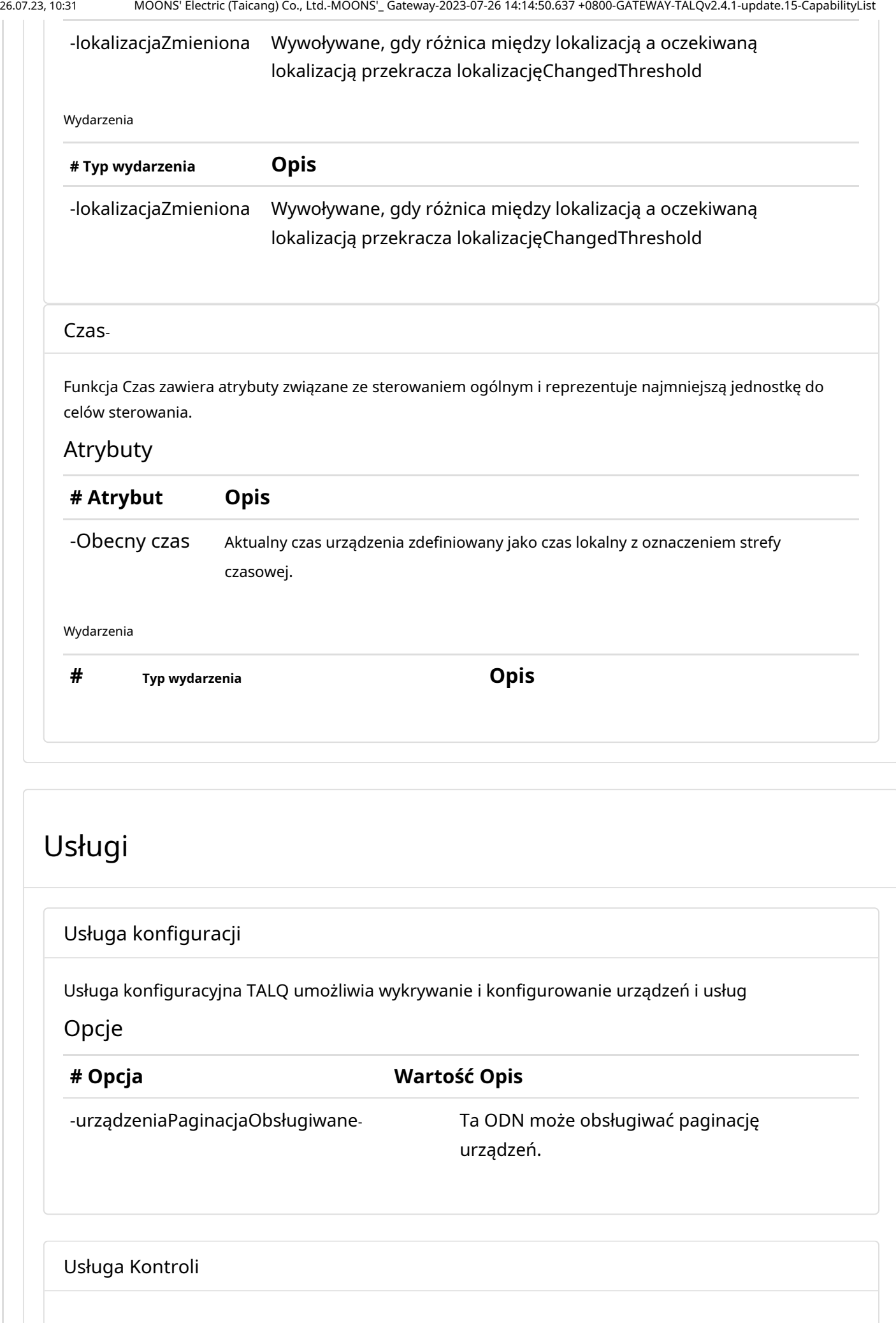

26.07.23, 10:31 MOONS' Electric (Taicang) Co., Ltd.-MOONS'\_ Gateway-2023-07-26 14:14:50.637 +0800-GATEWAY-TALQv2.4.1-update.15-CapabilityList

Usługa Sterowanie opisuje mechanizmy obsługi funkcji siłownika w celu umożliwienia sterowania w oparciu o harmonogram i zastępowanie

## Opcje

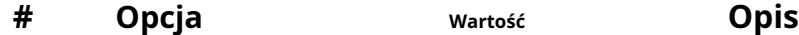

#### Wydarzenia

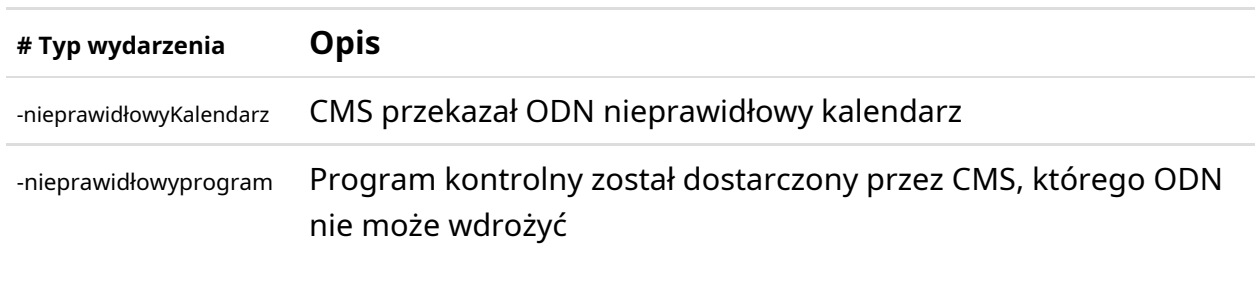

Usługa gromadzenia danych

Usługa gromadzenia danych TALQ umożliwia skonfigurowanie sposobu rejestrowania pomiarów ODN, informacji o statusie i zdarzeń oraz tego, kiedy i w jakich warunkach zarejestrowane dane są przesyłane do CMS

## Opcje

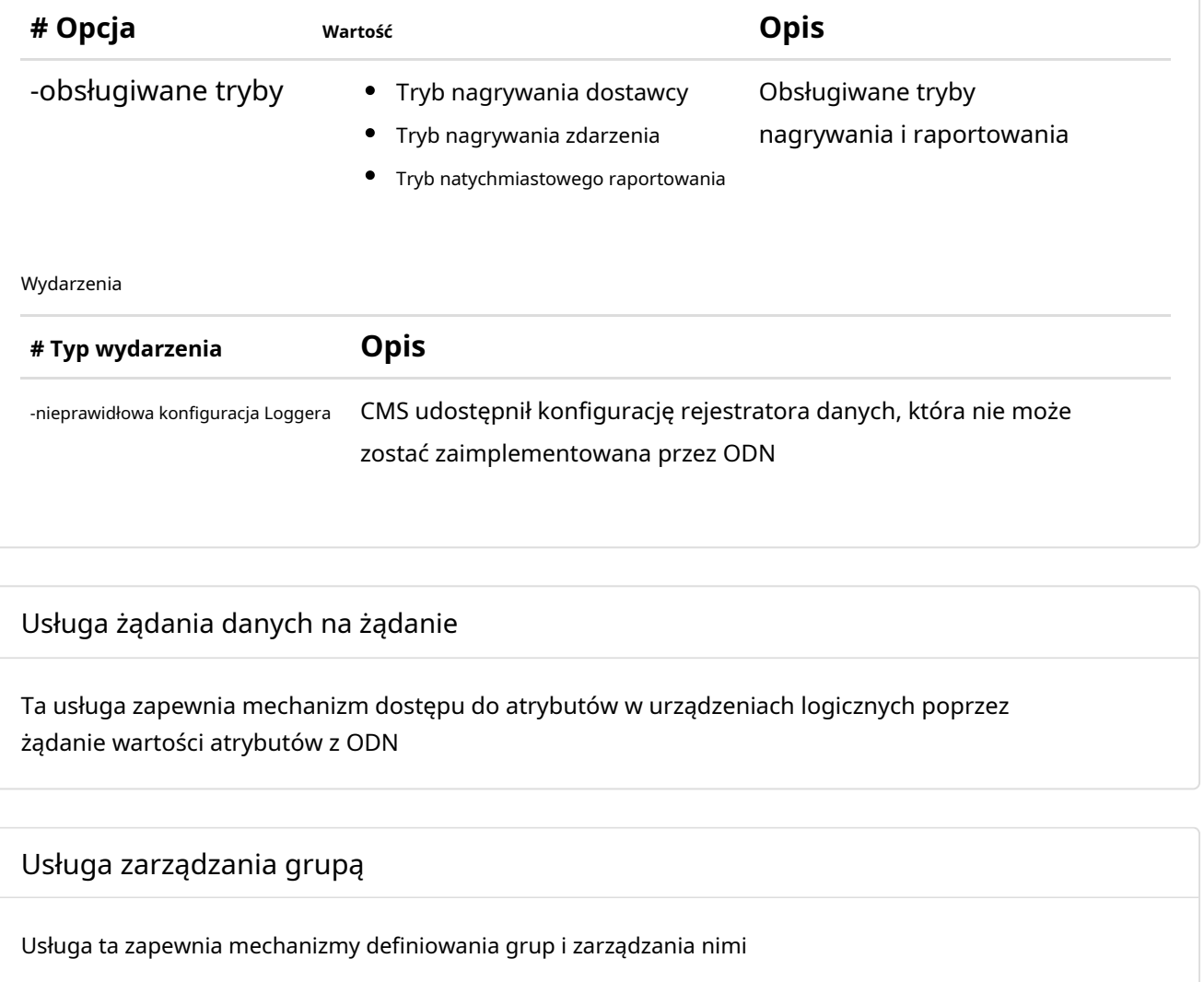

Opcje

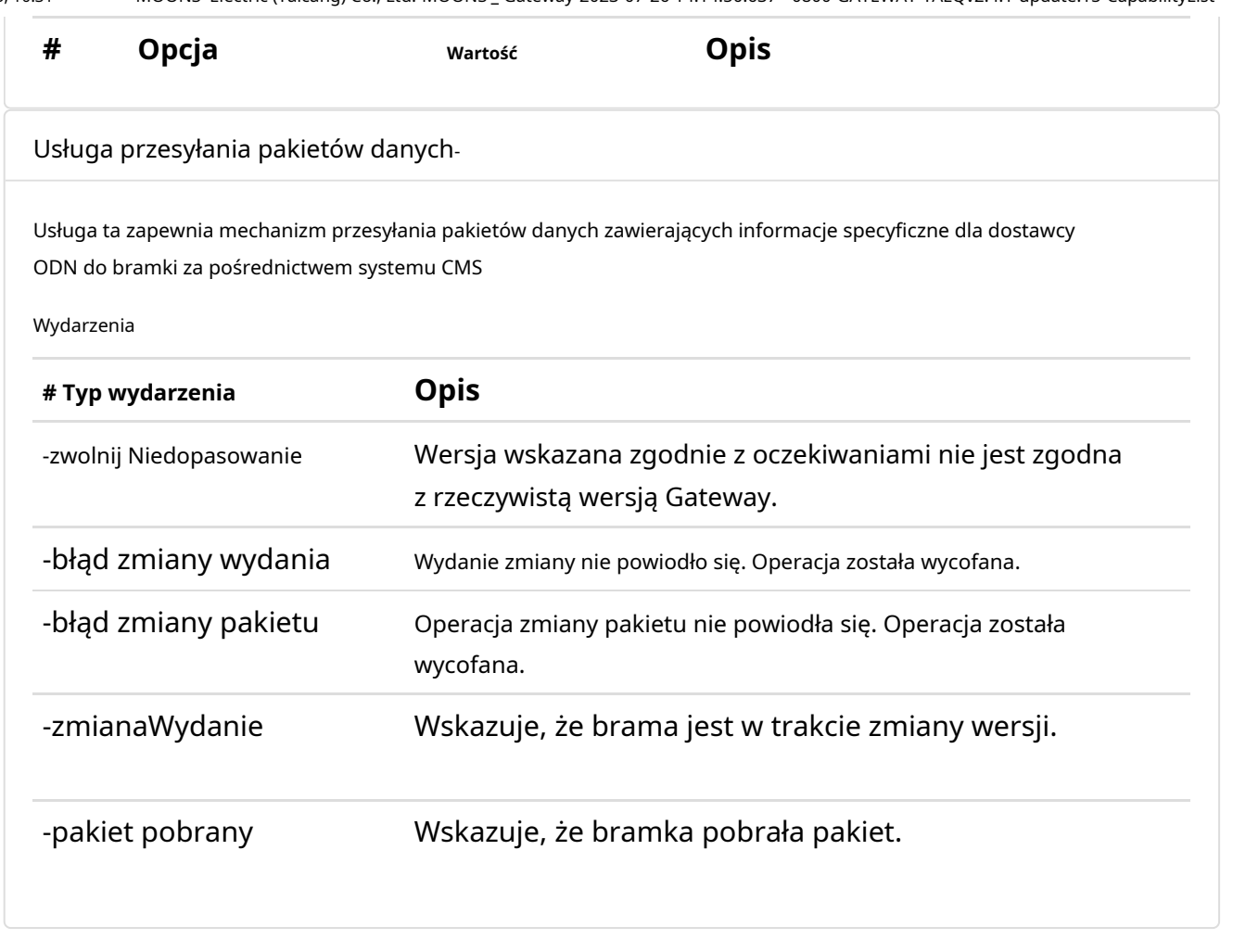

# Obiekty

#### Dane dziennika zdarzeń

Dane dziennika zdarzeń zawierają pojedyncze zdarzenie z typem zdarzenia i wartością w każdym pojedynczym wpisie dziennika. Zawiera także informację o tym, czy log wskazuje początek, czy koniec zdarzenia. Ponadto za pomocą atrybutu info można dodać dodatkowe informacje.

Nieruchomości

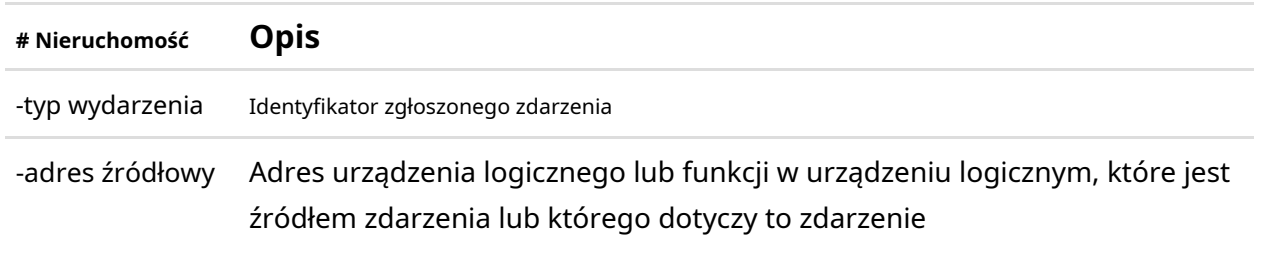

### Komenda

26.07.23, 10:31 MOONS' Electric (Taicang) Co., Ltd.-MOONS'\_ Gateway-2023-07-26 14:14:50.637 +0800-GATEWAY-TALQv2.4.1-update.15-CapabilityList

Polecenie definiuje typ akcji sterującej, którą można zastosować do funkcji. Polecenia mogą być generowane poprzez ręczne obejście lub przez program sterujący.

Nieruchomości

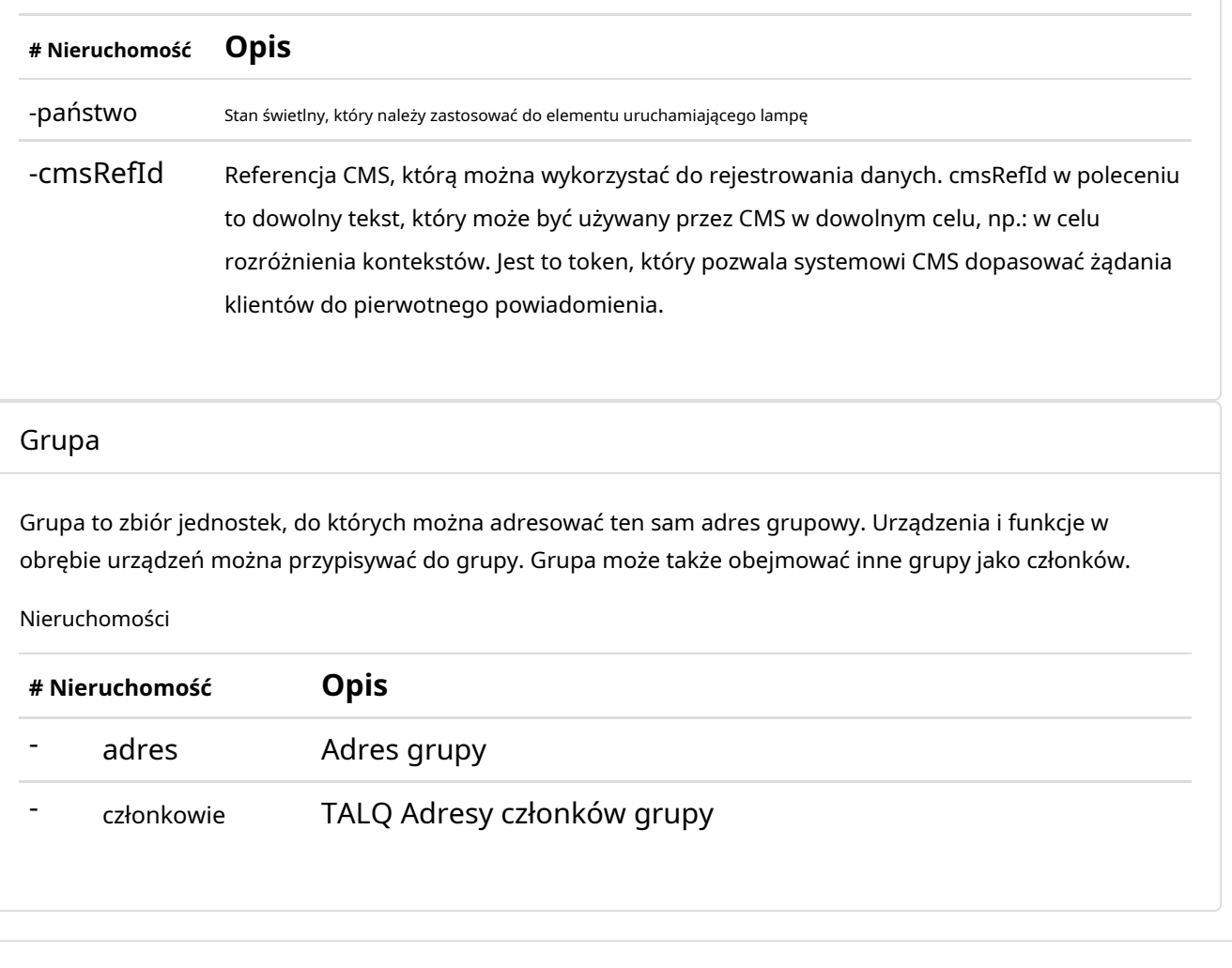

-:Narzędzie do testów certyfikacyjnych zostało zaprojektowane tak, aby zapewnić wysoki poziom pewności, że systemy uzupełniające mogą pomyślnie się komunikować. W miarę ewolucji zarówno protokołu, jak i narzędzia testowego, wszystkie obowiązkowe i inne podstawowe testy są potwierdzane przez porównanie z rzeczywistymi scenariuszami (plug-fest lub podobne). Niektóre testy opcjonalnych i bardziej peryferyjnych funkcji mogły jeszcze nie zostać w ten sposób potwierdzone; takie funkcje są oznaczone gwiazdką (\*).

Niniejsza lista możliwości opiera się na sesji certyfikacyjnej przeprowadzonej przez narzędzie certyfikacyjne TALQ (wersja 2.4.1 aktualizacja.15) w dniu 26.07.2023 14:14:50.637 +0800.

I**ROZMOWA**są znakami towarowymi będącymi własnością Konsorcjum TALQ.

-Konsorcjum TALQ

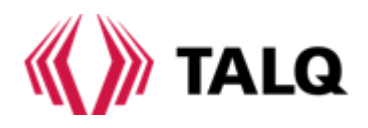

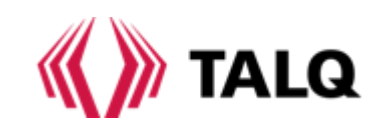

# Certified Capability List

This Capability List is based on a certification session performed by the *TALQ Certification Tool (v2.4.1 update.15) on 2023-07-26 14:14:50.637 +0800.*

The Capability List is a consolidated list of TALQ features which are implemented in a product.

The tool has succesfully performed *39 tests*.

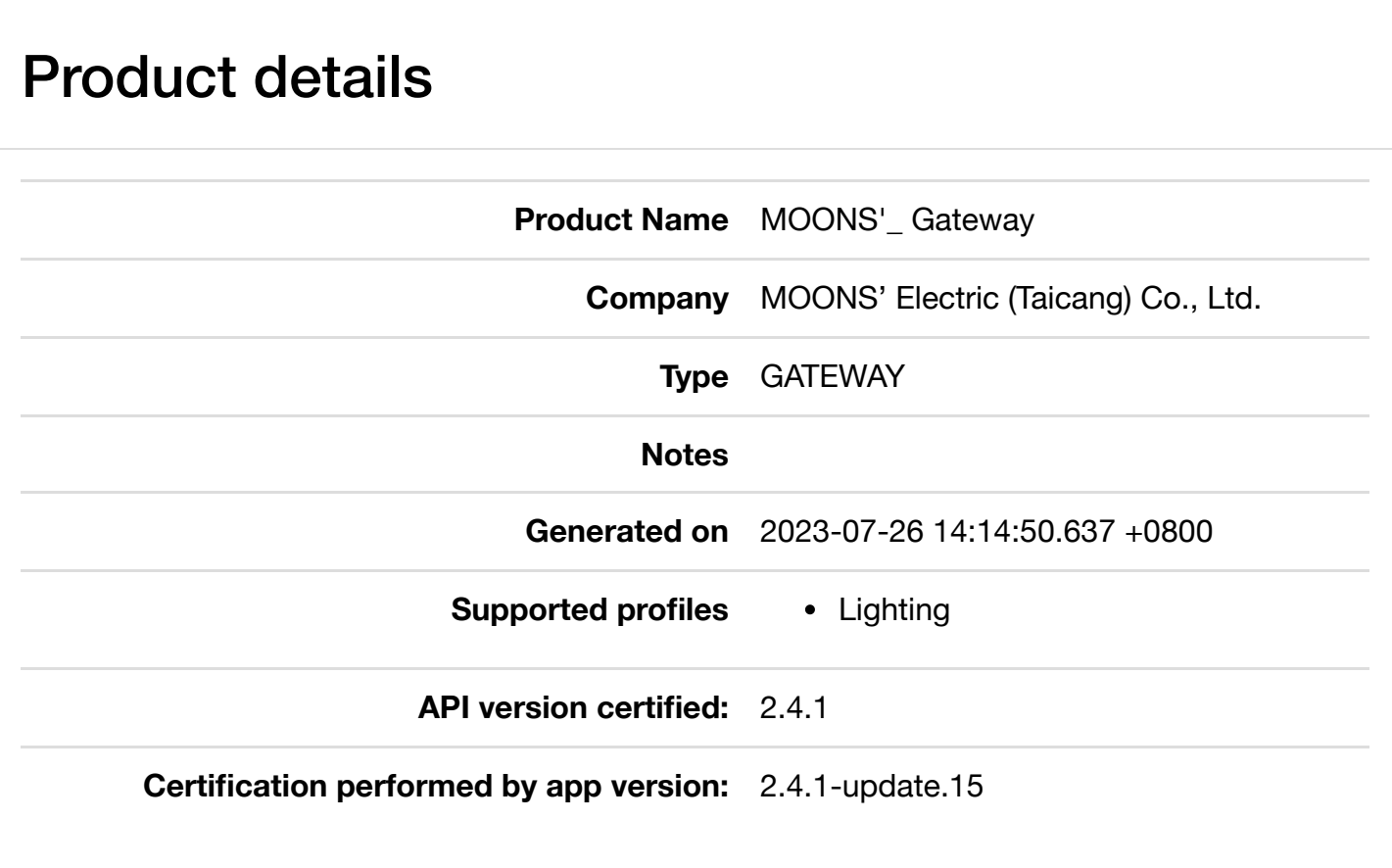

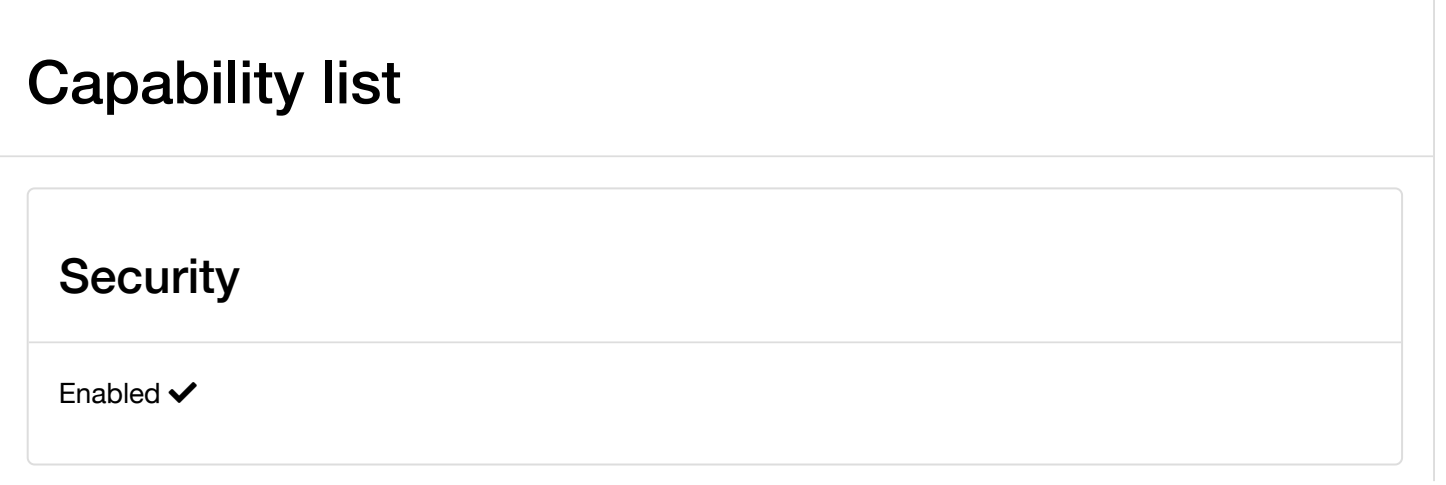

## Functions

## **Basic**

The Basic function describes the properties related to the physical asset to which the logical device is associated, such as identification (assetId) and location information.

## **Attributes**

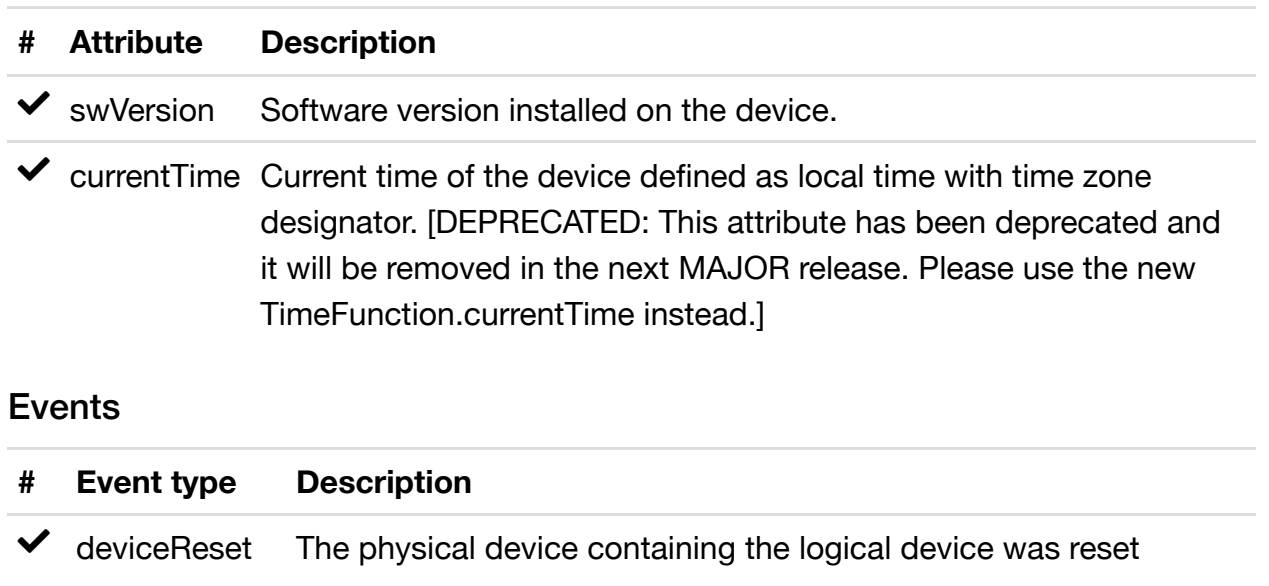

## **Communication**

The Communication Function contains attributes related to the communication within the ODN, and between ODN devices and Gateways. Although communication within the ODN is outside the scope of the TALQ Smart City Protocol, this Function enables access to a minimum set of configuration and state information of the ODN communication interface in order to facilitate system management from the CMS.

## **Attributes**

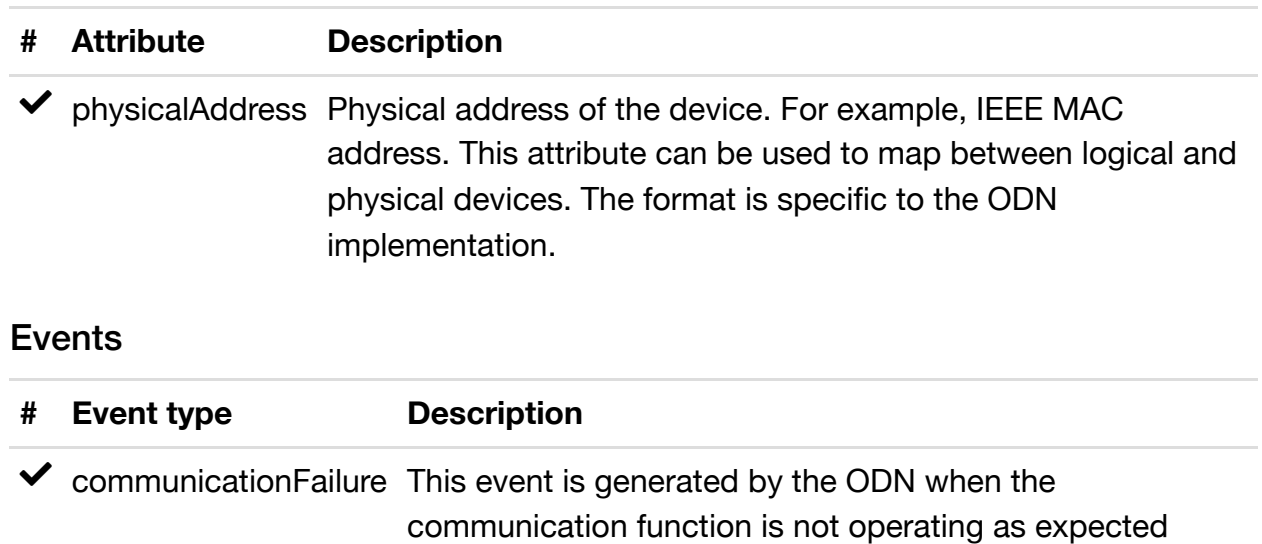

## **Gateway**

The Gateway function includes the necessary attributes to enable the communication between the CMS and the Gateway according to the TALQ Specification.

## **Attributes**

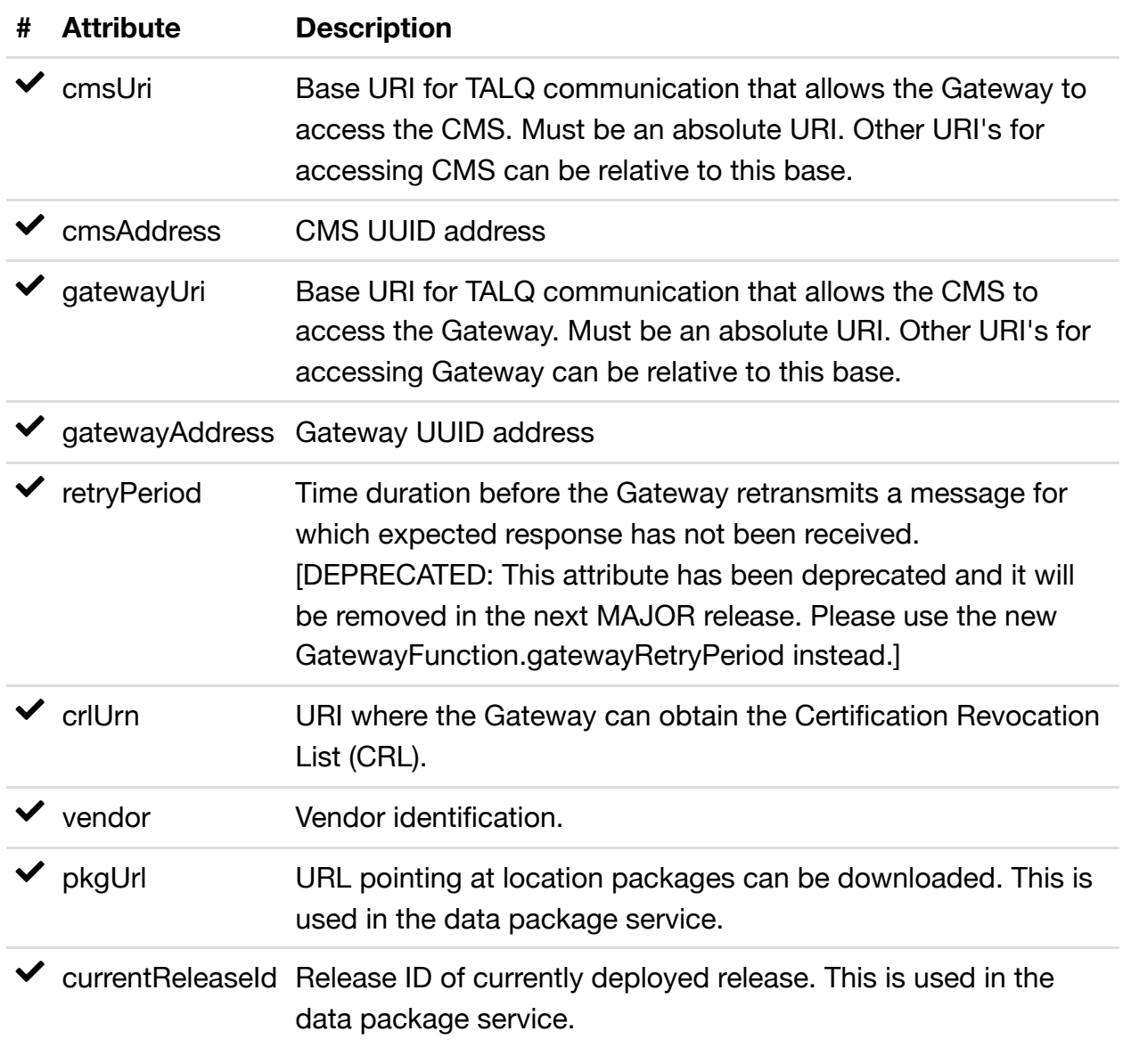

## Lamp Actuator

The Lamp Actuator function includes attributes related to lighting control and it represents the smallest unit for control purposes. In practice, however, a Lamp Actuator function can control combinations of several lamps and control gear but all in the same way, as if they are all one individual unit.

## **Attributes**

**# Attribute Description**

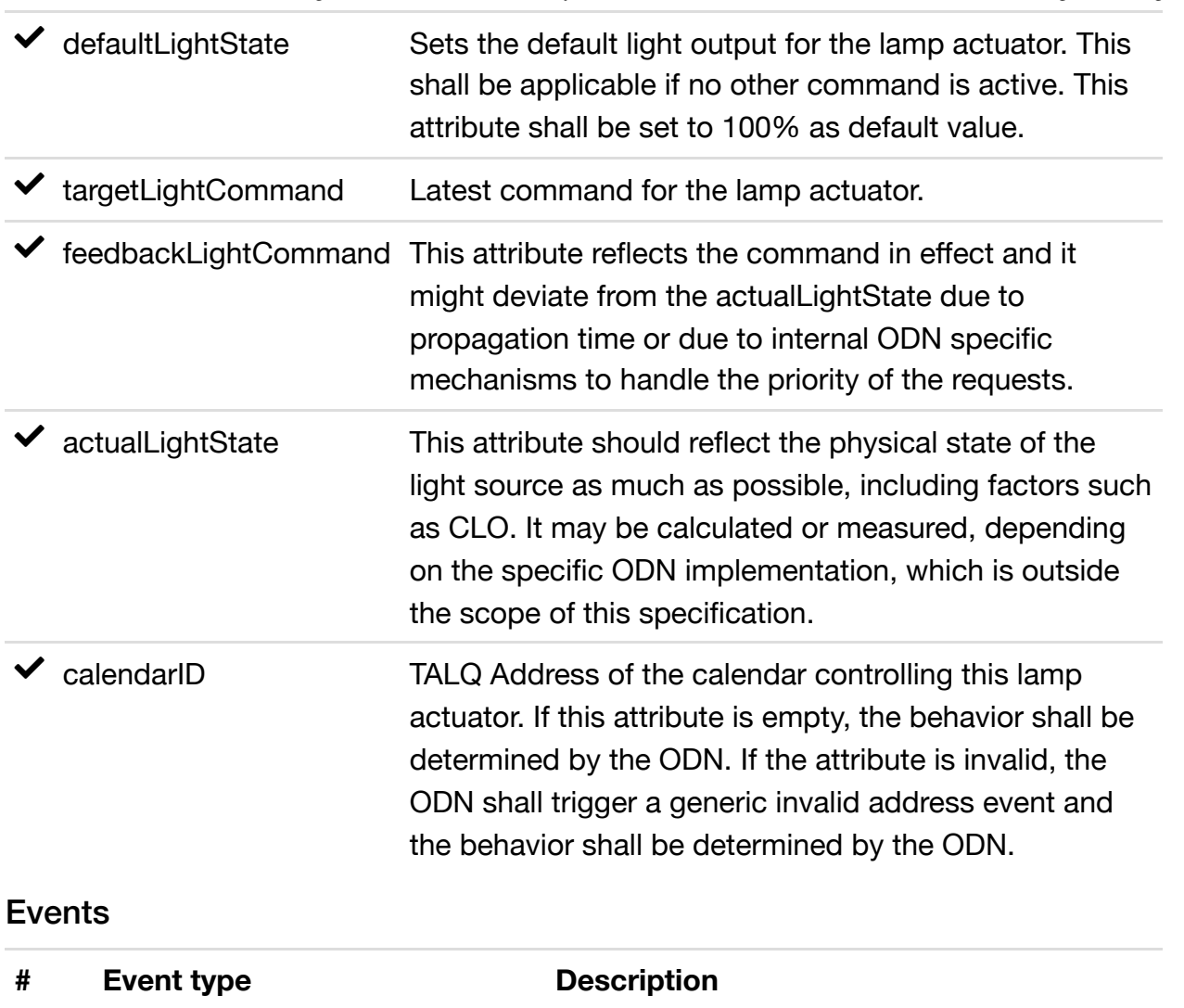

lightStateChange Light state has changed

## Lamp Monitor

The Lamp Monitor function enables monitoring of lamp parameters. A Lamp Monitor function should be associated with a specific lamp/control gear combination. Multiple lamp monitor functions may be implemented by a single device.

## **Attributes**

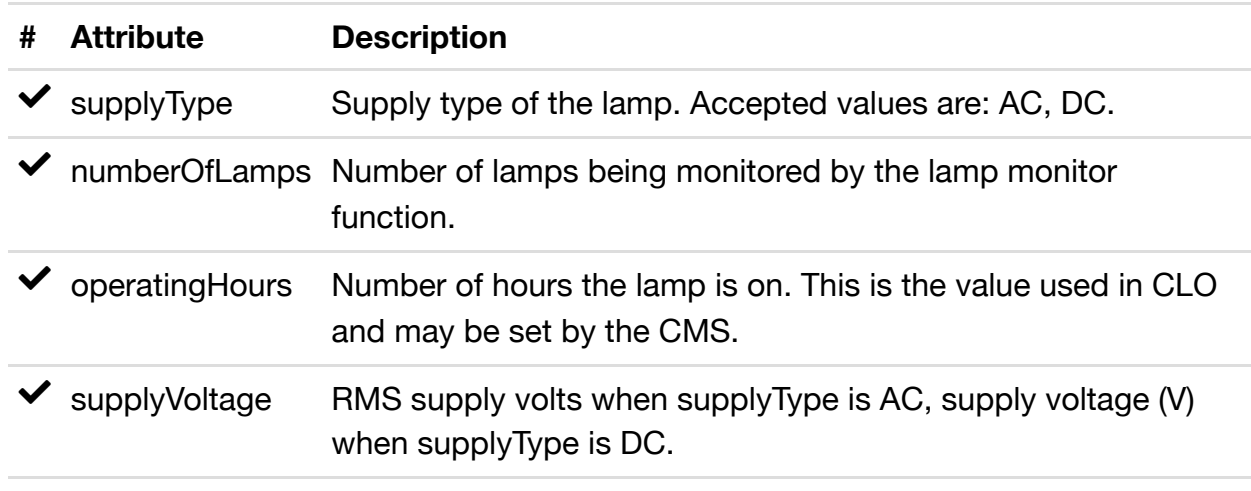

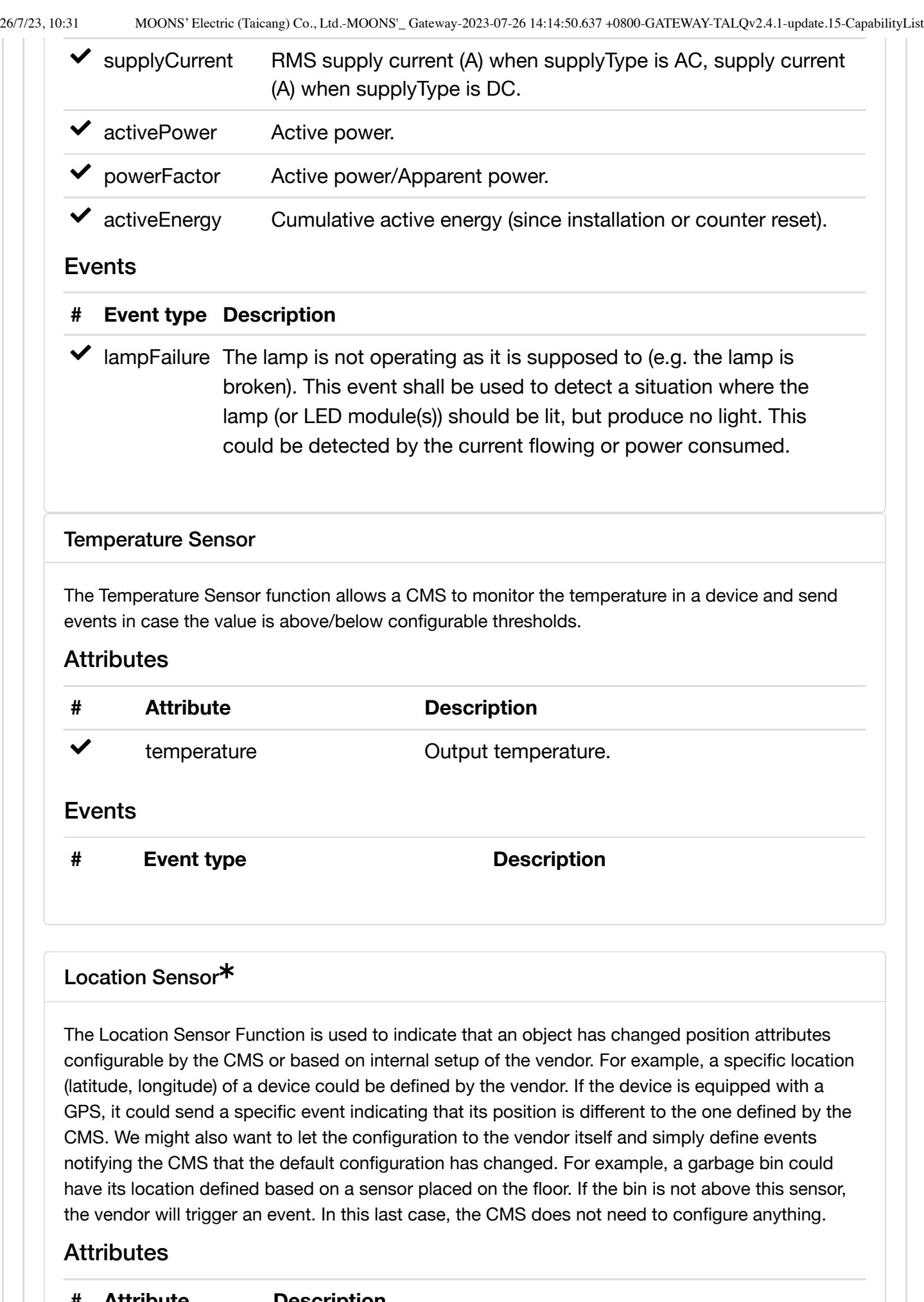

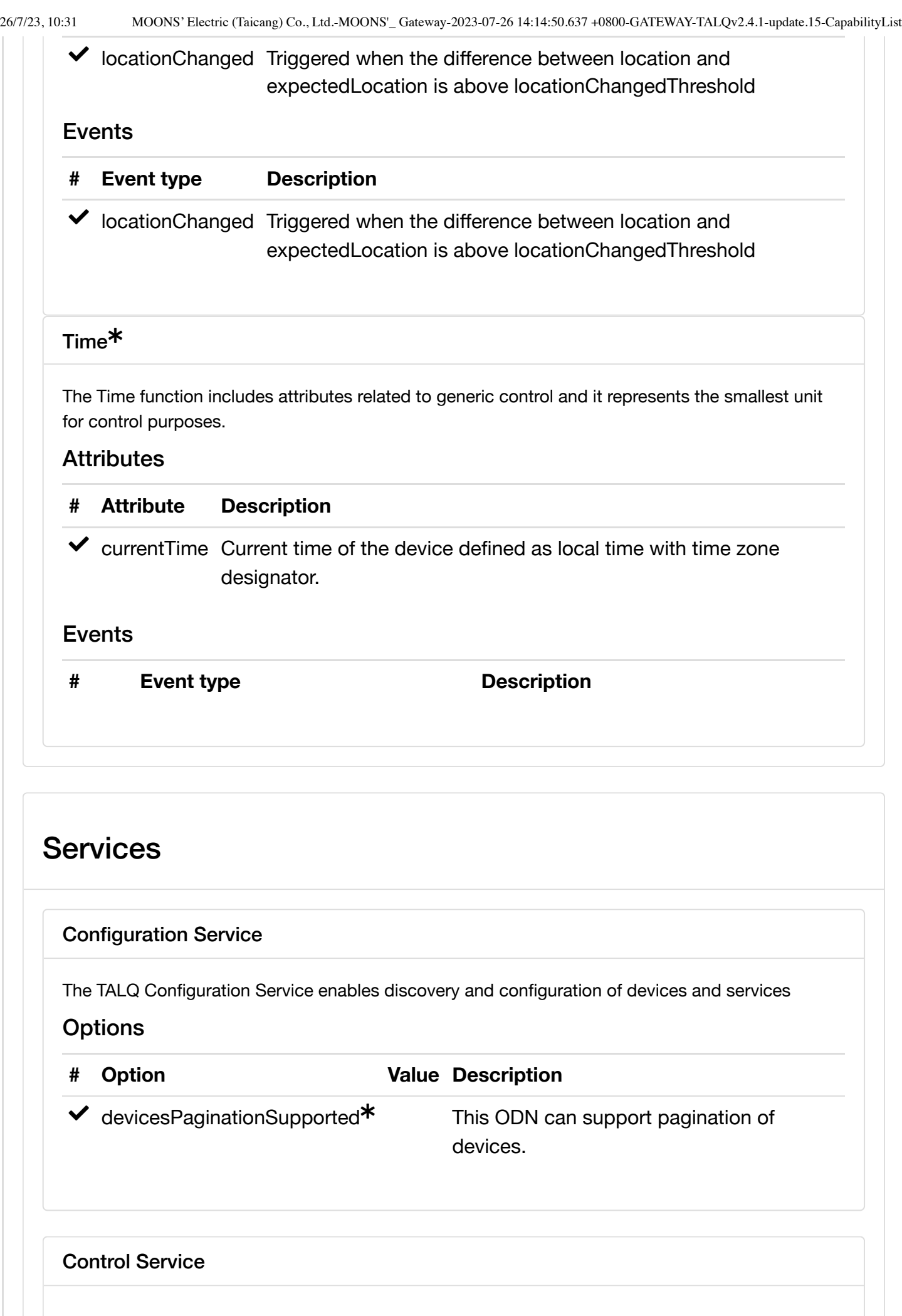

26/7/23, 10:31 MOONS' Electric (Taicang) Co., Ltd.-MOONS'\_ Gateway-2023-07-26 14:14:50.637 +0800-GATEWAY-TALQv2.4.1-update.15-CapabilityList

The Control service describes the mechanisms to operate the actuator functions in order to enable schedule based and override control

## **Options**

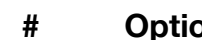

**# Option Value Description**

## Events

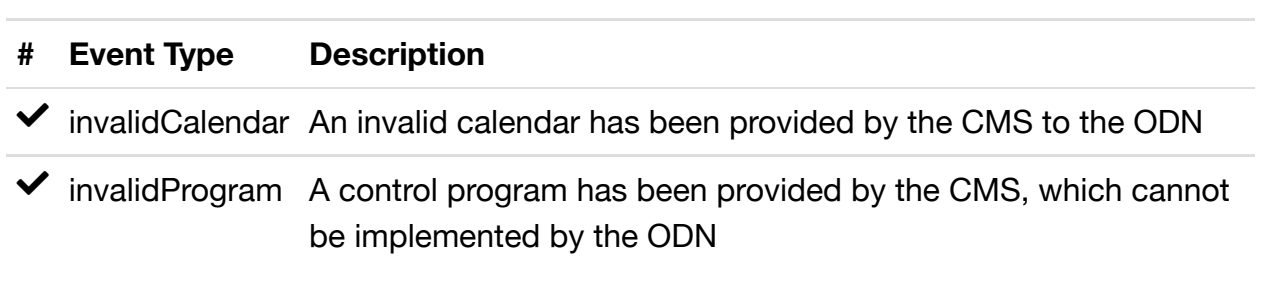

## Data Collection Service

The TALQ Data Collection Service is a provision to configure how ODN measurements, status information and events are logged, and when or under what conditions the logged data is transferred to the CMS

## **Options**

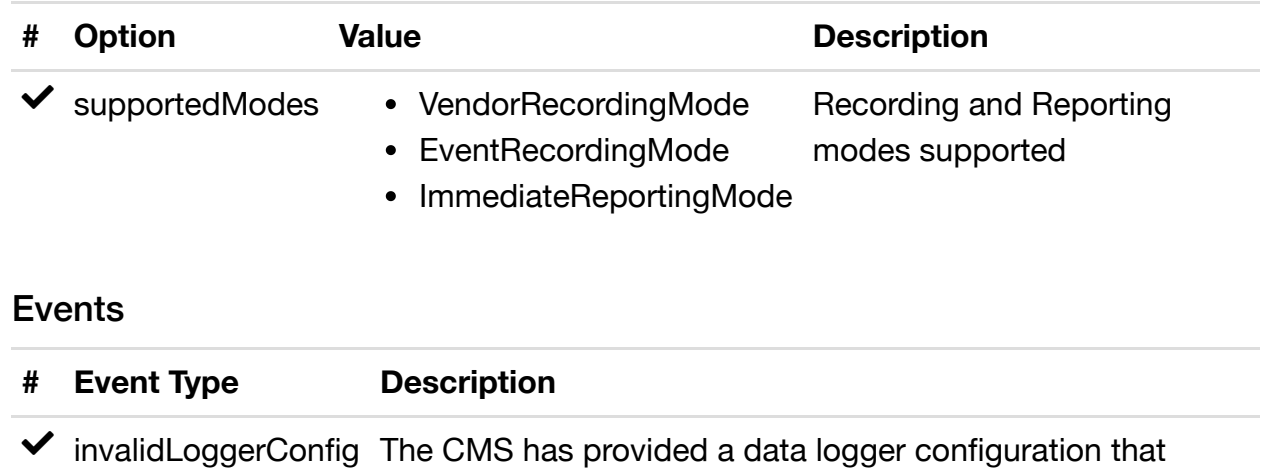

cannot be implemented by the ODN

## On Demand Data Request Service

This service provides the mechanism to access attributes in the logical devices by requesting attribute values from the ODN

## Group Management Service

This service provides the mechanisms to define and manage groups

**Options** 

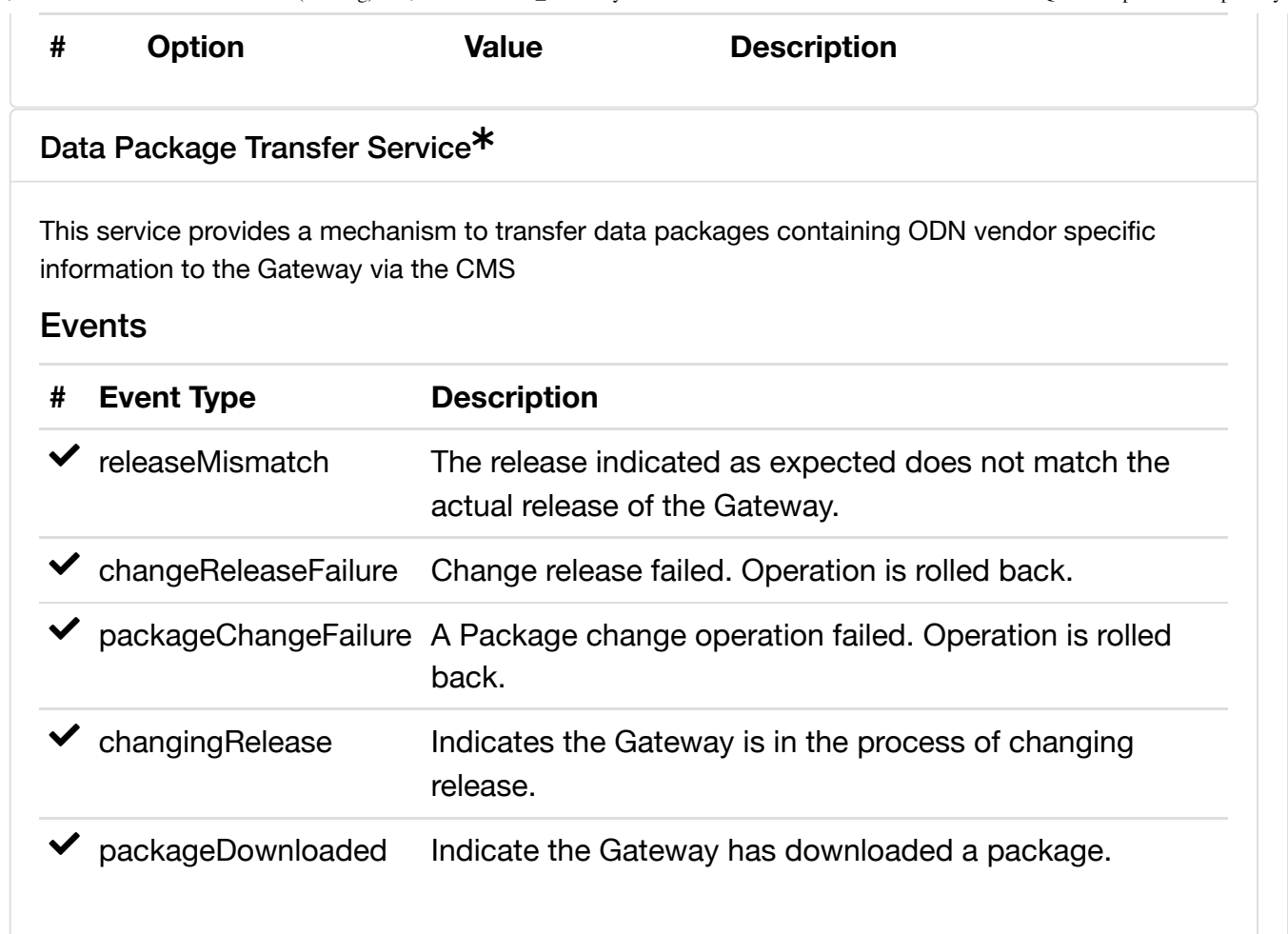

# **Objects**

## Event log data

Event log data contains a single event, with eventType and value, in each single log entry. It also includes information about whether the log denotes the start or end of the event. Furthermore additional information can be added with the info attribute.

## **Properties**

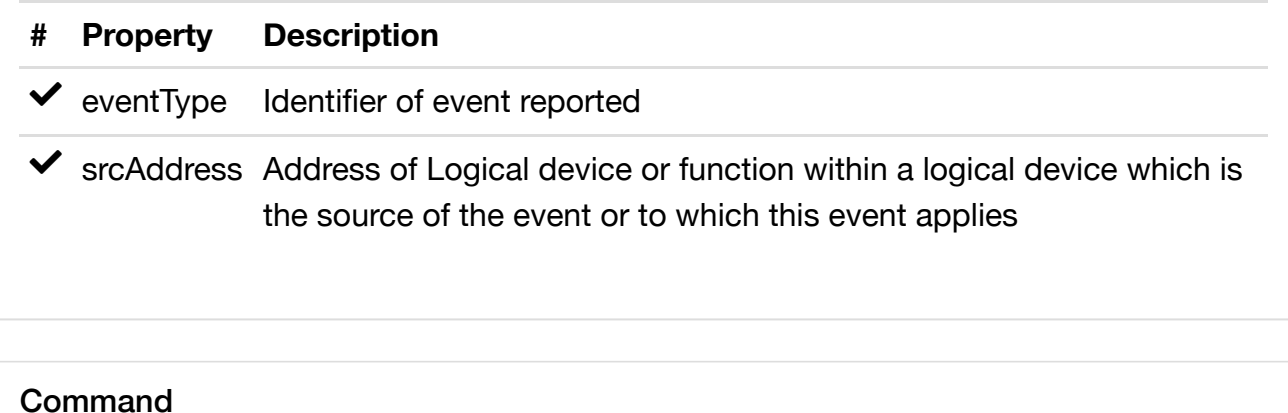
26/7/23, 10:31 MOONS' Electric (Taicang) Co., Ltd.-MOONS'\_ Gateway-2023-07-26 14:14:50.637 +0800-GATEWAY-TALQv2.4.1-update.15-CapabilityList

A command defines a type of control action that can be applied to a function. Commands can be generated by a manual override action or by a control program.

# **Properties**

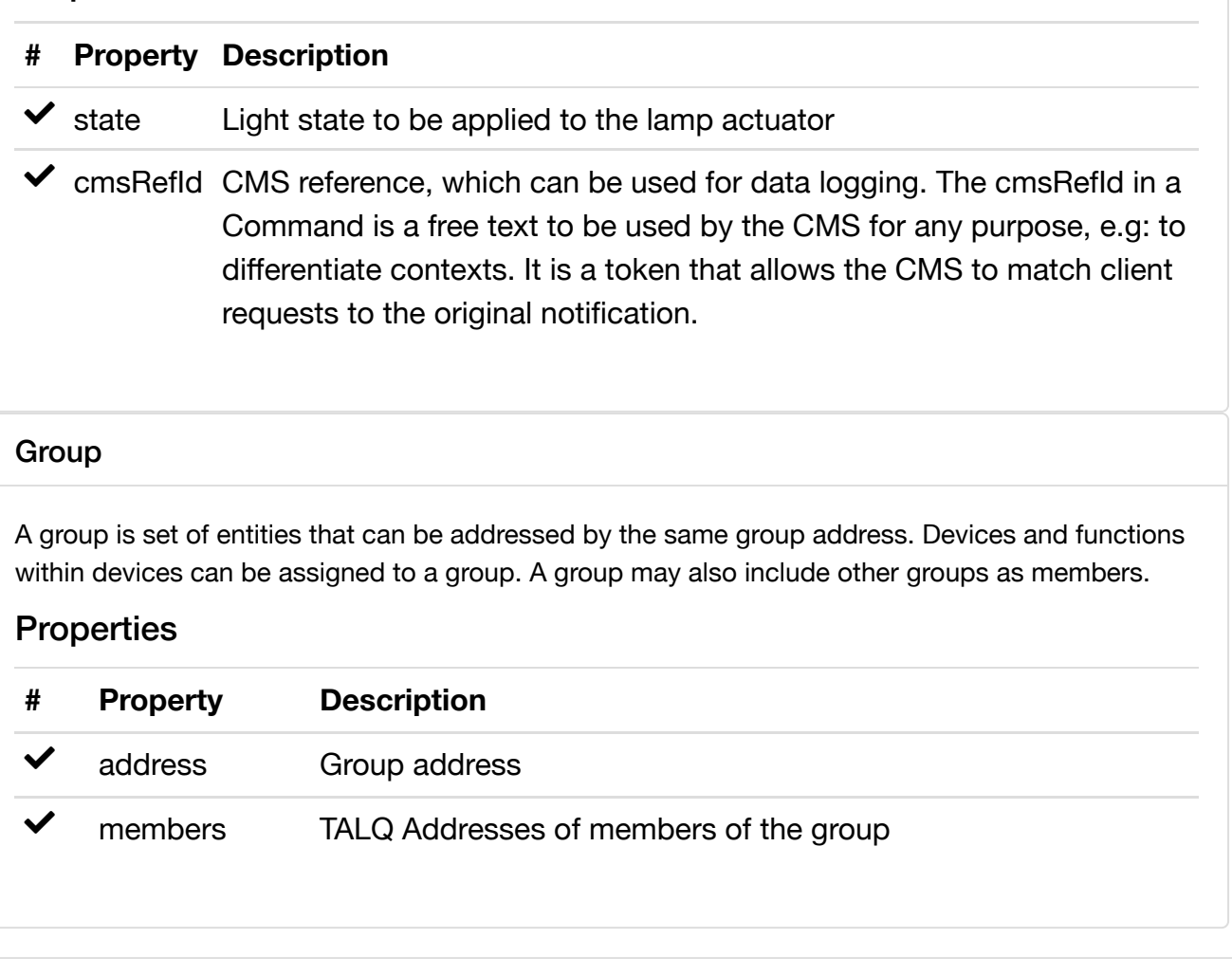

\*: The Certification Test Tool is designed to provide a high level of confidence that complementary systems can communicate successfully. As both the protocol and the test tool evolve, all mandatory and other core tests are confirmed by comparison with real-life scenarios (plug-fest or similar). Some tests of optional and more peripheral features may not yet have been confirmed in this way; such features are identified with an asterisk (\*).

This Capability List is based on a certification session performed by the TALQ Certification Tool (v2.4.1 update.15) on 2023-07-26 14:14:50.637 +0800.

and **TALQ** are trademarks owned by the TALQ Consortium.

**O** TALQ Consortium

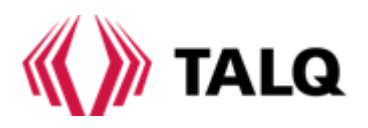

# **Instrukcja obsługi systemu sterowania oświetleniem zewnętrznym MOONS**

# **Uwaga**

Bardzo dziękujemy za zaufanie do naszych produktów i ich wybór. Dołożymy wszelkich starań, aby zapewnić Państwu rzetelne wsparcie techniczne oraz wysokiej jakości obsługę posprzedażową, w celu zapewnienia Państwu jak najbardziej satysfakcjonującego działania produktów i zapewnienia korzyści dla przedsiębiorstwa. Wyznaczymy wysokie standardy, aby sprostać Państwa potrzebom! Wszystkie te produkty, w tym akcesoria i oprogramowanie, są własnością firmy Shanghai Moons' Automatic Control Equipment Co., LTD. (zwane dalej Moons) .

Powielanie i rozpowszechnianie dokumentów i oprogramowania, a także wykorzystywanie ich treści wymaga pisemnej zgody Moons. Niniejsza instrukcja obsługi nie zawiera żadnego rodzaju zabezpieczenia gwarancyjnego, zajęcia stanowiska ani innych implikacji. W przypadku jakiegokolwiek braku informacji lub straty zysków bezpośrednio lub pośrednio spowodowanych przez wszelkie informacje zawarte w niniejszej instrukcji obsługi lub produkty w niej wymienione, Moons i jej pracownicy nie ponoszą odpowiedzialności za straty, utratę lub zakończenie działalności. Poza tym specyfikacje produktu i informacje wymienione w niniejszej instrukcji obsługi służą wyłącznie jako odniesienie.

Chociaż informacje zawarte w niniejszej instrukcji są bardzo starannie redagowane, nie mogą być wykorzystywane jako gwarancja właściwości produktu. Dzięki ciągłej aktualizacji naszego systemu zawartość będzie dostępna w dowolnym momencie i będzie aktualizowana bez uprzedzenia. Moons odpowiada wyłącznie za warunki określone w formularzu sprzedaży i dostawy. Aby uzyskać więcej informacji, odwiedź stronę internetową Moons lub skontaktuj się bezpośrednio z Moons. Nazwa produktu wymieniona w instrukcji obsługi służy wyłącznie do celów identyfikacyjnych, a nazwy te mogą należeć do innych firm. Windows, WindowsNT i Microsoft są zastrzeżonymi znakami towarowymi firmy Microsoft Corporation. Inne zaangażowane nazwy mogą być znakiem towarowym lub zarejestrowanym znakiem towarowym odpowiedniej firmy. Prawa autorskie ?2022 Moons'. Wszelkie prawa zastrzeżone.

# **Przedmowa**

Niniejsza instrukcja podzielona jest na 2 sekcje:

- 1. Szybki start: Ta sekcja przedstawia podstawowe funkcje systemu, pomaga szybko skonfigurować własne środowisko pracy i uczy, jak korzystać z najczęściej używanych funkcji.
- 2. Q&&A: W tej sekcji przedstawiono szczegóły innych funkcji systemu.

# **1. Szybki start**

**1.1 Start** (możliwość zdalnego nadzoru przez sieć internetową z poziomu przeglądarki; komunikacja bezprzewodowa; możliwość dodania dowolnej liczby użytkowników bez ograniczenia ilości jednoczesnych logowań; nadanie użytkownikom poziomu uprawnień; zabezpieczenie interakcji użytkowników poprzez połączenie szyfrowane)

Po uzyskaniu dostępu do strony internetowej Systemu Sterowania Oświetleniem od MOONS' otwórz ją i zaloguj się na konto administratora udostępnione przez MOONS'. Teraz przedstawimy tworzenie pierwszego projektu. **Uwaga: Sugerujemy korzystanie z przeglądarki Chrome lub Firefox**.

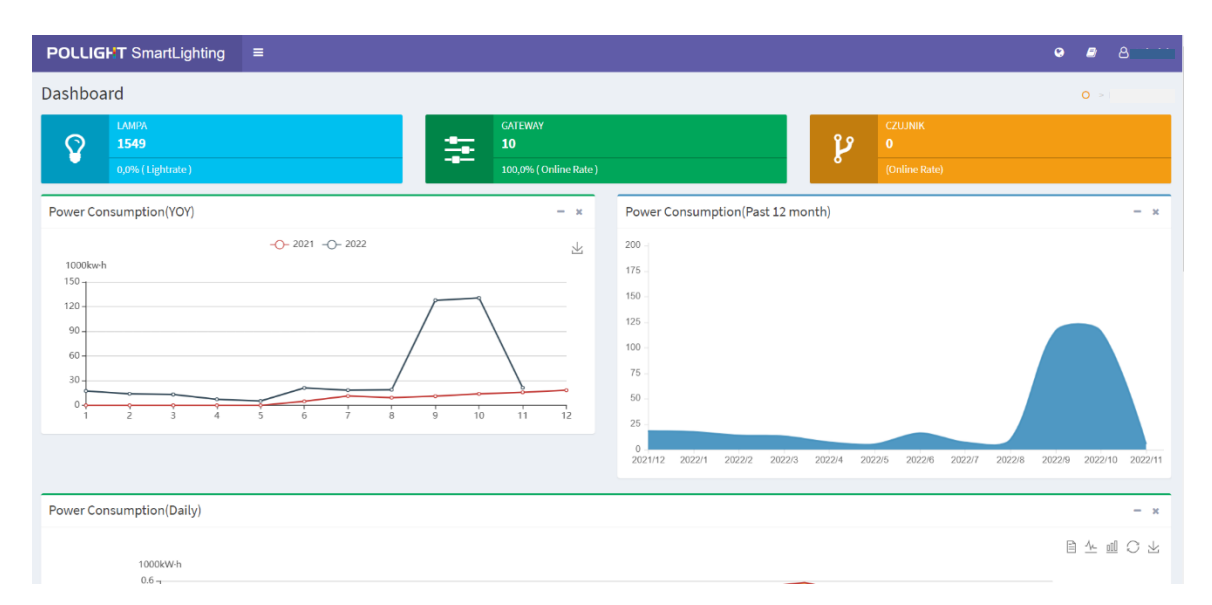

Po zalogowaniu się do systemu należy najpierw dokonać wstępnych ustawień i operacji w systemie:

- 1. Wprowadź informacje o podziale regionalnym do systemu;
- 2. Wprowadź informacje bramach i kontrolerach opraw do systemu;

3. Przeprowadź wdrożenie bram i kontrolerów opraw. Włącz je i połącz z serwerem;

4. Teraz możesz nimi zarządzać w systemie.

Poniższa treść prezentuje jak wykonać wymienione operacje:

**1.2 Wprowadź informacje o Podziale Regionalnym** (możliwość tworzenia dowolnych grup punktów świetlnych w formie drzewa)

# *1.2.1 Dlaczego powinniśmy dzielić region?*

**Celem podziału regionalnego jest podzielenie latarni ulicznych na różne poziomy zarządzania.** W naszym systemie są 4 poziomy: organizacja, strefa, linia i sekcja (od góry do dołu). Te cztery poziomy można dostosować do wymagań. Ich definicje są następujące:

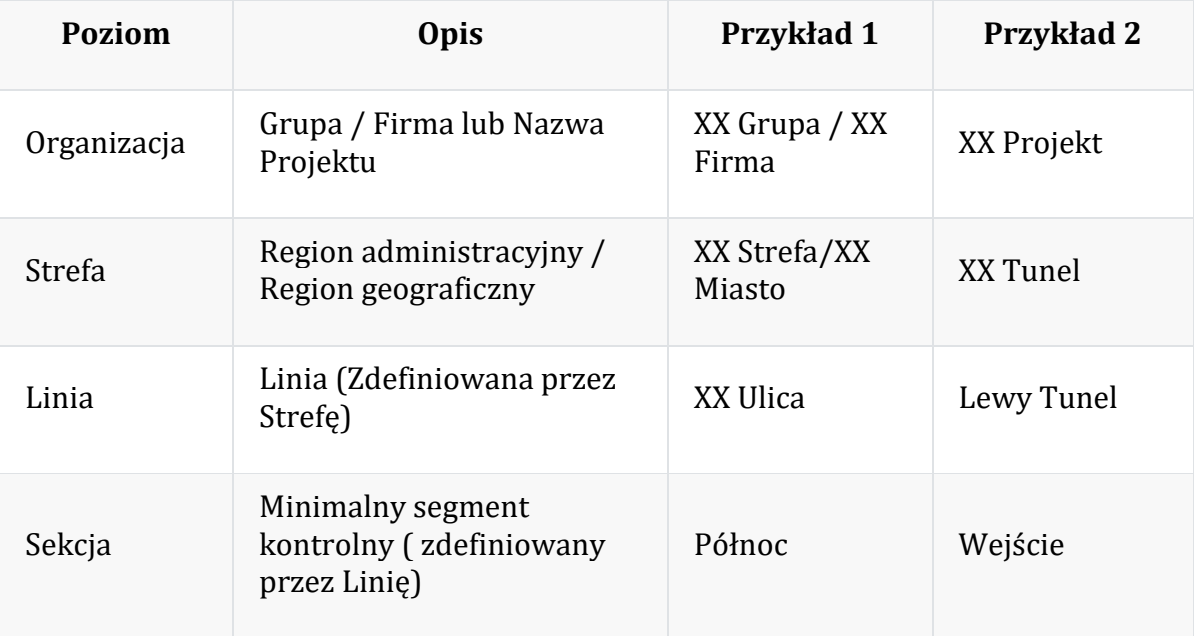

# *1.2.2 Jak wprowadzić informacje o oddziale regionalnym?*

# 1.2.2.1 Dodaj Organizację

1. Kliknij ikonę menu pokaż/ukryj u góry strony głównej, aby otworzyć lewy pasek menu.

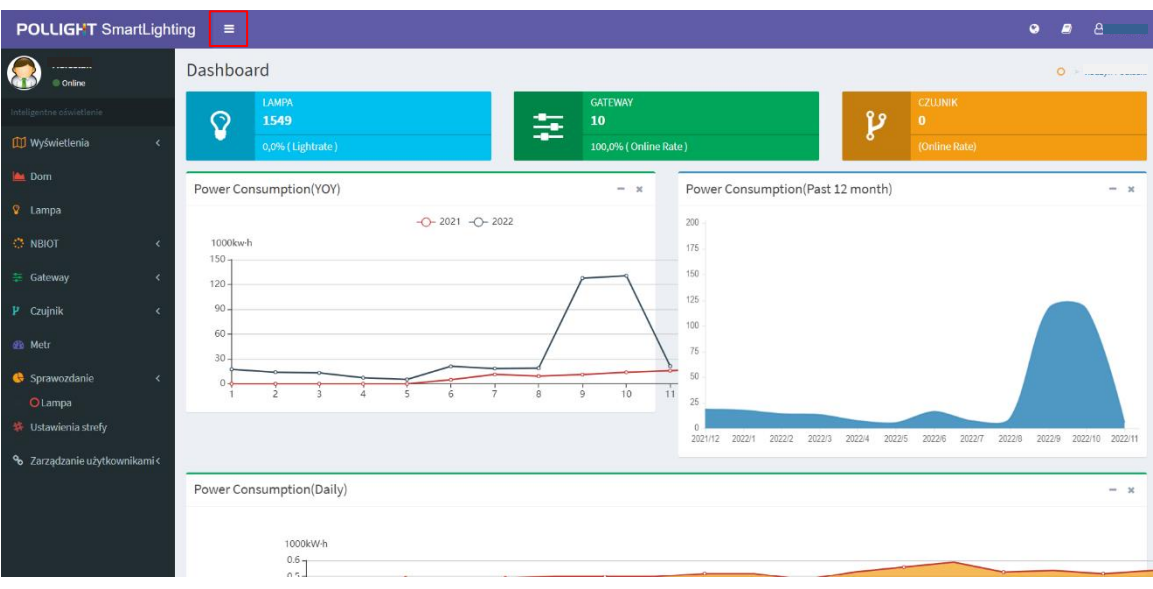

2. Kliknij przycisk "Ustawienia strefy" w lewym menu, aby przejść do strony Ustawienia strefy.

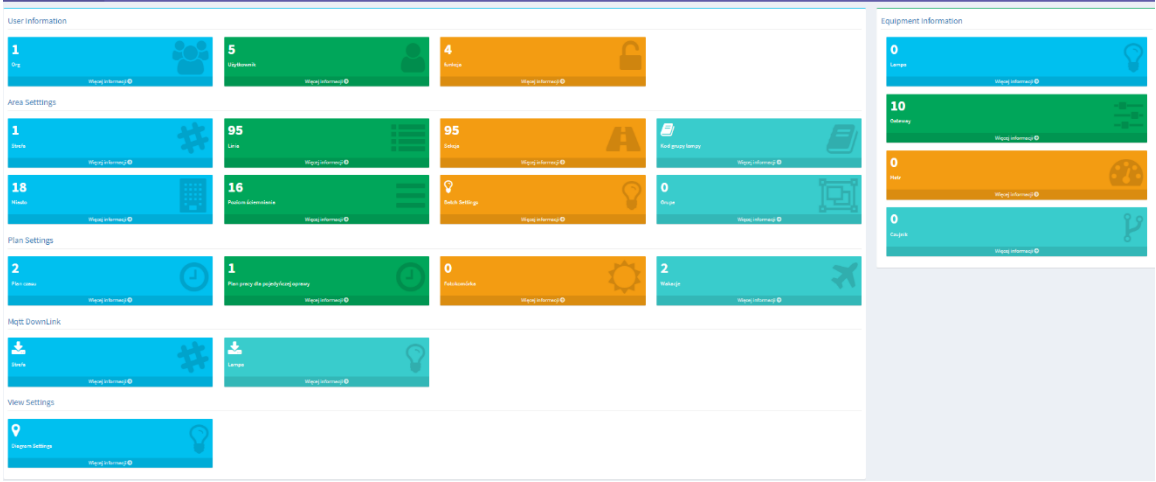

3. Na stronie Ustawienia strefy kliknij "Org" w "User Information" (Informacje o osobie), aby przejść do strony z listą organizacji.

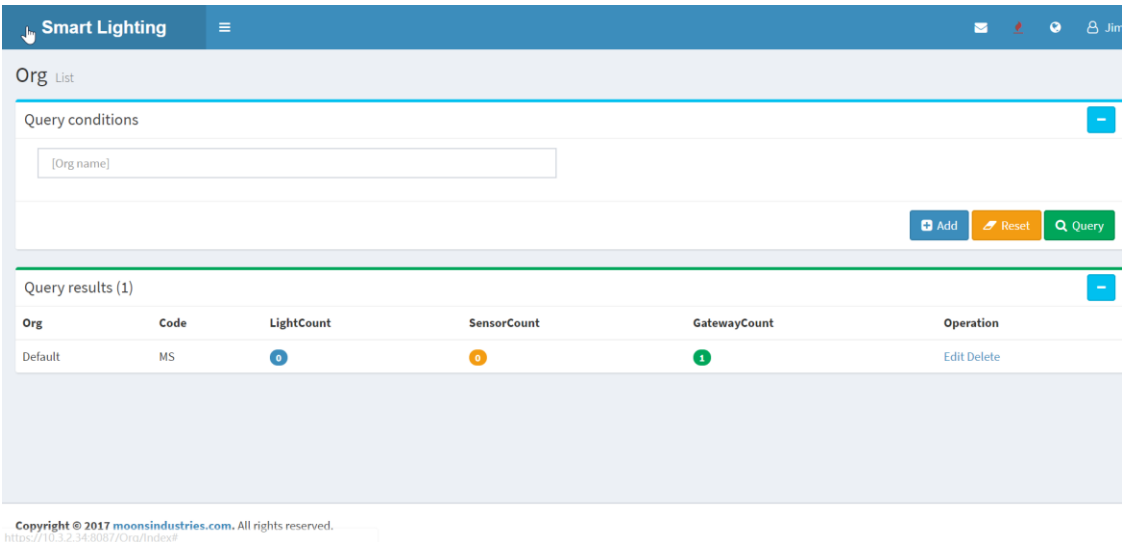

4. Kliknij przycisk "+Dodaj" na tej stronie, aby przejść do strony tworzenia organizacji.

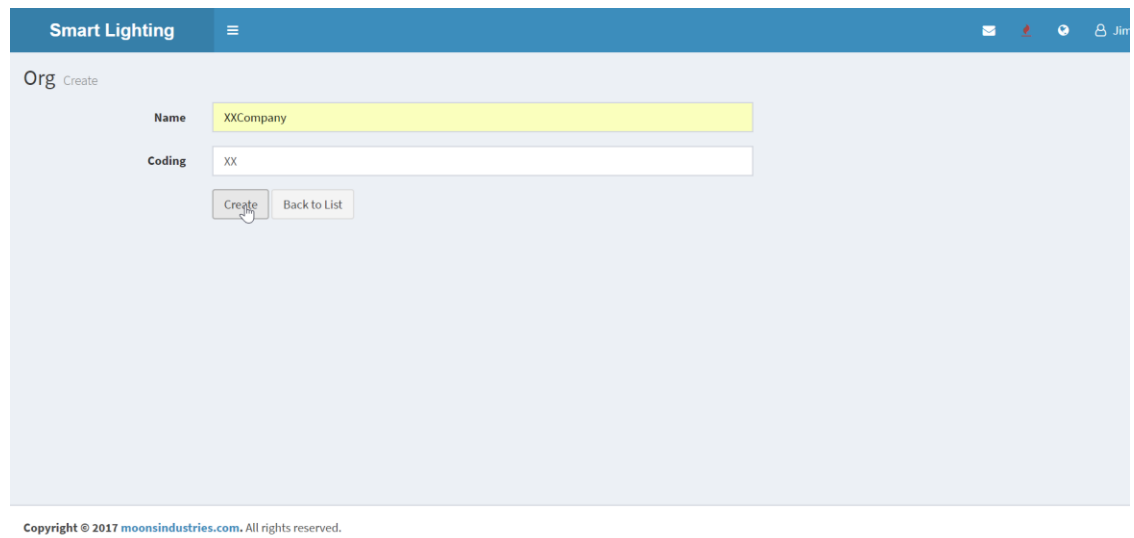

5. Po wprowadzeniu informacji o organizacji kliknij przycisk "Utwórz" i wróć do listy organizacji.

## 1.2.2.2 Dodaj Strefę

- 1. Kliknij przycisk "Ustawienia strefy" w menu po lewej stronie, aby wejść na stronę Ustawień strefy.
- 2. Na stronie Ustawień strefy strefą kliknij "Strefa" w "Area Settings" (Ustawienia obszaru) aby przejść do listy stref.

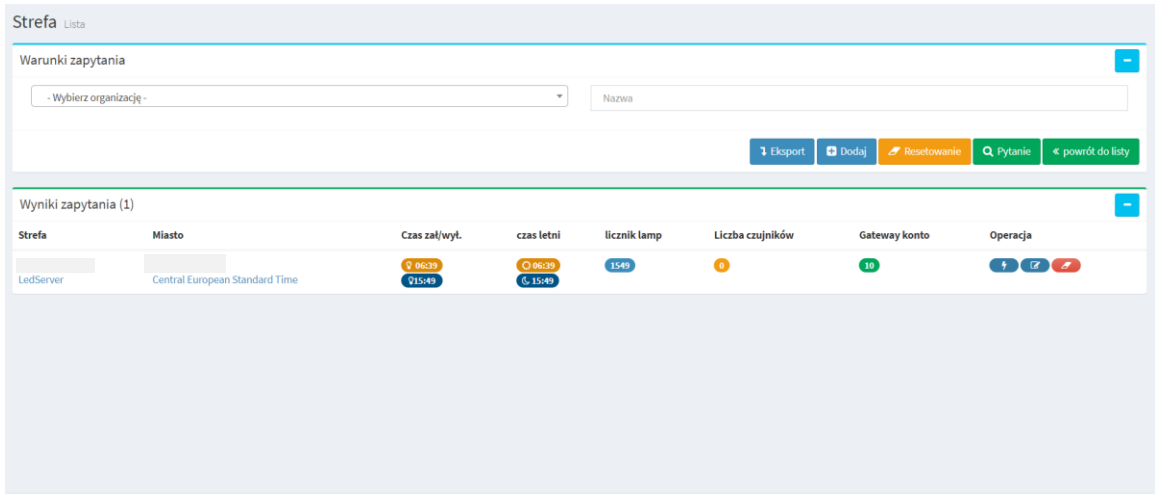

3. Kliknij przycisk "+Dodaj" na tej stronie, aby przejść do strony tworzenia obszaru.

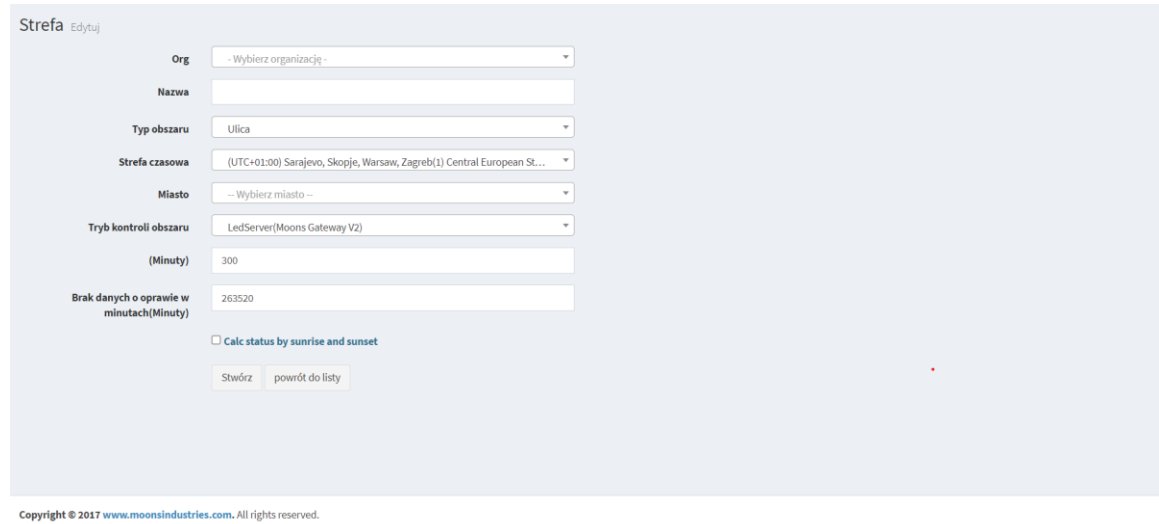

4. Po wprowadzeniu informacji o obszarze kliknij przycisk "Stwórz" i wróć do listy stref

**Uwaga: Jeśli używasz bramki MOONS, "Tryb kontroli obszaru" musi być " LedServer(Moons Gateway V2)".**

# 1.2.2.3 Dodaj Linię

- 1. Kliknij przycisk "Ustawienia strefy" w lewym menu, aby przejść do strony zarządzania strefą.
- 2. Na stronie zarządzania strefą kliknij "Linia" w "Area Settings" (Ustawienia obszaru), aby przejść do listy linii.

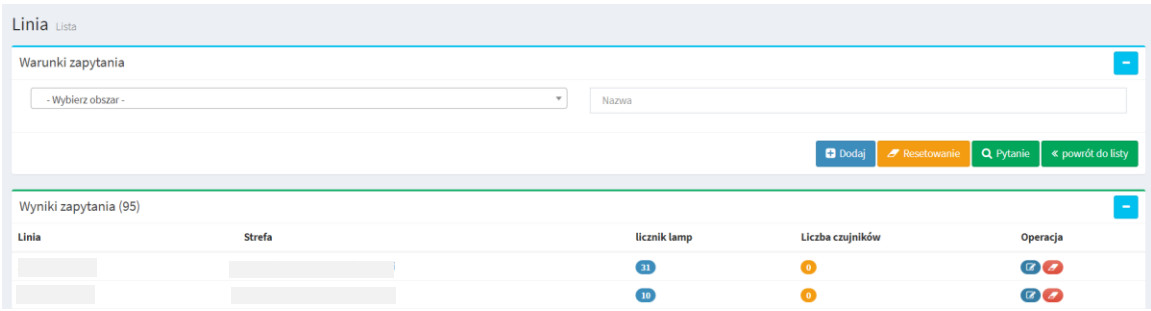

3. Kliknij przycisk "+Dodaj" aby przejść do strony tworzenia linii.

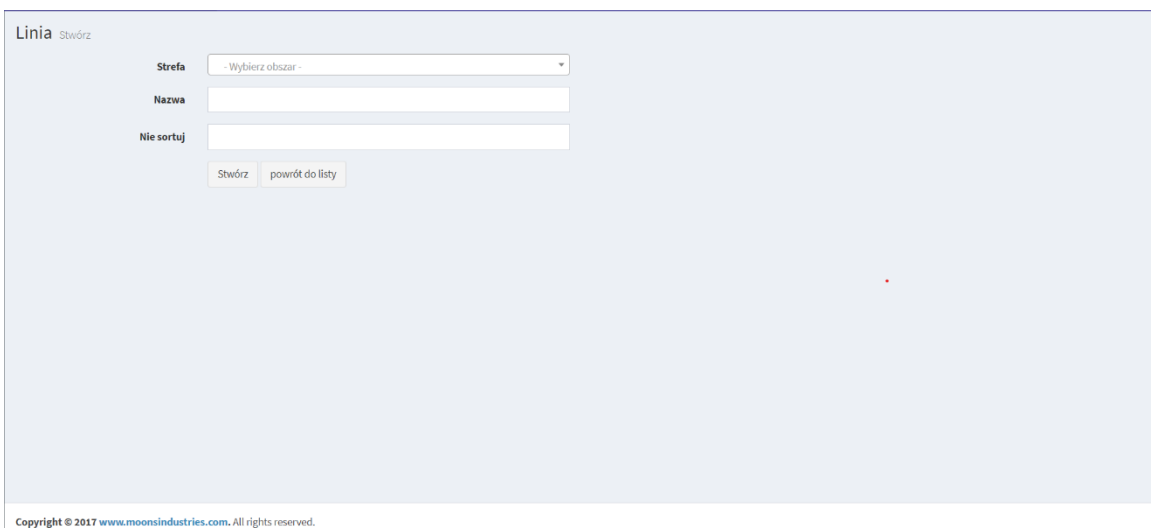

4. Po wprowadzeniu informacji o linii kliknij przycisk "Stwórz" i wróć do listy linii.

# 1.2.2.4 Dodaj Sekcję

- 1. Kliknij przycisk "Ustawienia Strefy" w lewym menu, aby przejść do strony Ustawień strefy.
- 2. Na stronie Ustawień strefy kliknij "Sekcja" w "Area Settings" (Ustawienia obszaru) aby przejść do listy sekcji.

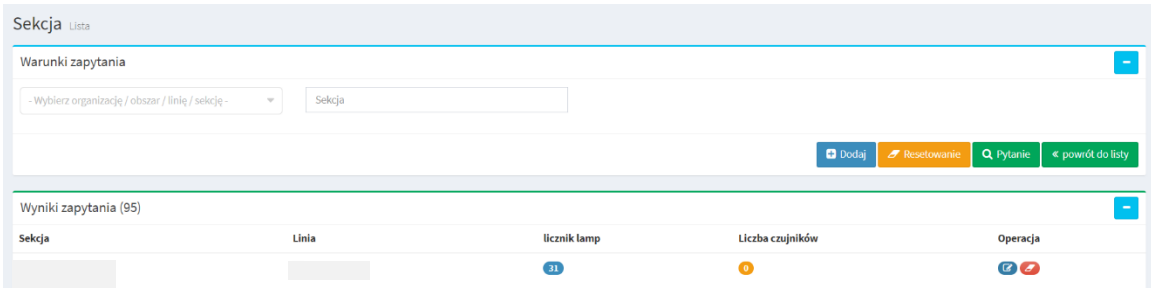

3. Kliknij "+Dodaj" na tej stronie, aby przejść do strony tworzenia sekcji.

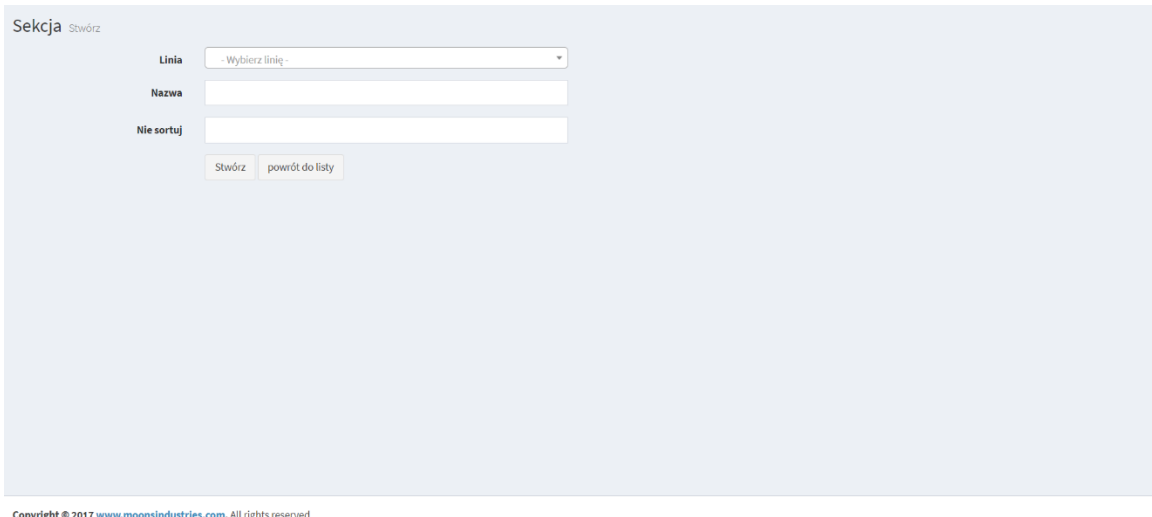

4. Po wprowadzeniu informacji o sekcji kliknij przycisk "Stwórz" i wróć do listy sekcji.

## **1.3 Jak wprowadzić informacje o sprzęcie?**

- *1.3.1 Wprowadź informacje o bramie (gateway)* 
	- 1. Kliknij przycisk "GatewayLista" (Lista bram) w menu po lewej stronie, aby przejść do strony z listą bram.

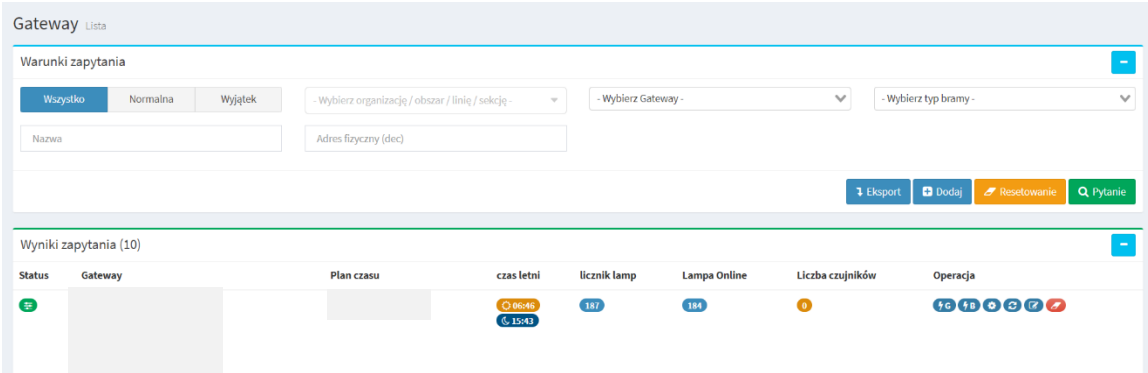

2. Na stronie z listą bram kliknij przycisk "+Dodaj", aby przejść do tworzenia strony bram.

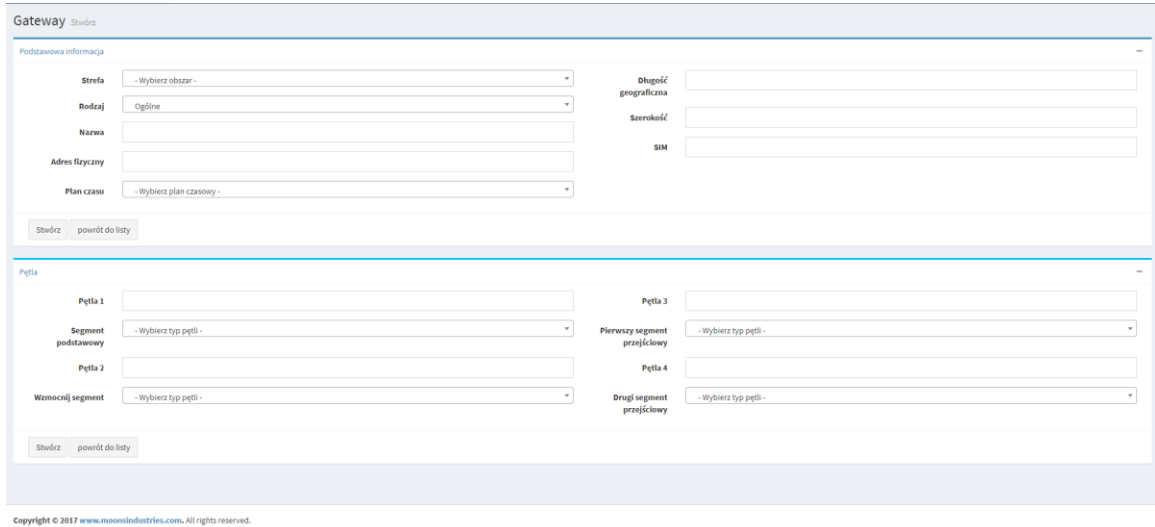

3. Po wprowadzeniu obszaru bramy, wpisz nazwę, adres fizyczny i inne informacje, kliknij przycisk "Stwórz" i wróć do listy bram.

4. Na stronie z listą bram kliknij przycisk konfiguracji w dodanym wierszu bramy, aby przejść do strony konfiguracji bramy.

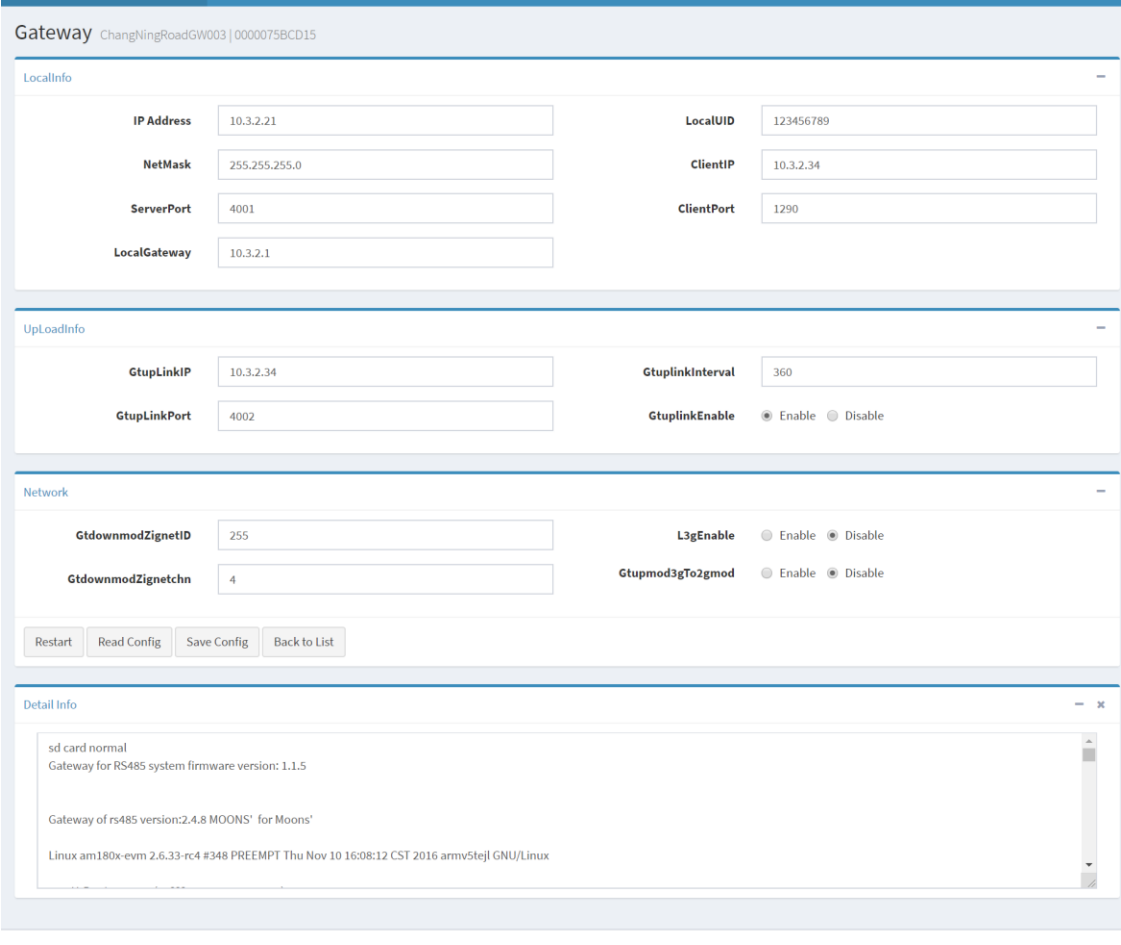

- Copyright @ 2017 moonsindustries.com. All rights reserved.
- 5. Kliknij przycisk "Read Config" na tej stronie. Jeśli możesz poprawnie odczytać informacje o konfiguracji bramy, kliknij przycisk "Save Config", aby zapisać ją w bazie danych. Po tym ustawienia bramy są zakończone. **Uwaga: Przed odczytaniem informacji konfiguracyjnych bramki w systemie należy ustawić parametry serwera w bramie i połączyć go z siecią.**

*1.3.2 Wprowadź informacje o lampach (możliwość dodawania załączników w postaci plików do poszczególnych opraw, możliwość definiowania w systemie własnych typów opraw, możliwość odczytu numerów seryjnych opraw; możliwość ręcznej zmiany pozycjonowania poszczególnych opraw)*

## 1.3.2.1 Dodaj lampy ręcznie

1. Kliknij przycisk "Lampa" w lewym menu lub blok "Lamp" na stronie głównej, aby wejść na stronę z listą lamp.

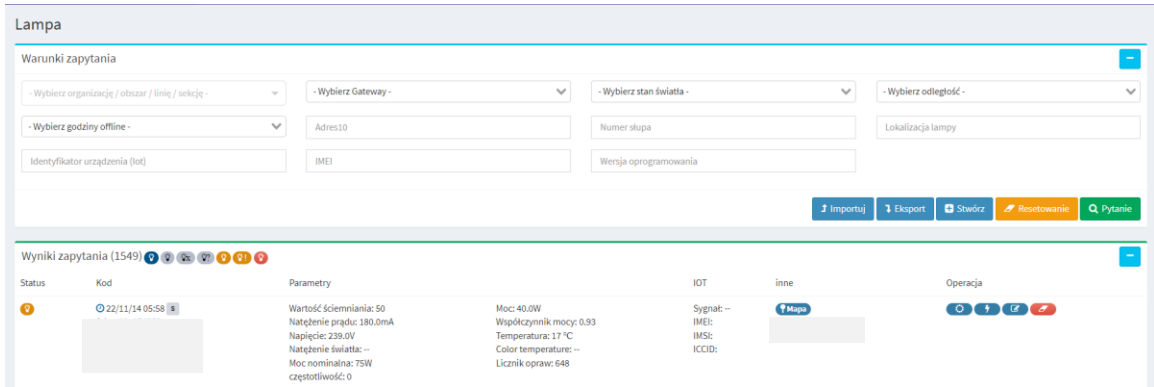

2. Na stronie z listą lamp kliknij przycisk "Stwórz", aby przejść do strony tworzenia lamp.

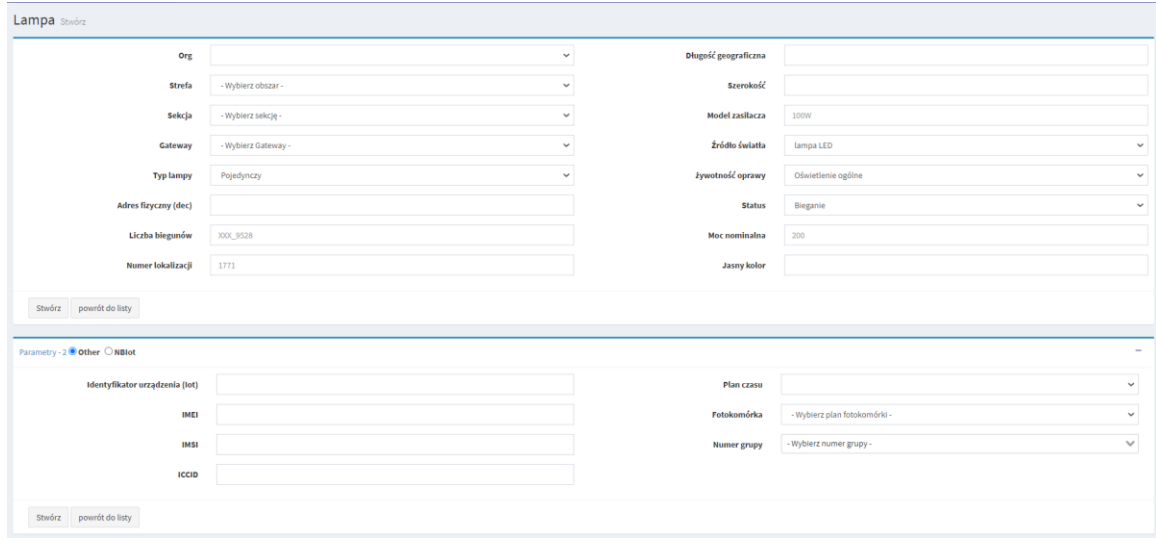

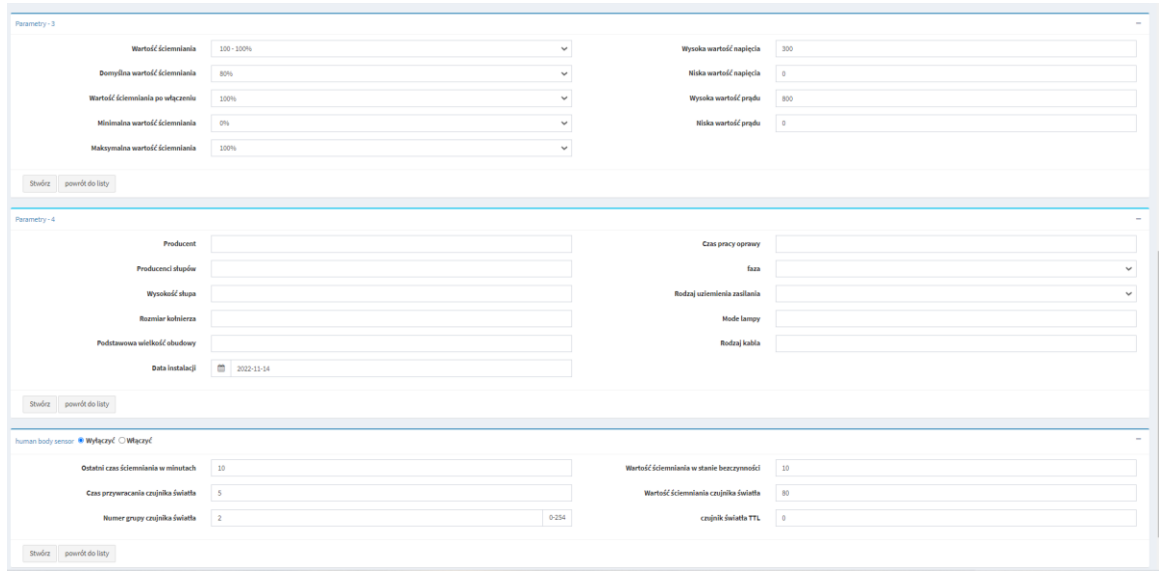

3. Na stronie tworzenia lampy wybierz sekcję, w której znajduje się lampa i bramę. Po ustawieniu parametrów, takich jak typ lampy, użycie lampy, adres fizyczny, numer słupa (pod pozycją Liczba biegunów) i numer logiczny, kliknij przycisk "Utwórz", aby powrócić do "listy lamp".

Uwaga: Adres fizyczny odnosi się do identyfikatora kontrolera oprawy, który musi być zgodny z identyfikatorem kontrolera oprawy. Adres logiczny to adres referencyjny, który pomaga użytkownikom je odróżnić. Możesz wpisać dowolną dodatnią liczbę całkowitą.

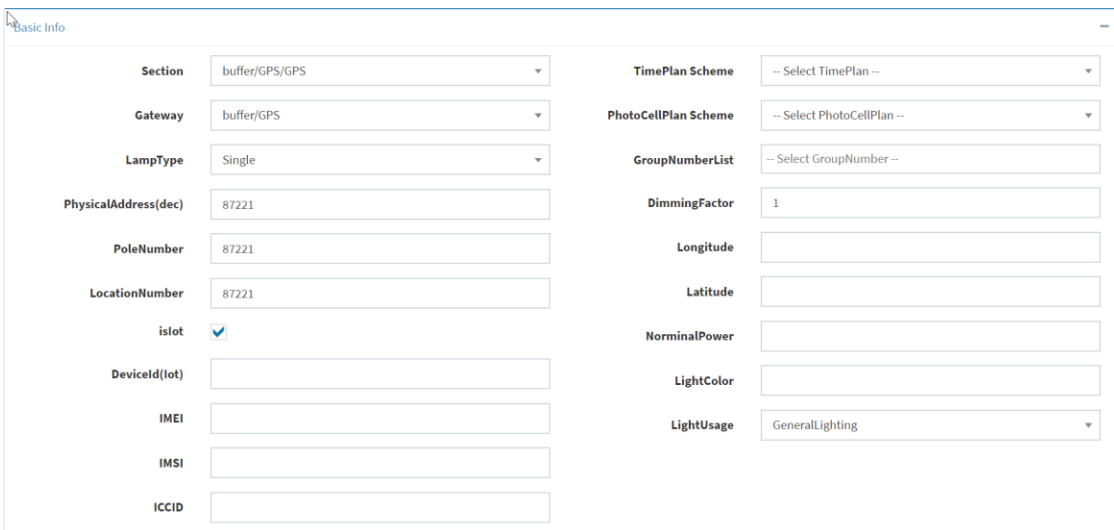

# 1.3.2.2 Importuj/eksportuj listę lamp (możliwość exportu danych do plików xls)

1. Kliknij przycisk "Lampa" w lewym menu lub blok "Lamp" na stronie głównej, aby wejść na stronę z listą lamp.

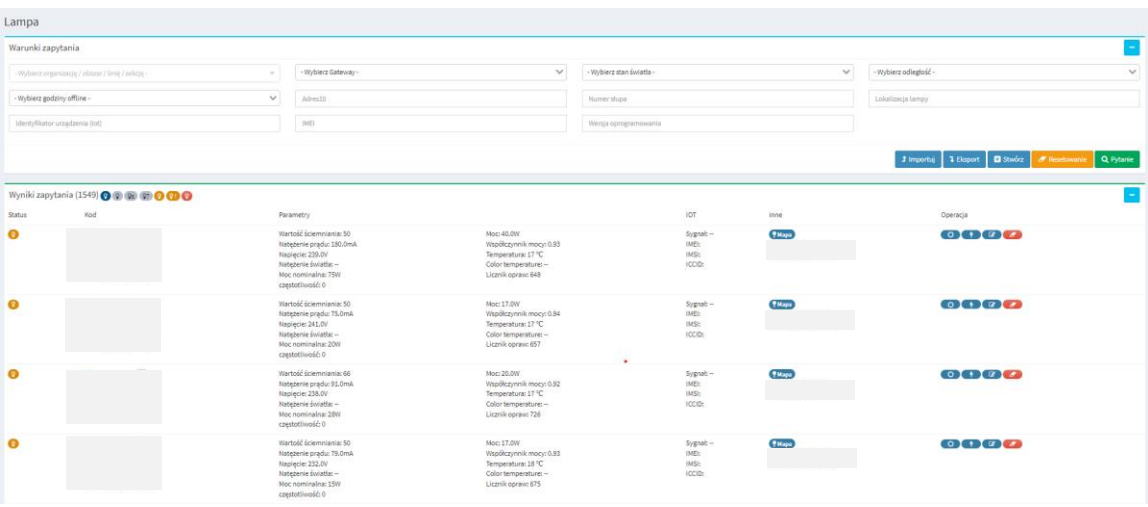

2. Naciśnij przycisk "Importuj", aby wejść na stronę "Importuj listę lamp"

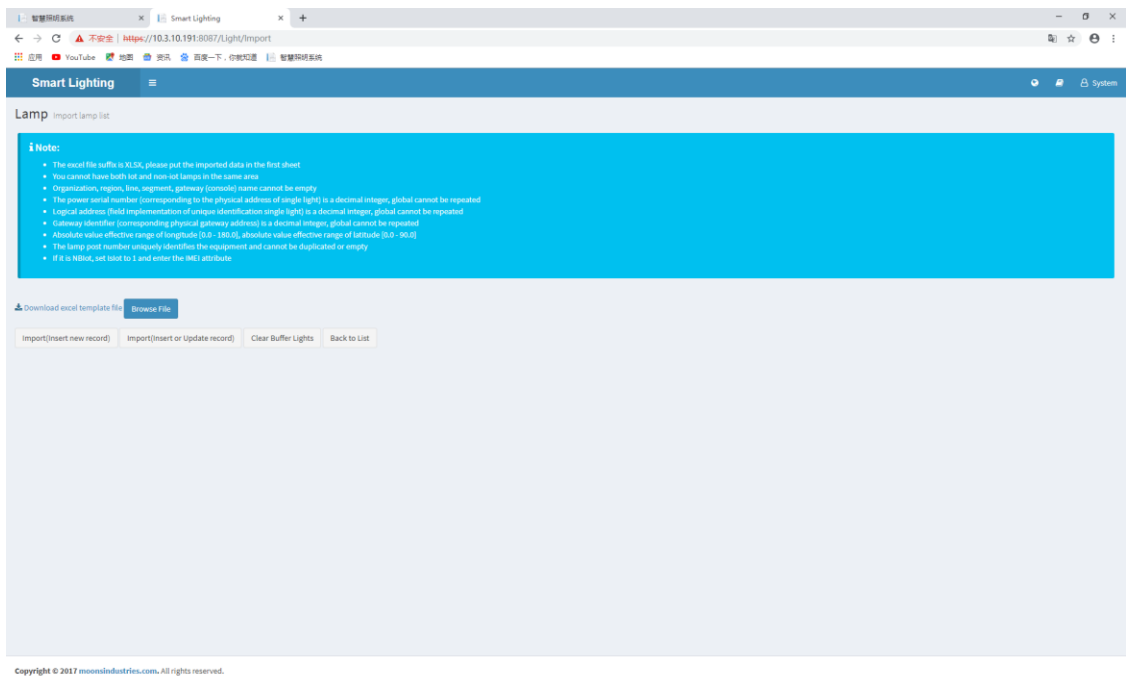

3. Naciśnij "Pobierz plik szablonu programu Excel", aby pobrać szablon importu.

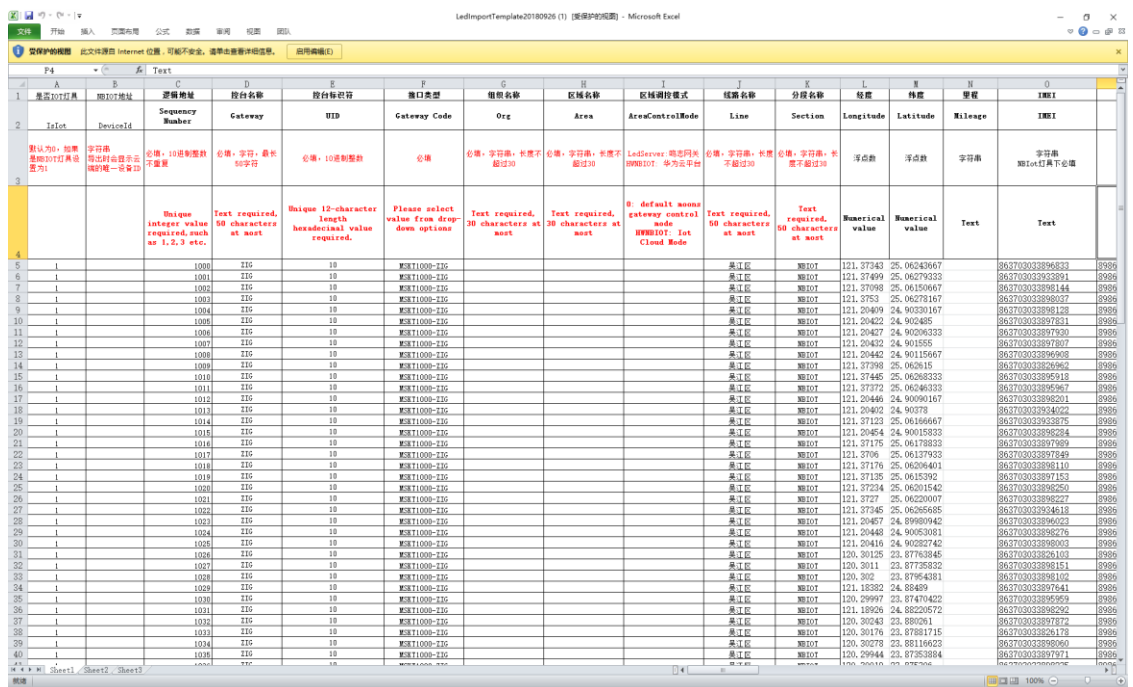

4. Zapoznaj się z szablonem i uwagami na tej stronie, aby wprowadzić informacje o lampie do szablonu.

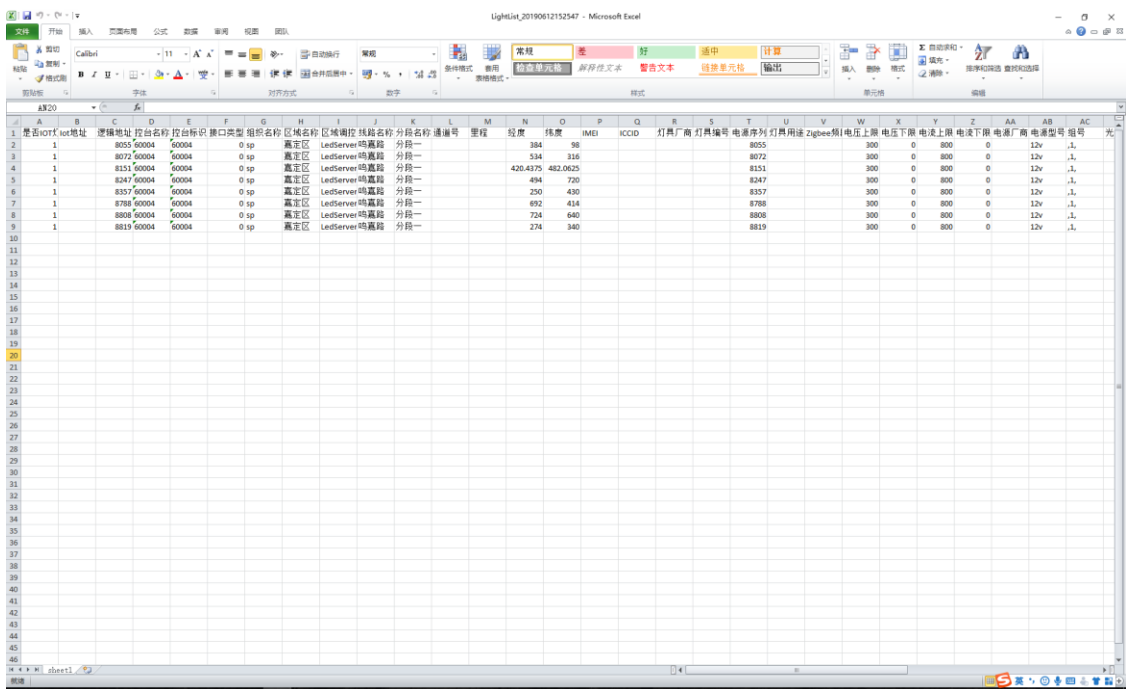

5. Wypełnij szablon Excel, a następnie naciśnij przycisk "Przeglądaj plik", wybierz plik Excel, który chcesz zaimportować.

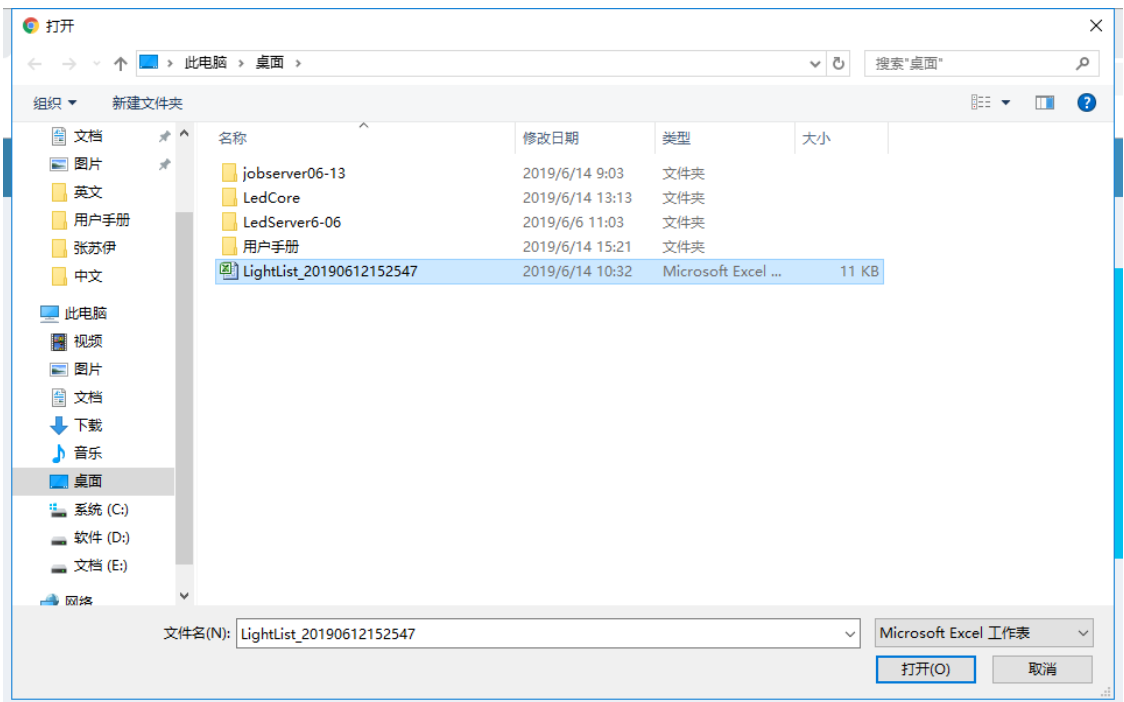

6. Jeśli zamierzasz dodać nowe lampy, kliknij przycisk "Importuj (wstaw nowy rekord)"; jeśli chcesz zaktualizować istniejącą listę lamp, kliknij przycisk "Importuj (wstaw lub zaktualizuj rekord)".

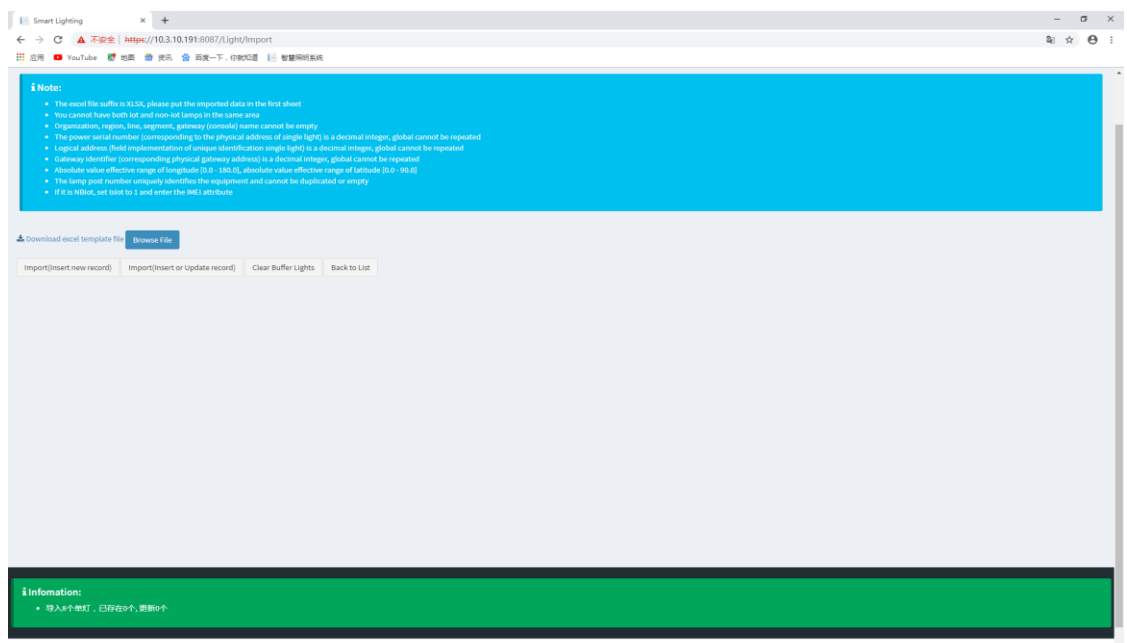

**Uwaga: Jeśli import się nie powiedzie, zmodyfikuj zawartość szablonu zgodnie z monitem i ponownie zaimportuj!**  $\text{br}$ 

#### **1.4 Sterowanie bramą i lampami**

(możliwość regulacji mocy opraw; ustawienie poziomu mocy i czasu redukcji mocy dla pojedynczych/grup opraw; załączanie i wyłączanie opraw w dowolnym czasie; możliwo definiowania dowolnej ilo ci kalendarzy, czasów zał/wył., przerw nocnych, wyjątków dla pojedynczych opraw i grup opraw; możliwosc przypisania każdemu punktowi/grupie punktów indywidualnego kalendarza pracy; możliwość pracy w trybie autonomicznym)

Po podłączeniu sprzętu do serwera*,* bramą i lampami można sterować na platformie. Następnie przedstawimy, jak sterować bramą i lampami:

#### *1.4.1 Jak ustawić harmonogram ściemniania?*

W naszym systemie możesz ustawić harmonogram ściemniania. Kroki są następujące:

#### 1.4.1.1 Plan czasowy

- 1. Kliknij przycisk "Ustawienia strefy" w lewym menu, aby przejść do strony Ustawień strefy.
- 2. Na stronie Ustawień strefy kliknij "Plan czasu" w "Plan Settings", aby przejść do strony planu czasu.

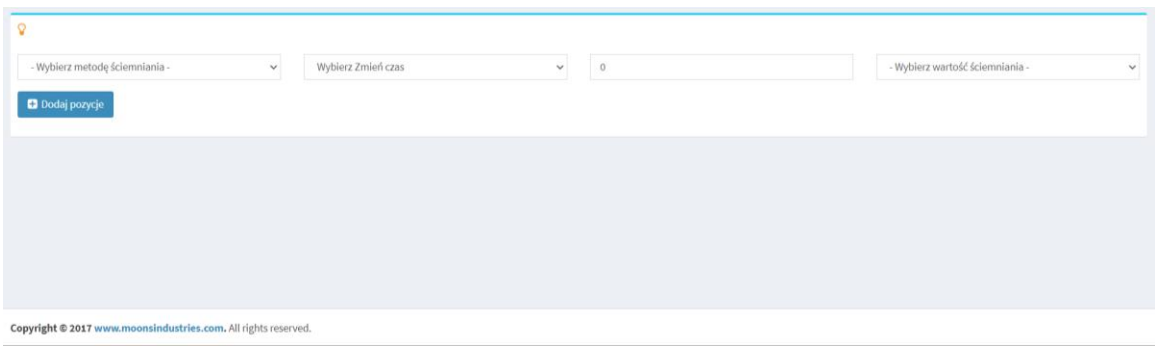

3. Na stronie planu czasu wybierz obszar, wprowadź nazwę schematu i wybierz schemat urlopu. Następnie kliknij przycisk "Dodaj pozycję". Nowy schemat zostanie dodany i wyświetlony na liście schematów.

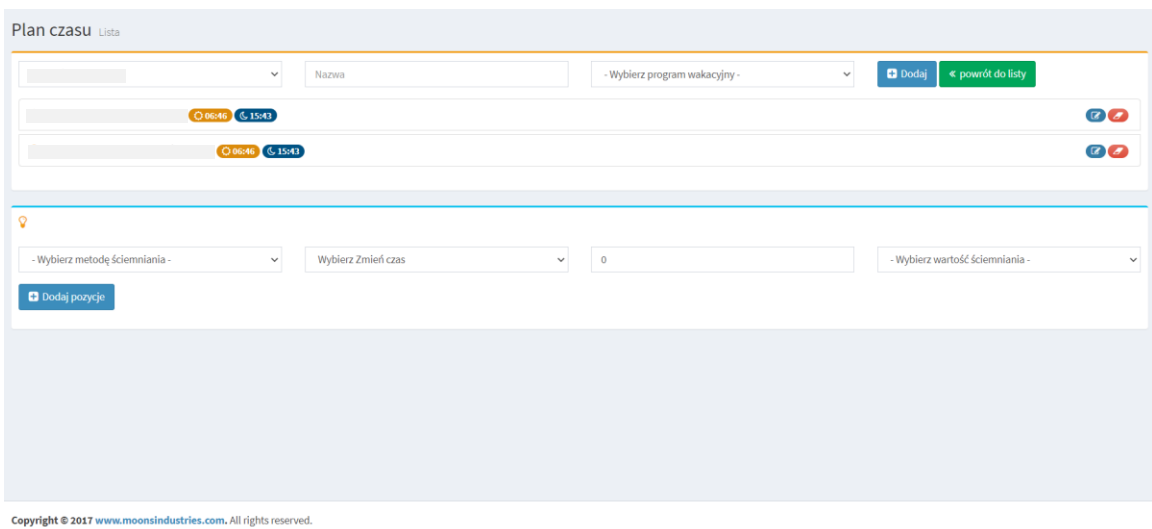

4. Wybierz właśnie dodany schemat, wprowadź informacje o trybie ściemniania, czasie ściemniania i poziomie ściemniania na dole listy, do której dodany jest element podrzędny schematu, a następnie kliknij przycisk "Dodaj element schematu", aby dodać element podrzędny dla schemat.

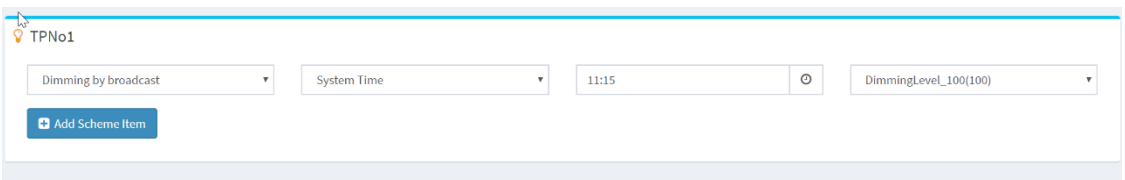

Nowo dodane podpunkty schematu są wyświetlane na liście podpunktów programu. Po ustawieniu wszystkich podpunktów harmonogram zostanie dodany.

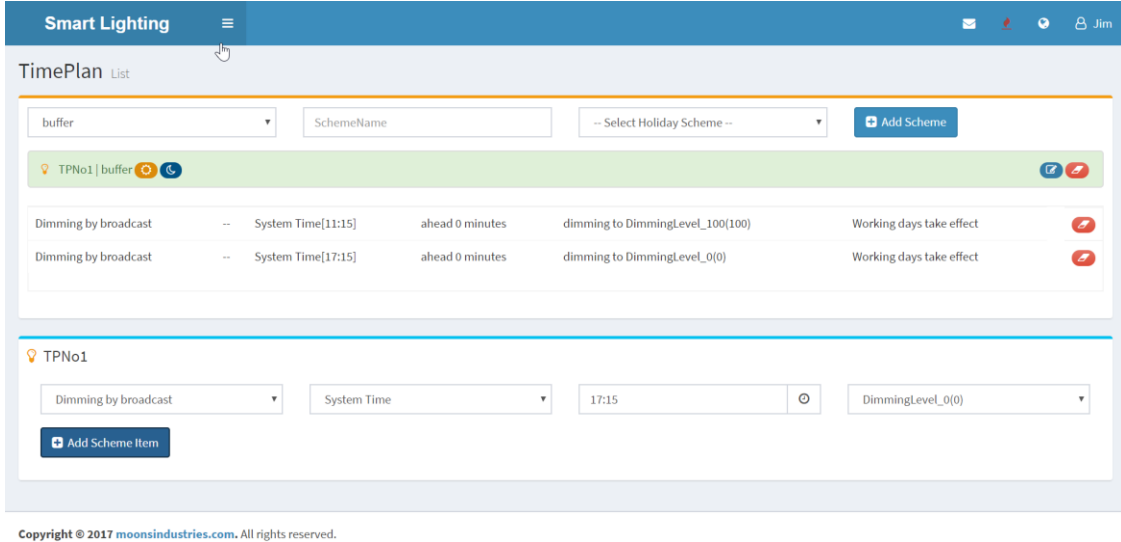

Uwagi:

1. Istnieją cztery rodzaje metod ściemniania: ściemnianie całościowe, ściemnianie grupowe, ściemnianie scen i ściemnianie w pętli. Ich działanie jest pokazane w poniższej tabeli:

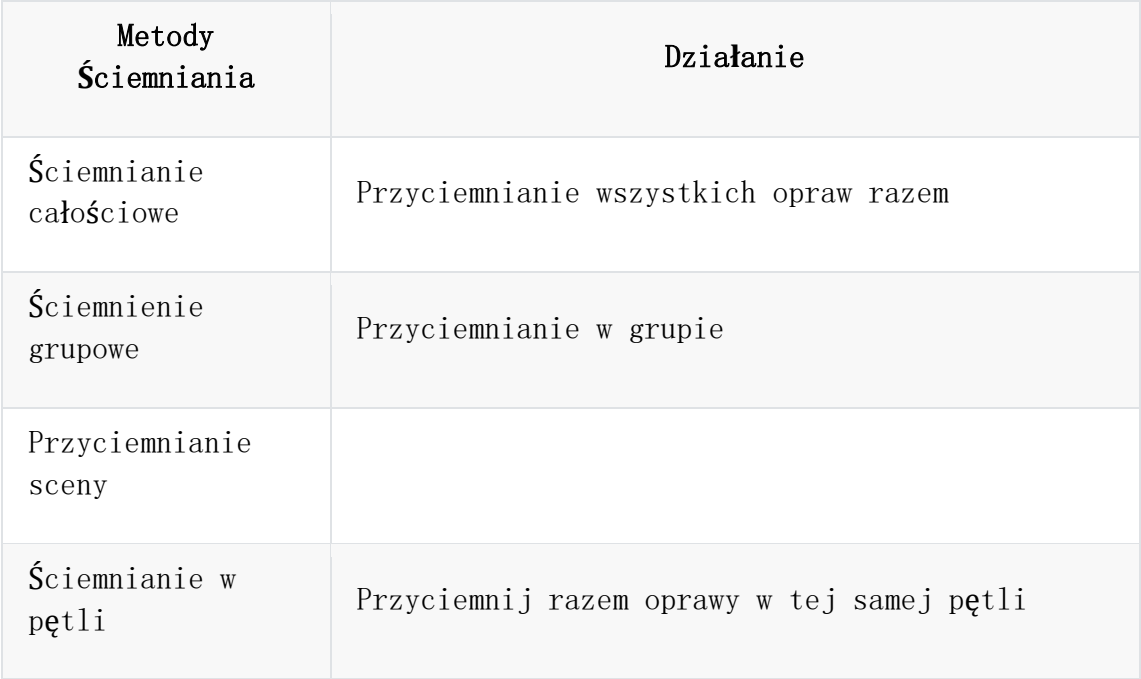

2. Czas ściemniania można wybrać jako określony czas systemowy, a także można go ustawić jako liczbę minut przed lub po wschodzie i zachodzie słońca miasta w regionie.

# 1.4.1.2 Ustaw harmonogram ściemniania dla bramki

- 1. Po dodaniu planu czasowego zaimportuj informacje o bramie i lampach do systemu (patrz rozdział 1.3 ).
- 2. Ustaw plan czasowy bramy jako nowy plan.

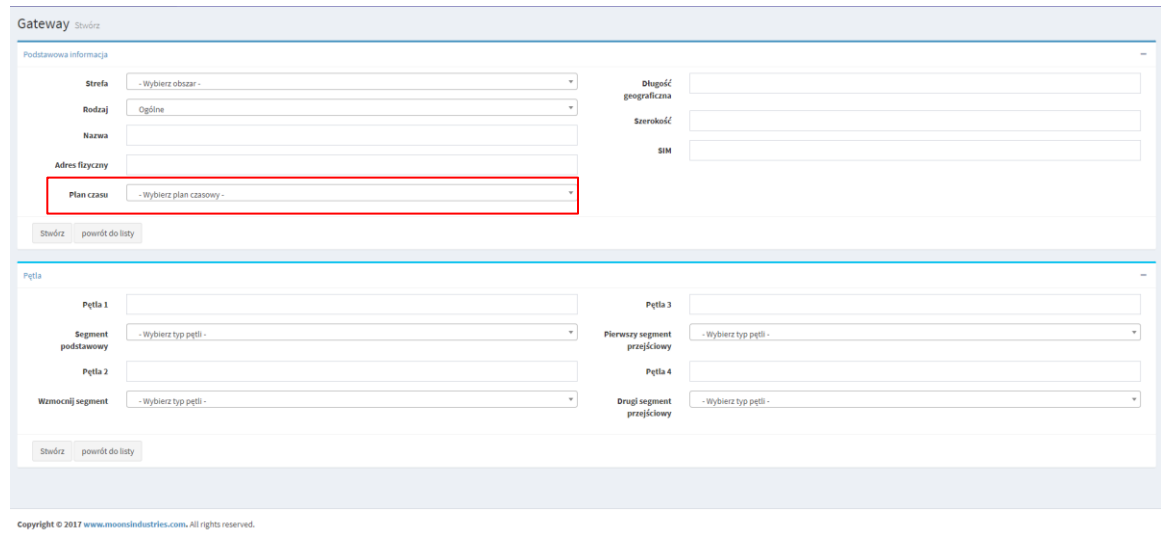

# 1.4.1.3 Synchronizuj plan czasu

1. Znajdź bramę skonfigurowaną w poprzednim kroku na liście bramek i kliknij przycisk synchronizacji, aby wejść na stronę bramy synchronizacji.

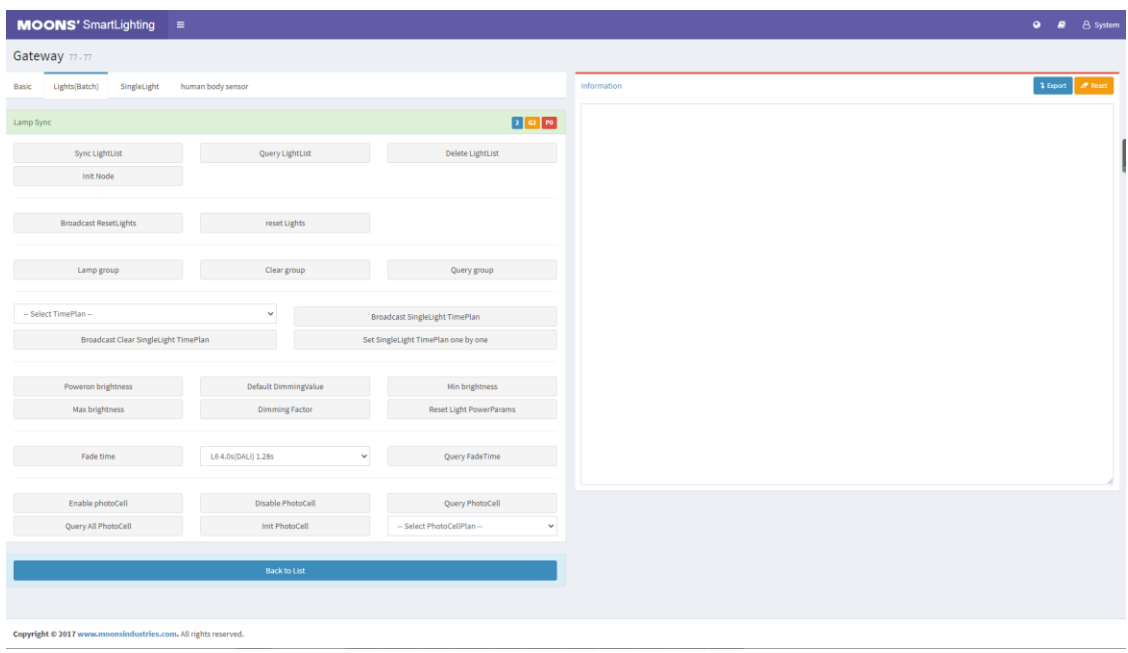

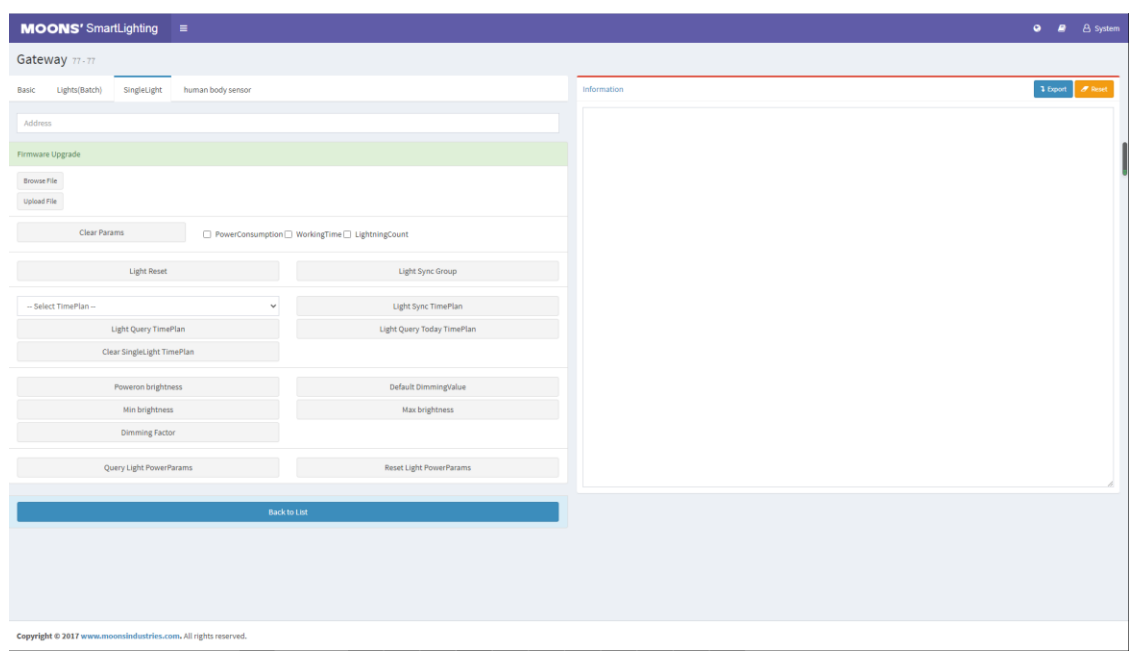

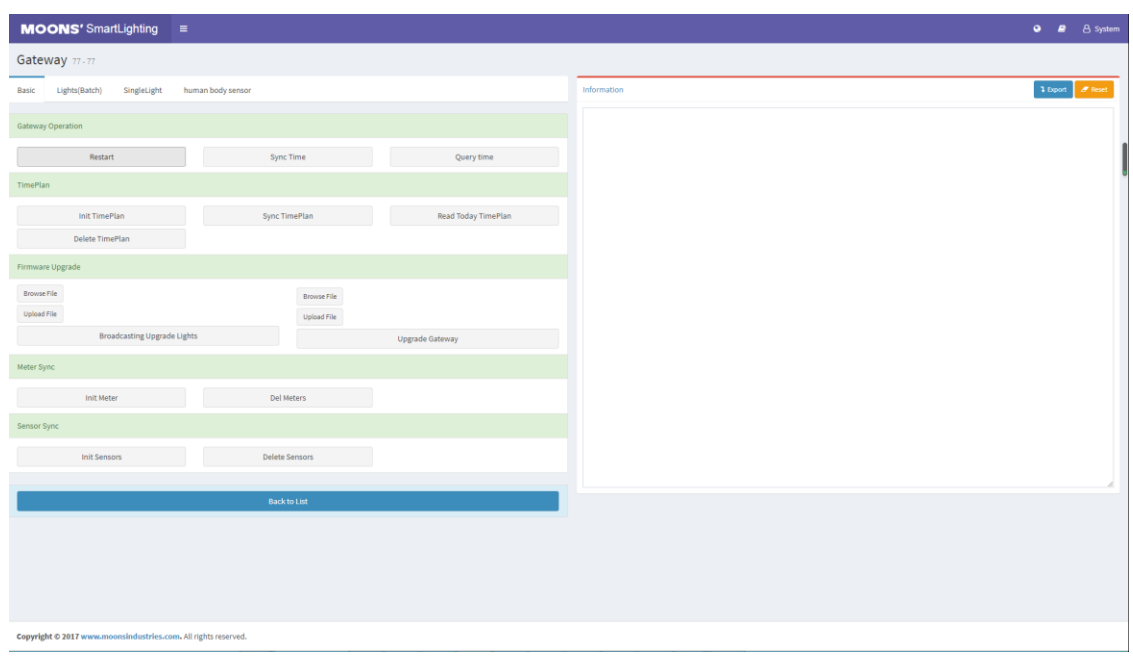

- 2. Kliknij przycisk "Synchronizacja czasu" na stronie synchronizacji, aby zsynchronizować zegar.
- 3. Po zakończeniu synchronizacji czasu kliknij przycisk "Rozpocznij plan czasu" w obszarze planu czasu, aby zainicjować plan czasu.
- 4. Po pomyślnej inicjalizacji planu czasu kliknij przycisk "Synchronizuj plan czasu", aby pobrać plan czasu do bramki. W tej chwili plan czasu został pobrany do bramy. Bramka będzie sterować przełączaniem pojedynczej lampy według punktu czasowego i trybu sterowania ustawionego w planie sterowania czasowego.
- 5. Możesz również kliknąć przycisk "Przeczytaj dzisiaj plan czasu", aby przeczytać informacje o planie czasu.

#### **1.5 Aktualizacja sprzętu** (możliwość aktualizacji platformy do powszechnie dostępnych przeglądarek internetowych)

Istnieje możliwość aktualizacji firmware (oprogramowania) kontrolera bramy i węzła w systemie. Poszczególne kroki operacji są następujące:

## *1.5.1 Zaktualizuj oprogramowanie sprzętowe bramy*

1. Wejdź na stronę "brama", znajdź na liście bramę, którą chcesz zaktualizować, i kliknij przycisk "synchronizacja" bramy na liście, aby przejść do strony synchronizacji bramy.

2. W sekcji "Aktualizacja oprogramowania układowego" na stronie synchronizacji kliknij przycisk "Przeglądaj plik" nad przyciskiem "Uaktualnij bramę", aby wybrać plik aktualizacji.

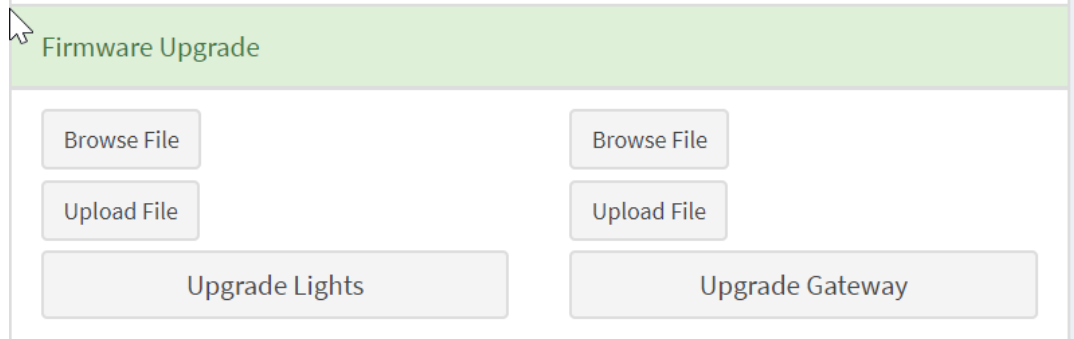

- 3. Kliknij przycisk "Prześlij plik" nad przyciskiem "Uaktualnij bramę", aby przesłać plik aktualizacji
- 4. Kliknij przycisk "Aktualizuj bramkę", aby zaktualizować oprogramowanie w bramce.

**Uwaga: należy użyć pliku ds. Plik Bin można przekonwertować na plik ds za pomocą oprogramowania narzędziowego. Wygenerowany przyrostek pliku ma nazwę \*.bin.ds. Usuń ręcznie sufiks .bin!**

- *1.5.2 Zaktualizuj oprogramowanie układowe kontrolera węzła*
	- 1. Wejdź na stronę "brama", znajdź na liście bramę, którą chcesz zaktualizować, i kliknij przycisk "synchronizacja" bramy na liście, aby przejść do strony synchronizacji bramy.
	- 2. W sekcji "Aktualizacja oprogramowania" na stronie synchronizacji kliknij przycisk "Przeglądaj plik" nad przyciskiem "Aktualizuj bramę", aby wybrać plik aktualizacji.

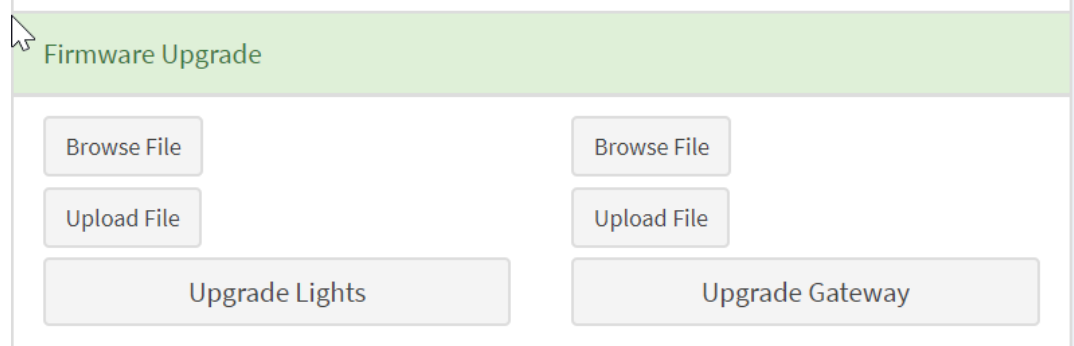

- 3. Kliknij przycisk "Prześlij plik" nad przyciskiem "Wysyłanie aktualizacji świateł", aby przesłać plik aktualizacji
- 4. Kliknij przycisk "Aktualizuj bramę", aby zaktualizować oprogramowanie układowe kontrolerów węzłów.

# **Uwaga: Należy użyć pliku bin!**

**1.6 Model mapy** (możliwość regulacji mocy opraw; ustawienie poziomu mocy i czasu redukcji mocy dla pojedynczych/ grup opraw; załączanie i wyłączanie opraw w dowolnym czasie; możliwość definiowania dowolnej ilości kalendarzy, czasów zał/ wył., przerw nocnych, wyjątkó w dla pojedynczych opraw i grup opraw; możliwość przypisania każdemu punktowi/grupie punktów indywidualnego kalendarza pracy; możliwość pracy w trybie autonomicznym; możliwość ustawienia poziomu mocy; graficzna prezentacja pracy poszczególnych elementów systemu na mapie przestrzennej; automatyczne pozycjonowanie opraw na mapie wg GPS; możliwość ręcznej zmiany pozycjonowania poszczególnych opraw)

Jeśli chcesz zobaczyć rozmieszczenie lamp ulicznych na mapie lub chcesz sterować jednym z nich na mapie, możesz wprowadzić model mapy do działania, poszczególne kroki są następujące:

1. Kliknij przycisk "Wyświetlenia" -> "Widok mapy" w lewym menu, aby przejść do modelu mapy.

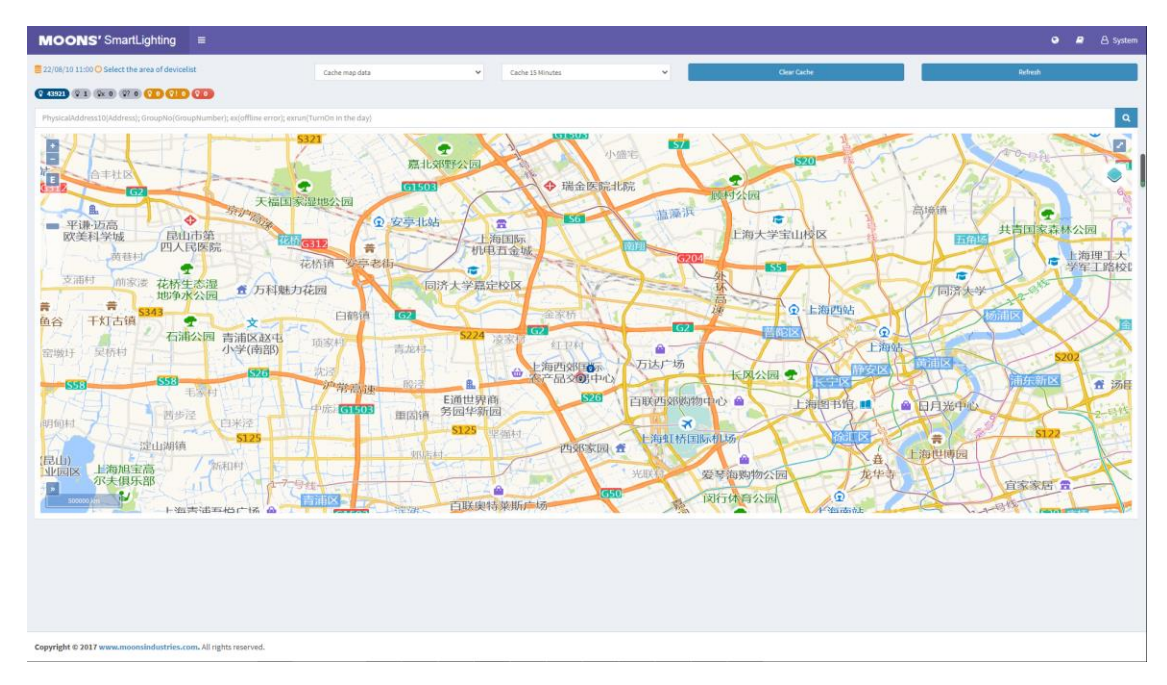

2. Przefiltruj obszar, wybierz obszar, który chcesz wyświetlić, a informacje o rozmieszczeniu lamp dla tego obszaru zostaną wyświetlone na mapie.

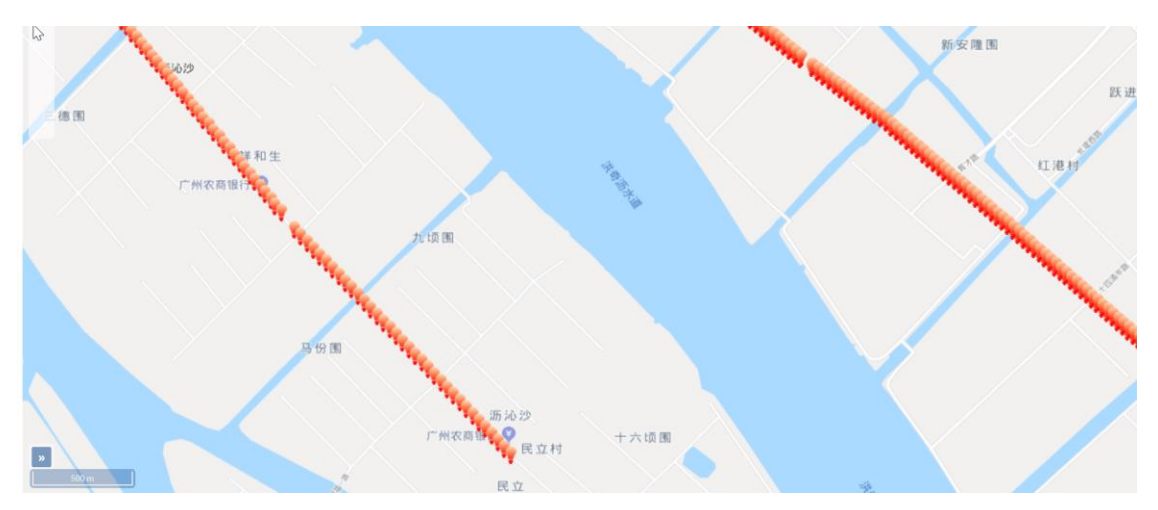

3. Możesz także przełączać źródła map po prawej stronie mapy, aby wyświetlać je na różnych mapach.

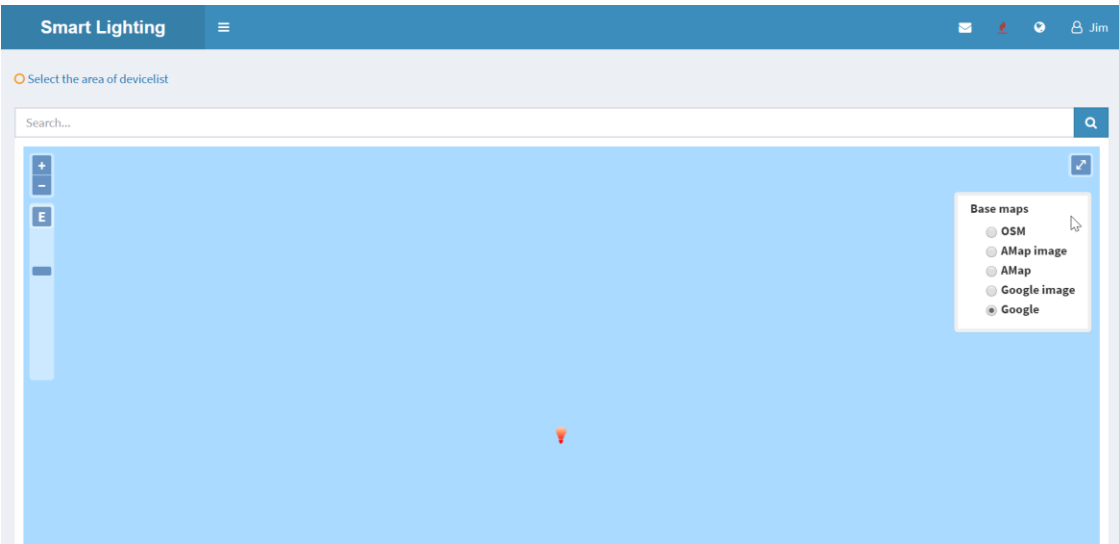

4. Kliknij lampę na mapie, a zostaną wyświetlone informacje o podziale regionu lampy. Kliknij przycisk "Ściemnianie" na sterowniku lampy, aby dostosować ilość światła lampy do różnych poziomów.

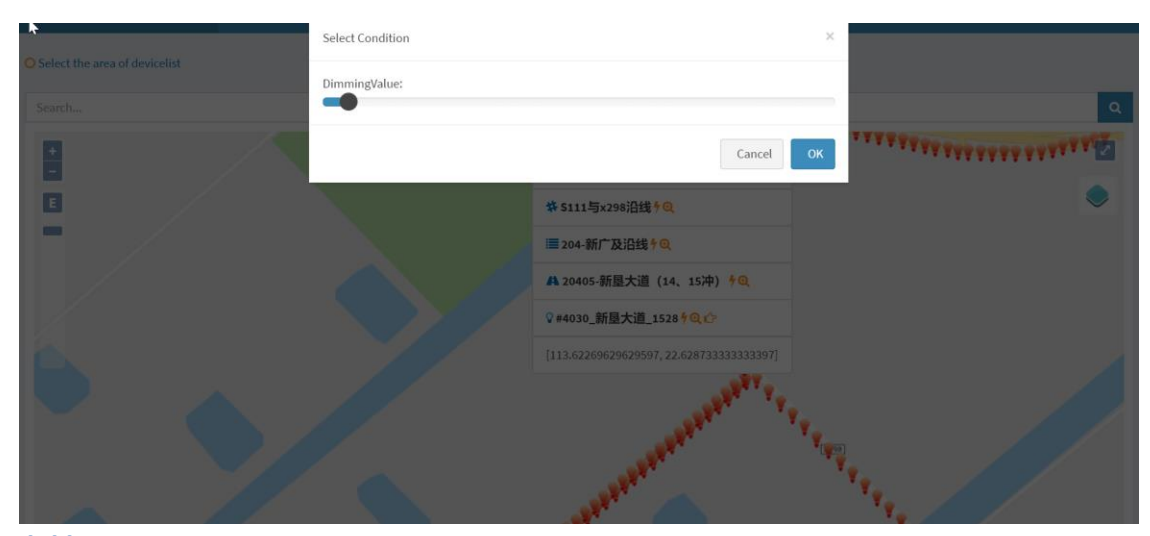

**1.7 Model linii** (możliwość regulacji mocy opraw; ustawienie poziomu mocy i czasu redukcji mocy dla pojedynczych/grup opraw; załączanie i wyłączanie opraw w dowolnym czasie; możliwość definiowania dowolnej ilości kalndarzy, czasów zał/wył., przerw nocnych, wyjątków dla pojedynczych opraw i grup opraw; możliwość przypisania każdemu punktowi/grupie punktó w indywidualnego kalendarza pracy; możliwość pracy w trybie autonomicznym)

Jeśli chcesz wyświetlić linię lub bezpośrednio obsługiwać lampy w linii, możesz wprowadzić model linii, konkretna operacja jest następująca:

- 1. Kliknij przycisk "Wyświetlenia" -> "Widok liniowy" w lewym menu, aby przejść do modelu linii.
- 2. Wybierz swoją organizację, a wszystkie linie w Twojej organizacji zostaną wyświetlone poniżej. Po prawej stronie możesz również wykonywać ściemnianie grupowe, ściemnianie segmentowe, włączanie/wyłączanie światła i inne operacje. Suwak pośrodku to jasność, którą chcesz dostosować.

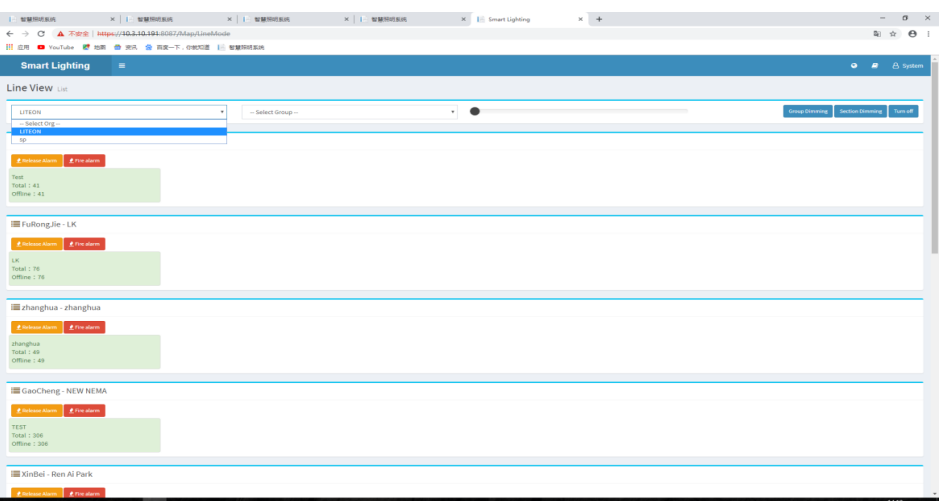

3. Kliknij linię, którą chcesz sprawdzić, a wszystkie lampy w linii zostaną wyświetlone poniżej.

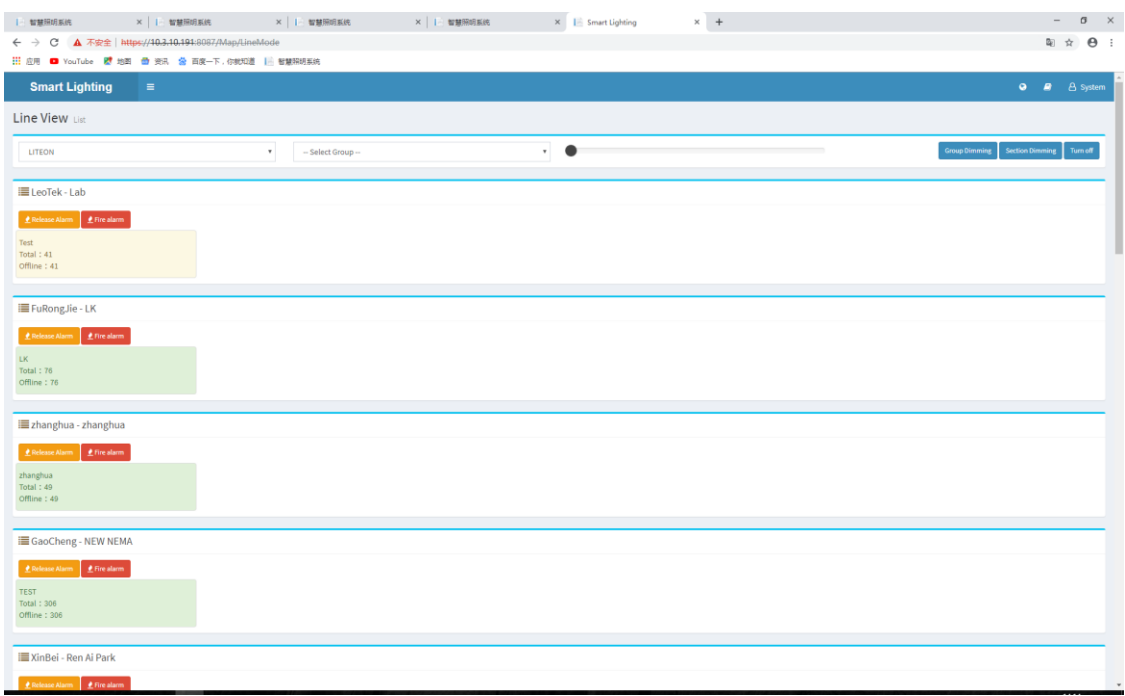

4. Kliknij lampę, którą chcesz wybrać, przejdź do strony, na której zostaną wyświetlone zapisy kontroli lampy, analiza trendów i podstawowe informacje.

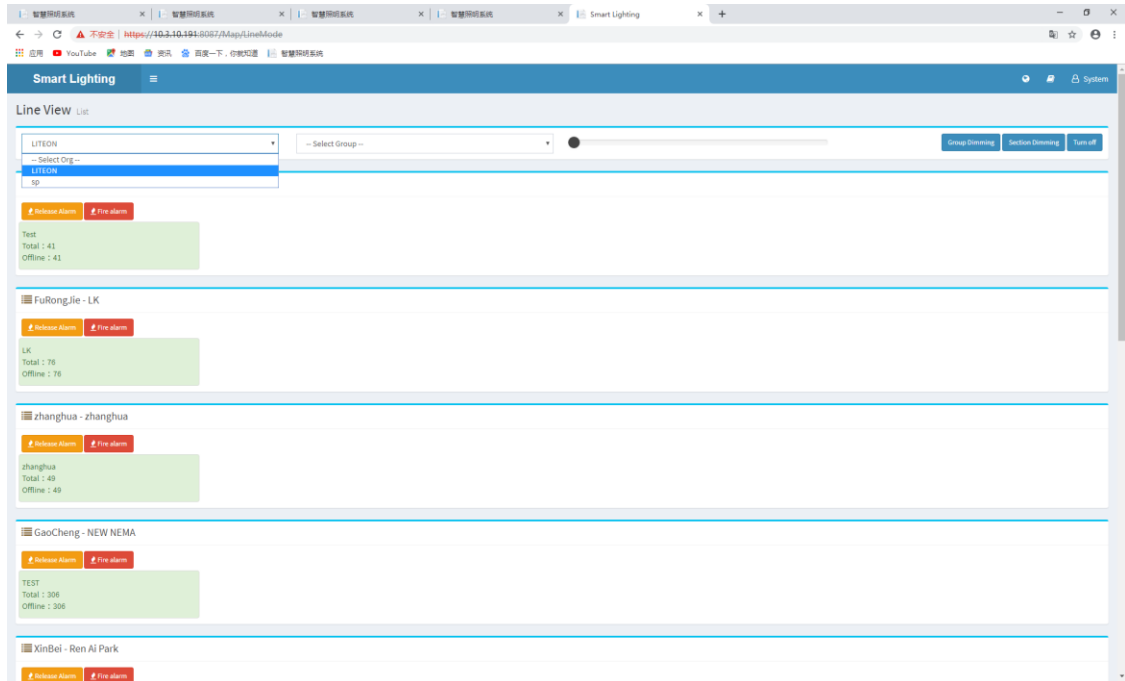

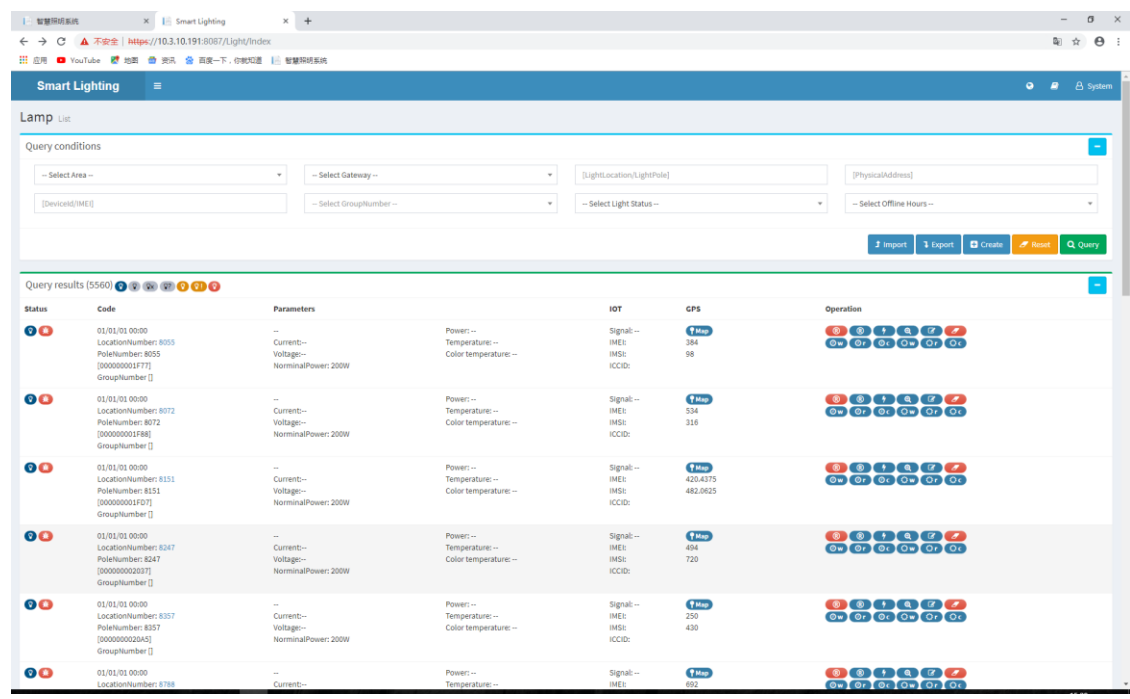

# **1.8 Model diagramu**

Jeśli chcesz sprawdzić informacje o lampach za pomocą schematu ideowego i obsługiwać lampy, konkretna operacja jest następująca:

1. "Typ obszaru" w dodanym obszarze musi być ustawiony na "Niestandardowy".

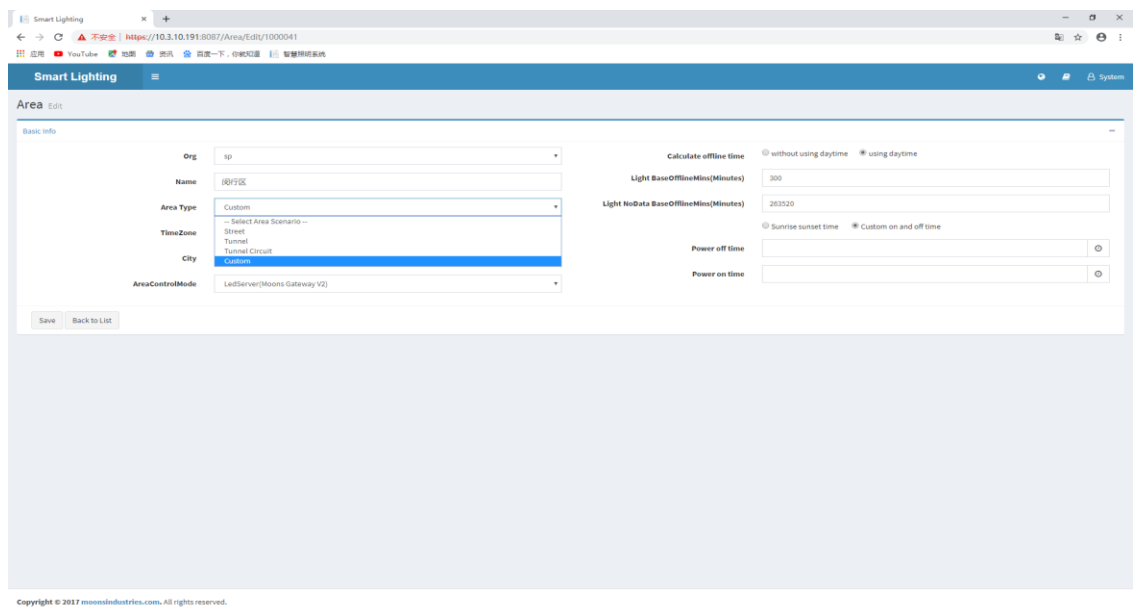

2. Kliknij przycisk "Ustawienia strefy" w lewym menu, aby przejść do strony Ustawienia strefy. Kliknij "Diagram Settings" (Ustawienia diagramu) w "View Settings" (Ustawienia widoku), aby przejść do strony ustawień diagramu.

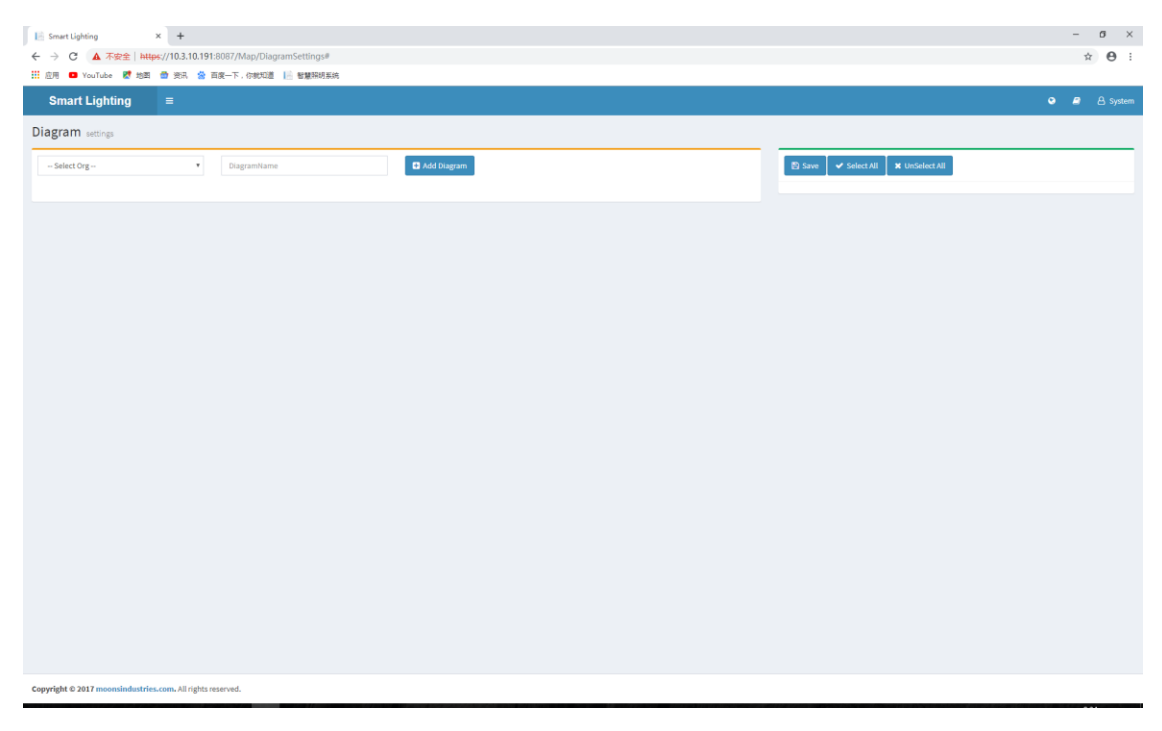

3. Wybierz organizację i wpisz nazwę diagramu. Następnie naciśnij przycisk "+Dodaj diagram"

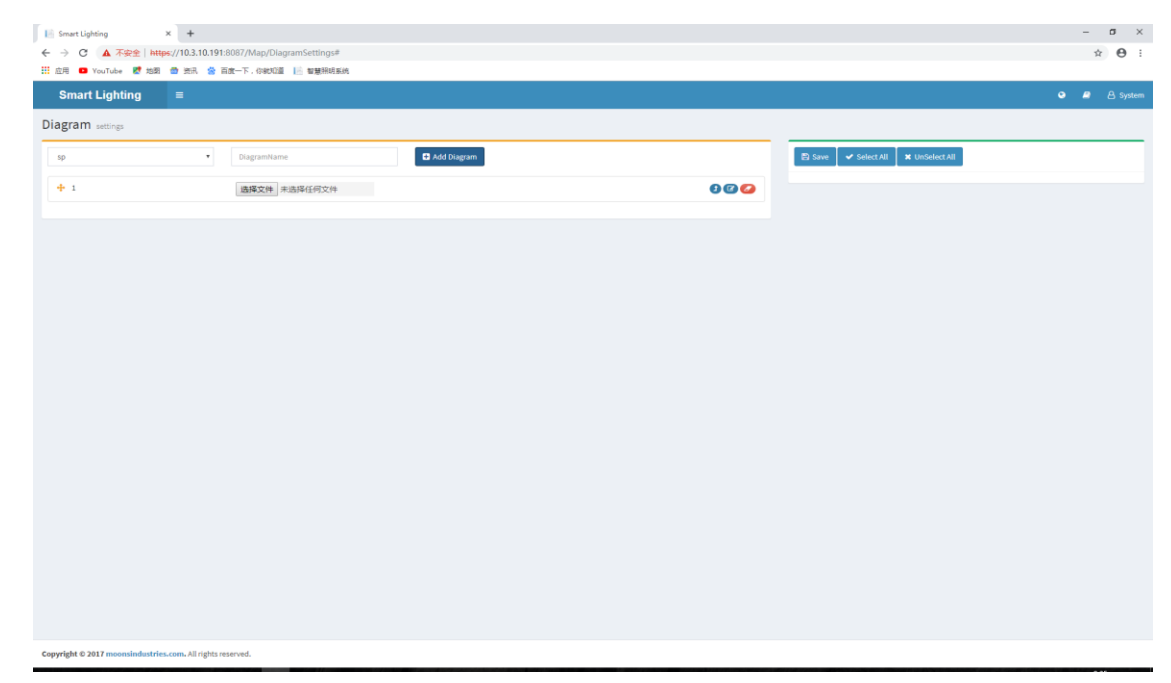

4. Kliknij [wybierz plik], wybierz przygotowany schemat ideowy i kliknij ikonę "Prześlij plik"

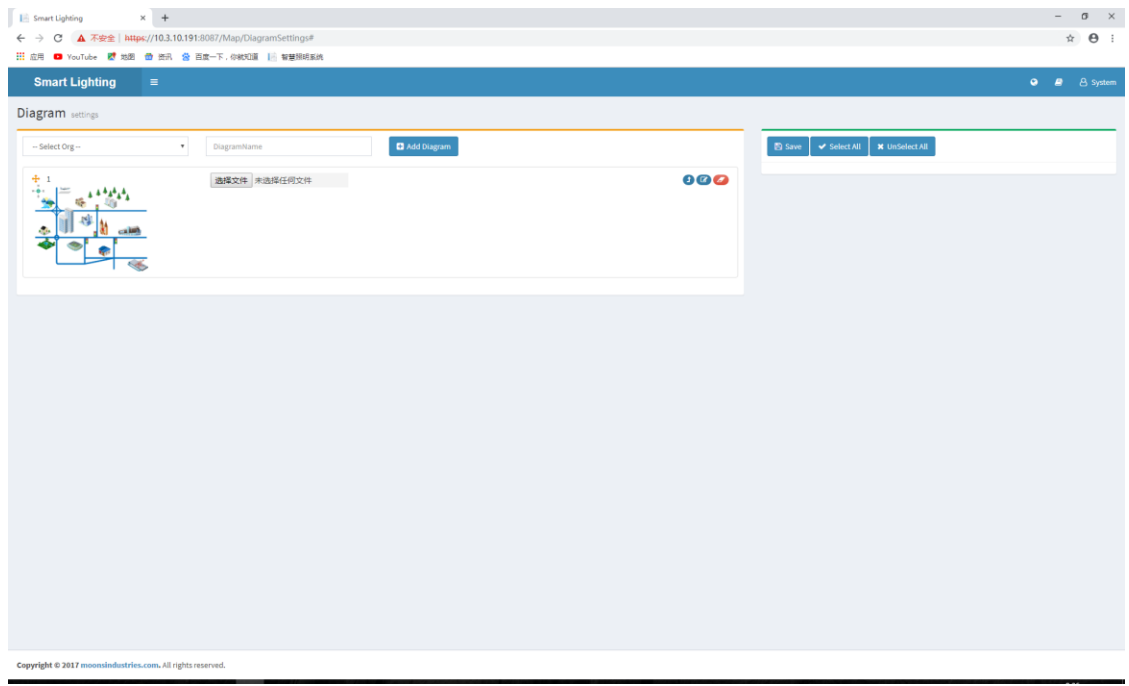

5. Naciśnij przycisk "Edytuj", wybierz linię, a następnie naciśnij "zapisz".

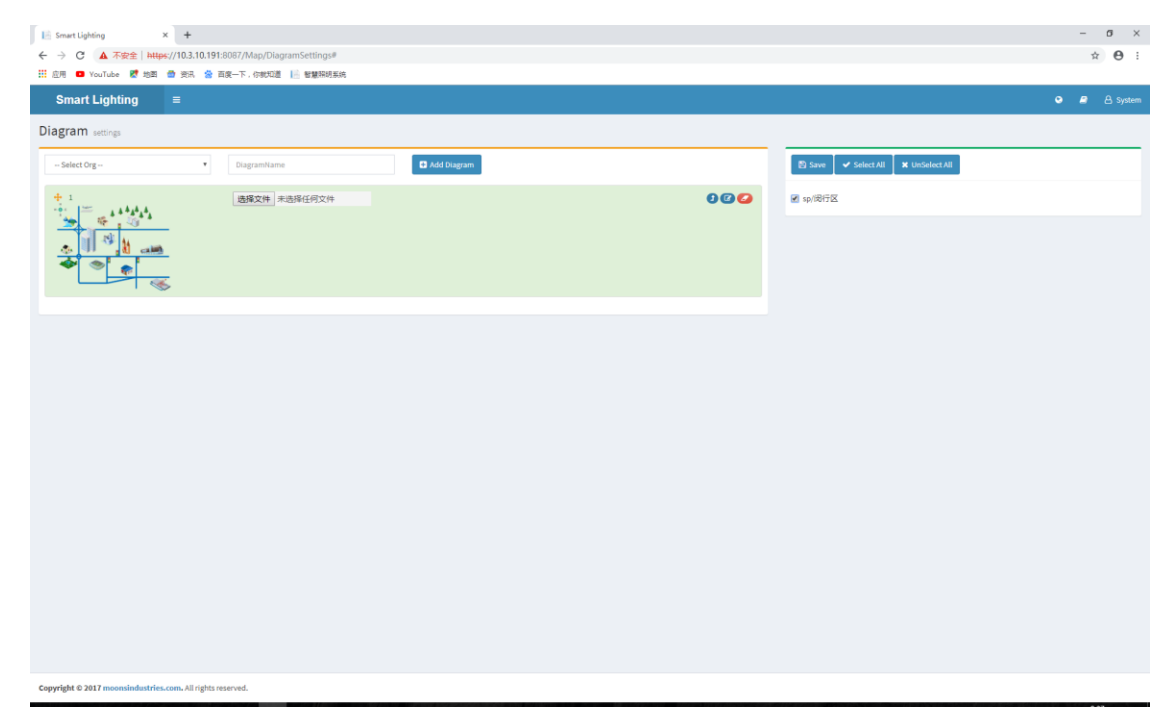

6. Kliknij "widok" - "tryb linii" z lewego menu, aby przejść do trybu wykresu, i zaznacz "przeciągnij i upuść, zapisz długość i szerokość geograficzną", aby zapisać lokalizację operacji widoku.

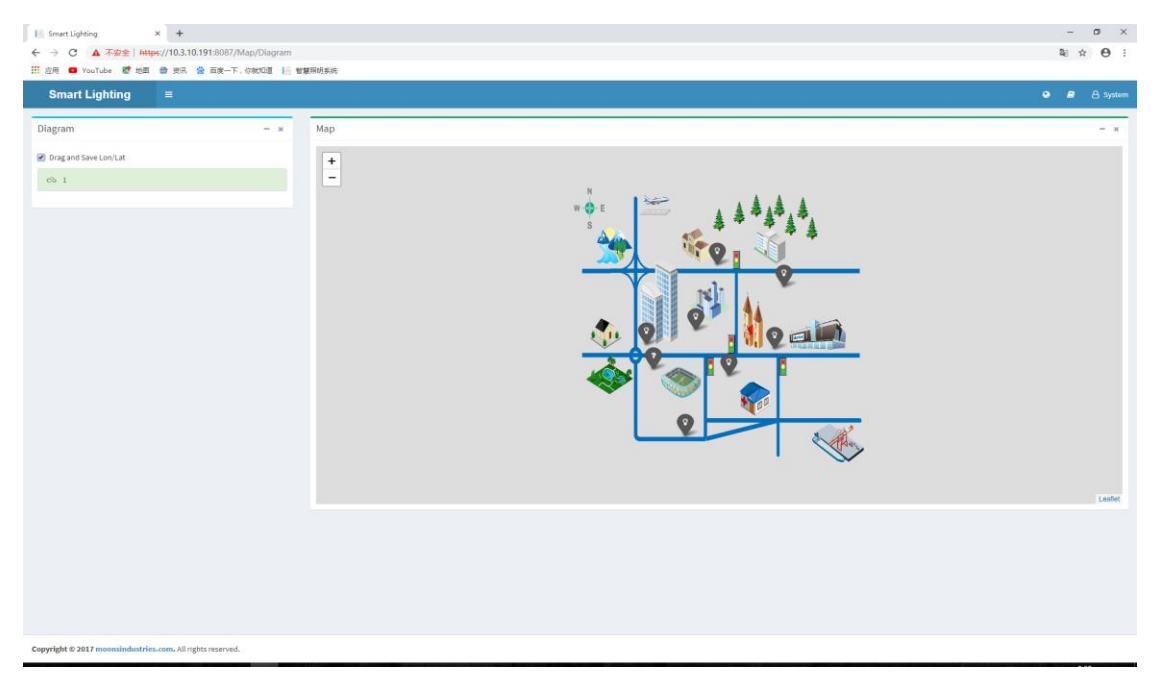

7. Na diagramie pojawią się ikony lamp, które można przeciągnąć do własnej pozycji. Możesz także kliknąć ikonę ściemniania i wyświetlić szczegóły lampy.

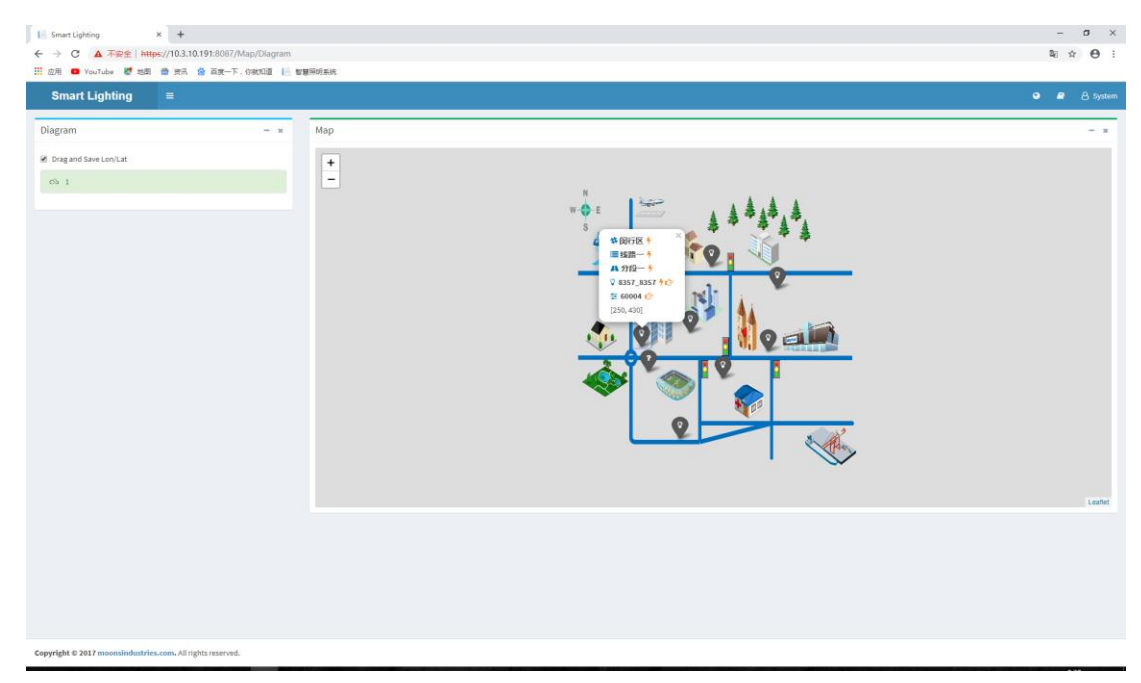

# **2. Q&&A**

- **2.1 Dodaj miernik mocy** 
	- 1. Kliknij przycisk "Metr" w menu po lewej stronie, aby przejść do strony Lista Liczników.

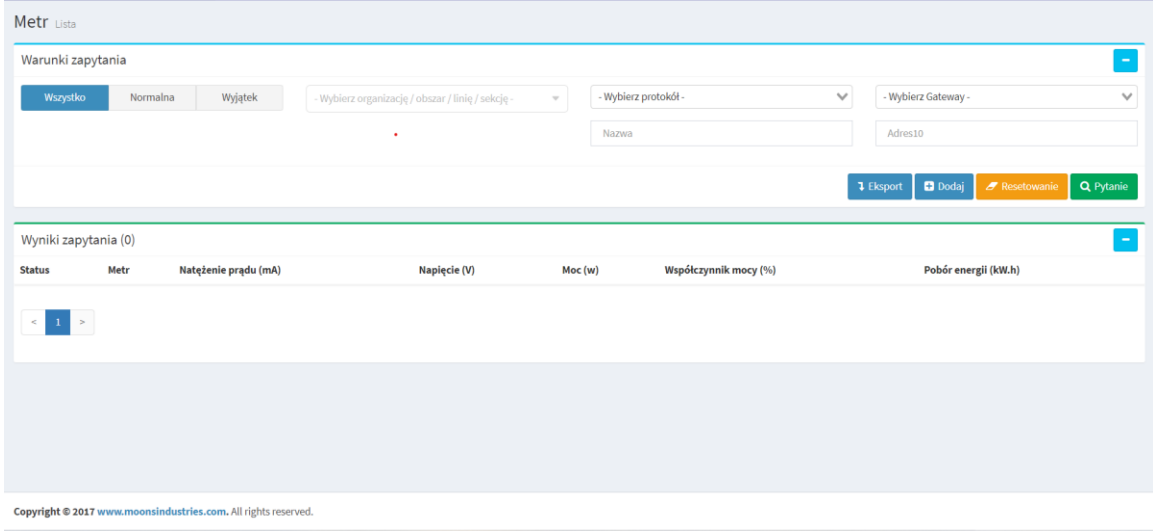

2. Naciśnij "+Dodaj", aby wejść na stronę tworzenia licznika.

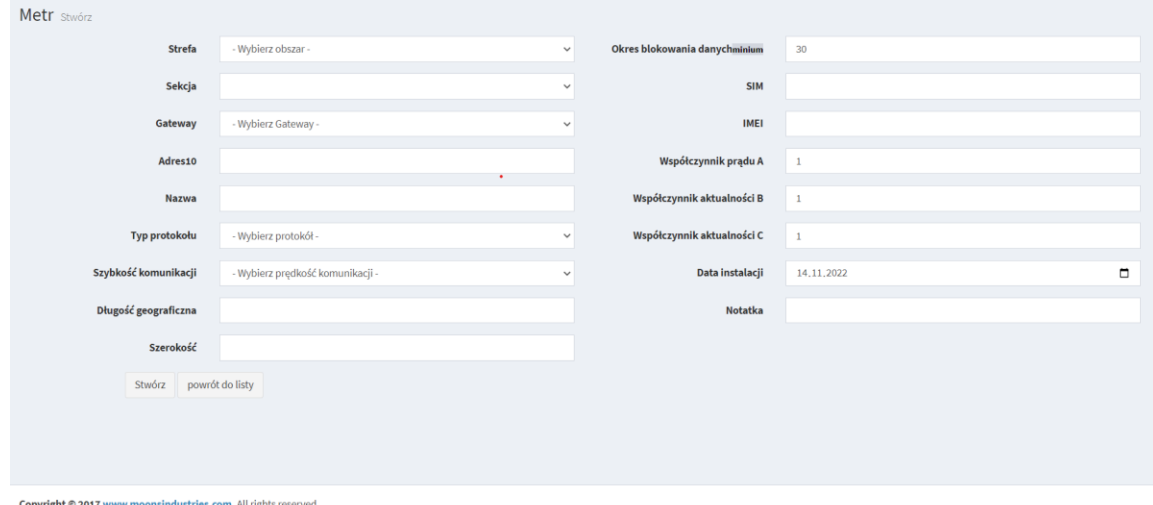

3. Ustaw "Sekcja", "Gateway", "Adres fizyczny", "Nazwa", "Typ protokołu", "Szybkość komunikacji", "Okres próbkowania danych" i inne informacje o liczniku energii elektrycznej na stronie "Stwórz licznik", i kliknij przycisk "Stwórz", aby zakończyć dodawanie licznika energii elektrycznej.

4. Dane z licznika energii elektrycznej będą regularnie ładowane na platformę zgodnie z ustawionym okresem próbkowania danych. Dane licznika energii elektrycznej można wyświetlić na stronie z listą liczników.

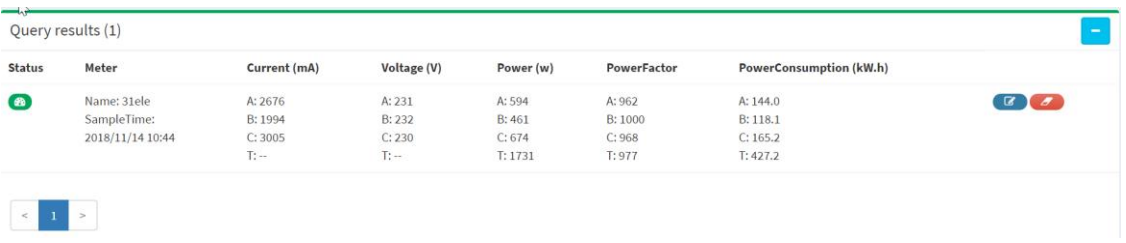

2.2 Raporty i Statystyki (monitorowanie i podgląd mocy poszczególnych opraw; pomiar oraz możliwość odczytu zużytej energii przez poszczególne oprawy i grupy opraw; podgląd historycznych czasów załączania i wyłączania opraw;)

Kliknij "Dom" w menu, aby wejść do centrum monitorowania i wyświetlić dane statystyczne. Szczegółowa zawartość statystyczna jest następująca:

## *2.2.1 Wskaźnik światła*

Ten wykres służy do wyświetlenia natężenia światła lamp.

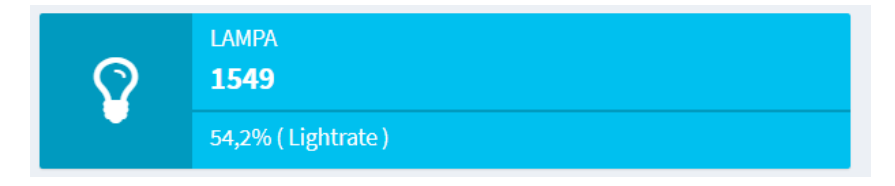

## *2.2.2 Wskaźnik on-line bramki*

Ten wykres służy do wyświetlenia bram podłączonych do sieci.

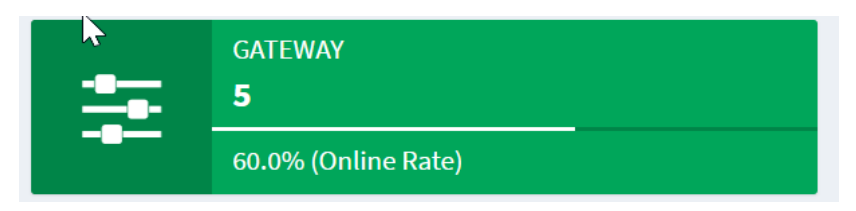

# *2.2.3 Wskaźnik on-line czujnika*

Ten wykres służy do wyświetlenia liczby czujników podłączonych do sieci.

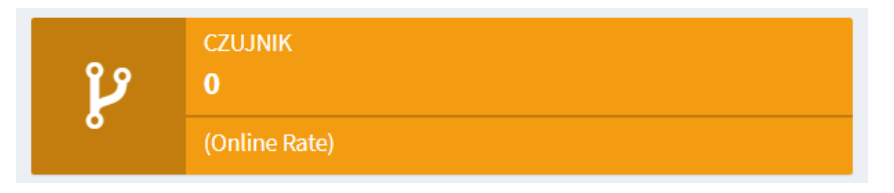

# *2.2.4 Zużycie energii (YOY)*

Ten wykres służy do przedstawienia całkowitego zużycia energii wszystkich lamp w miesiącu od stycznia do grudnia każdego roku.

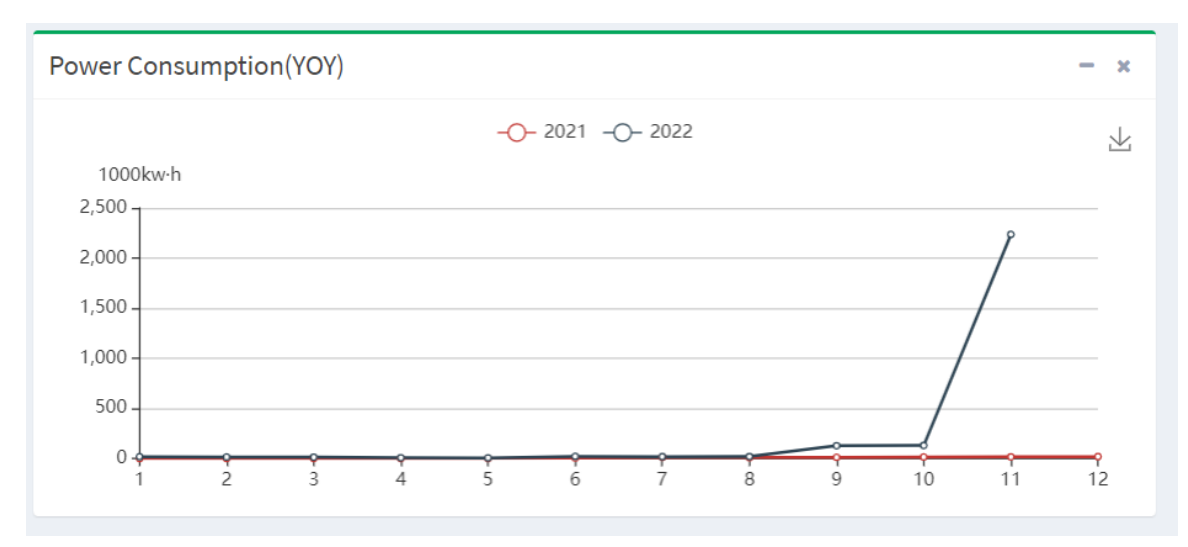

# *2.2.5 Zużycie energii (ostatnie 12 miesięcy)*

Ten wykres służy do przedstawienia całkowitego zużycia energii wszystkich lamp miesięcznie w ciągu ostatnich 12 miesięcy.

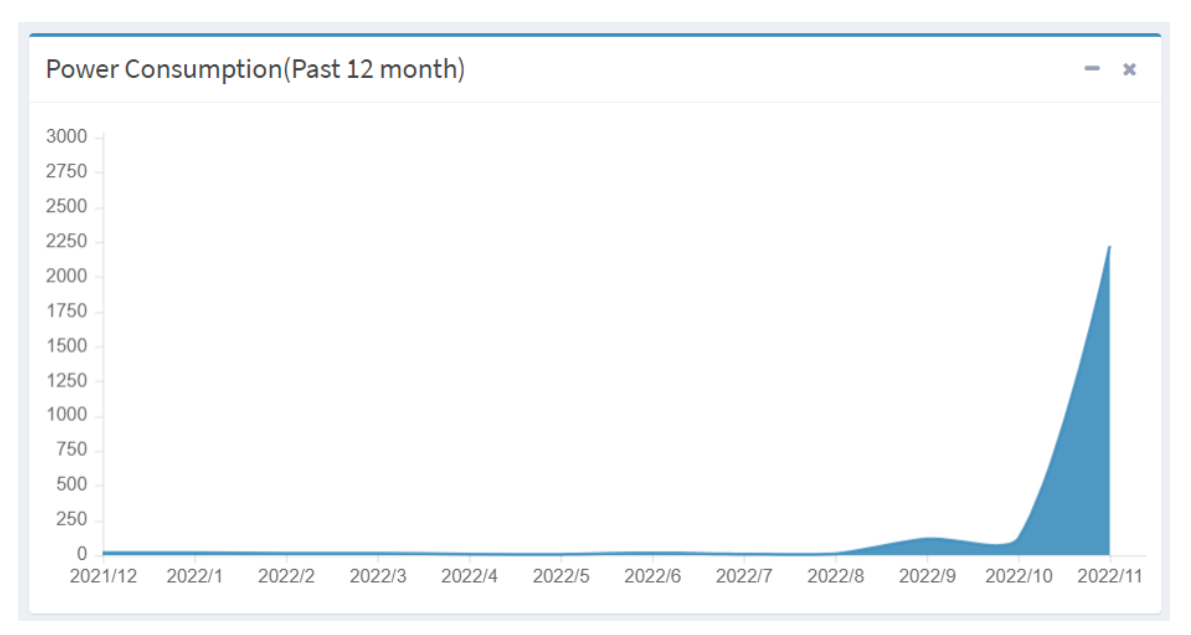

# *2.2.6 Zużycie energii (dzienne)*

Ten wykres służy do przedstawienia całkowitego godzinowego zużycia energii wszystkich lamp.

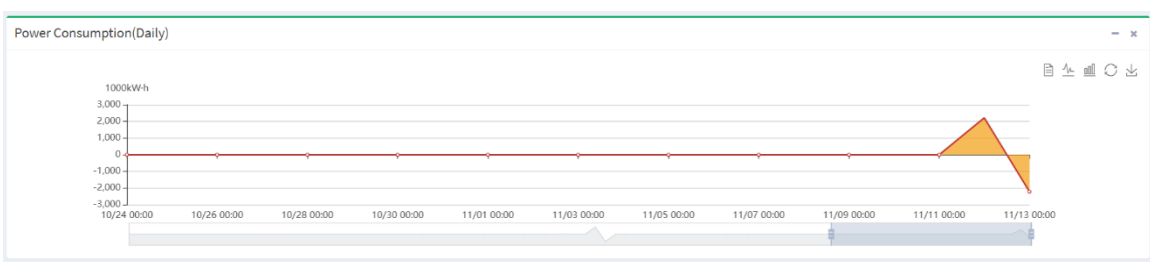

## *2.2.7 In-commission Rate*

Ten wykres służy do pokazywania dziennego natężenia światła w ciągu ostatnich 30 dni.

**Uwaga: Dopóki lampa jest włączona między 00:00 a 23:59, liczba lamp będzie liczona podczas liczenia natężenia światła w ciągu dnia**

# *2.2.8 Świetlne statystyki alarmowe (wysyłanie informacji o awariach i innych zdarzenach alarmowych)*

Ta tabela służy do wyświetlania informacji o alarmach lamp.

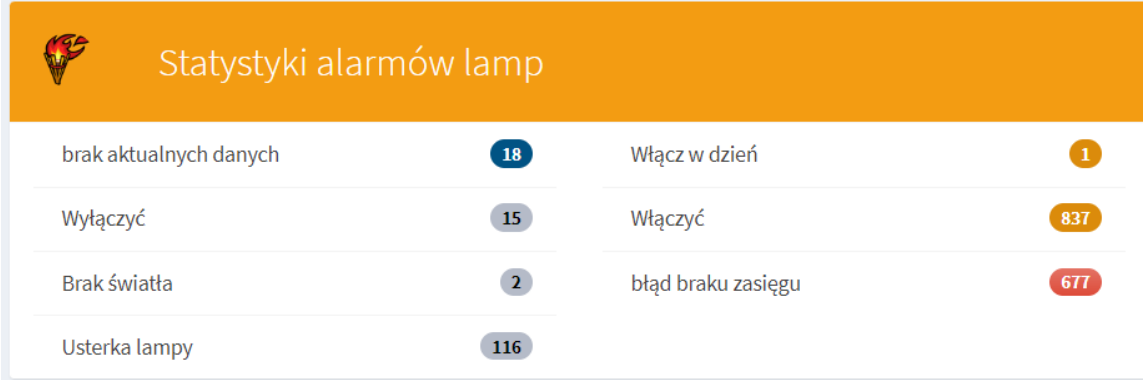

# *2.2.9 Licznik energii elektrycznej (ostatnie 12 miesięcy)*

Ten wykres służy do przedstawienia całkowitego zużycia energii przez wszystkie liczniki energii elektrycznej w ciągu ostatnich 12 miesięcy

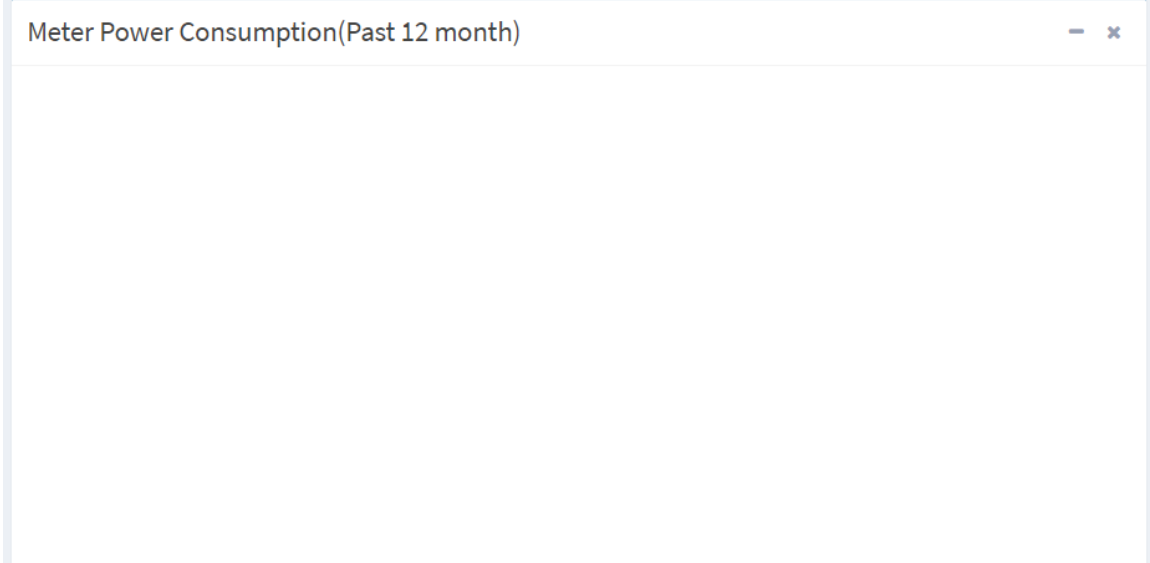

## *2.2.9.1 Szacowany czas włączania i wyłączania światła*

Ten wykres służy do pokazywania oczekiwanego czasu włączenia i wyłączenia w okolicy.

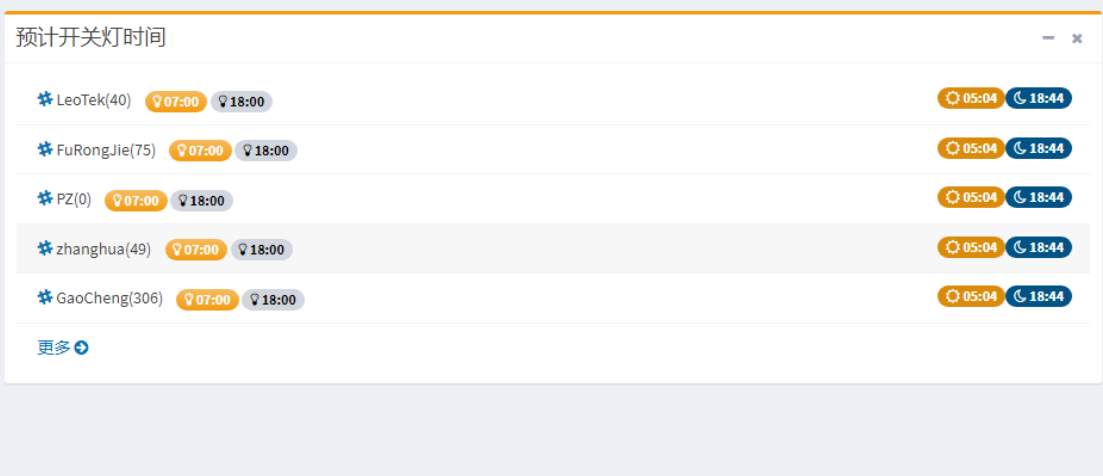

## **2.3 Przyciemnij pojedynczą lampę**

Gdy potrzebujesz przyciemnić pojedynczą lampę w systemie, możesz wejść na stronę "lista lamp", aby dostosować światło pojedynczej lampy. Kroki operacji są następujące:

1. Wejdź do "listy lamp", znajdź na liście lampę, którą zamierzasz przyciemnić. Kliknij przycisk "Ściemnianie" lampy, a pojawi się interfejs ściemniania.

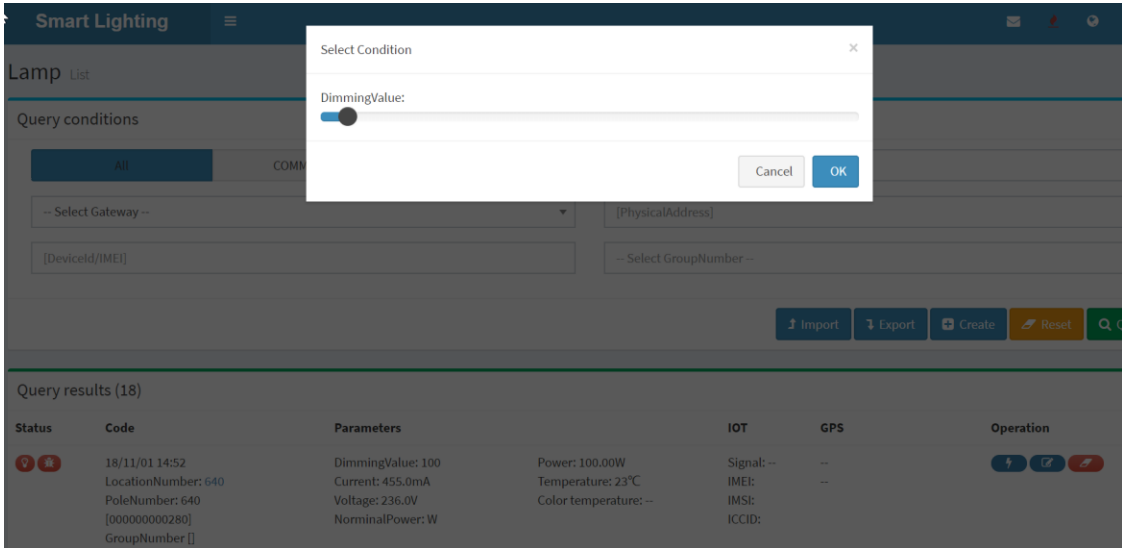

2. Dostosuj wartość ściemniania w interfejsie ściemniania i kliknij przycisk "ok", aby zakończyć operację.
#### **2.4 Przyciemnij według linii** (możliwość regulacji mocy opraw)

Gdy zamierzasz ściemniać lampy w linii systemu, możesz wejść na stronę "Wyświetlanie – Widok liniowy" i wybrać sekcję, która wymaga ściemniania. Kroki operacji są następujące:

- 1. Wejdź w " Wyświetlanie Widok liniowy " z lewego menu.
- 2. Wybierz organizację, w której znajduje się sekcja, a na liście zostaną wyświetlone wszystkie sekcje należące do tej organizacji.
- 3. Wybierz sekcję, która wymaga ściemniania, ustaw wartość ściemniania na pasku przewijania "wartość ściemniania" i kliknij przycisk "przyciemnianie sekcji", aby zakończyć operację.

#### **2.5 Grupowe ściemnianie (**możliwość regulacji mocy opraw)

Kiedy zamierzasz wykonać operację ściemniania grupowego, możesz pogrupować te sekcje, a następnie równomiernie je przyciemnić. Kroki operacji są następujące:

- 1. Kliknij przycisk "Ustawienia strefy" w menu po lewej stronie, aby przejść do strony Ustawienia strefy.
	- **Smart Lighting 2 2 9 8**  $\mathbb{V}$ Group List Save v Select All x UnSelect All  $\overline{\bigcirc}$  Add -- Select Org -v GroupName Dimming Control -- Select Line
- 2. Kliknij "Grupa", aby wejść na stronę z listą grup.

Copyright @ 2017 moonsindustries.com. All rights reserved.

3. Wybierz organizację grupy, wypełnij "Nazwę grupy" i kliknij przycisk "+Dodaj", aby dodać grupę. Dodana grupa zostanie wyświetlona na liście.

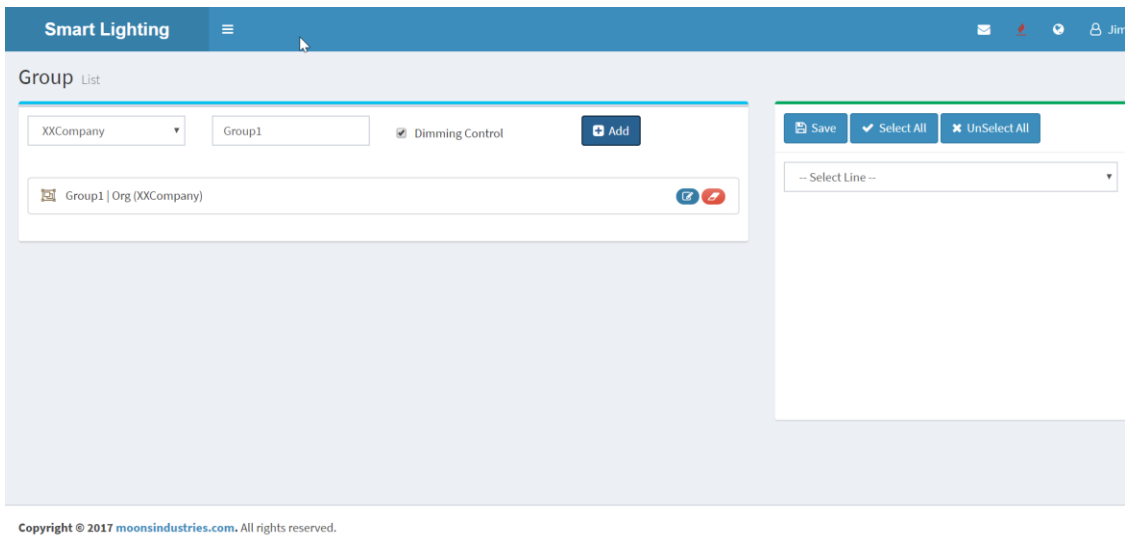

4. Wybierz nową grupę, wybierz grupę po prawej stronie strony i zaznacz sekcję, którą chcesz dodać do grupy. Kliknij przycisk [zapisz] po zakończeniu zaznaczania sekcji i zakończeniu ustawiania grupy.

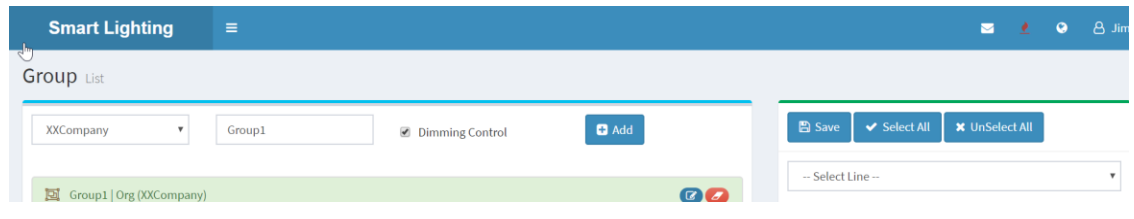

- 5. Wejdź w model trybu " Wyświetlanie widok liniowy " z lewego menu.
- 6. Wybierz organizację w polu rozwijanym "wybierz organizację", wybierz grupę z pola rozwijanego "wybierz grupę", ustaw wartość ściemniania na pasku przewijania "wartość ściemniania" i kliknij przycisk "przyciemnianie grupowe", aby zakończyć ściemnianie grupowe.

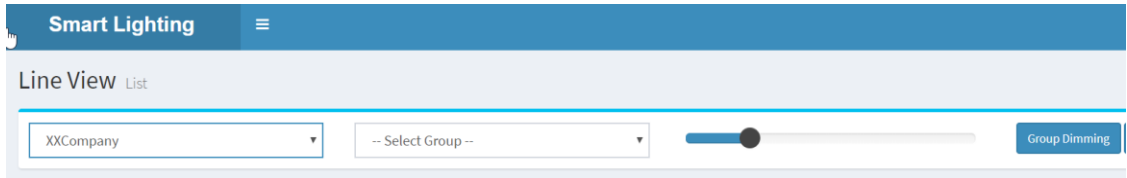

## **2.6 Dodaj Czujnik**

1. Kliknij "Czujnik" w lewym menu lub kliknij skrót "czujnik" na stronie głównej, aby przejść do strony z listą czujników

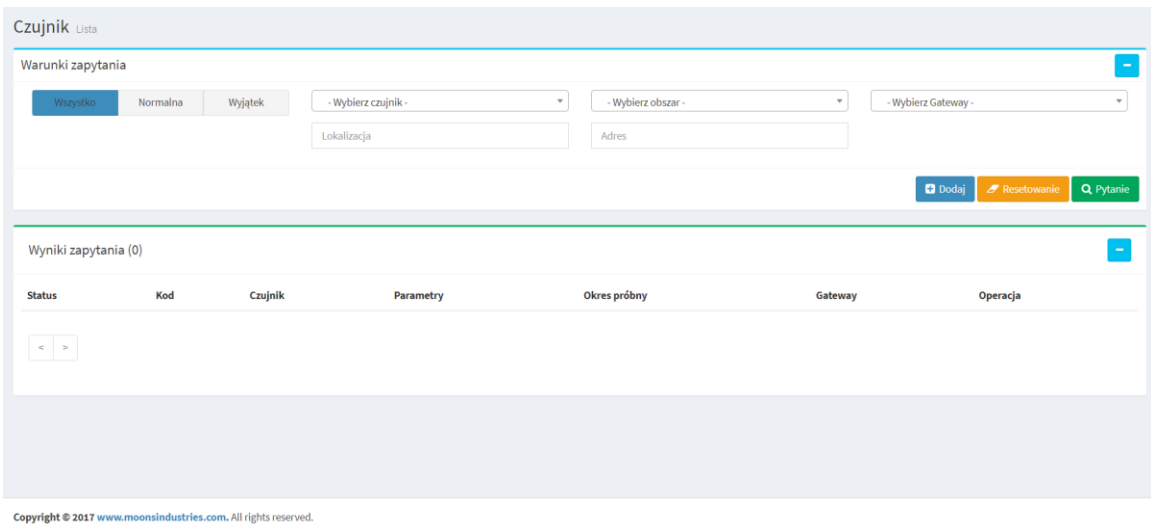

2. Na stronie listy czujników naciśnij przycisk "+Dodaj", aby przejść do strony tworzenia czujnika.

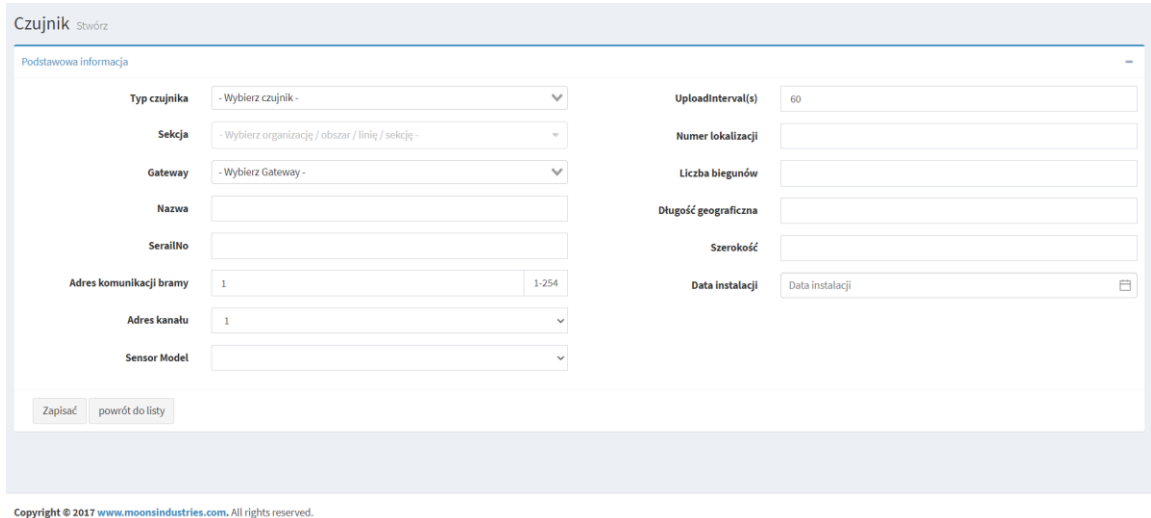

3. Wybierz i uzupełnij typ czujnika, sekcję, bramę, adres fizyczny, numer logiczny, numer słupa i inne informacje, a następnie kliknij przycisk "Zapisać", i "powrót do listy" aby powrócić do "listy czujników" po dodaniu czujnika.

## **2.7 Dodaj miasto**

1. Kliknij przycisk "Ustawienia strefy" w menu po lewej stronie, aby przejść do strony Ustawień strefy. Naciśnij "Ustawienia strefy - Miasto", aby wejść na stronę z listą miast.

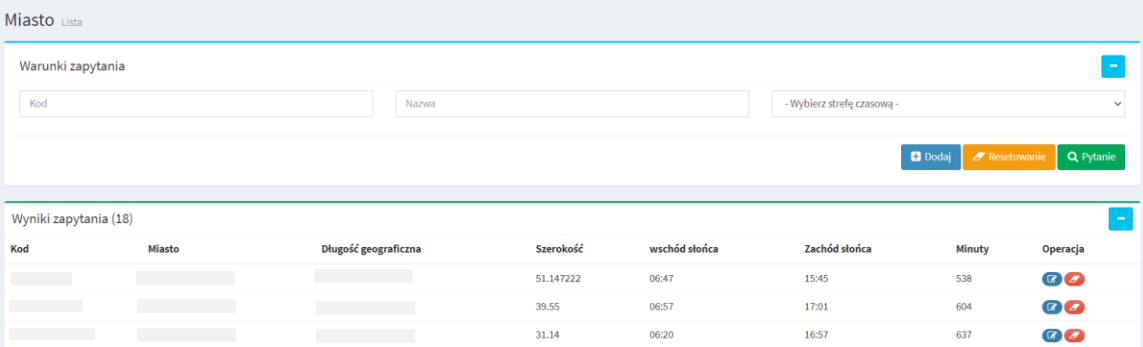

2. Na stronie listy miast naciśnij przycisk "+Dodaj", aby przejść do strony tworzenia strefy czasowej.

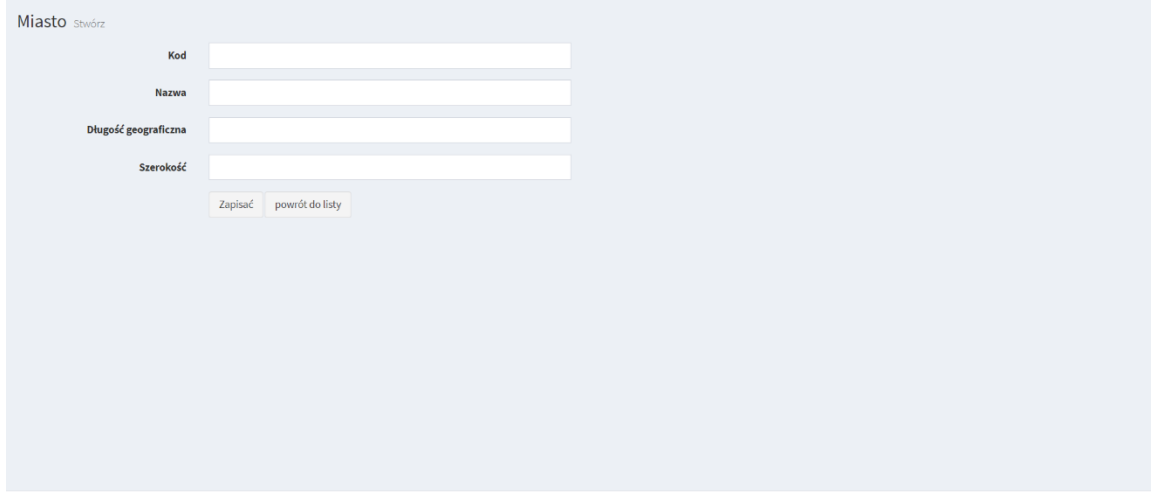

Copyright @ 2017 www.moonsindustries.com. All rights reserved.

3. Wpisz numer, nazwę, długość geograficzną i wymiar w polu tekstowym i kliknij "Zapisać".

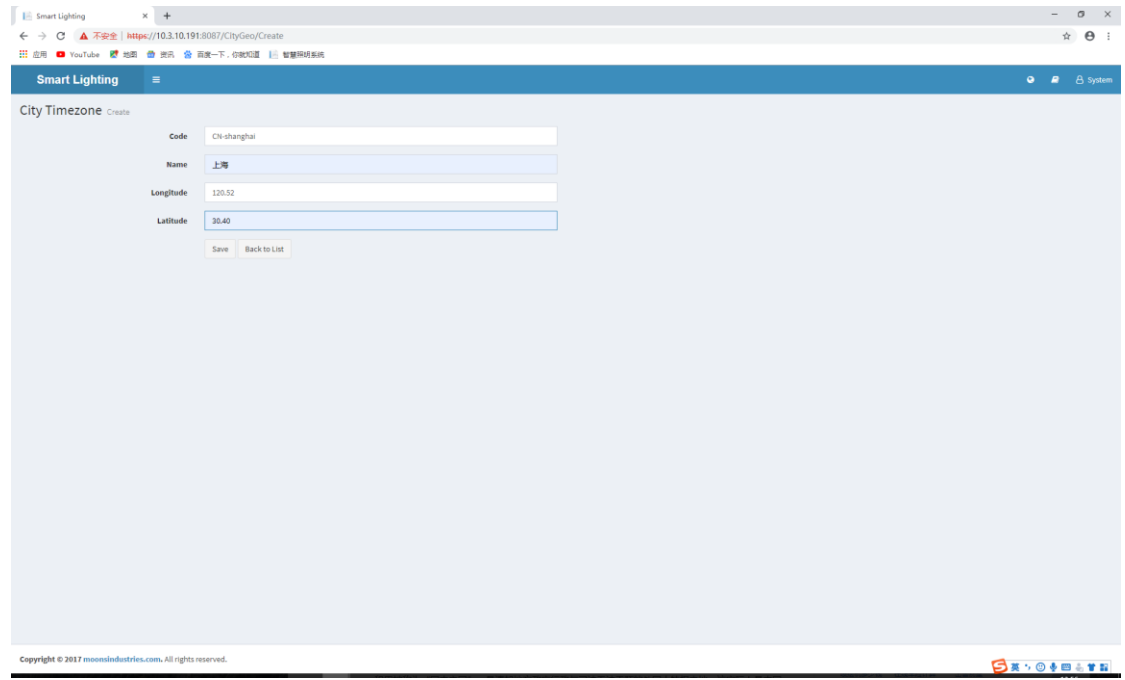

**2.8 Poziom ściemniania** (możliwość regulacji mocy opraw)

1. Kliknij przycisk "Ustawienia strefy" w menu po lewej stronie, aby przejść do strony Ustawień strefy. Naciśnij "Ustawienia strefy - Poziom ściemniania", aby wejść na stronę poziomu ściemniania.

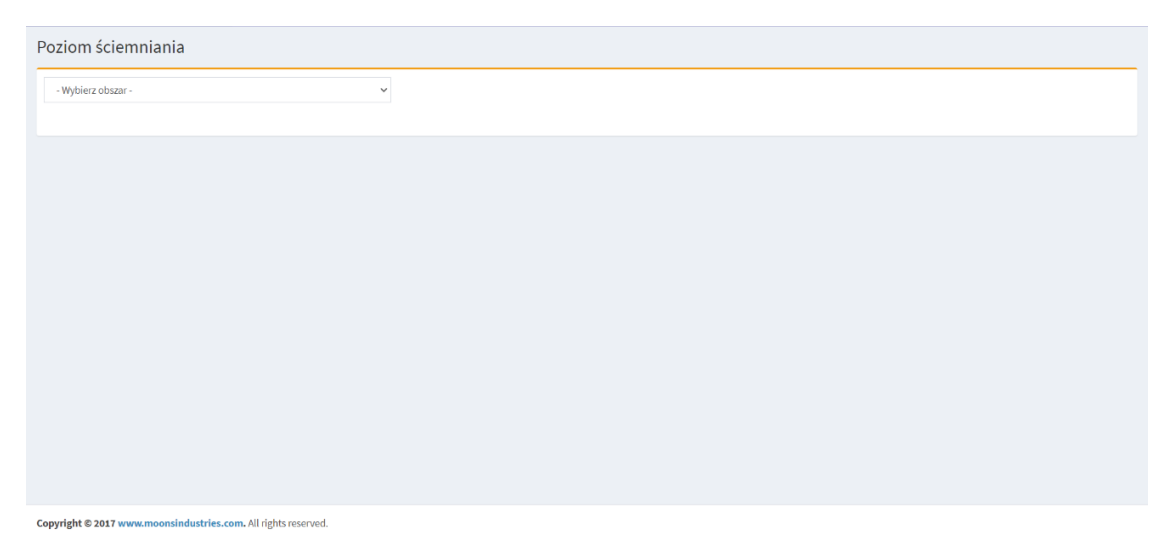

2. Kliknij pole rozwijane i wybierz miasto, możesz wybrać [dodaj grupę] lub [dodaj], [dodaj grupę] doda jednocześnie 10 poziomów ściemniania, [dodaj] doda tylko jeden poziom ściemniania, można również edytować nazwę i wartość ściemniania.

**2.9 Ustawienia grup dla lamp** (stawienie poziomu mocy i czasu redukcji mocy dla pojedynczych/grup opraw; załączanie i wyłączanie opraw w dowolnym czasie; możliwość definiowania dowolnej ilości kalndarzy, czasó w zał/wył., przerw nocnych, wyjątkó w dla pojedynczych opraw i grup opraw; możliwość przypisania każdemu punktowi/grupie punktów indywidualnego kalendarza pracy; możliwość pracy w trybie autonomicznym)

1. Kliknij przycisk "Ustawienia strefy" w menu po lewej stronie, aby przejść do strony Ustawień strefy. Naciśnij "Ustawienia strefy – Batch Settings", aby wejść na stronę ustawień grupy.

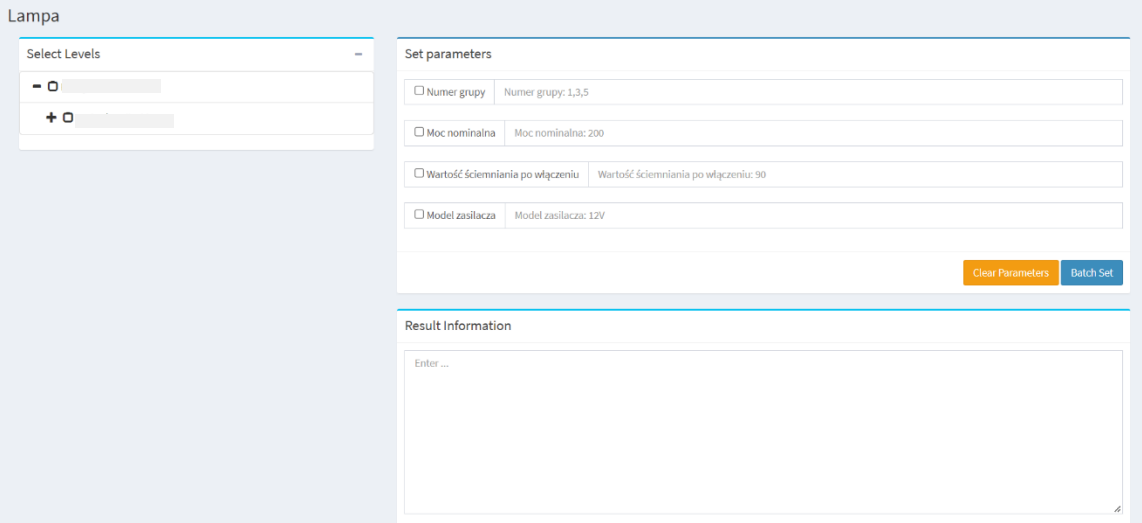

2. Wybierz zakres lamp, sprawdź parametry, które chcesz ustawić, wprowadź parametry, które musisz wypełnić w polu tekstowym, a na koniec kliknij przycisk "Batch Set".

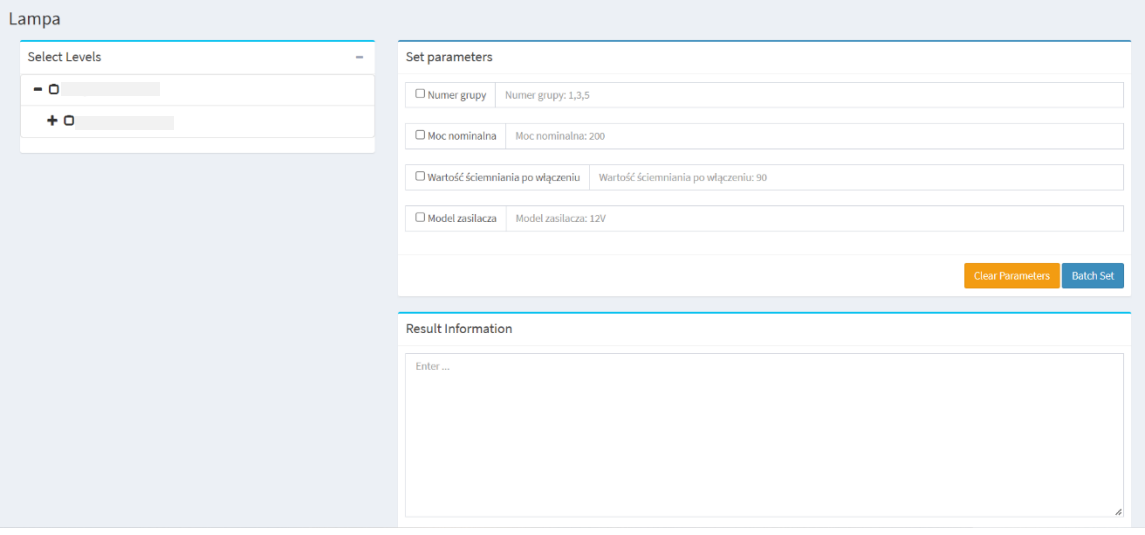

## **3.0 Jak zmienić język**

(możliwość ustawienia polskiego języka interfejsu)

Kliknij ikonę "język" w prawym górnym rogu, aby zmienić język.

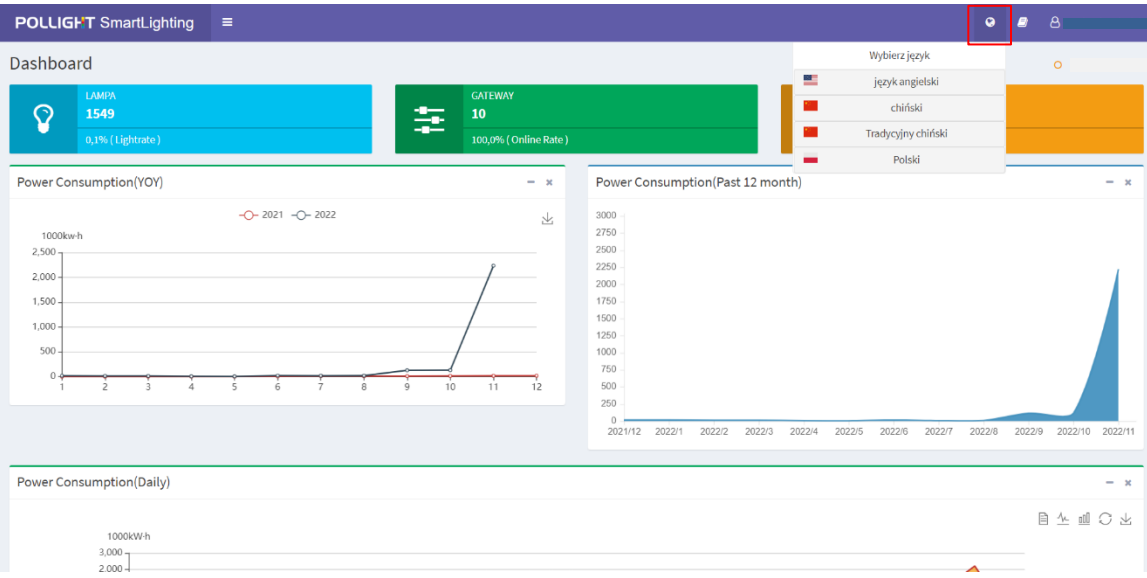

### **3.1 Pomoc**

Kliknij ikonę "pomoc" w prawym górnym rogu, aby pobrać przeglądarkę, wspólne narzędzia, instrukcję obsługi i opis wersji.

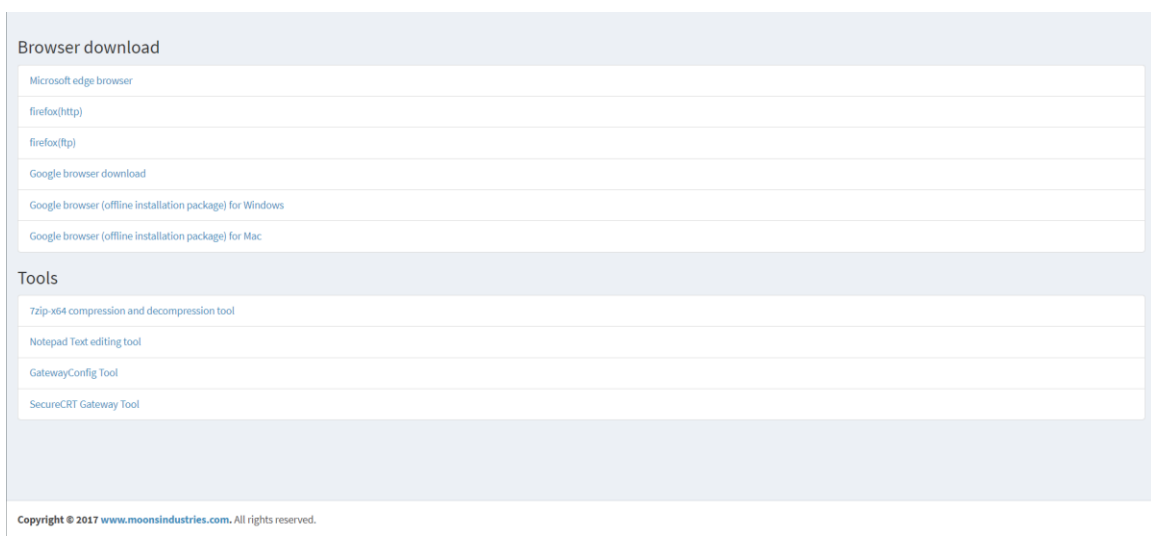

**4. Informacje ogólne** 

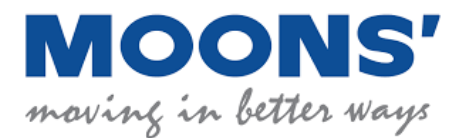

# **MOONS' system sterowania** oświetleniem zewnętrznym

## **ZALETY PRODUKTU:**

- Umożliwia sterowanie i zarządzanie systemem oświetlenia ulicznego
- Zmniejsza koszty utrzymania oświetlenia ulicznego i procesu usuwania odpadów
- Znacząco przyczynia się do zmniejszenia emisji CO2
- Dostarcza gminom przydatne informacje: zużycie energii, jakość powietrza itp.
- Otwarty na integrację z innymi systemami Smart City i oprawami (otwarty interfejs API)
- Ponad 35 tys. opraw oświetleniowych LED rozmieszczonych w różnych lokalizacjach na terenie Unii Europejskiej posiadających możliwośc zdalnego sterowania i zarządzania dzięki systemowi Moons

## **CERTYFIKATY ORAZ ZGODNOŚĆ Z NORMAMI:**

- EN 61347-1, EN 61347-2, EN IEC 62311
- ETSI EN 301 489-1 V2. 2. 3, ETSI EN 301 489-3 V2. 1. 1, ETSI EN 300 220-1 V3. 1. 1, ETSI EN 300 220-2 V3. 2. 1, ETSI EN 300 440 V2. 1. 1
- Certyfikat TALQ
- ISO/IEC 27001

## **FUNKCJE SYSTEMU:**

- Ręczne sterowanie oprawą
- Zmiana profilu mocy oprawy
- Odczyt danych pracy oprawy przez sterownik (np. czas pracy oprawy, dane o włączeniu i wyłączeniu oprawy, prąd, napięcie, moc)
- Możliwość załączania i wyłączania poszczególnych, pojedynczych opraw (lub grup opraw) w wybranym czasie

[www.moonsindustries.com](http://www.moonsindustries.com/)

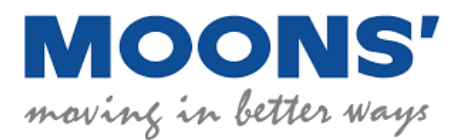

**★** Możliwość pracy zarówno w trybie autonomicznym (załączanie po zachodzie słońca i wyłączanie ze wschodem słońca) jak i poprzez urządzenia sterujące typu zegra astronomiczny

## **ELEMENTY SYSTEMU:**

- **OPROGRAMOWANIE (ALIKACJA) z poziomu przeglądarki internetowej**, które umożliwia elastyczne zarządzanie parametrami systemu i odczytywanie istotnych danych
- **SPRZĘT:** sterowniki główne, sterowniki opraw, czujniki IoT (np. czujniki ruchu, czujniki parametrów powietrza)

## **OPROGRAMOWANIE – WARSTWA INFORMATYCZNA**

- Panel sterowania użytkownika jest obsługiwany bezpośrednio przez przeglądarkę internetową zainstalowaną na komputerze, laptopie, tablecie lub smartphone, dostępna polska wersja językowa
- Umożliwia zarządzanie infrastrukturą oświetlenia ulicznego:
	- Włączanie/wyłączanie lub ściemnianie opraw (ustawienie mocy i czasu redukcji) na podstawie: harmonogramu, godziny, kalendarza, czujnika światła dziennego, czujnika ruchu
	- Raportowanie danych: pobór mocy, prąd, napięcie, współczynnik mocy, czas pracy, błędy i awarie pojedynczej oprawy i grupy opraw
	- Podgląd lokalizacji opraw na mapach np. OpenStreetMap poprzez interfejs użytkownika
	- Przeglądanie wartości parametrów, statusu, raportów, alertów w panelu sterowania oprogramowania
	- Wysyłanie informacji o awariach poprzez pocztę elektroniczną
	- Elastyczne definiowanie grup lamp oraz ich typów
	- Możliwość dodawania załączników w formie plików do poszczególnych opraw

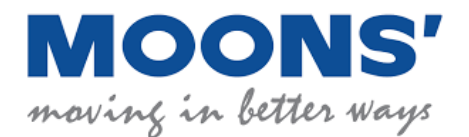

- Możliwość eksportu danych do plików .xls/.xlsx czy .csv oraz innych
- Przypisywanie indywidualnego harmonogramu pracy do pojedynczych opraw i grup opraw
- Dostęp do historycznych parametrów pracy systemu (np. czasów załączania i wyłączania opraw oraz inne)
- Dodawanie nowych opraw do systemu
- Odczyt kodów/numerów opraw
- Tworzenie grup punktów świetlnych w formie hierarchicznej struktury (drzewa)
- Pomiar energii elektrycznej opraw (pojedynczych jak I grup)
- Tworzenie kont użytkowników z różnymi poziomami dostępu
- Bezpieczny dostęp poprzez login i hasło poprzez dowolną liczbę kont użytkowników bez ograniczenia ilości jednoczesnych logowań, połączenia użytkowników z platformą szyfrowane, nadawanie użytkownikóm uprawnień
- Możliwość filtrowania danych przez użytkowników
- Bezpieczne przechowywanie danych na platformie oraz tworzenie ich kopii zapasowych, zabezpieczenia przed dostępem osób nieuprawnionych
- Bezpłatna licencja, automatyczna aktualizacja oprogramowania
- Dostępna polska wersja językowa oprogramowania

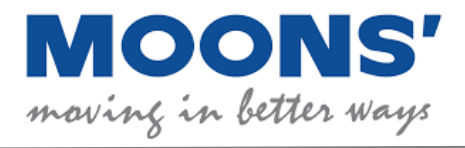

## **PRZYKŁADOWA MAPA:**

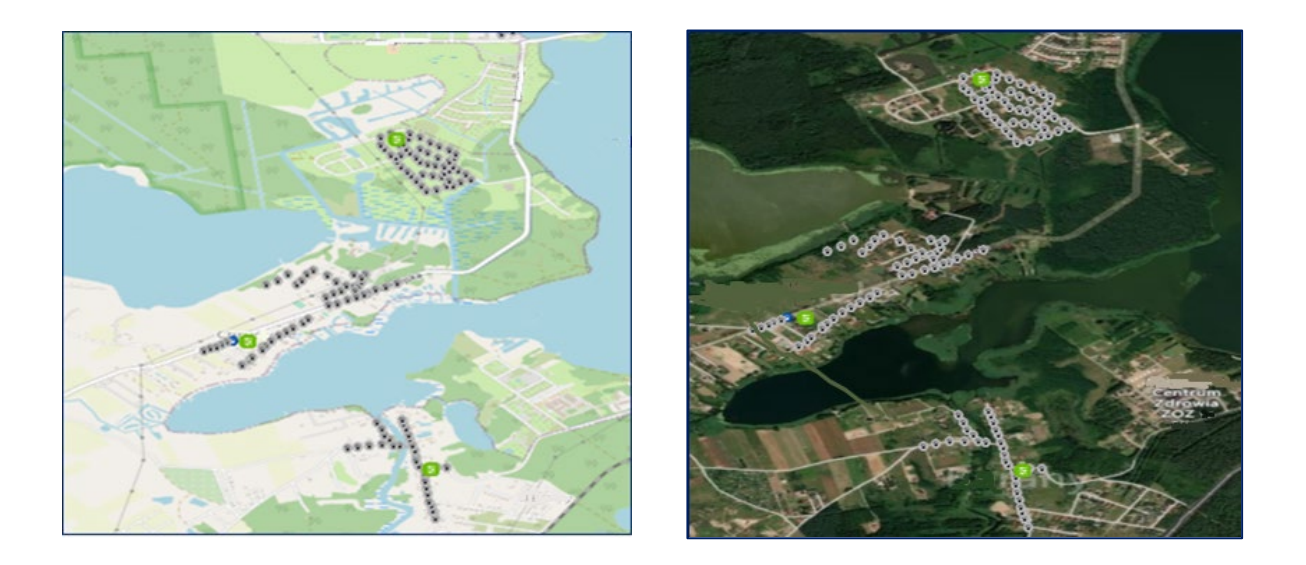

## **PRZYKŁADOWE WYKRESY PAMRAMETRÓW ELEKTRYCZNYCH:**

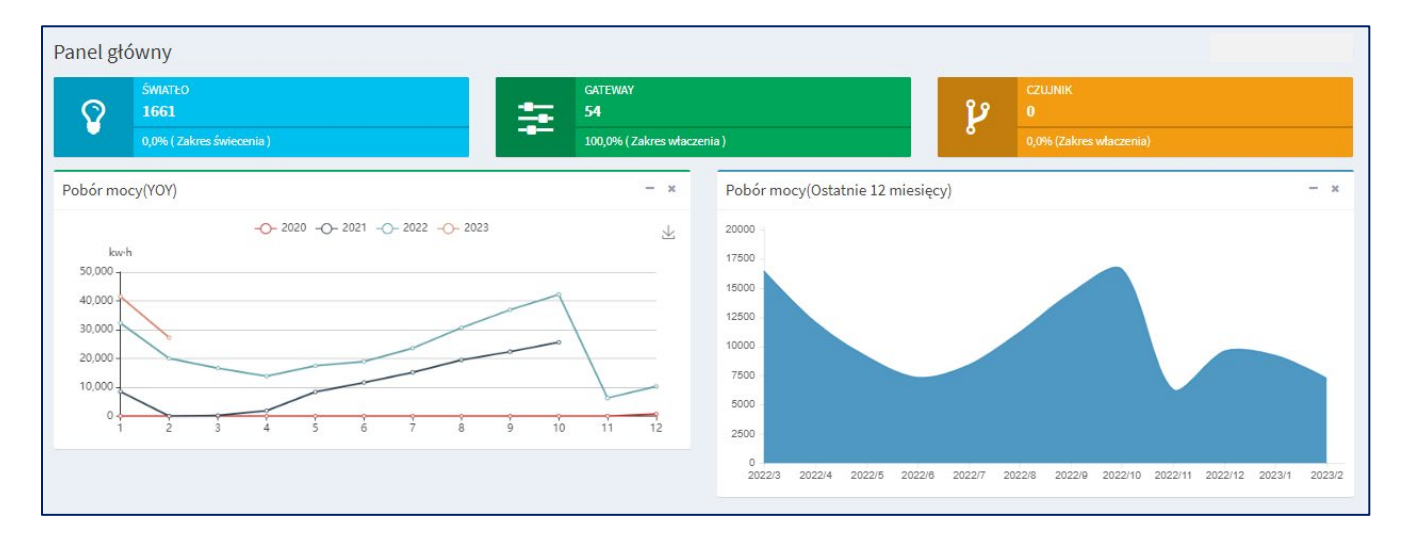

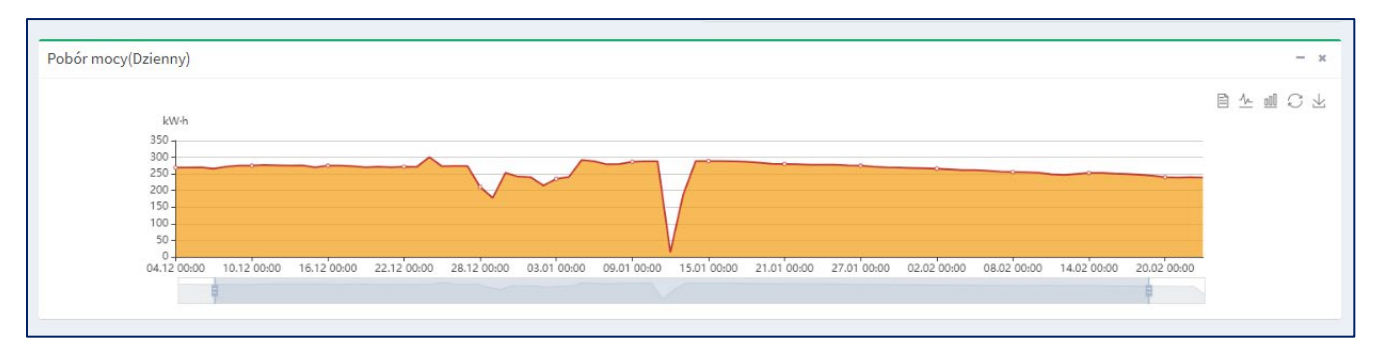

[www.moonsindustries.com](http://www.moonsindustries.com/)

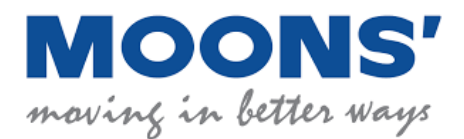

## **PULPIT NAWIGACYJNY:**

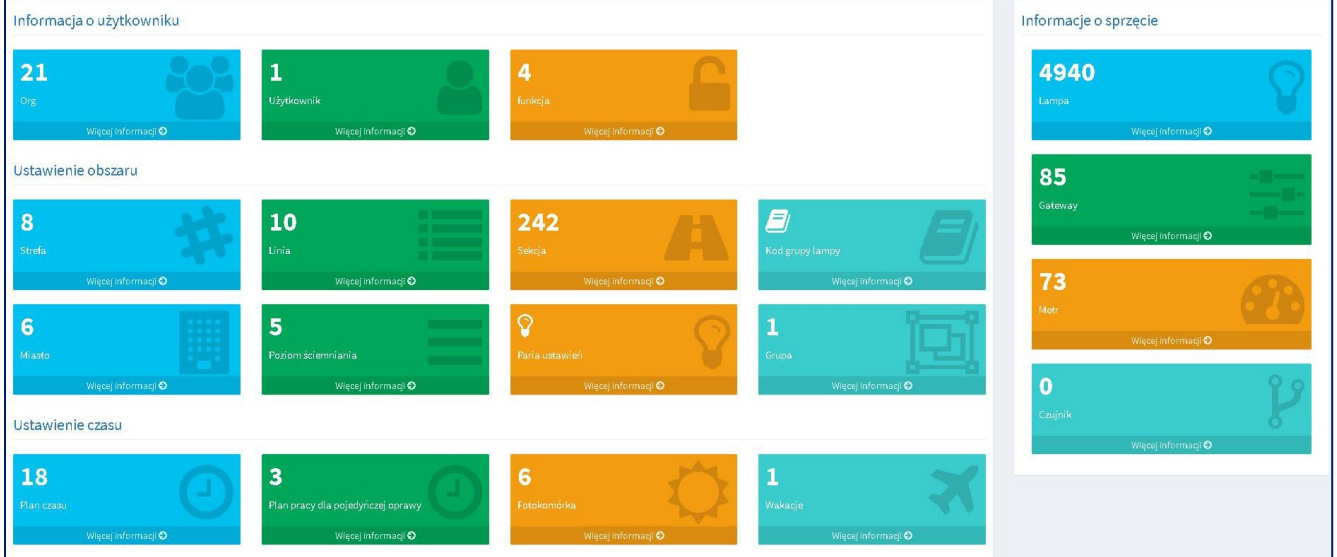

## **OSPRZĘT**

## **Kontroler oprawy**:

- Dwukierunkowa komunikacja bezprzewodowa ze sterownikiem głównym (868MHz lub 2,4GHz)
- Zainstalowany w gnieździe NEMA/Zhaga
- Steruje oprawami w pełnym zakresie
- Odczyt: moc, napięcie, prąd, czas załączenia, czas pracy, współczynnik mocy
- Po utracie komunikacji kontroler kontynuuje pracę autonomiczną
- Stopień szczelności IP65/IP66
- Odporny na UV
- Interfejs komunikacyjny 0-10V / DALI
- Zakres przyciemniania 0% do 100%
- Napięcie wejściowe 230 V 50 Hz
- Odporność na przepięcia 10 kV
- Zakres temperatur pracy: -40°C + 70°C
- Bezobsługowa konstrukcja

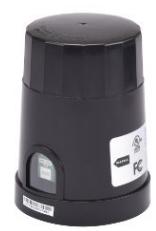

[www.moonsindustries.com](http://www.moonsindustries.com/)

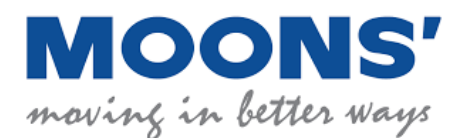

- Wyposażony w czujnik światła
- Wyposażony w moduł GPS pozwalający na autolokalizację na mapie i pracę autonomiczną (możliwość ręcznego pozycjonowania opraw)

## **Kontroler główny:**

- Dwukierunkowa komunikacja bezprzewodowa z kontrolerem oprawy (868MHz lub 2,4GHz)
- Dwukierunkowa bezprzewodowa komunikacja z serwerem (GSM)
- Dwukierunkowa przewodowa komunikacja z serwerem (Protokół TCP/IP) realizowane poprzez złącze RJ45 10/100Mb/s zainstalowane w kontrolerze głównym
- Łatwy w instalacji: skrzynka zasilająca, na słupie, inne bezpieczne miejsce
- Stopień szczelności IP66 (opcjonalnie)
- Zabezpieczenie przepięciowe 10 kV (opcjonalnie)
- Odporny na UV
- Zakres temperatur pracy: 20°C + 55°C

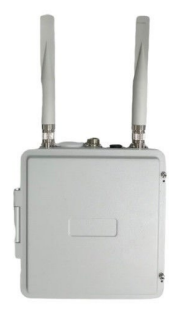

Funkcjonowanie systemu zdalnego sterowania i zarządzania oświetleniem jest bezkosztowe przez okres 10 lat od momentu instalacji

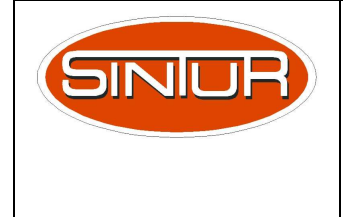

BEZPIECZNIKOWE ZŁĄCZE DO LAMP OŚWIETLENIA ULICZNEGO ZASILANYCH Z ELEKTROENERGETYCZNEJ LINII NAPOWIETRZNEJ Z PRZEWODAMI IZOLOWANYMI AsXS

TYP BZO-03

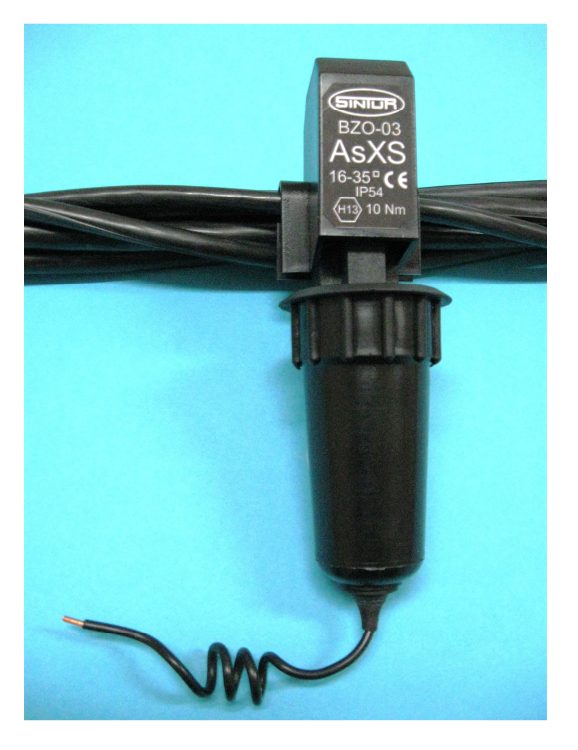

## **ZALETY**

- 1. Rozkręcanie złącza przed montażem nie powoduje rozpadania się elementów.
- 2. Śruba skręcająca styk główny nie znajduje się pod napięciem.
- 3. Prawidłowość połączenia prądowego zapewnia śruba z główką zrywalną.
- 4. Przystosowane do technologii prac pod napięciem poprzez odizolowanie śruby skręcającej od elementów przewodzących prąd.
- 5. Korpus i docisk wykonane z poliamidu zbrojonego włóknem szklanym, a osłona i kaptur z polipropylenu.

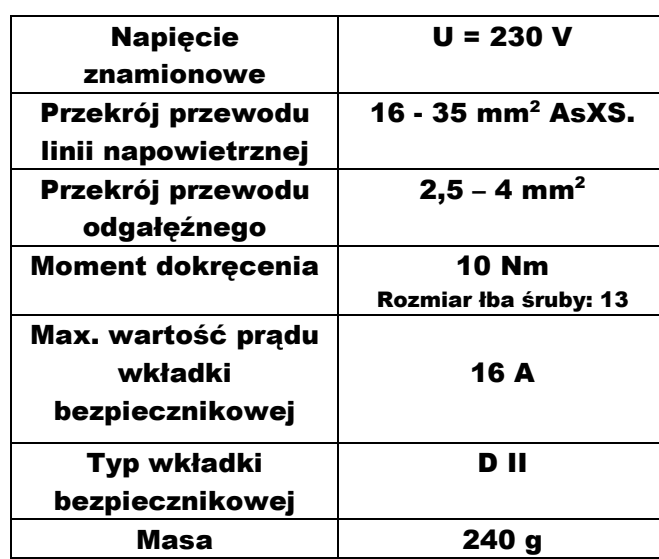

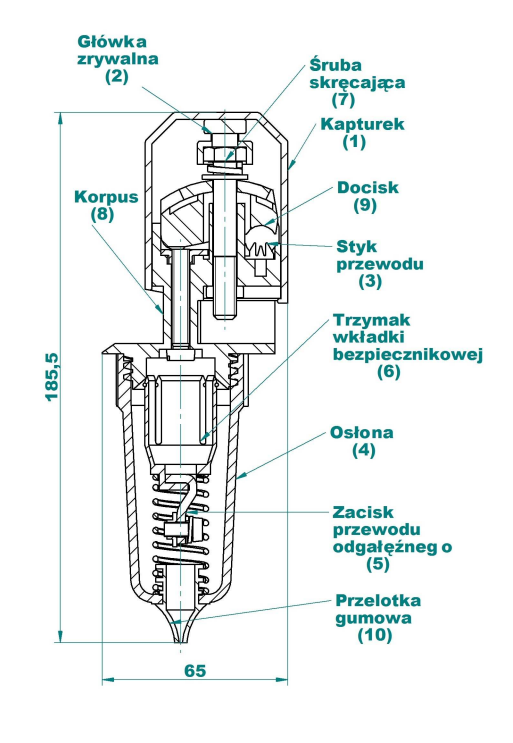

**SINTUR sp. z o.o. Zakład Pracy Chronionej 62-700 Turek Szadów Pański 34 www.sintur.com.pl e-mail: mark@sintur.com.pl sprzedaż: tel. +48 63 289 20 24, fax +48 63 278 51 23** 

# DANE TECHNICZNE

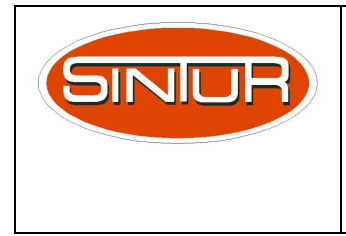

Główka

### BEZPIECZNIKOWE ZŁĄCZE DO LAMP OŚWIETLENIA ULICZNEGO ZASILANYCH Z ELEKTROENERGETYCZNEJ LINII NAPOWIETRZNEJ Z PRZEWODAMI IZOLOWANYMI AsXS

# MONTAŻ ZŁACZA BEZPIECZNIKOWEGO BZO-03

### MONTAŻ NALEŻY PROWADZIĆ ZGODNIE Z PRZEPISAMI BEZPIECZEŃSTWA WYMAGANYMI PRZY PRACY NA ELEKTROENERGETYCZNYCH LINIACH NAPOWIETRZNYCH

### KOLEJNOŚĆ MONTAŻU ZŁACZA

- 1. Odkręcić osłonę "4".
- 2. Wsunąć przewód odgałęźny przez przelotkę "10" i podłączyć do zacisku "5".
- 3. Nakręcić osłonę "4".
- 4. Zdjąć kaptur "1".
- 5. Wykręcić śrubę skręcającą "7" aby umożliwić objęcie przewodu stykiem "3".
- 6. Trzymając za osłonę "4" nałożyć złącze na przewód i wkręcić śrubę "7" aż do zerwania główki "2".
- 7. Nałożyć kaptur "1".
- 8. Odkręcić osłonę "4".
- 9. Włożyć wkładkę bezpiecznikową do trzymaka "6" i z powrotem nakrecić obudowę "4".

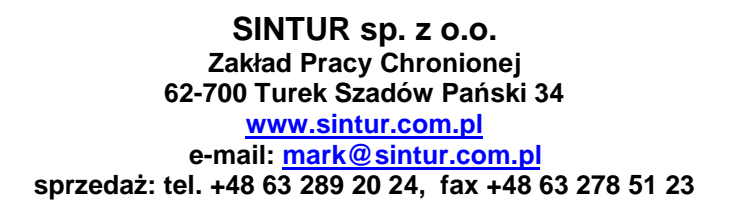

zrywalna **Śruba**  $(2)$ skręcająca  $(7)$ **Kapturek**  $(1)$ **Docisk Korpus**  $(9)$  $(8)$ **Styk** przewodu  $(3)$ **Trzymak** wkładki bezpiecznikowej 185,5  $(6)$ Osłona  $(4)$ ь **Zacisk** przewodu odgałęźneg o  $(5)$ **Przelotka** gumowa  $(10)$ 65

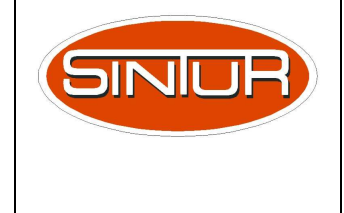

### BEZPIECZNIKOWE ZŁĄCZE DO LAMP OŚWIETLENIA ULICZNEGO ZASILANYCH Z ELEKTROENERGETYCZNEJ LINII NAPOWIETRZNEJ Z PRZEWODAMI GOŁYMI AL

TYP BZO-04

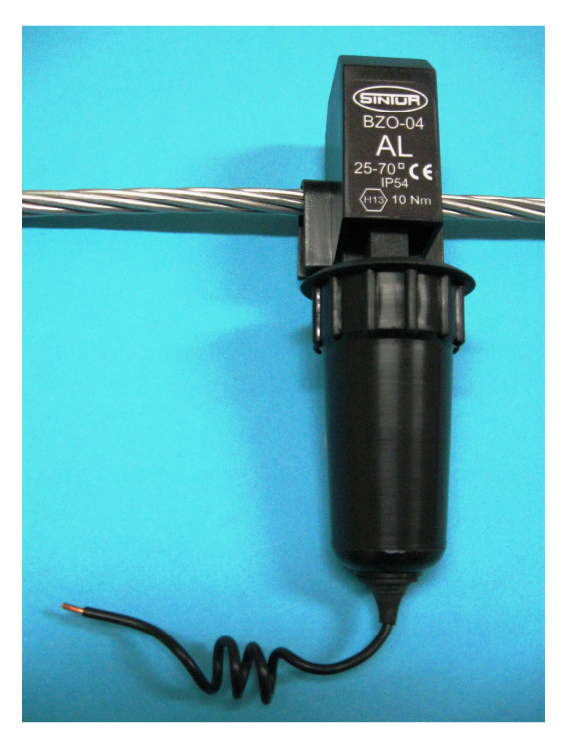

# **ZALETY**

- 1. Rozkręcanie złącza przed montażem nie powoduje rozpadania się elementów.
- 2. Śruba skręcająca styk główny nie znajduje się pod napięciem.
- 3. Prawidłowość połączenia prądowego zapewnia śruba z główką zrywalną.
- 4. Przystosowane do technologii prac pod napięciem poprzez odizolowanie śruby skręcającej od elementów przewodzących prąd.
- 5. Korpus i docisk wykonane z poliamidu zbrojonego włóknem szklanym, a osłona i kaptur z polipropylenu.

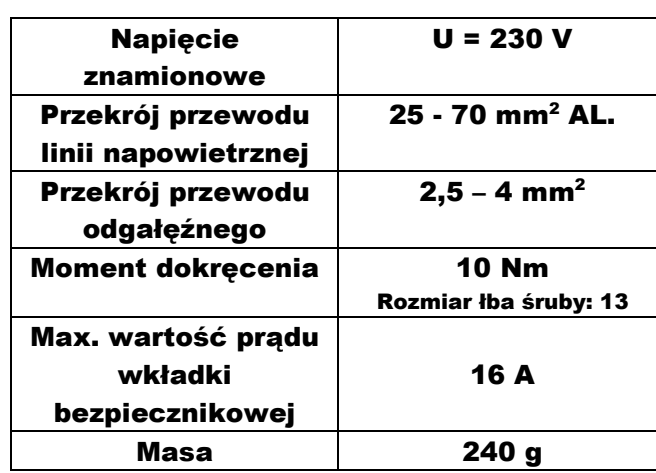

DANE TECHNICZNE

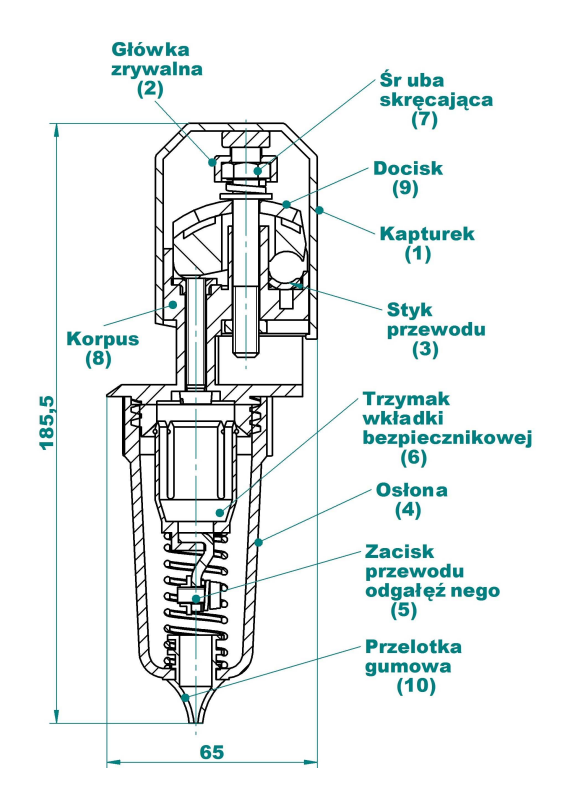

SINTUR sp. z o.o. Zakład Pracy Chronionej 62-700 Turek Szadów Pański 34 www.sintur.com.pl e-mail: mark@sintur.com.pl sprzedaż: tel. +48 63 289 20 24, fax +48 63 278 51 23

strona 1/2

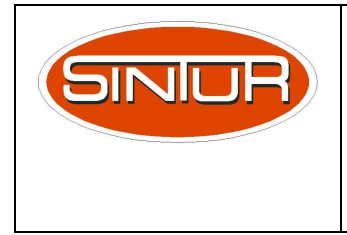

### BEZPIECZNIKOWE ZŁĄCZE DO LAMP OŚWIETLENIA ULICZNEGO ZASILANYCH Z ELEKTROENERGETYCZNEJ LINII NAPOWIETRZNEJ Z PRZEWODAMI GOŁYMI AL

# MONTAŻ ZŁACZA BEZPIECZNIKOWEGO BZO-04

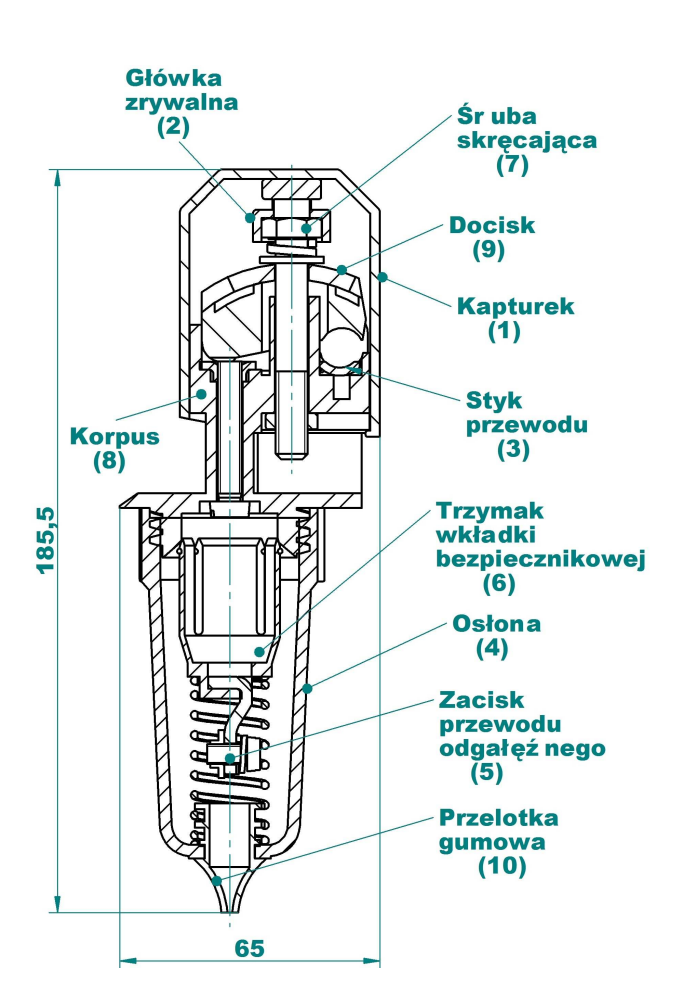

### MONTAŻ NALEŻY PROWADZIĆ ZGODNIE Z PRZEPISAMI BEZPIECZEŃSTWA WYMAGANYMI PRZY PRACY NA ELEKTROENERGETYCZNYCH LINIACH NAPOWIETRZNYCH

### KOLEJNOŚĆ MONTAŻU ZŁACZA

- 1. Odkręcić osłonę "4"
- 2. Wsunąć przewód odgałęźny poprzez przelotkę "10" i podłączyć do zacisku "5"
- 3. Nakręcić osłonę "4"
- 4. Zdjąć kaptur "1"
- 5. Wykręcić śrubę skręcająca "7" aby umożliwić objęcie przewodu stykiem "3"
- 6. Trzymając za osłonę "4" nałożyć złącze na przewód i wkręcić śrubę skręcającą "7" do zerwania główki "2"
- 7. Nałożyć kaptur "1"
- 8. Odkręcić osłonę "4"
- 9. Włożyć wkładkę bezpiecznikową do trzymaka "6" i z powrotem nakrecić obudowę "4"

SINTUR sp. z o.o. Zakład Pracy Chronionej 62-700 Turek Szadów Pański 34 www.sintur.com.pl e-mail: mark@sintur.com.pl sprzedaż: tel. +48 63 289 20 24, fax +48 63 278 51 23

# **YKY** (NYY-J/0) 0,6/1 kV

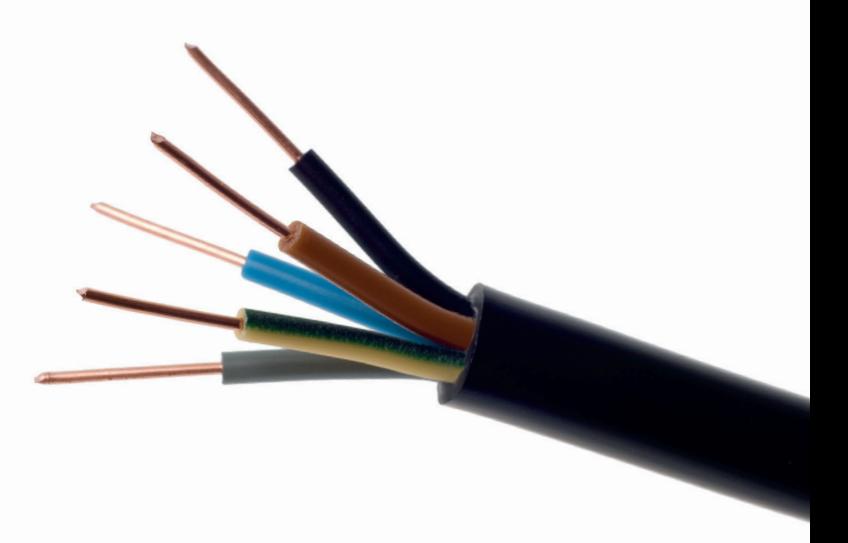

Kable (K) elektroenergetyczne miedziane na napięcie znamionowe 0,6/1 kV, o izolacji polwinitowej (Y) i powłoce polwinitowej (Y).

**Zalecane zastosowanie:** do przesyłania energii elektrycznej, wewnątrz i na zewnątrz budynków, w kanałach kablowych oraz do układania bezpośrednio w ziemi.

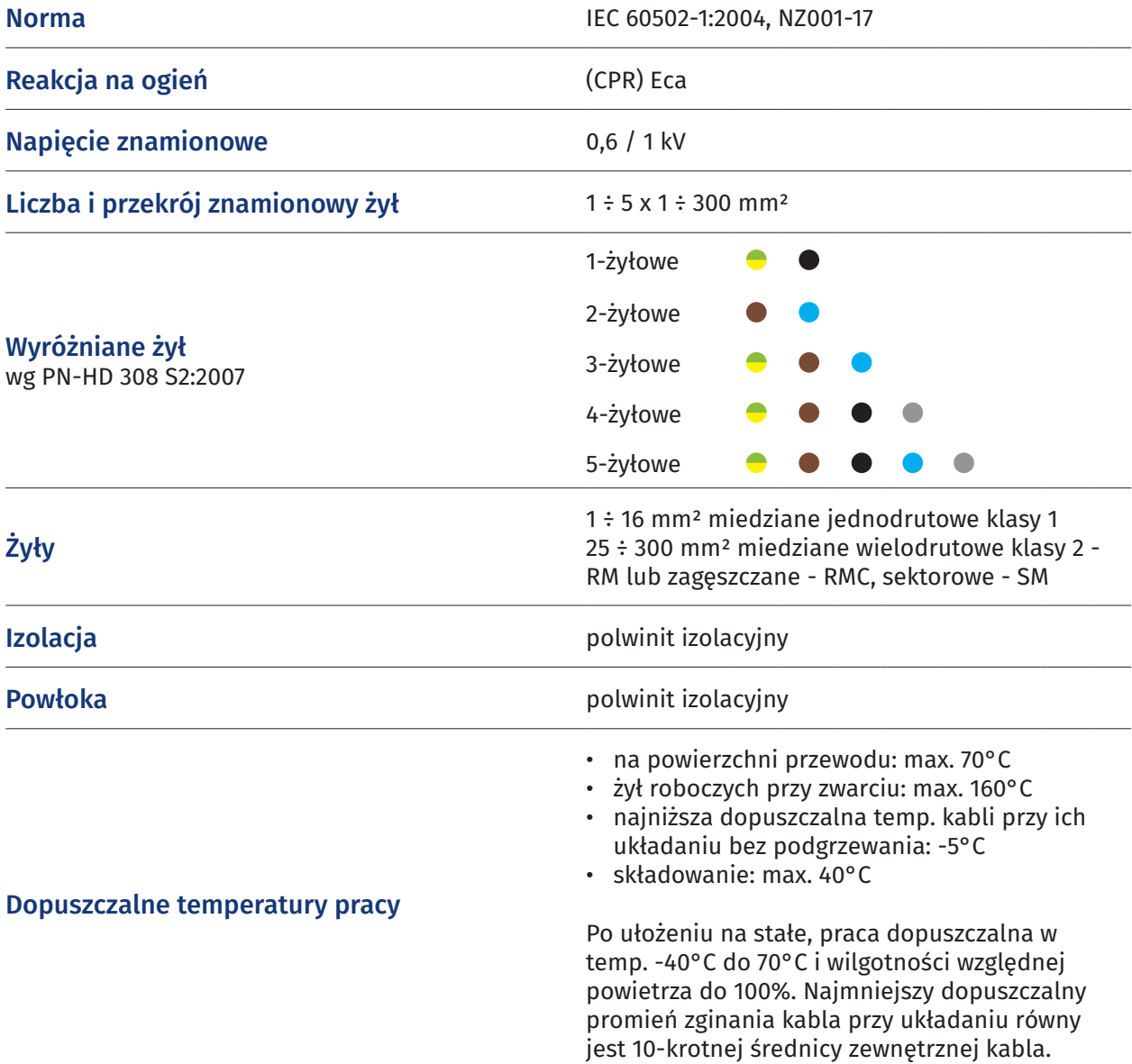

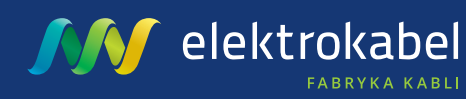

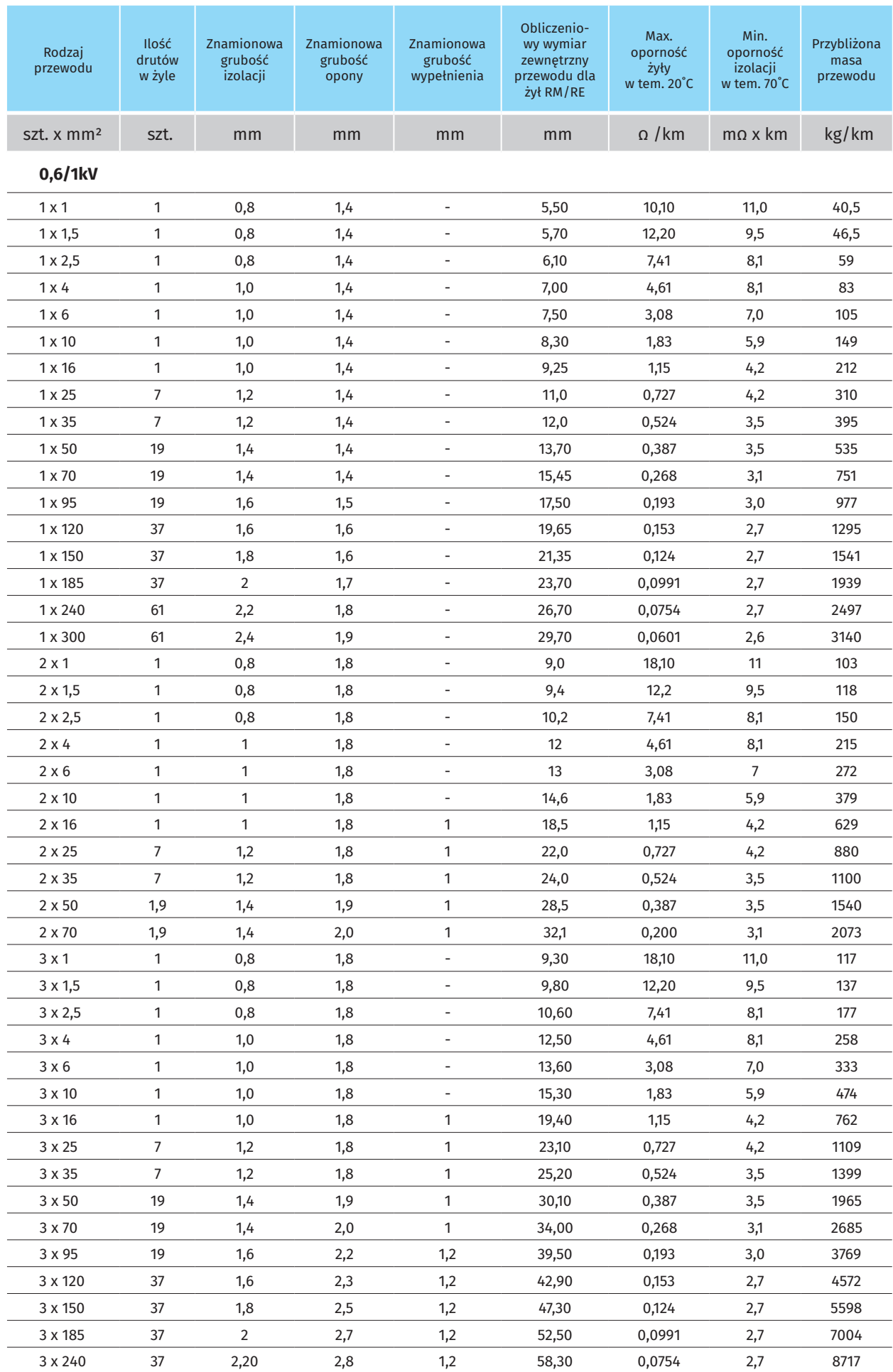

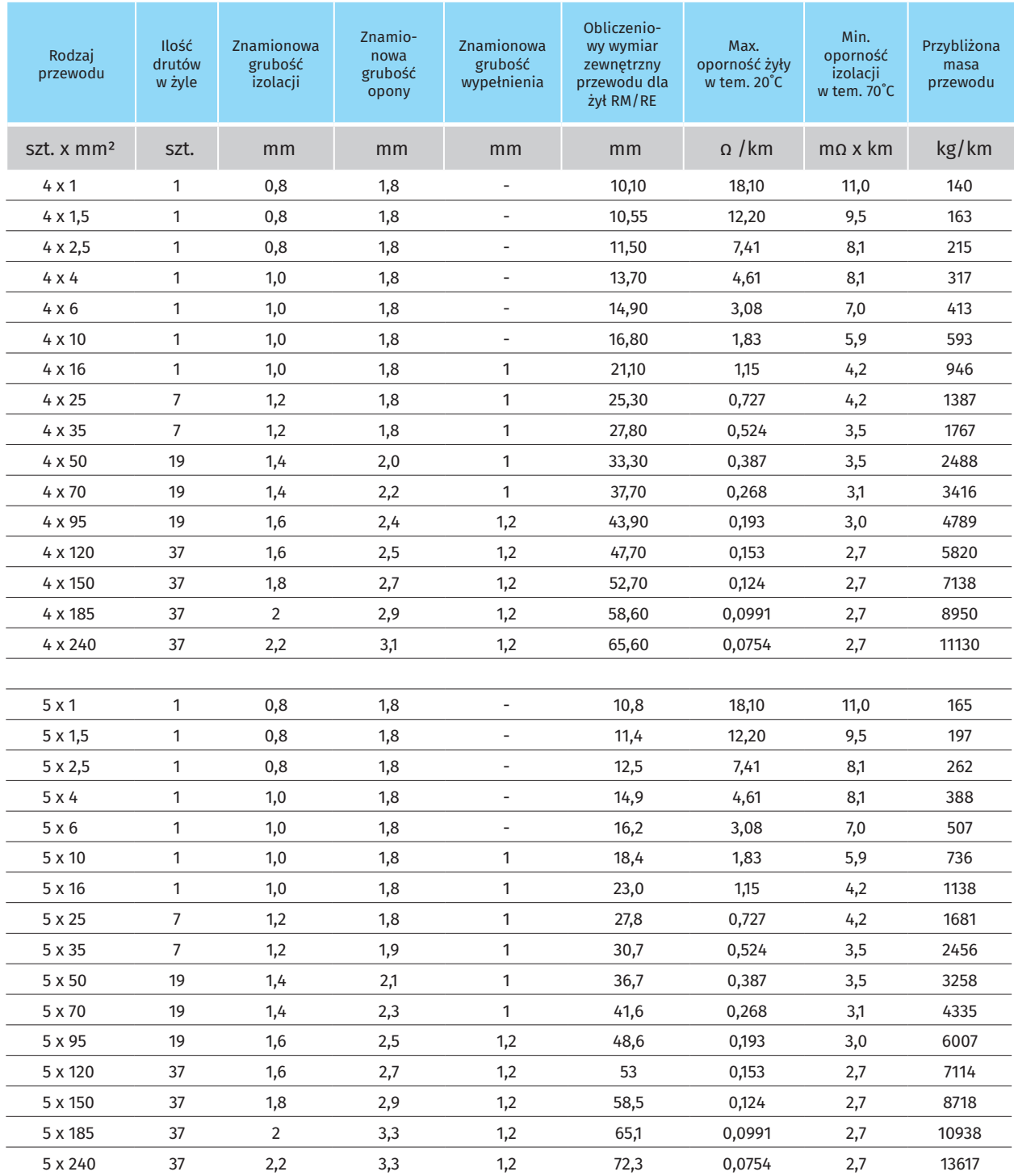

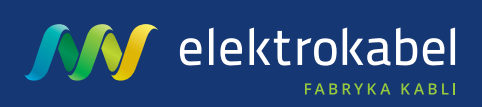

# DIALux

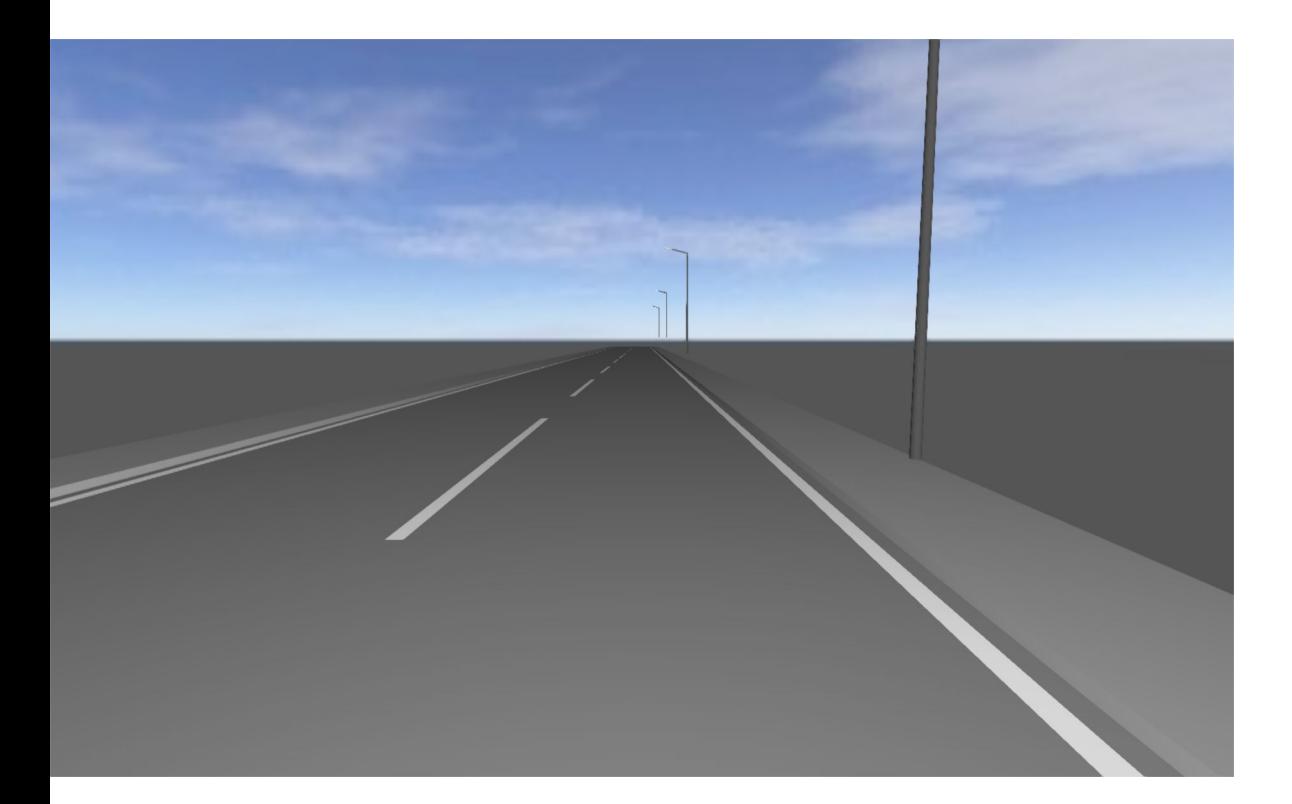

# **LĄDEK - OBLICZENIA FOTOMETRYCZNE**

# **Podsumowanie (do EN 13201:2015)**

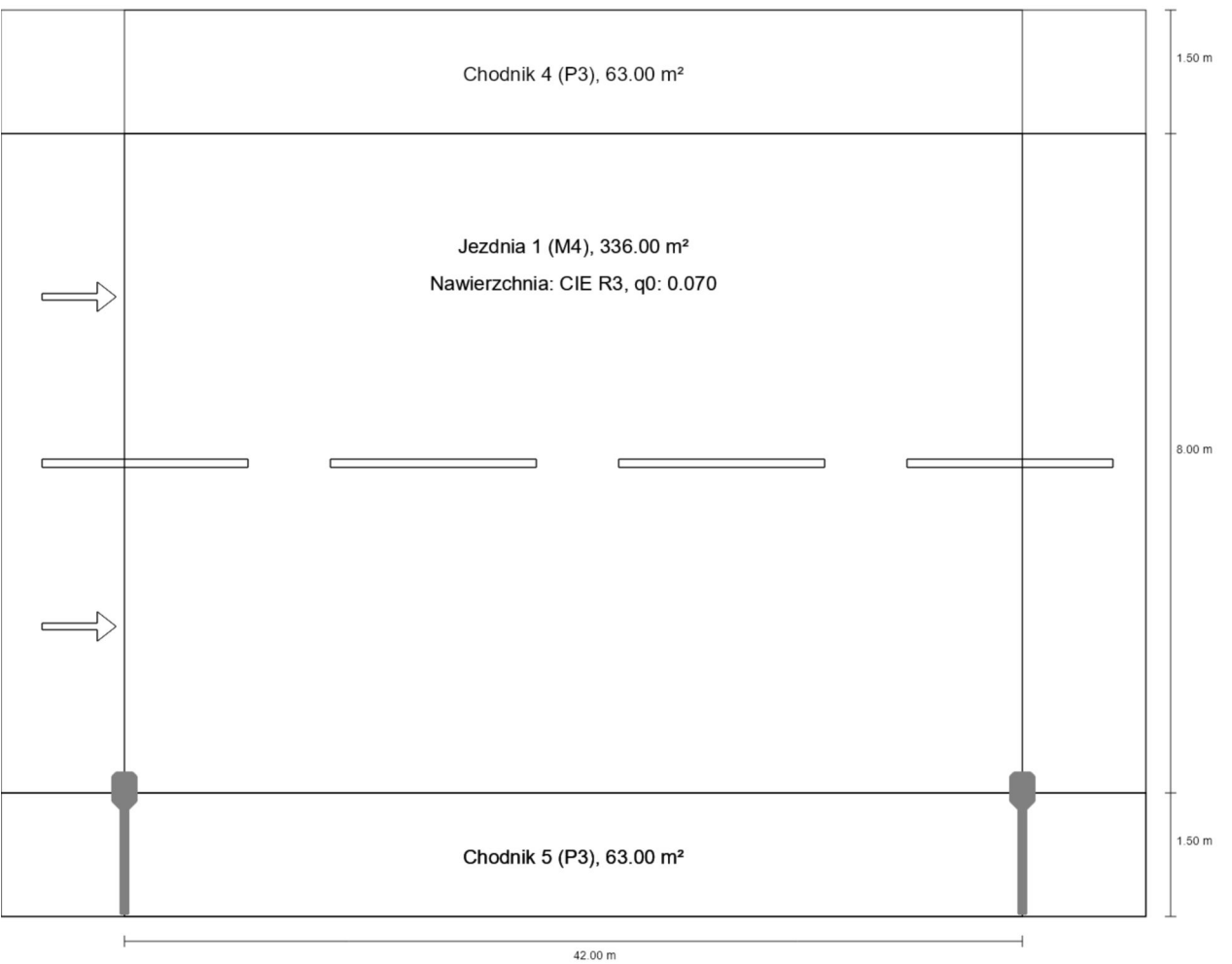

# **Podsumowanie (do EN 13201:2015)**

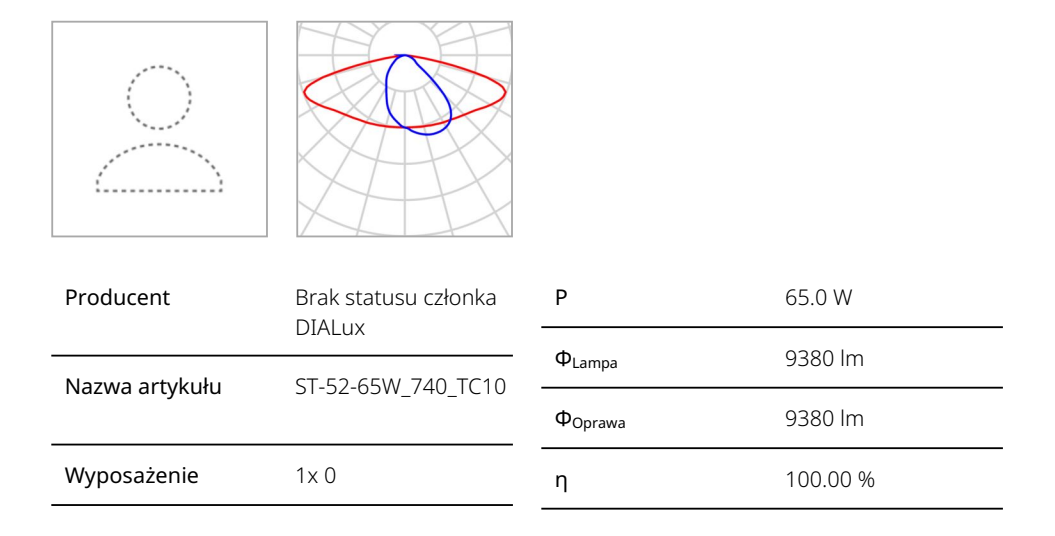

## ST-52-65W\_740\_TC10 (z jednej strony na dole)

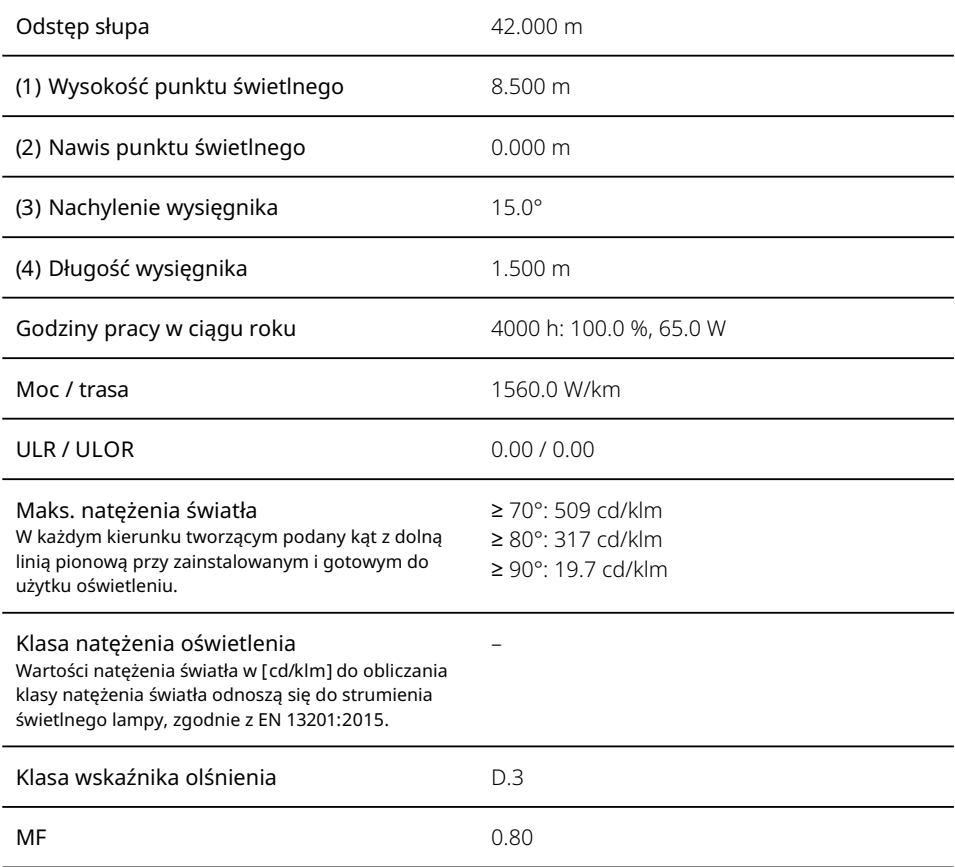

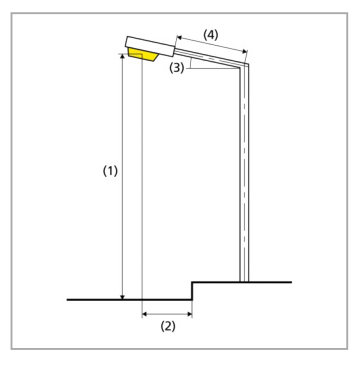

# **Podsumowanie (do EN 13201:2015)**

### Wyniki dla pól oceny

Obliczono współczynnik konserwacji 0.80 dla instalacji.

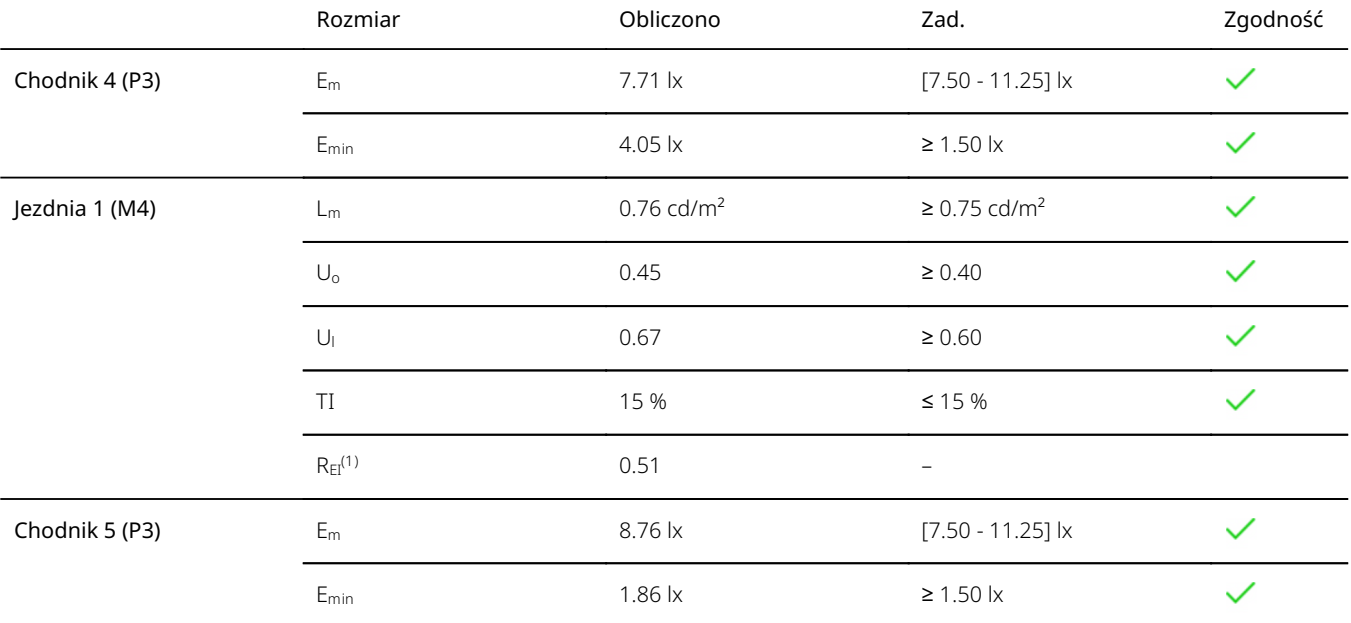

(1) instruktywnie, poza oceną

## Wyniki dla wskaźników wydajności energetycznej

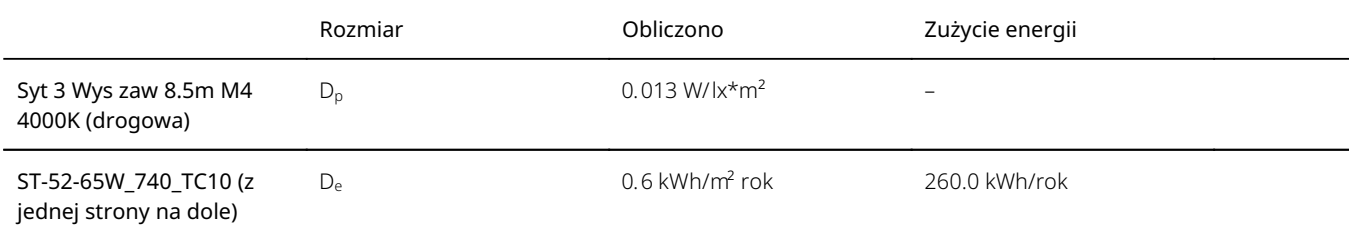

## Syt 4 Wys zaw 8.5m M5 4000K (drogowa) **Podsumowanie (do EN 13201:2015)**

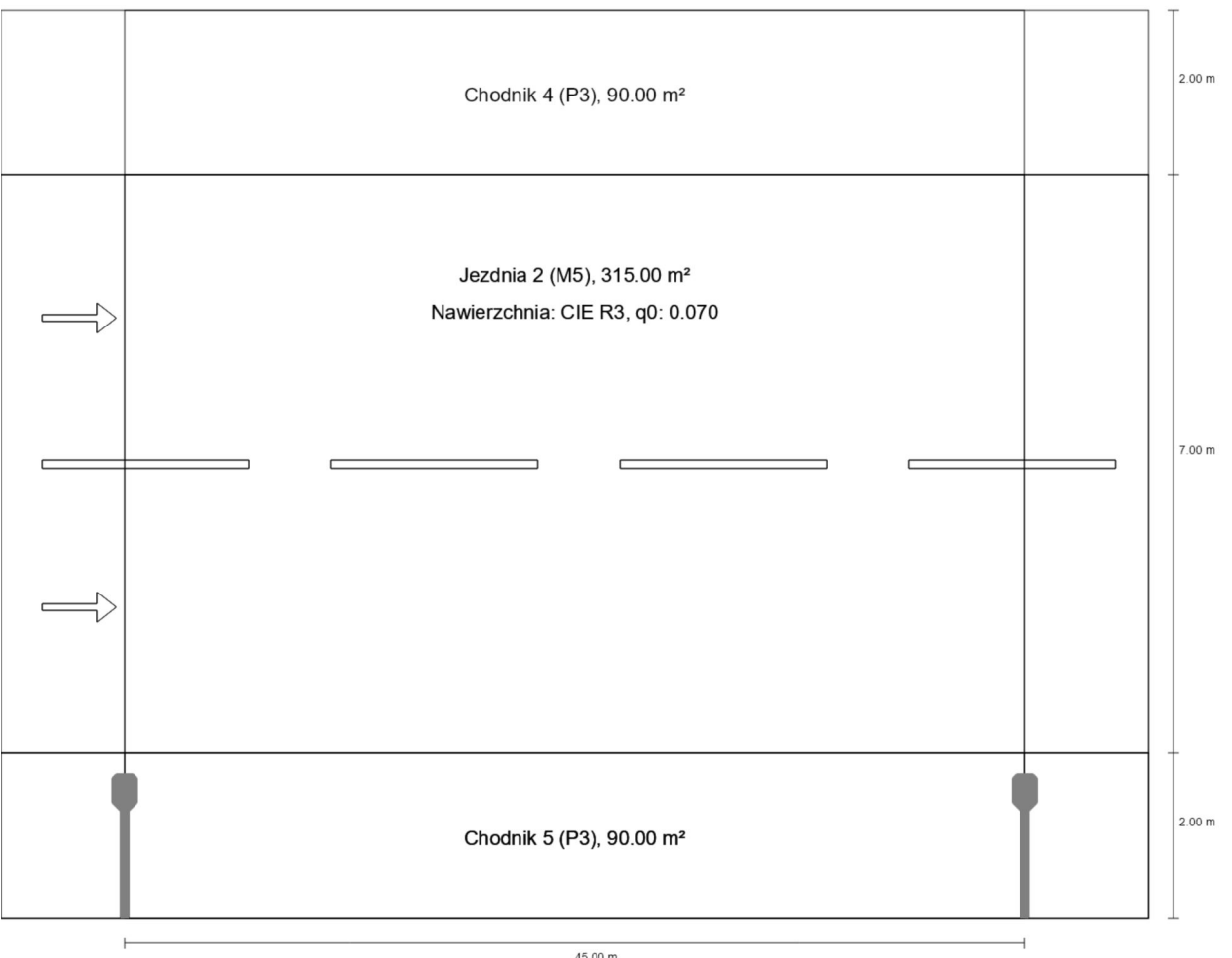

 $45.00 m$ 

## Syt 4 Wys zaw 8.5m M5 4000K (drogowa) **Podsumowanie (do EN 13201:2015)**

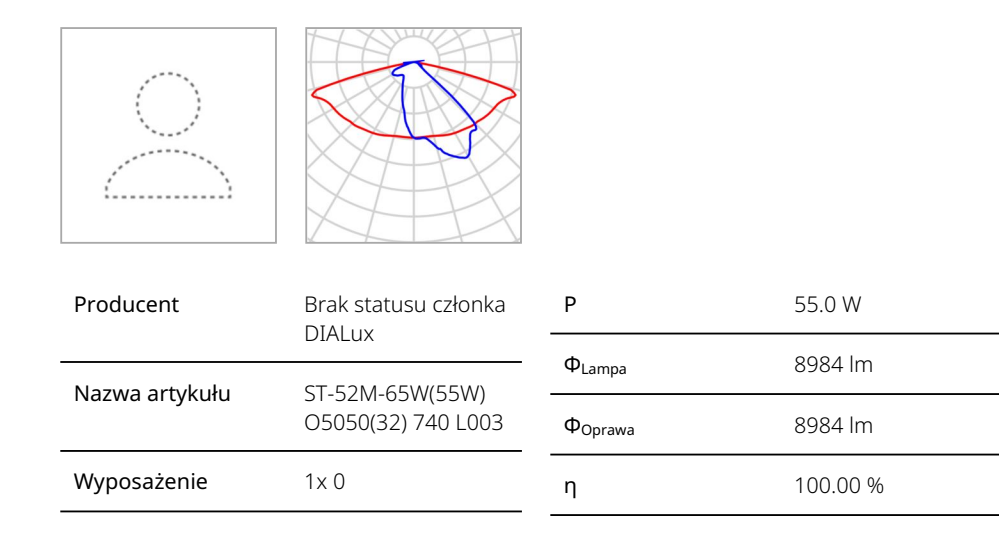

## ST-52M-65W(55W) O5050(32) 740 L003 (z jednej strony na dole)

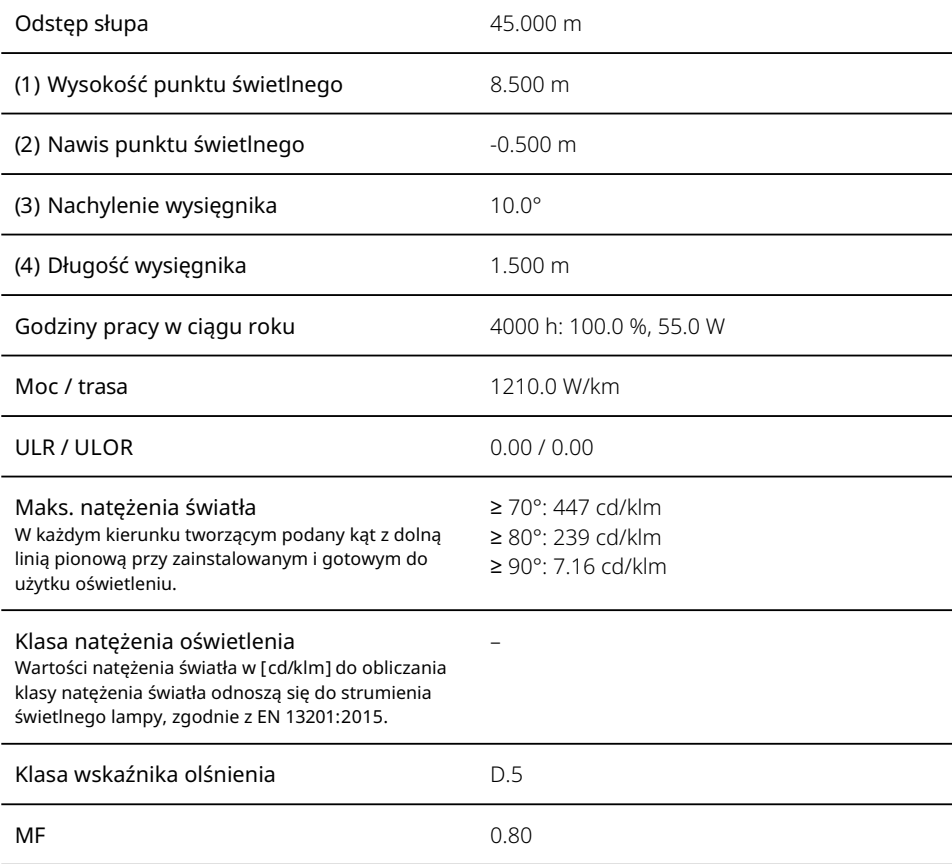

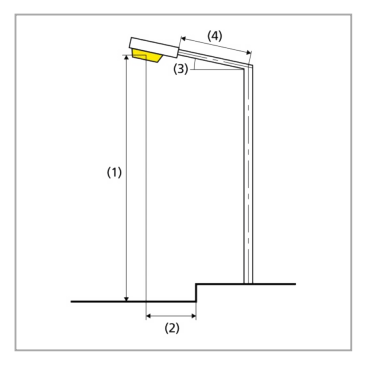

# Syt 4 Wys zaw 8.5m M5 4000K (drogowa)

# **Podsumowanie (do EN 13201:2015)**

### Wyniki dla pól oceny

Obliczono współczynnik konserwacji 0.80 dla instalacji.

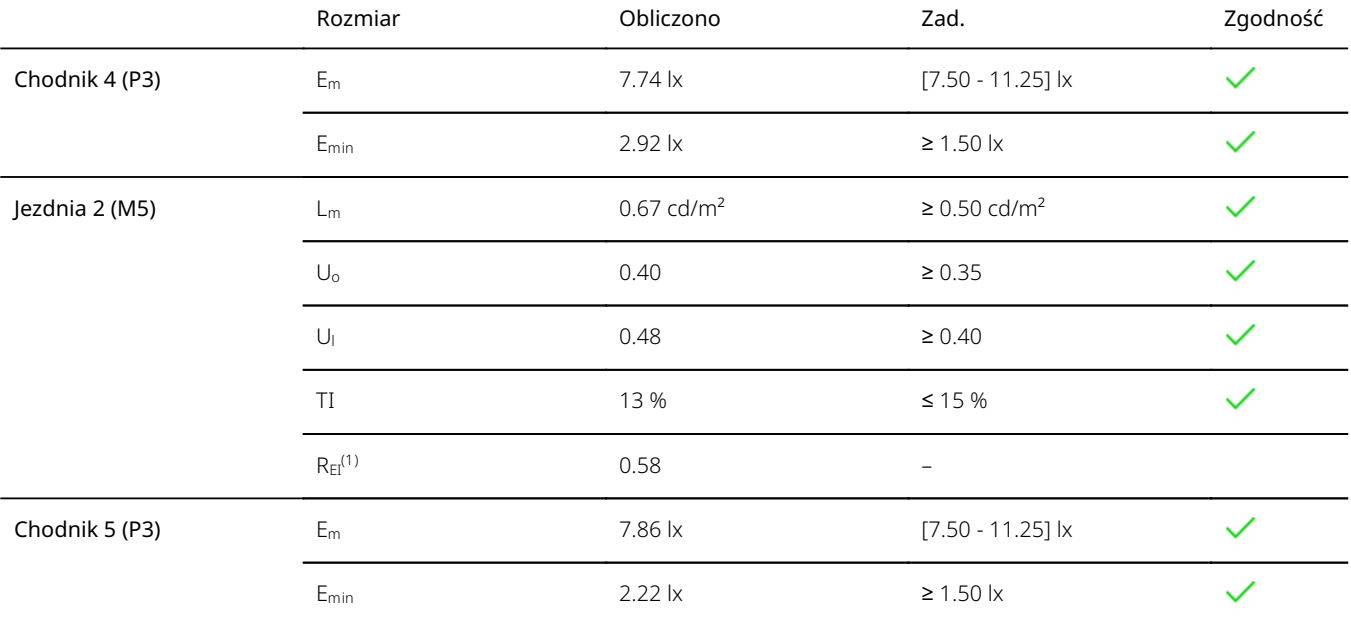

(1) instruktywnie, poza oceną

## Wyniki dla wskaźników wydajności energetycznej

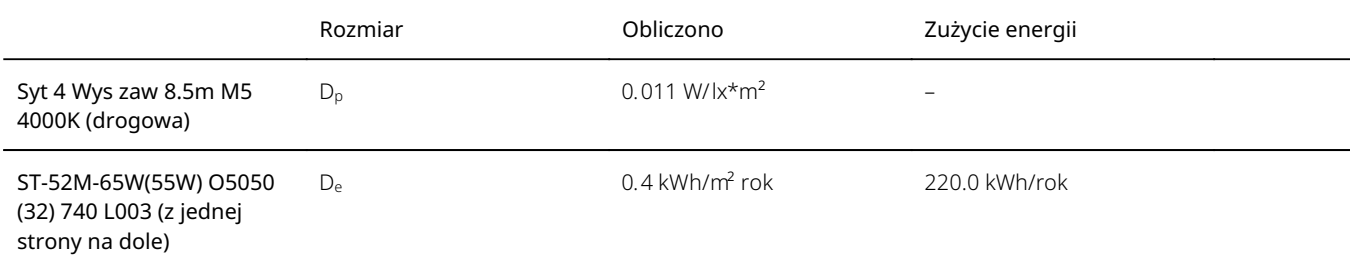

## Syt 5 Wys zaw 8.5m M5 4000K (drogowa) **Podsumowanie (do EN 13201:2015)**

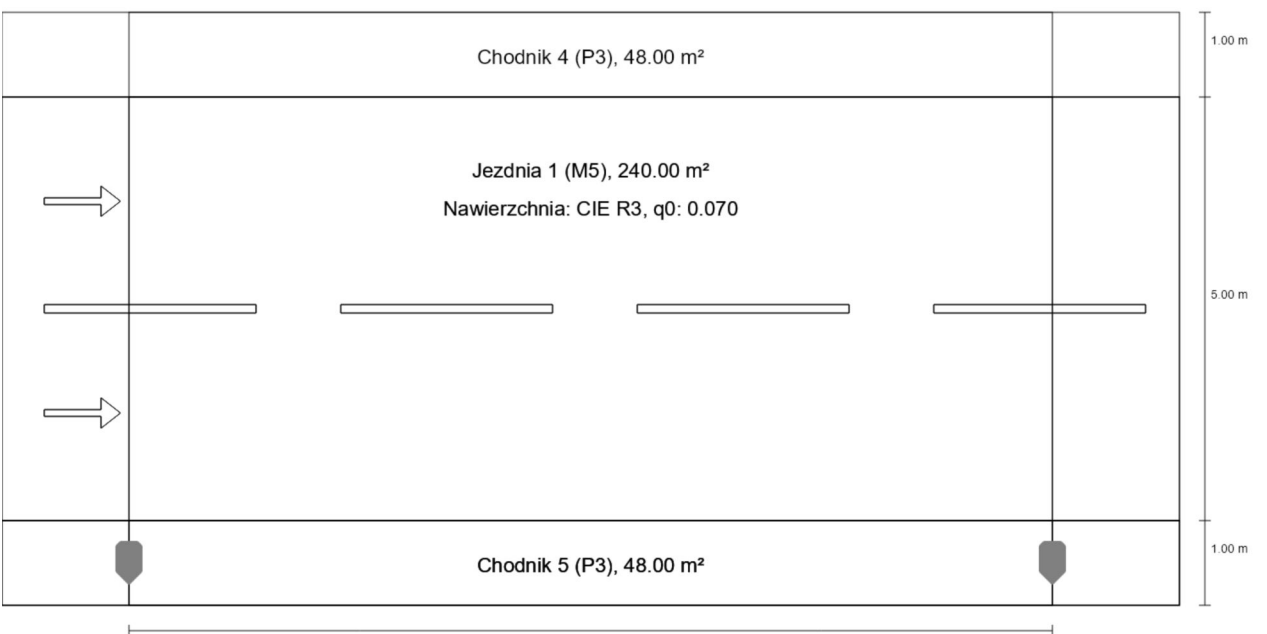

48.00 m

## Syt 5 Wys zaw 8.5m M5 4000K (drogowa) **Podsumowanie (do EN 13201:2015)**

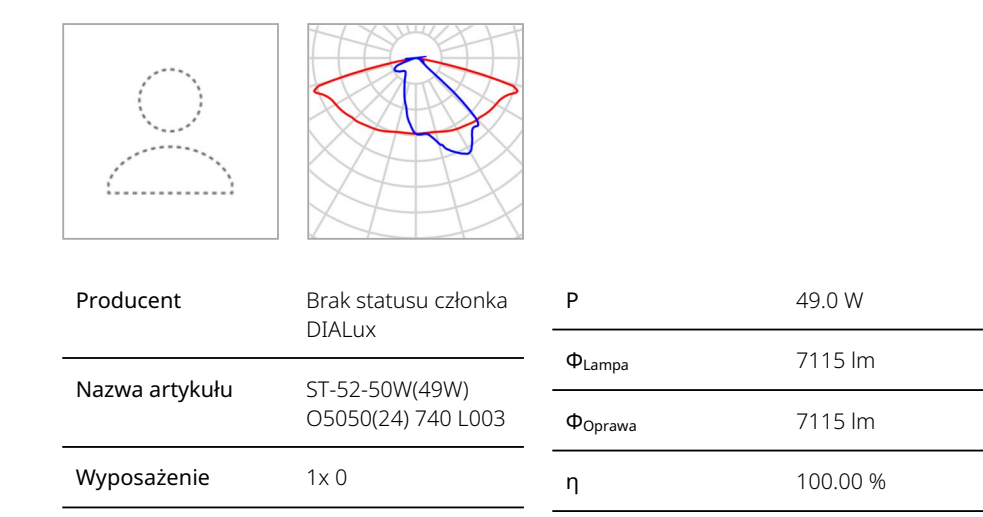

## ST-52-50W(49W) O5050(24) 740 L003 (z jednej strony na dole)

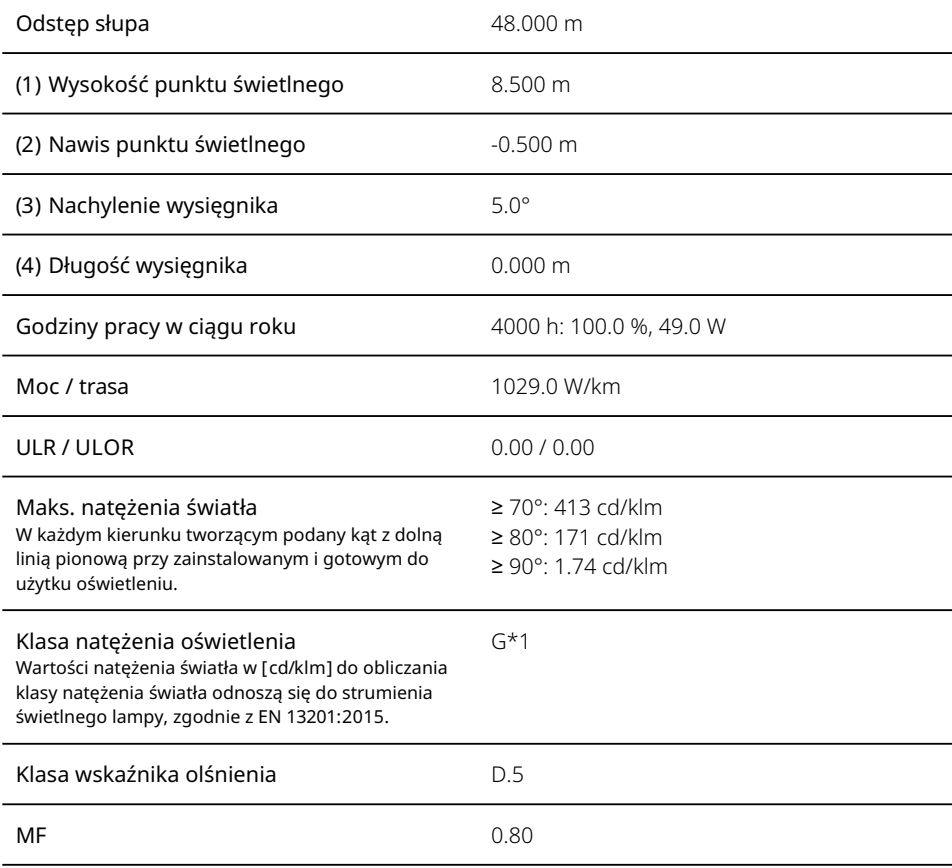

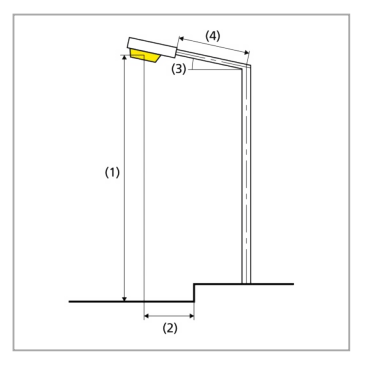

# Syt 5 Wys zaw 8.5m M5 4000K (drogowa)

# **Podsumowanie (do EN 13201:2015)**

### Wyniki dla pól oceny

Obliczono współczynnik konserwacji 0.80 dla instalacji.

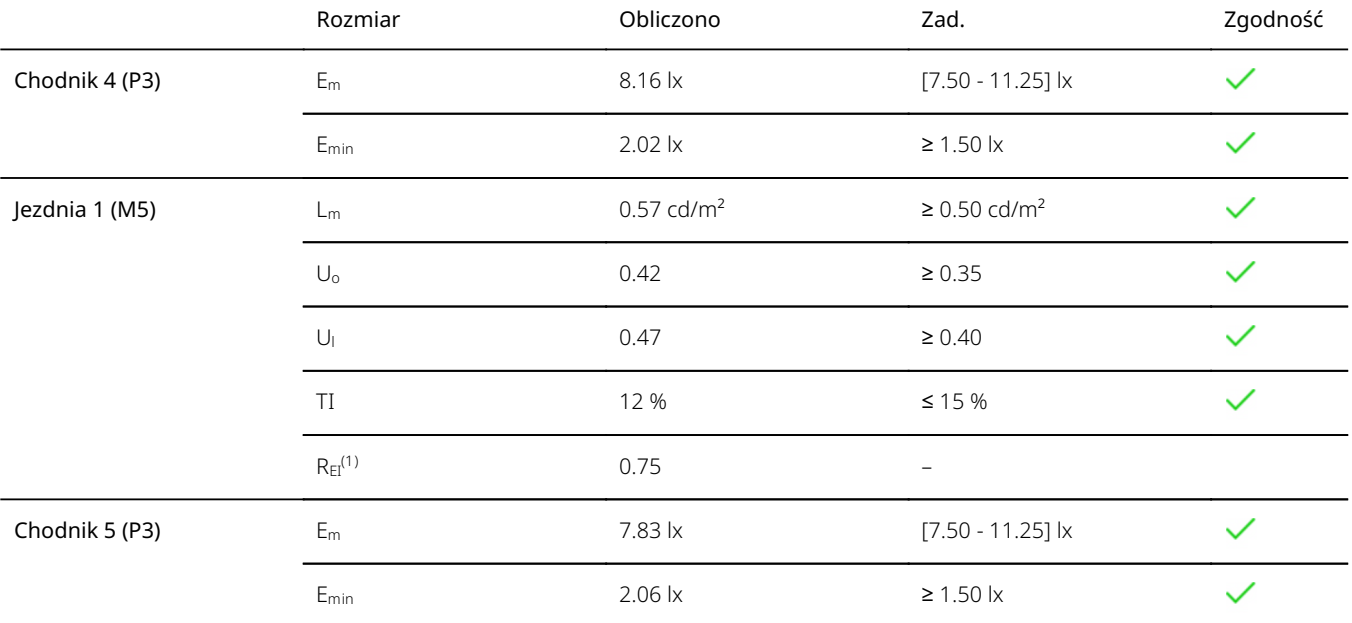

(1) instruktywnie, poza oceną

## Wyniki dla wskaźników wydajności energetycznej

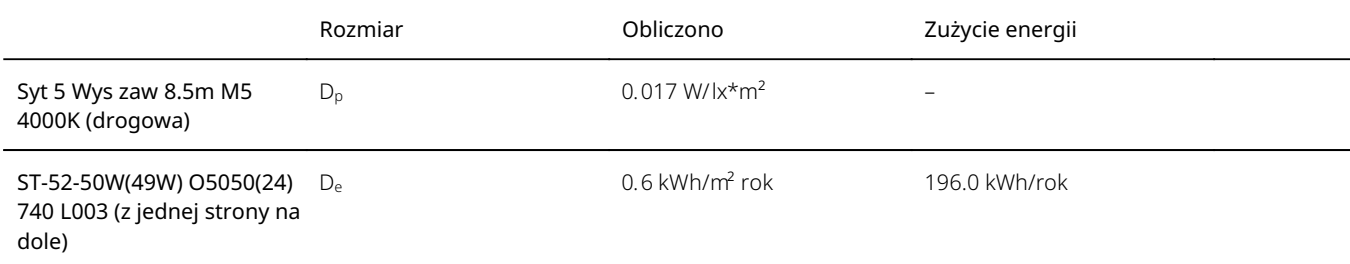